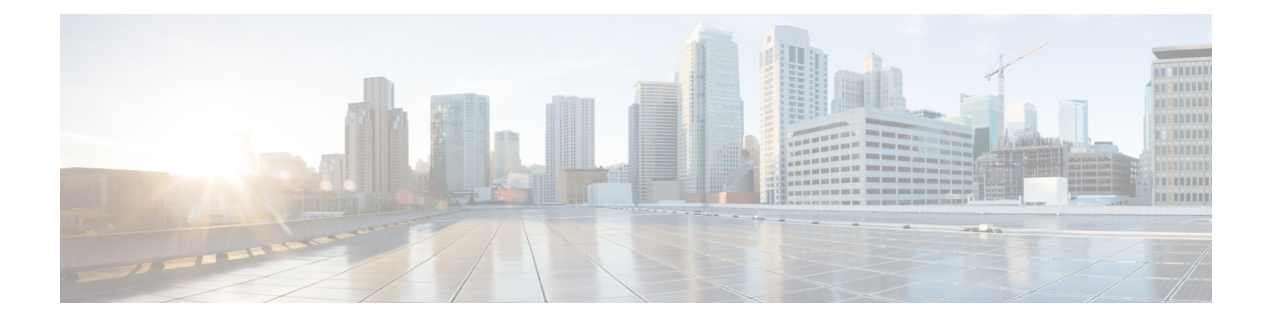

## **Routing Policy Language Commands**

This module describes the Cisco IOS XR software routing policy language (RPL) commands used to create, modify, monitor, and maintain routing policies.

For detailed information about RPL concepts, configuration tasks, and examples,see the *Implementing Routing Policy on* Cisco ASR 9000 Series Router module in the *Routing Configuration Guide for Cisco ASR 9000 Series Routers* .

- abort [\(RPL\),](#page-3-0) on page 4
- add, on [page](#page-4-0) 5
- [apply,](#page-6-0) on page 7
- [as-path](#page-7-0) in, on page 8
- as-path [is-local,](#page-8-0) on page 9
- [as-path](#page-9-0) length, on page 10
- as-path [neighbor-is,](#page-11-0) on page 12
- as-path [originates-from,](#page-13-0) on page 14
- as-path [passes-through,](#page-15-0) on page 16
- [as-path-set,](#page-17-0) on page 18
- as-path [unique-length,](#page-19-0) on page 20
- [community](#page-20-0) is-empty, on page 21
- community [matches-any,](#page-21-0) on page 22
- community [matches-every,](#page-23-0) on page 24
- community [matches-within,](#page-25-0) on page 26
- [community-set,](#page-26-0) on page 27
- delete [community,](#page-28-0) on page 29
- delete [large-community,](#page-30-0) on page 31
- delete [extcommunity](#page-31-0) rt, on page 32
- [destination](#page-33-0) in, on page 34
- [done,](#page-35-0) on page 36
- [drop,](#page-36-0) on page 37
- edit, on [page](#page-37-0) 38
- [end-global,](#page-40-0) on page 41
- [end-policy,](#page-41-0) on page 42
- [end-set,](#page-42-0) on page 43
- [extcommunity](#page-43-0) rt is-empty, on page 44
- [extcommunity](#page-44-0) rt matches-any, on page 45
- extcommunity rt [matches-every,](#page-45-0) on page 46
- extcommunity rt [matches-within,](#page-47-0) on page 48
- [extcommunity-set](#page-48-0) cost, on page 49
- [extcommunity-set](#page-50-0) rt, on page 51
- [extcommunity-set](#page-51-0) soo, on page 52
- [extcommunity](#page-52-0) soo is-empty, on page 53
- [extcommunity](#page-53-0) soo matches-any, on page 54
- extcommunity soo [matches-every,](#page-55-0) on page 56
- [globalVar](#page-57-0)*N* is, on page 58
- if, on [page](#page-58-0) 59
- **if [route-aggregated](#page-63-0)** , on page 64
- [is-best-path,](#page-64-0) on page 65
- [is-backup-path,](#page-65-0) on page 66
- [is-multi-path,](#page-66-0) on page 67
- [local-preference,](#page-67-0) on page 68
- [large-community](#page-68-0) is-empty, on page 69
- [large-community](#page-69-0) matches-any, on page 70
- [large-community](#page-70-0) matches-every, on page 71
- [large-community](#page-72-0) matches-within, on page 73
- [large-community-set,](#page-74-0) on page 75
- [med,](#page-75-0) on page 76
- [next-hop](#page-76-0) in, on page 77
- orf [prefix](#page-77-0) in, on page 78
- [origin](#page-79-0) is, on page 80
- [ospf-area,](#page-80-0) on page 81
- [ospf-area-set,](#page-81-0) on page 82
- [pass,](#page-82-0) on page 83
- [path-type](#page-83-0) is, on page 84
- [policy-global,](#page-84-0) on page 85
- [prefix-set,](#page-85-0) on page 86
- [prepend](#page-87-0) as-path, on page 88
- [protocol,](#page-88-0) on page 89
- rd in, on [page](#page-90-0) 91
- [rd-set,](#page-91-0) on page 92
- replace [as-path,](#page-92-0) on page 93
- remove as-path [private-as,](#page-94-0) on page 95
- [rib-has-route,](#page-94-1) on page 95
- [route-has-label,](#page-96-0) on page 97
- [route-policy](#page-96-1) (RPL), on page 97
- [route-type](#page-98-0) is, on page 99
- rpl [editor,](#page-99-0) on page 100
- rpl [maximum,](#page-100-0) on page 101
- rpl [set-exit-as-abort,](#page-101-0) on page 102
- set [administrative-distance,](#page-102-0) on page 103
- set [aigp-metric,](#page-103-0) on page 104
- set [community,](#page-104-0) on page 105

П

- set [core-tree,](#page-105-0) on page 106
- set [dampening,](#page-106-0) on page 107
- set [eigrp-metric,](#page-108-0) on page 109
- set [extcommunity](#page-109-0) cost, on page 110
- set [extcommunity](#page-110-0) rt, on page 111
- set [ip-precedence,](#page-112-0) on page 113
- set [isis-metric,](#page-113-0) on page 114
- set [label,](#page-114-0) on page 115
- set [label-mode,](#page-114-1) on page 115
- set [large-community,](#page-116-0) on page 117
- set [level,](#page-117-0) on page 118
- set [local-preference,](#page-118-0) on page 119
- set [med,](#page-119-0) on page 120
- set [metric-type](#page-121-0) (IS-IS), on page 122
- set [metric-type](#page-122-0) (OSPF), on page 123
- set [next-hop,](#page-123-0) on page 124
- set [origin,](#page-124-0) on page 125
- set [ospf-metric,](#page-125-0) on page 126
- set [path-selection,](#page-126-0) on page 127
- set [qos-group](#page-128-0) (RPL), on page 129
- set [rib-metric,](#page-129-0) on page 130
- set [rip-metric,](#page-130-0) on page 131
- set [rip-tag,](#page-131-0) on page 132
- set [rpf-topology,](#page-132-0) on page 133
- set rtset [route-limit](#page-133-0), on page 134
- set [spf-priority,](#page-134-0) on page 135
- set tag, on [page](#page-135-0) 136
- set [traffic-index,](#page-136-0) on page 137
- set [vpn-distinguisher,](#page-138-0) on page 139
- set [weight,](#page-139-0) on page 140
- [show](#page-140-0) rpl, on page 141
- show rpl active [as-path-set,](#page-141-0) on page 142
- show rpl active [community-set,](#page-144-0) on page 145
- show rpl active [extcommunity-set,](#page-146-0) on page 147
- show rpl active [prefix-set,](#page-149-0) on page 150
- show rpl active [rd-set,](#page-151-0) on page 152
- show rpl active [route-policy,](#page-153-0) on page 154
- show rpl [as-path-set,](#page-155-0) on page 156
- show rpl as-path-set [attachpoints,](#page-156-0) on page 157
- show rpl as-path-set [references,](#page-158-0) on page 159
- show rpl [community-set,](#page-160-0) on page 161
- show rpl [community-set](#page-162-0) attachpoints, on page 163
- show rpl [community-set](#page-164-0) references, on page 165
- show rpl [extcommunity-set,](#page-166-0) on page 167
- show rpl inactive [as-path-set,](#page-169-0) on page 170
- show rpl inactive [community-set,](#page-171-0) on page 172
- show rpl inactive [extcommunity-set,](#page-173-0) on page 174
- show rpl inactive [prefix-set,](#page-176-0) on page 177
- show rpl [inactive](#page-178-0) rd-set, on page 179
- show rpl inactive [route-policy,](#page-180-0) on page 181
- show rpl [maximum,](#page-182-0) on page 183
- show rpl [policy-global](#page-183-0) references, on page 184
- show rpl [prefix-set,](#page-185-0) on page 186
- show rpl prefix-set [attachpoints,](#page-186-0) on page 187
- show rpl prefix-set [references,](#page-188-0) on page 189
- show rpl [rd-set,](#page-190-0) on page 191
- show rpl rd-set [attachpoints,](#page-191-0) on page 192
- show rpl rd-set [references,](#page-193-0) on page 194
- show rpl [route-policy,](#page-195-0) on page 196
- show rpl route-policy [attachpoints,](#page-197-0) on page 198
- show rpl [route-policy](#page-200-0) inline, on page 201
- show rpl [route-policy](#page-202-0) references, on page 203
- show rpl [route-policy](#page-204-0) uses, on page 205
- show rpl unused [as-path-set,](#page-206-0) on page 207
- show rpl unused [community-set,](#page-209-0) on page 210
- show rpl unused [extcommunity-set,](#page-211-0) on page 212
- show rpl unused [prefix-set,](#page-213-0) on page 214
- show rpl [unused](#page-215-0) rd-set, on page 216
- show rpl unused [route-policy,](#page-216-0) on page 217
- [source](#page-219-0) in, on page 220
- [source](#page-221-0) rt, on page 222
- [suppress-route,](#page-221-1) on page 222
- tag, on [page](#page-222-0) 223
- tag in, on [page](#page-223-0) 224
- [tag-set,](#page-224-0) on page 225
- [unsuppress-route,](#page-225-0) on page 226
- var [globalVar](#page-227-0)*N*, on page 228
- [vpn-distinguisher](#page-228-0) is, on page 229

#### <span id="page-3-0"></span>**abort (RPL)**

To discard a route policy or set definition and return to global configuration mode, use the **abort** command in the appropriate configuration mode.

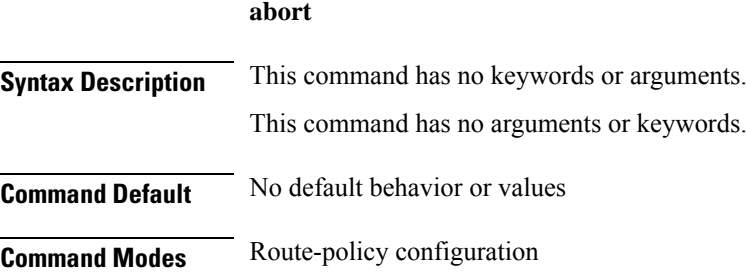

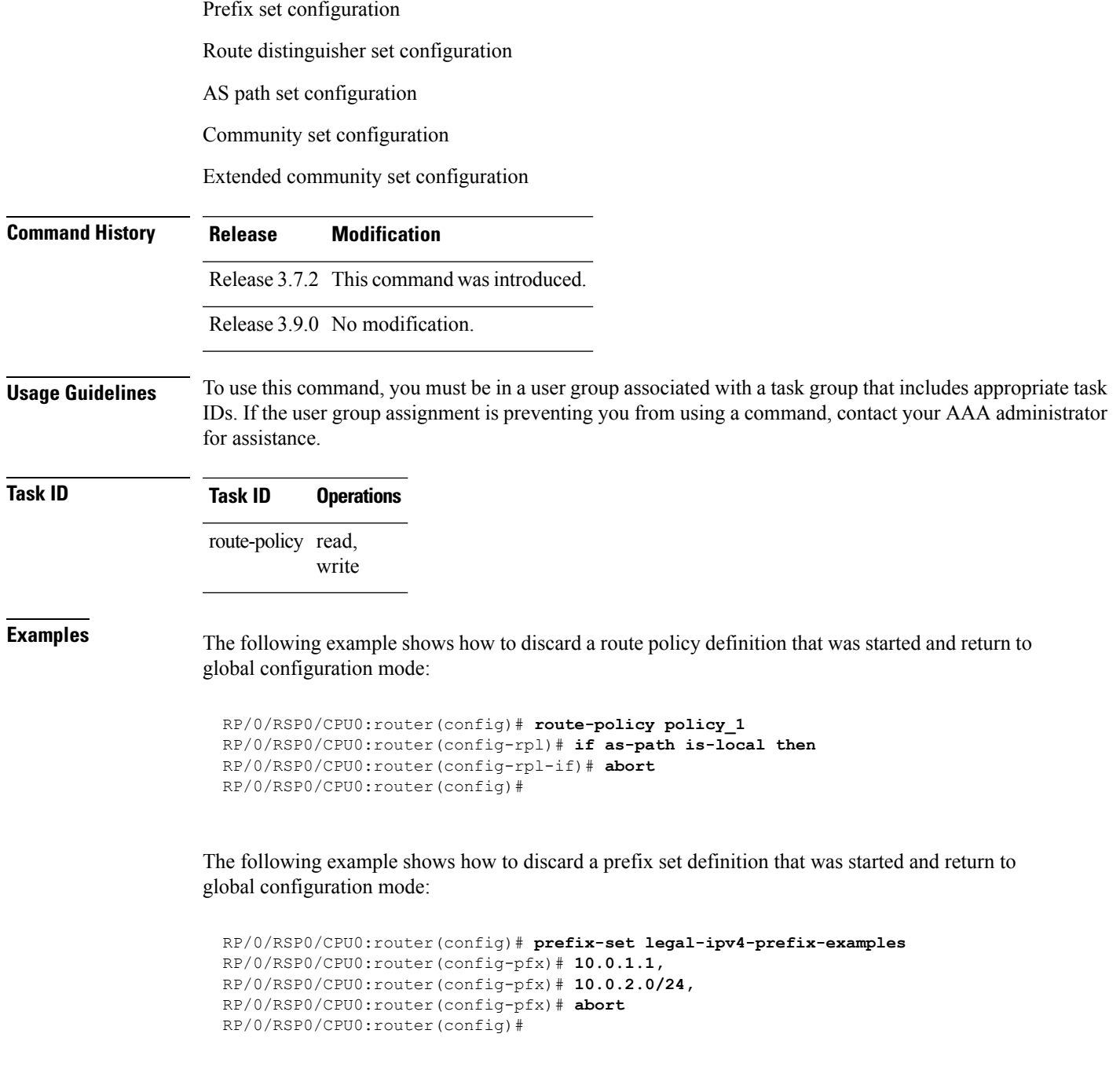

## <span id="page-4-0"></span>**add**

 $\mathbf I$ 

To add a value to an Routing Information Protocol (RIP) or Enhanced Interior Gateway Protocol (EIGRP) existing metric, use the **add** command in route-policy configuration mode.

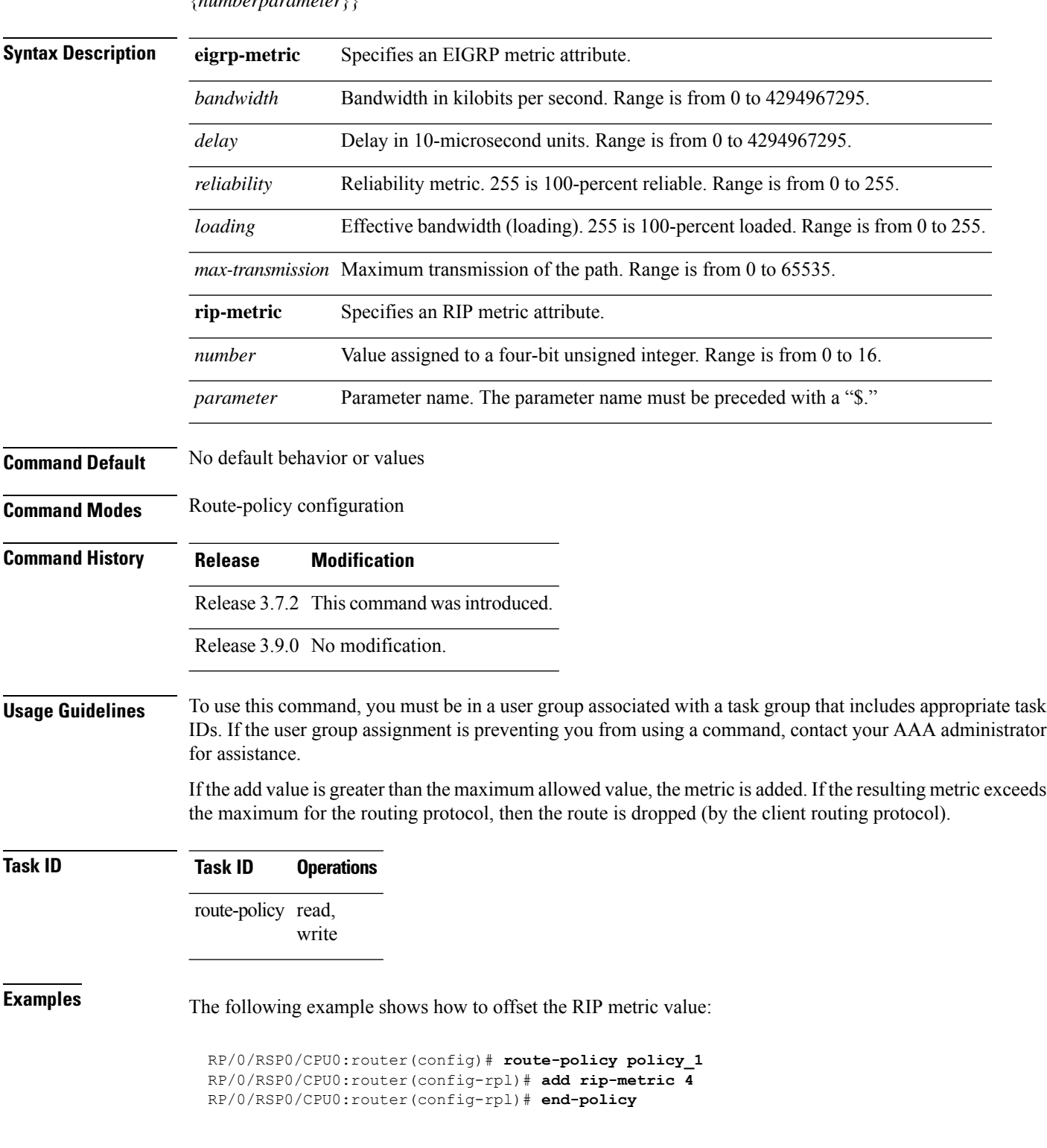

**add** {**eigrp-metric** *bandwidth delay reliability loading max-transmission* | **rip-metric** {*numberparameter*}}

The following example shows how to set the EIGRP metric value:

```
RP/0/RSP0/CPU0:router(config)# route-policy policy_1
RP/0/RSP0/CPU0:router(config-rpl)# add eigrp-metric 50000 24000 230 14000
RP/0/RSP0/CPU0:router(config-rpl)# end-policy
```
## <span id="page-6-0"></span>**apply**

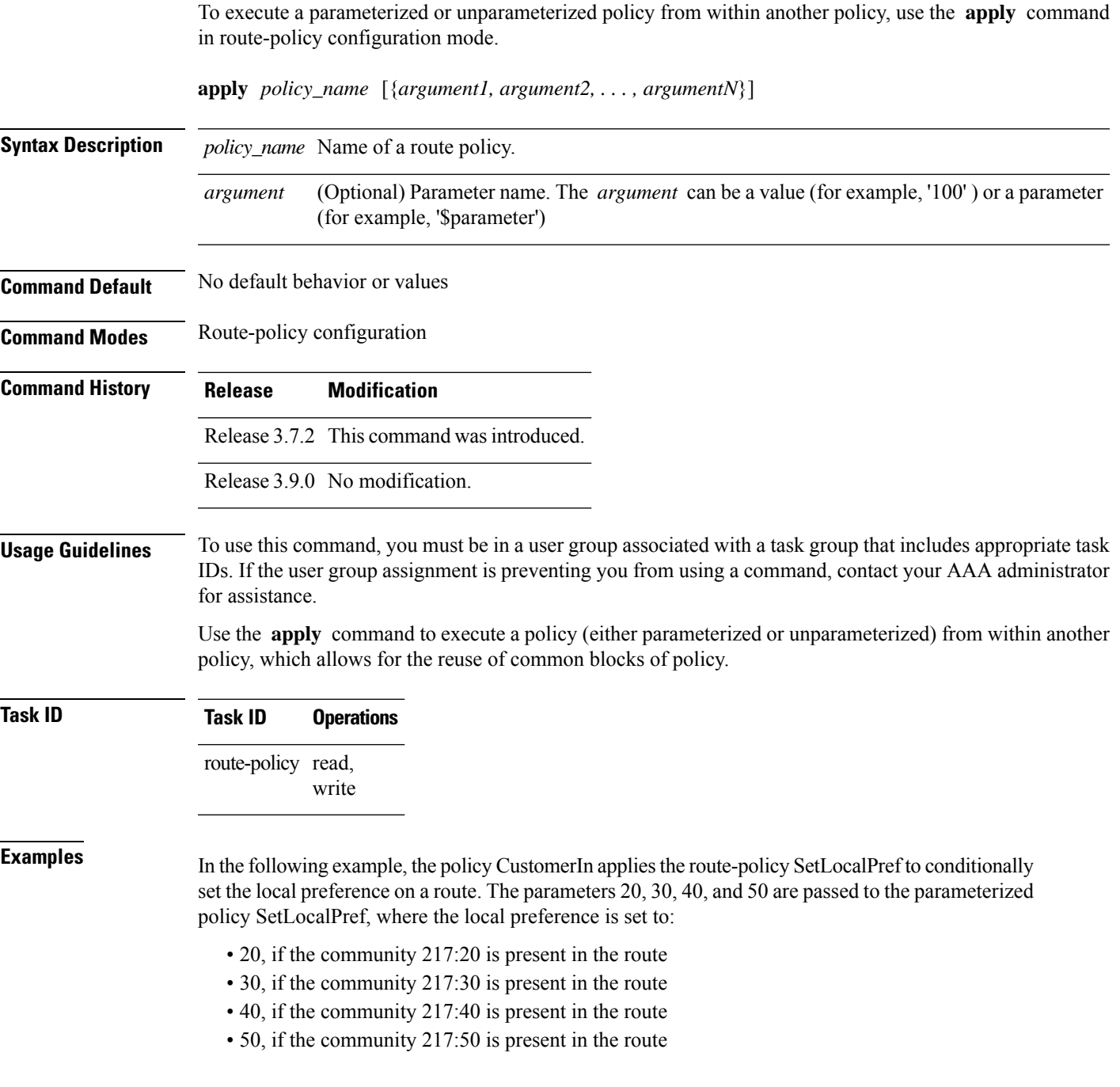

```
RP/0/RSP0/CPU0:router(config)# route-policy SetLocalPref ($lp0, $lp1, $lp2, $lp3, $lp4)
RP/0/RSP0/CPU0:router(config-rpl)# if community matches-any ($lp0:$lp1)then
RP/0/RSP0/CPU0:router(config-rpl-elseif)# set local-preference $lp1
RP/0/RSP0/CPU0:router(config-rpl-elseif)# elseif community matches-any ($lp0:$lp2) then
RP/0/RSP0/CPU0:router(config-rpl-elseif)# set local-preference $lp2
RP/0/RSP0/CPU0:router(config-rpl-elseif)# elseif community matches-any ($lp0:$lp3) then
RP/0/RSP0/CPU0:router(config-rpl-elseif)# set local-preference $lp3
RP/0/RSP0/CPU0:router(config-rpl-elseif)# elseif community matches-any ($lp0:$lp4) then
RP/0/RSP0/CPU0:router(config-rpl-elseif)# set local-preference $lp4
RP/0/RSP0/CPU0:router(config-rpl-elseif)# endif
RP/0/RSP0/CPU0:router(config-rpl)# end-policy
RP/0/RSP0/CPU0:router(config)# route-policy CustomerIn($cust)
RP/0/RSP0/CPU0:router(config-rpl)# apply SetLocalPref ($cust, 20, 30, 40, 50)
RP/0/RSP0/CPU0:router(config-rpl)# end-policy
RP/0/RSP0/CPU0:router(config)# route-policy Cust_217
```

```
RP/0/RSP0/CPU0:router(config-rpl)# apply CustomerIn(217)
RP/0/RSP0/CPU0:router(config-rpl)# end-policy
```
#### <span id="page-7-0"></span>**as-path in**

To match the AS path of a route to an AS path set, use the **as-path in** command in route-policy configuration mode.

**as-path in** {*as-path-set-nameinline-as-path-setparameter*}

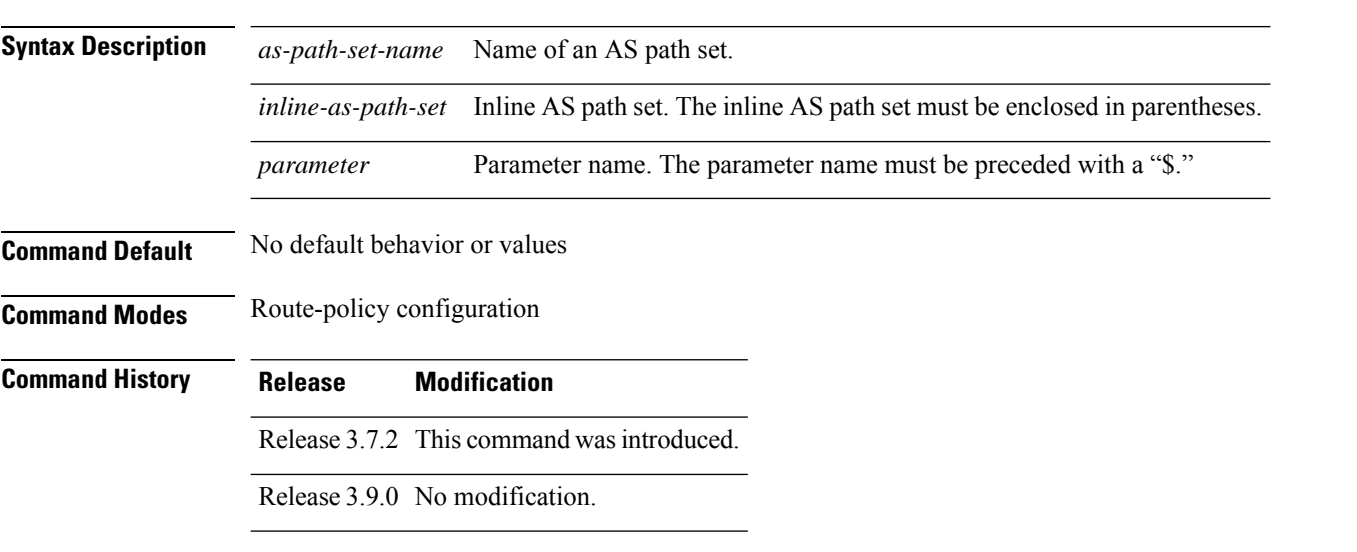

**Usage Guidelines** To use this command, you must be in a user group associated with a task group that includes appropriate task IDs. If the user group assignment is preventing you from using a command, contact your AAA administrator for assistance.

> Use the **as-path in** command as a conditional expression within an **if** statement to match the AS path of a route to an AS path set. The AS path is a sequence of autonomous system numbers traversed by a route.

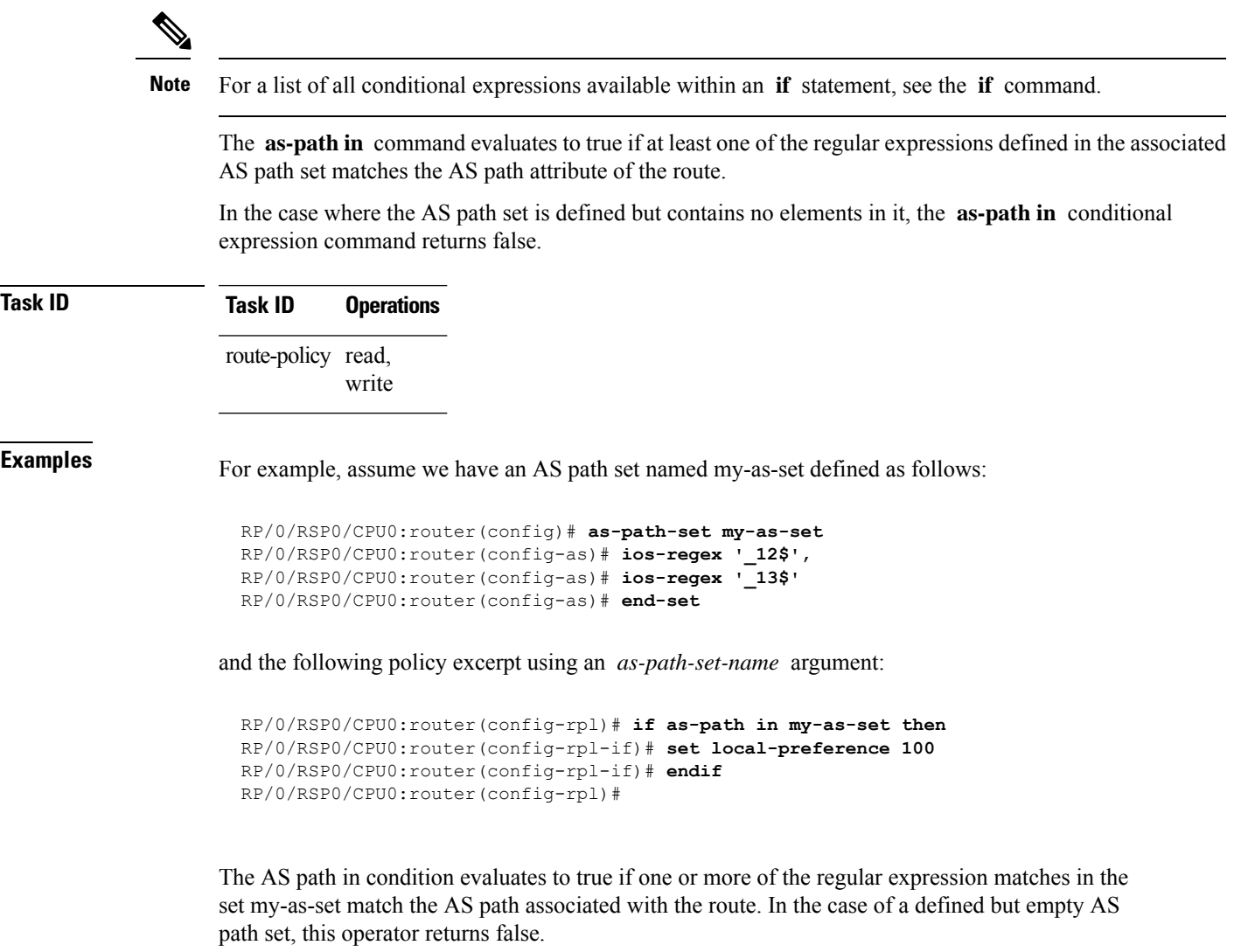

The preceding policy excerpt is equivalent to the following version, which uses an *inline-as-path* set variable:

```
RP/0/RSP0/CPU0:router(config-rpl)# if as-path in (ios-regex '_12$,ios-regex '_13$') then
RP/0/RSP0/CPU0:router(config-rpl-if)# set local-preference 100
RP/0/RSP0/CPU0:router(config-rpl-if)# endif
RP/0/RSP0/CPU0:router(config-rpl)#
```
## <span id="page-8-0"></span>**as-path is-local**

To determine if this router or another router within this autonomous system or confederation originated a Border Gateway Protocol (BGP) route, use the **as-path is-local** command in route-policy configuration mode.

**as-path is-local**

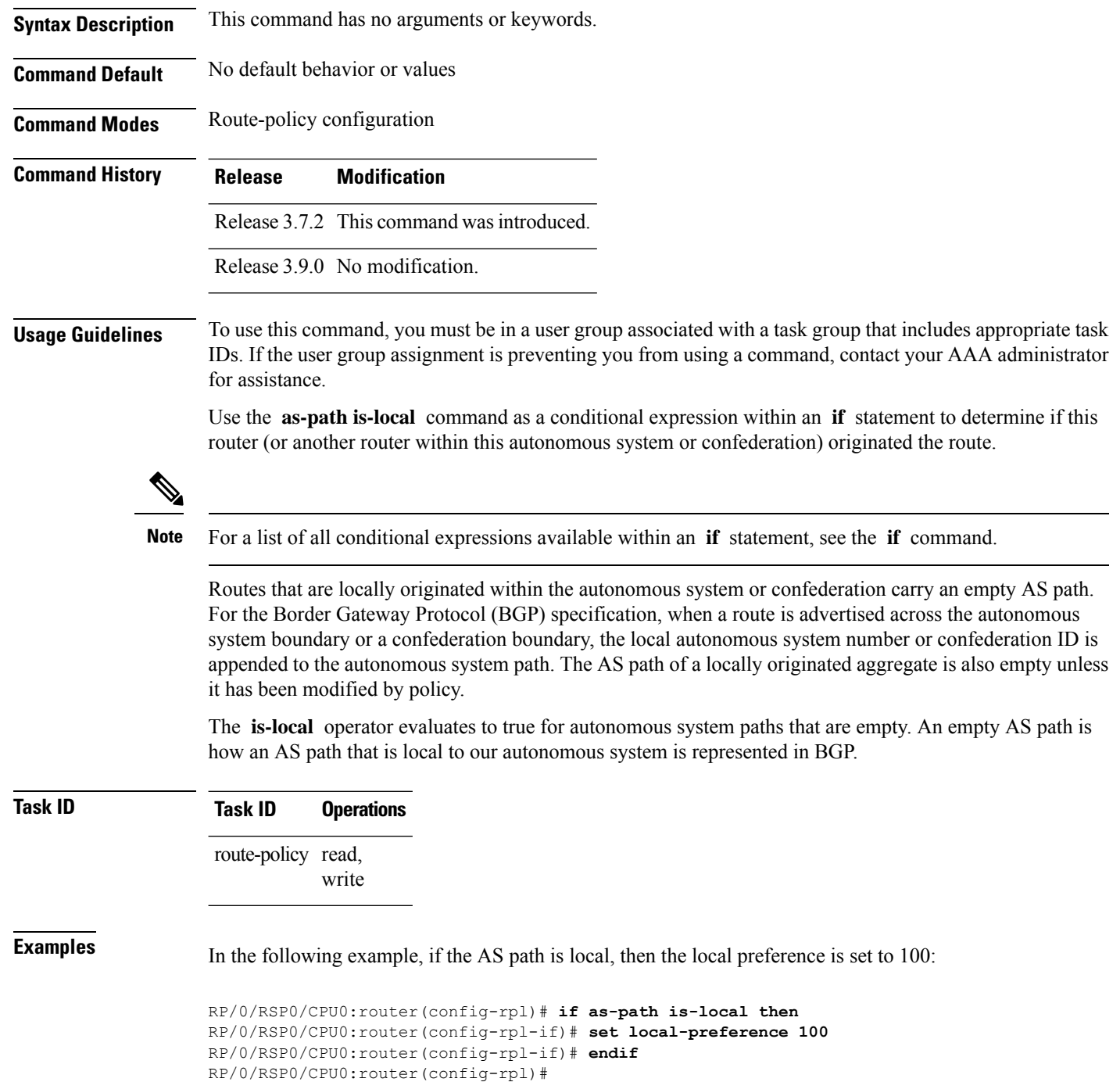

### <span id="page-9-0"></span>**as-path length**

To compare the number of ASN in the AS path of a Border Gateway Protocol (BGP) route, use the **as-path length** command in route-policy configuration mode.

 $\mathbf l$ 

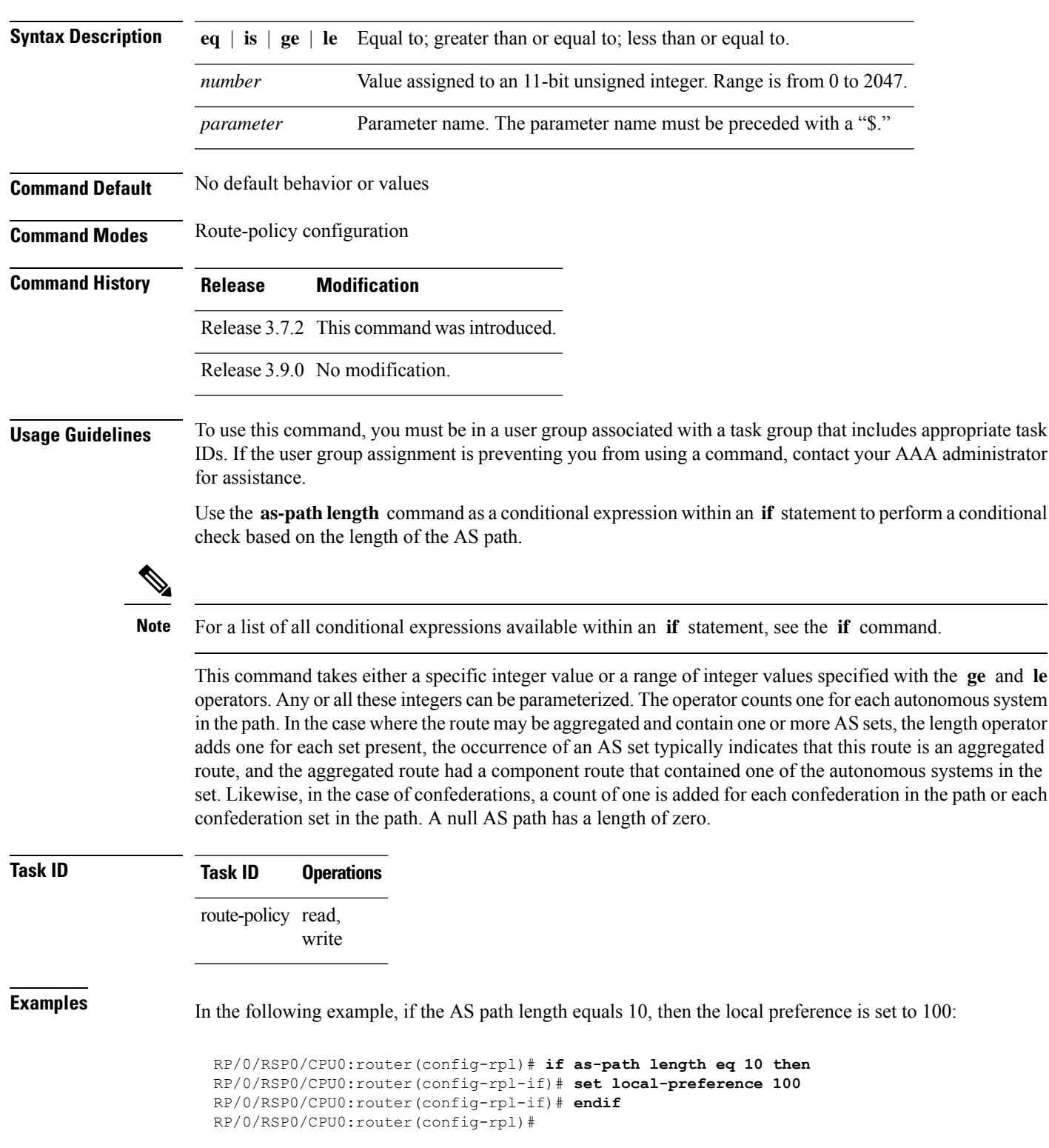

#### **as-path length** {**eq** | **is** | **ge** | **le**} {*numberparameter*}

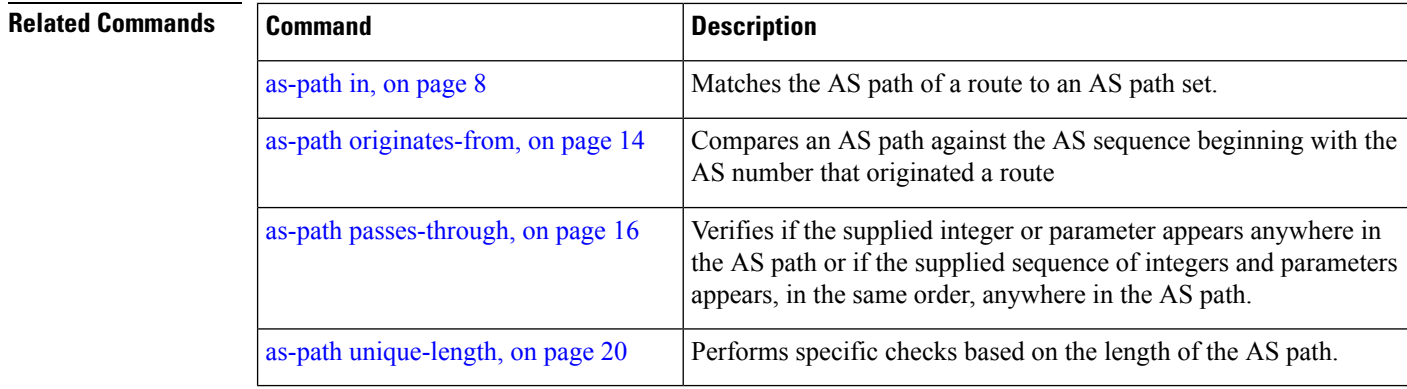

### <span id="page-11-0"></span>**as-path neighbor-is**

To test autonomous system numbers at the head of the AS path against a sequence of one or more values or parameters, use the **as-path neighbor-is** command in route-policy configuration mode.

**as-path neighbor-is** *as-number-list* [**exact**]

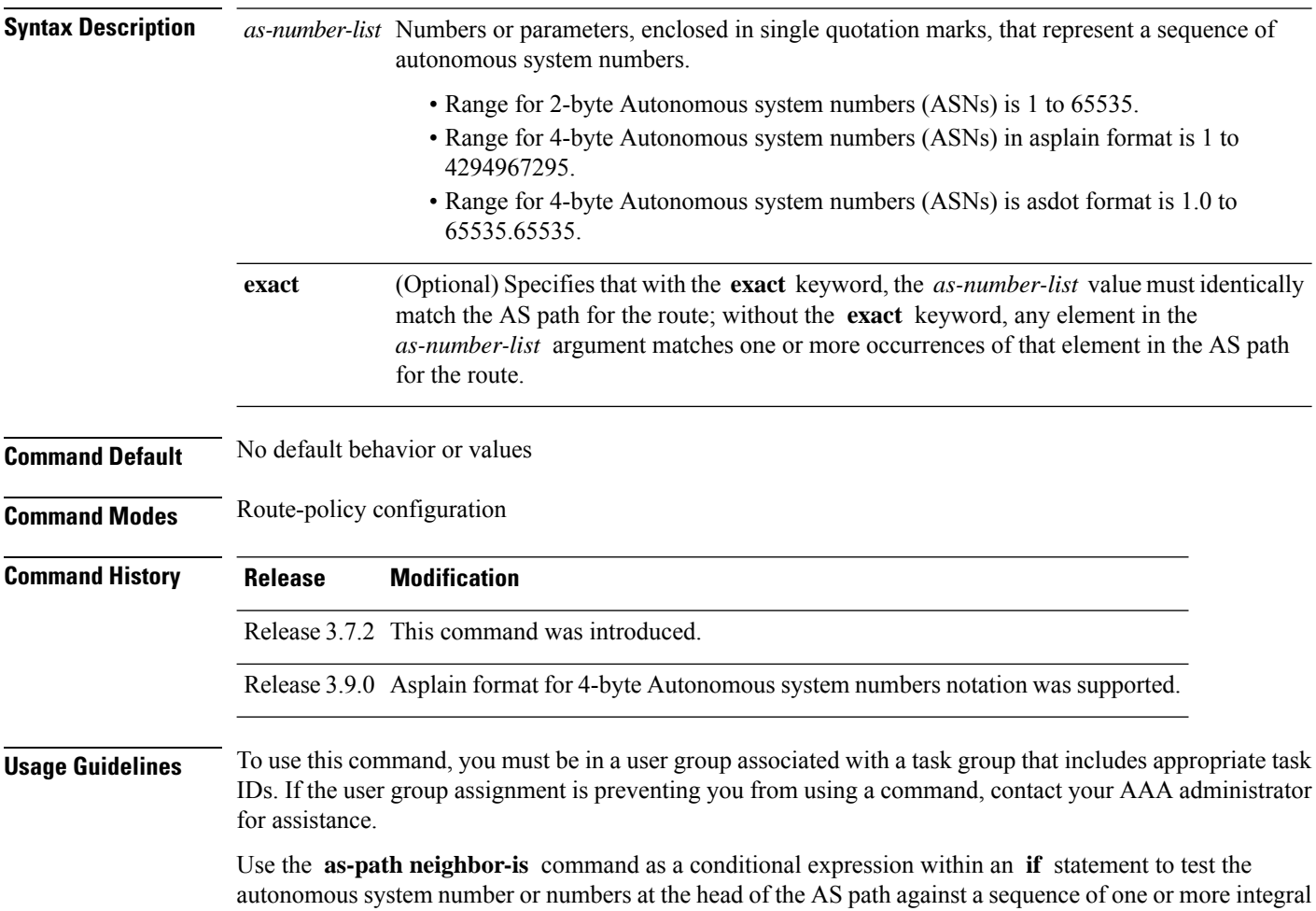

values or parameters. In other words, to test to learn if the sequence of autonomous system numbers matches the path beginning with the neighboring autonomous system from which this route was heard.

**Note** For a list of all conditional expressions available within an **if** statement, see the **if** command.

This command has an equivalent regular expression (ios-regex). For example, AS path neighbor-is '**1**' would be '**^1\_**'.

**Task ID Task ID Operations** route-policy read, write

**Examples** The following are incomplete configuration examples:

```
RP/0/RSP0/CPU0:router(config-rpl)# if as-path neighbor-is '10' then
RP/0/RSP0/CPU0:router(config-rpl-if)# if as-path neighbor-is '$asnum' then
RP/0/RSP0/CPU0:router(config-rpl-if)# if as-path neighbor-is '10 20' then
```
These statements evaluate to true when the first autonomous system numbers on the AS path match, in the same order, the supplied parameters or integer values in the **neighbor-is** statement. If the neighboring autonomous system location happens to be an AS-set, the operator evaluates to true if the corresponding argument to the **neighbor-is** operator is an element of the AS-set.

Without the **exact** keyword, repeated autonomous system numbers in the AS path are ignored. For example,

RP/0/RSP0/CPU0:router(config-rpl)# **if as-path neighbor-is '10 20' then**

matches an AS path beginning

10 10 10 20 ...

and an AS path beginning:

10 20 ....

With the **exact** keyword, repetitions are not ignored, therefore

RP/0/RSP0/CPU0:router(config-rpl)# **if as-path neighbor-is '10 20' exact then**

matches the second of these AS paths but not the first.

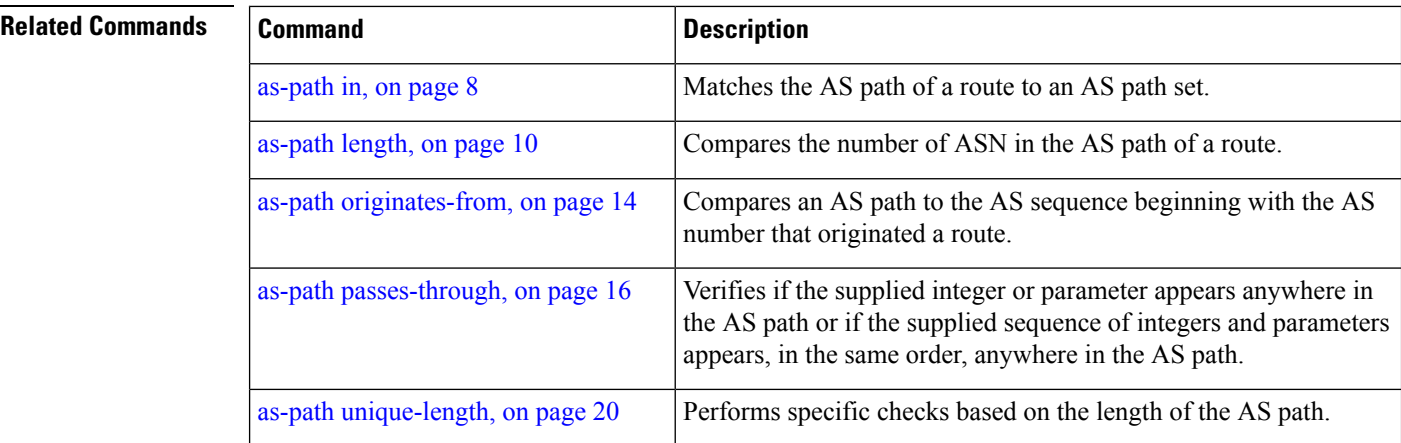

## <span id="page-13-0"></span>**as-path originates-from**

To compare an AS path against the AS sequence beginning with the AS number that originated a route, use the **as-path originates-from** command in route-policy configuration mode.

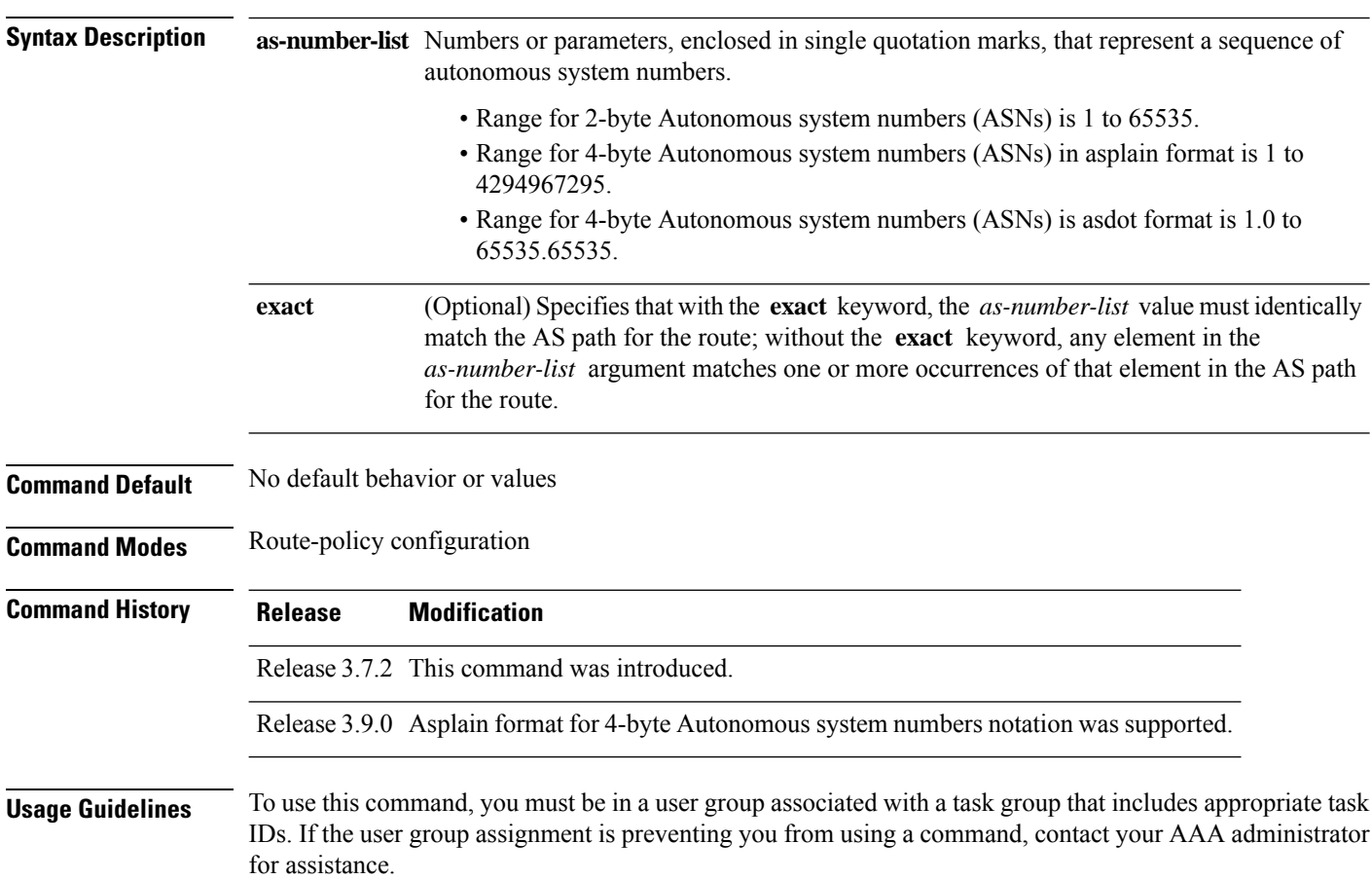

**as-path originates-from** *as-number-list* [**exact**]

Ш

Use the **as-path originates-from** command as a conditional expression within an **if** statement to compare an AS path to the autonomous system sequence.

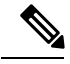

**Note** For a list of all conditional expressions available within an **if** statement, see the **if** command.

The **originates-from** operator is similar to the **neighbor-is** operator, except that it looks at the autonomous system number at the opposite end of the AS path. In other words, it is comparing to the autonomous system that originated the route. It can take numbers or parameters, enclosed in single quotation marks, that represent a sequence of autonomous system numbers. When more than one number is specified in the list, the sequence of autonomous system numbers listed must appear as a subsequence in the AS path, with the last number corresponding to the autonomous system that originated the route.

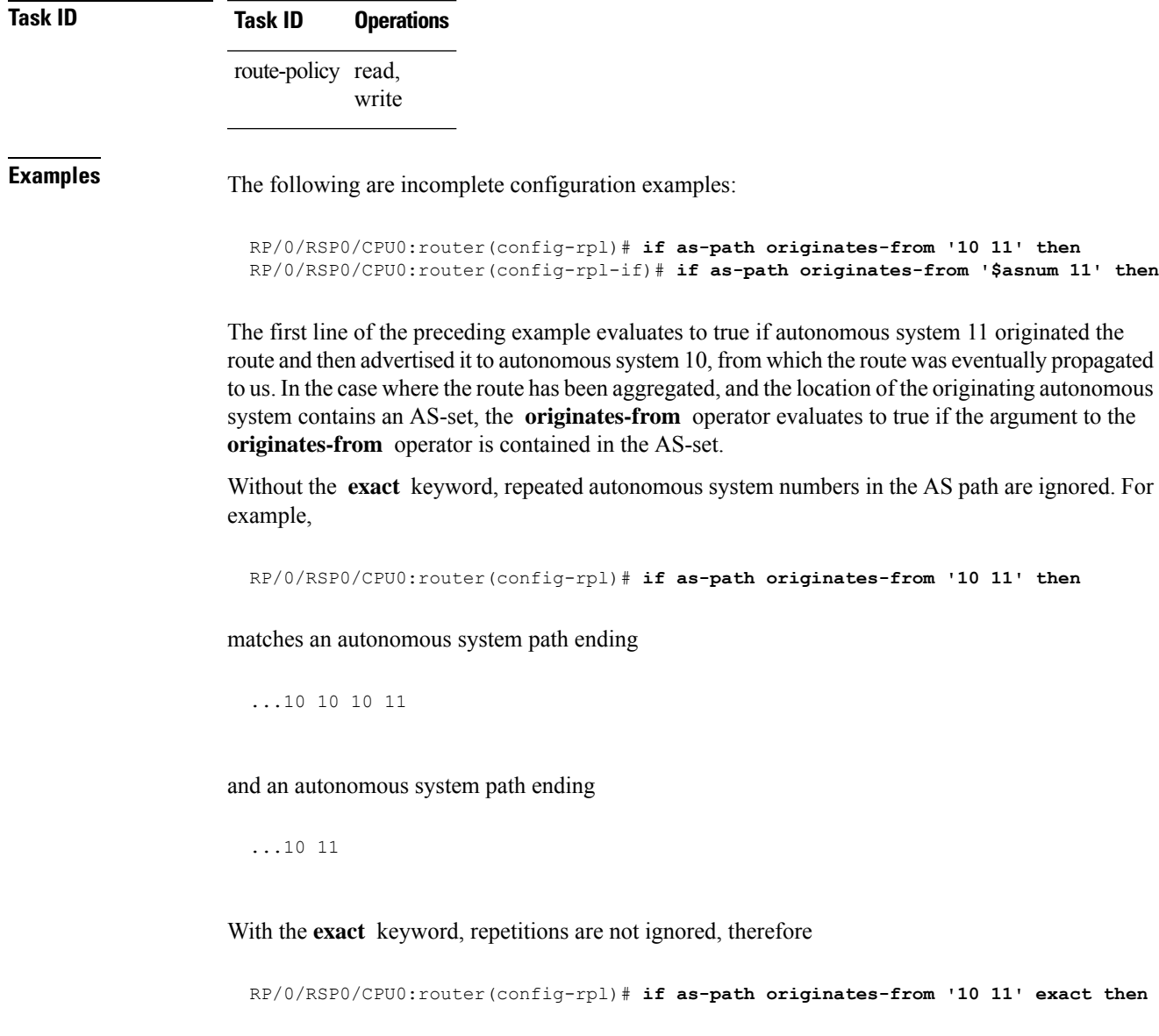

matches the second of these autonomous system paths but not the first.

**as-path passes-through** *as-number-list* [**exact**]

#### **Related Commands**

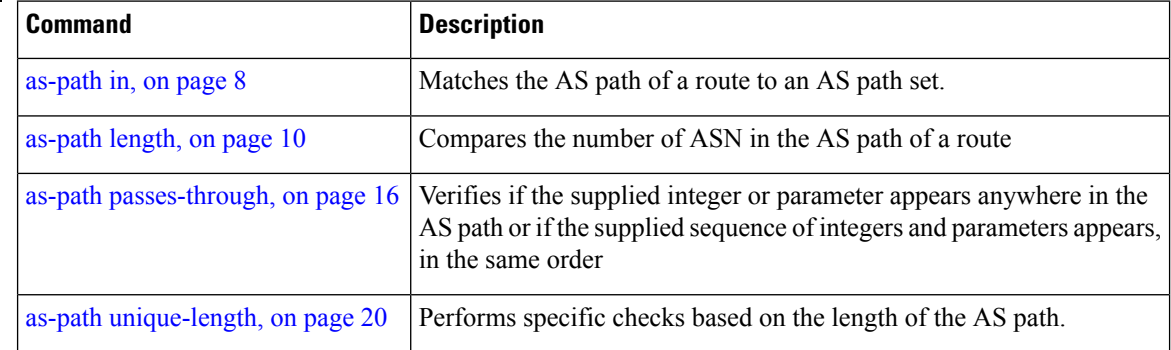

## <span id="page-15-0"></span>**as-path passes-through**

To verify if the supplied integer or parameter appears anywhere in the AS path or if the supplied sequence of integers and parameters appears, in the same order, anywhere in the AS path, use the **as-path passes-through** command in route-policy configuration mode.

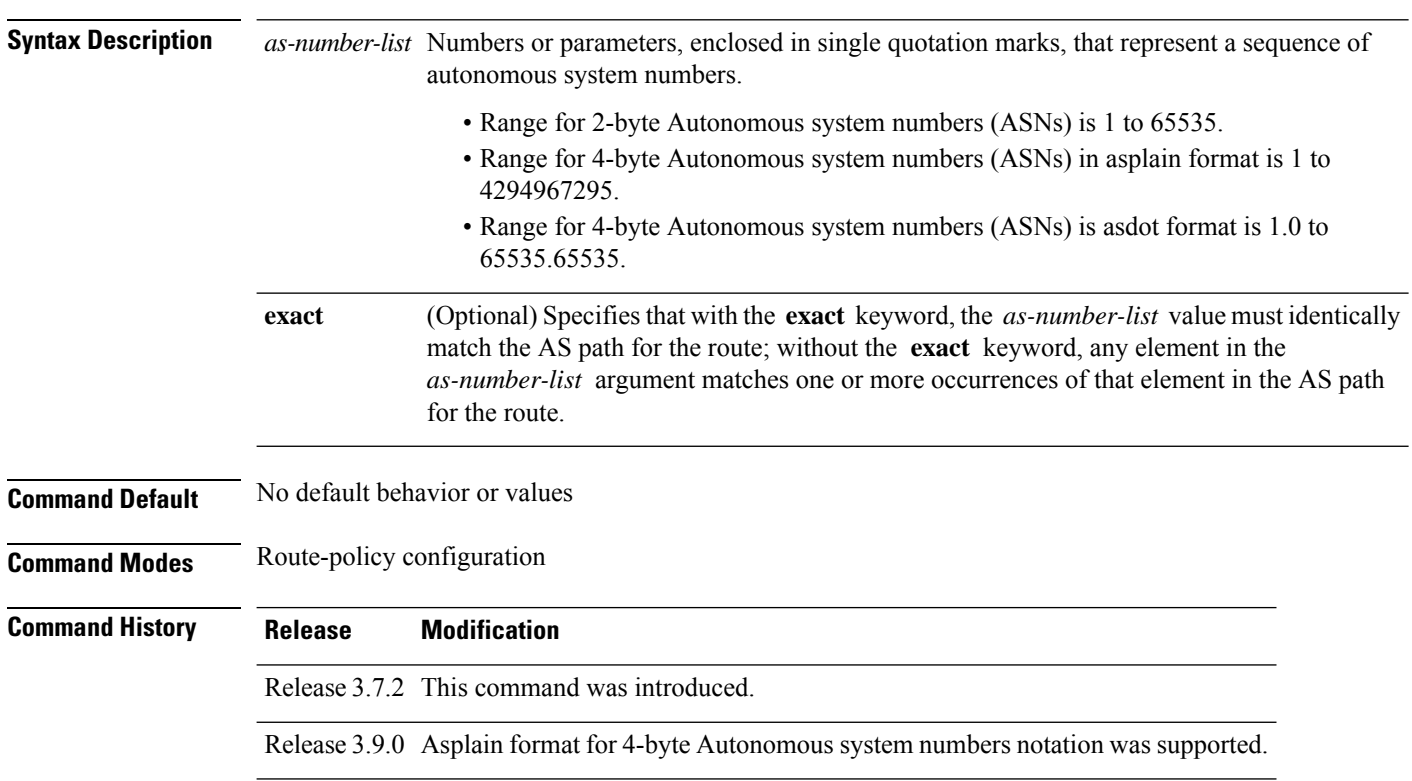

**Usage Guidelines** To use this command, you must be in a user group associated with a task group that includes appropriate task IDs. If the user group assignment is preventing you from using a command, contact your AAA administrator for assistance.

> Use the **as-path passes-through** command as a conditional expression within an **if** statement to verify if the specified integer or parameter appears anywhere in the AS path or if the sequence of integers and parameters appears.

**Note** For a list of all conditional expressions available within an **if** statement, see the **if** command.

The **passes-through** operator takes a sequence of integers or parameters, enclosed in single quotation marks, as an argument. It can also take a single integer or parameter as an argument. It evaluatesto true if the supplied integer or parameter appears anywhere in the AS path, or if the supplied sequence of integers and parameters appears, in the same order, anywhere in the AS path. This includes the **originates-from** or **neighbor-is** location in the AS path.

#### **Task ID Task ID Operations**

route-policy read, write

**Examples** The following are incomplete configuration examples:

```
RP/0/RSP0/CPU0:router(config-rpl)# if as-path passes-through '10' then
RP/0/RSP0/CPU0:router(config-rpl-if)# if as-path passes-through '$asnum' then
RP/0/RSP0/CPU0:router(config-rpl-if)# if as-path passes-through '10 11' then
RP/0/RSP0/CPU0:router(config-rpl-if)# if as-path passes-through '10 $asnum 12' then
```
Without the **exact** keyword, repeated autonomous system numbers in the AS path are ignored. For example:

RP/0/RSP0/CPU0:router(config-rpl)# **if as-path passes-through '9 10 11' then**

matches an AS path containing

...9 10 10 10 11 ....

and an AS path containing:

...9 10 11...

With the **exact** keyword, repetitions are not ignored. Therefore:

RP/0/RSP0/CPU0:router(config-rpl)# **if as-path passes-through '9 10 11' exact then**

matches the second of these AS paths but not the first.

#### **Related Comman**

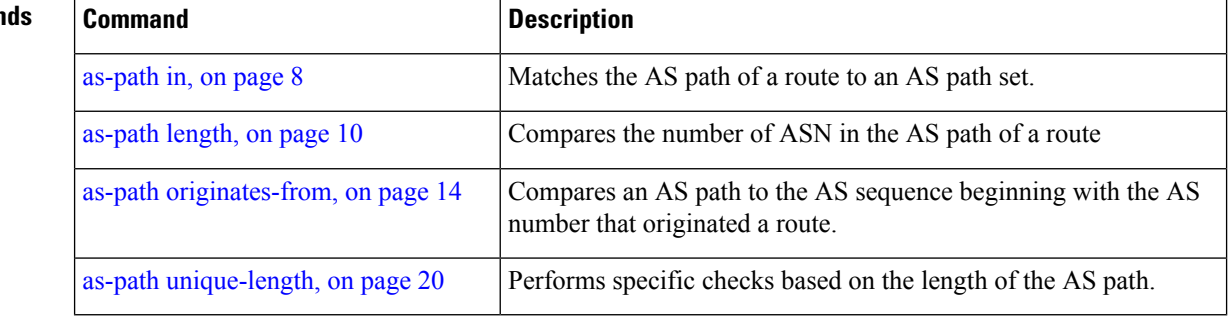

#### <span id="page-17-0"></span>**as-path-set**

To create a named AS path set, use the **as-path-set** command in global configuration mode. To remove the named AS path set, use the **no** form of this command.

**no as-path-set** *name* **Syntax Description** *name* Name of the AS path set.

**as-path-set** *name*

**Command Default** No default behavior or values

**Command Modes** global configuration

**Command History Release Modification** Release 3.7.2 This command was introduced.

Release 3.9.0 No modification.

**Usage Guidelines** To use this command, you must be in a user group associated with a task group that includes appropriate task IDs. If the user group assignment is preventing you from using a command, contact your AAA administrator for assistance.

Use the **as-path-set** command to create a named AS path set.

An AS path set comprises operations for matching an AS path attribute.

This command enters ASpath set configuration mode, in which you can use any of the below option to specify an operation.

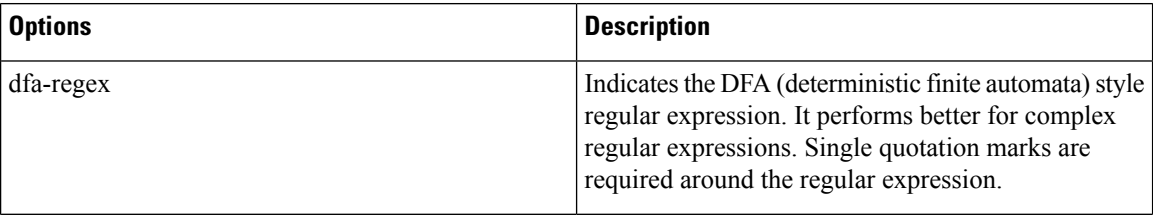

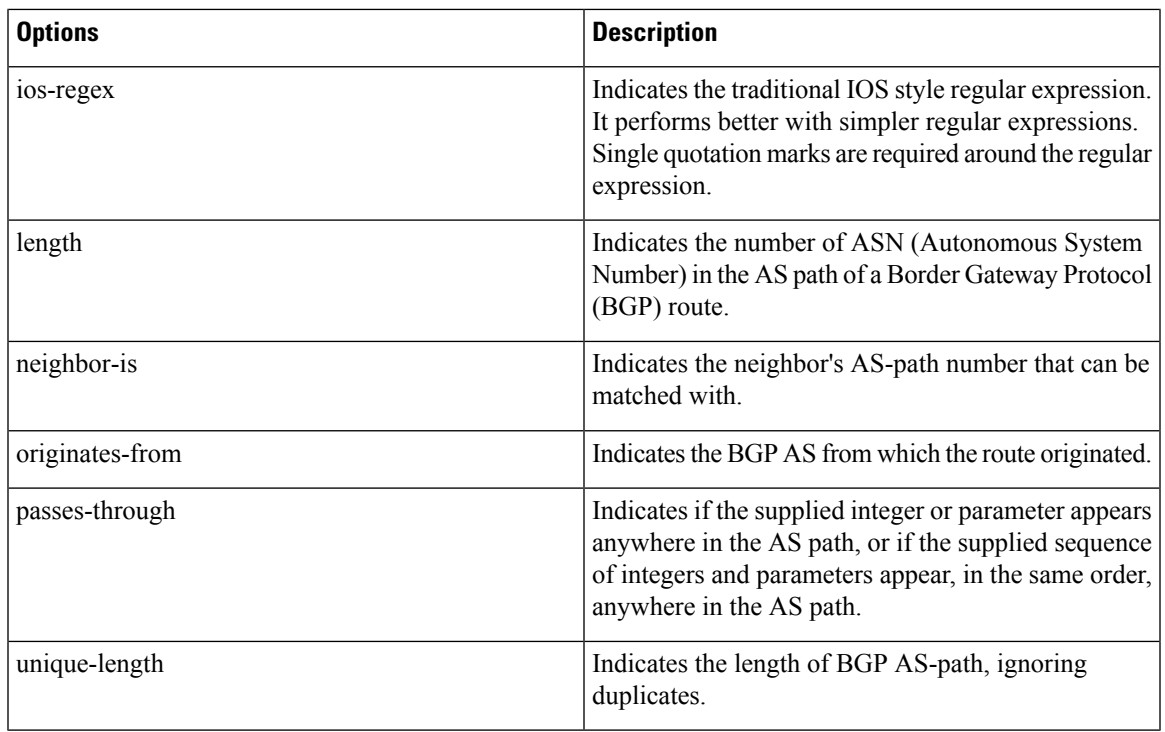

The above options can also be used as an inline set in a parenthesized list of comma-separated expressions.

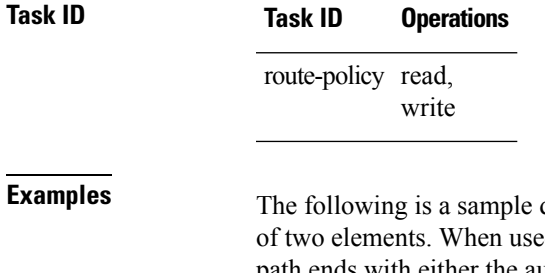

**Examples** The following is a sample definition of an AS path set named aset1. This AS path set is composed of two elements. When used in a matching operation, this AS path set matches any route whose AS path ends with either the autonomous system number 42 or 127.

```
RP/0/RSP0/CPU0:router(config)# as-path-set aset1
RP/0/RSP0/CPU0:router(config-as)# ios-regex '_42$',
RP/0/RSP0/CPU0:router(config-as)# ios-regex '_127$'
RP/0/RSP0/CPU0:router(config-as)# end-set
```
The following is a sample of the as-path options used as an inline set.

```
RP/0/RSP0/CPU0:router(config-rpl)# if as-path in (ios-regex '_42$', ios-regex$ '_127$')
RP/0/RSP0/CPU0:router(config-rpl-if)# pass
RP/0/RSP0/CPU0:router(config-rpl-if)# endif
RP/0/RSP0/CPU0:router(config-rpl)#
```
### <span id="page-19-0"></span>**as-path unique-length**

To perform specific checks based on the length of the AS path (match against the number of unique ASNs in the AS path), use the **as-path unique-length** command in route-policy configuration mode.

**as-path unique-length** {**eq** | **is** | **ge** | **le**} {*numberparameter*}

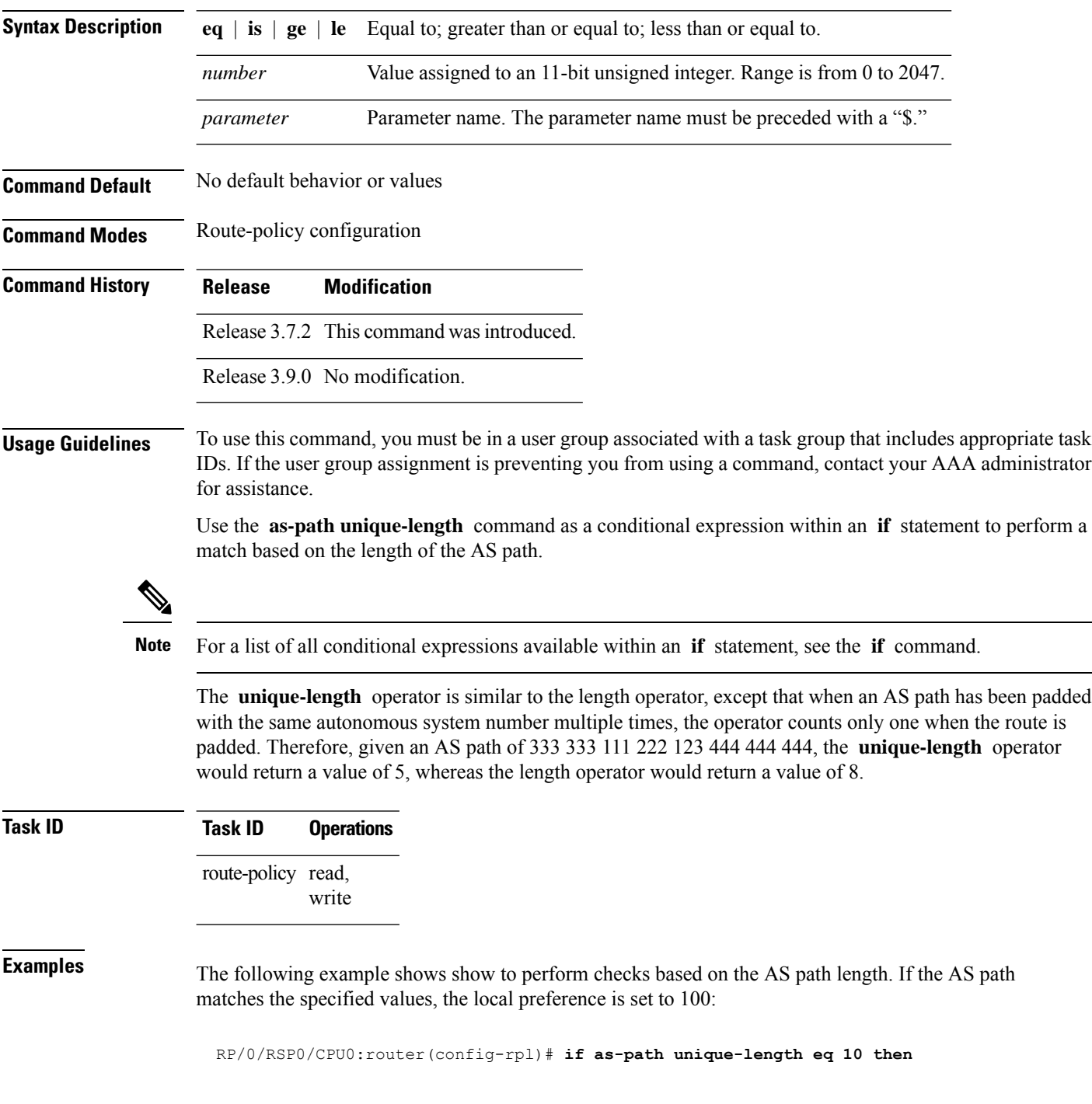

Ш

```
RP/0/RSP0/CPU0:router(config-rpl-if)# if as-path unique-length ge 10 then
RP/0/RSP0/CPU0:router(config-rpl-if)# if as-path unique-length le 10 then
RP/0/RSP0/CPU0:router(config-rpl)# if as-path unique-length eq $integerparam then
RP/0/RSP0/CPU0:router(config-rpl-if)# if as-path unique-length ge $geparam then
RP/0/RSP0/CPU0:router(config-rpl-if)# if as-path unique-length le $leparam then
RP/0/RSP0/CPU0:router(config-rpl)# set local-preference 100
```

```
Related Commands Command Description
                   as-path length, on page 10 Performs conditional checks based on the length of the AS path.
```
RP/0/RSP0/CPU0:router(config-rpl)# **endif**

#### <span id="page-20-0"></span>**community is-empty**

To check if a route has no community attributes associated with it, use the **community is-empty** command in route-policy configuration mode.

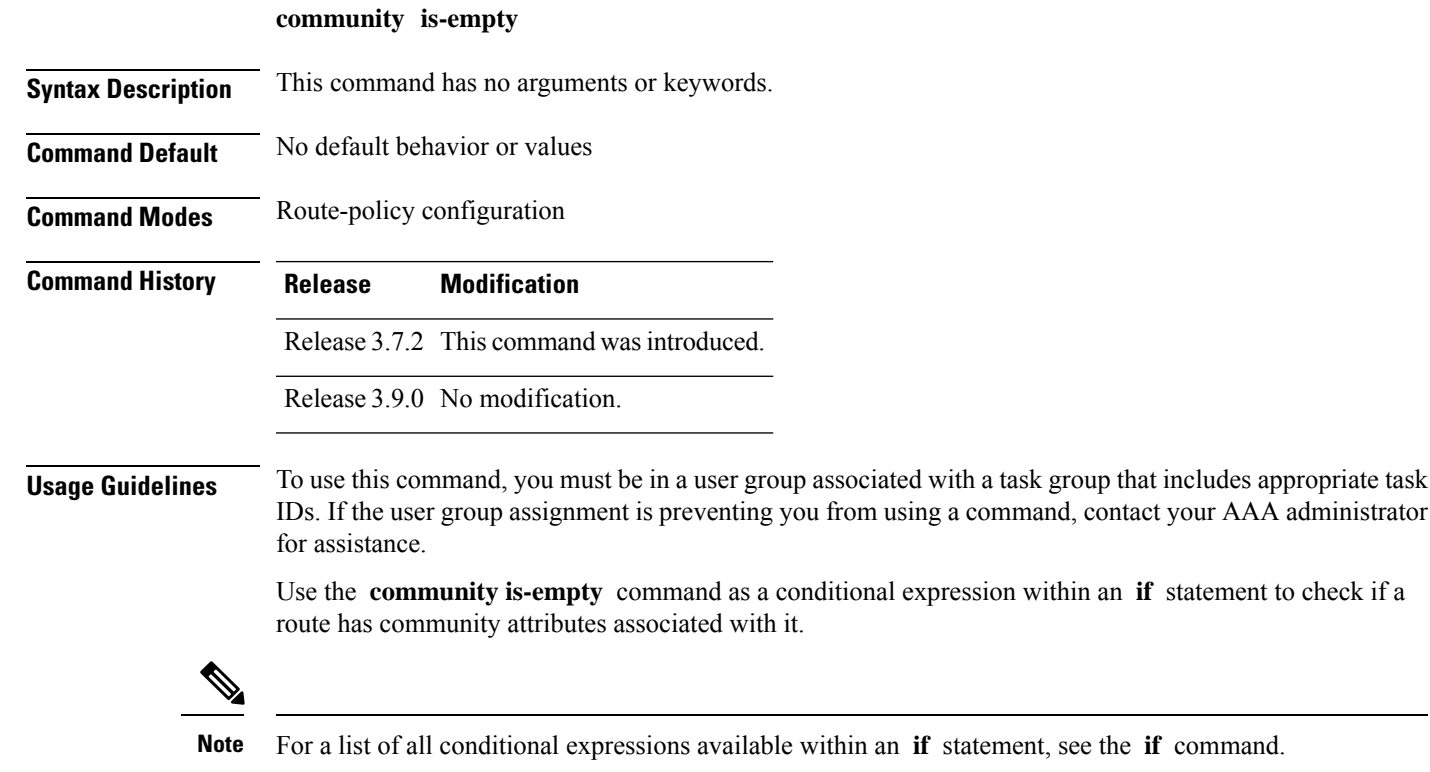

This command takes no arguments and evaluatesto true only if the route has no community attributes associated with it.

within an **if** statement to check if a

# **Task ID Task ID Operations** route-policy read, write

**Examples** In the following example, if the route has no community attributes associated with it, then the local preference is set to 100:

```
RP/0/RSP0/CPU0:router(config-rpl)# if community is-empty then
RP/0/RSP0/CPU0:router(config-rpl-if)# set local-preference 100
RP/0/RSP0/CPU0:router(config-rpl-if)# endif
```
#### <span id="page-21-0"></span>**community matches-any**

To match any elements of a community set, use the **community matches-any** command in route-policy configuration mode.

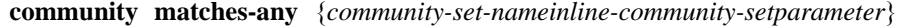

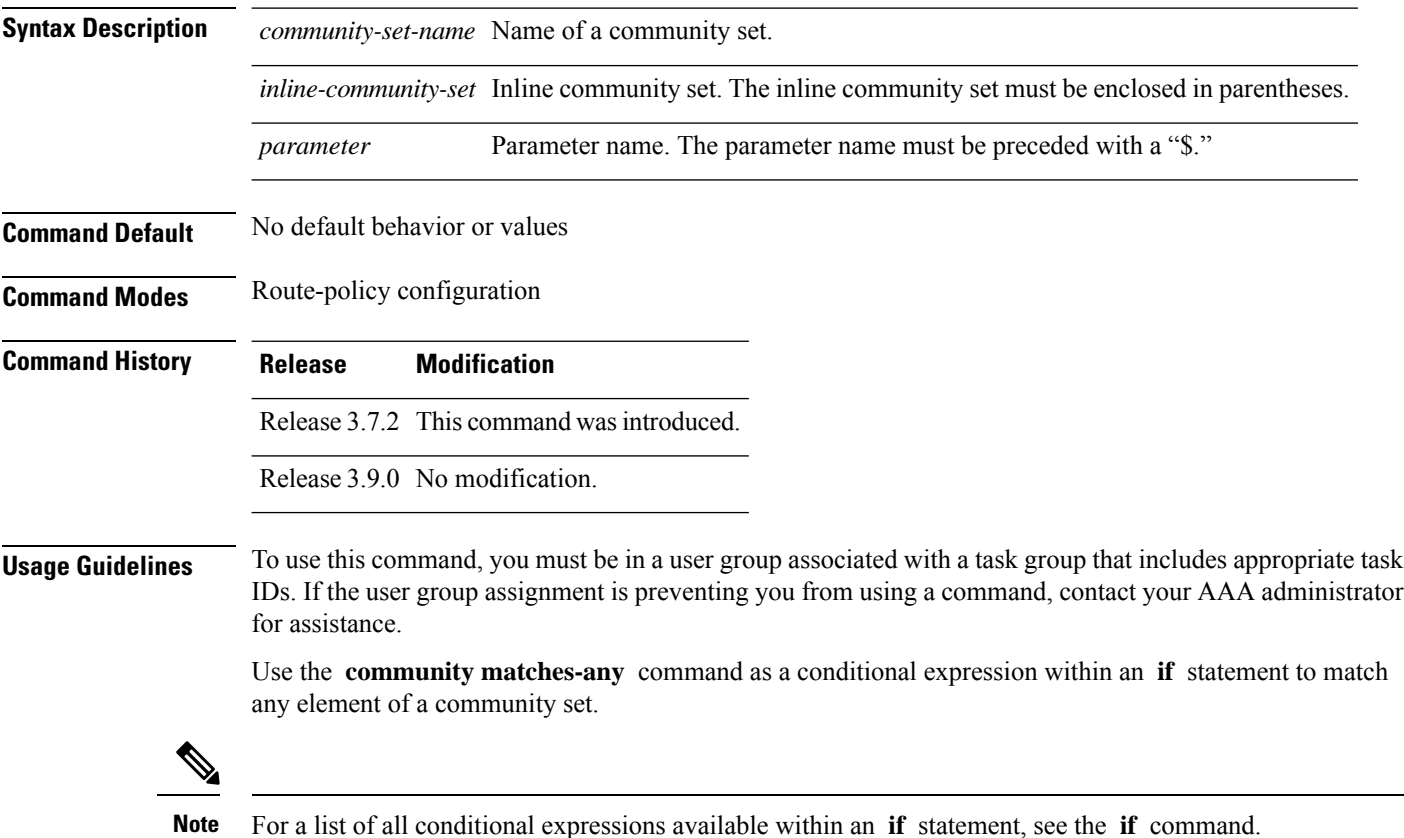

A simple condition using the **matches-any** operator evaluates as true if at least one community element of the community attribute for the route matches an element in the community set operand. If no community in the route matches any of the specifications in the named or inline set, then the condition evaluates to false. Likewise, when there is no community at all in the route, the condition evaluates to false.

Matching of a community in the route to a specification in a named or an inline set is intuitive. If the community specification in a set is the familiar colon-separated decimal 16-bit numbers specification, or one of the well-known communities, the community matches the specification if the specification denotes the same 32-bit number as that in the route. If the community specification uses a wildcard, then the community in the route matches if it is one of the many communities denoted by the wildcard specification. In inline sets, community specifications may be parameterized, in which case the relevant matching is done when the value of the parameter has been supplied.

Communities may also be matched using range and regular expression operators. Range specifications are entered as follows: [ *low-value* .. *high-value* ]. Either or both colon-separated halves of a community value may contain a range. The following are valid range specifications:

```
10:[100..1000]
[10..100]:80
[10..100]:[100..2000]
```
In addition, the **private-as** keyword may be used to specify the range from 64512 to 65534. Regular expressions are specified as the **ios-regex** keyword followed by a valid regular expression string.

Community values from the route are matched one at a time to the match specifications. Therefore, regex match specifications are expected to represent one individual community value and not a sequence of community values.

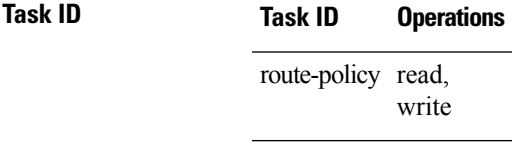

**Examples** In the following example, a named community set called my-community-set and a route policy called community-matches-any-example are created. The policy sets the local-preference to 100 for any route that has one or more of the communities in the my-community-set community set. If the route does not have any of these communities, the policy checks whether it has any communities whose first half is in the range from 10 to 25 and whose second half is the value 35, in which case it sets the local-preference to 200. Otherwise, it checks for a community value in the range of 30:100 to 30:500, in which case it sets the local-preference to 300.

```
RP/0/RSP0/CPU0:router(config)# community-set my-community-set
RP/0/RSP0/CPU0:router(config-comm)# 10:20,
RP/0/RSP0/CPU0:router(config-comm)# 10:30,
RP/0/RSP0/CPU0:router(config-comm)# 10:40
RP/0/RSP0/CPU0:router(config-comm)# end-set
RP/0/RSP0/CPU0:router(config)# route-policy community-matches-any-example
RP/0/RSP0/CPU0:router(config-rpl)# if community matches-any my-community-set then
RP/0/RSP0/CPU0:router(config-rpl-if)# set local-preference 100
RP/0/RSP0/CPU0:router(config-rpl-if)# elseif community matches-any ([10..25]:35) then
RP/0/RSP0/CPU0:router(config-rpl-elseif)# set local-preference 200
RP/0/RSP0/CPU0:router(config-rpl-elseif)# elseif community matches-any (30:[100..500])
```
**then** RP/0/RSP0/CPU0:router(config-rpl-elseif)# **set local-preference 300** RP/0/RSP0/CPU0:router(config-rpl-elseif)# **endif** RP/0/RSP0/CPU0:router(config-rpl)# **end-policy**

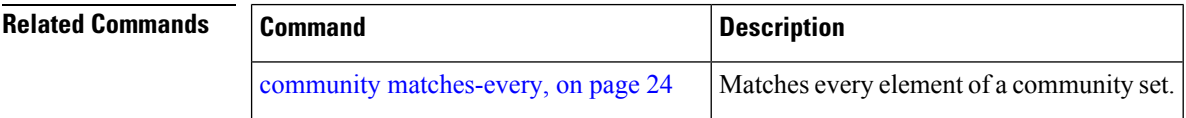

#### <span id="page-23-0"></span>**community matches-every**

To match every element of a community set, use the **community matches-every** command in route-policy configuration mode.

**community matches-every** {*community-set-nameinline-community-setparameter*}

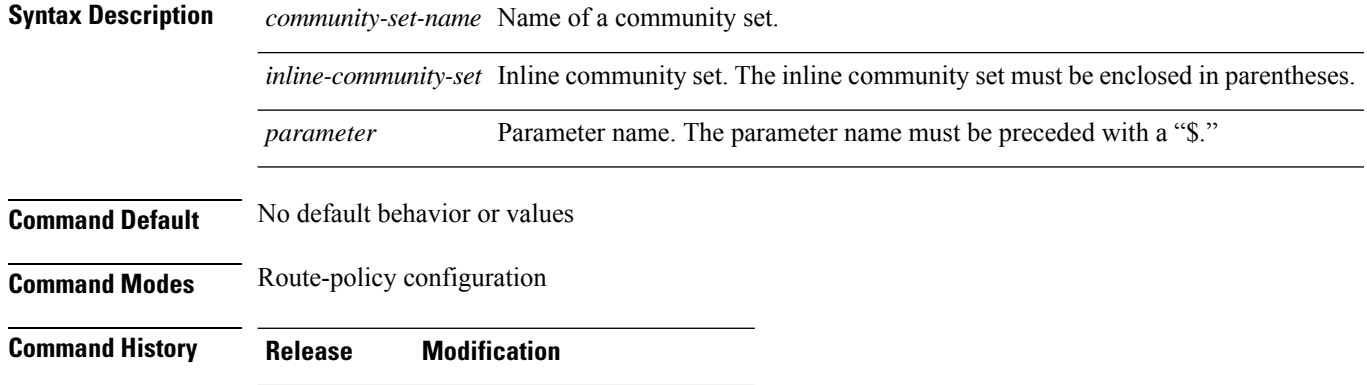

Release 3.7.2 This command was introduced.

Release 3.9.0 No modification.

**Usage Guidelines** To use this command, you must be in a user group associated with a task group that includes appropriate task IDs. If the user group assignment is preventing you from using a command, contact your AAA administrator for assistance.

> Use the **community matches-every** command as a conditional expression within an **if** statement to match every element of a community set.

**Note** For a list of all conditional expressions available within an **if** statement, see the **if** command.

A simple condition using the **matches-every** operator evaluates as true if every specification in the named set or inline set specified matches at least one community value in the route. If any community specification in the named or inline set is not matched, then the operation evaluates to false.

Matching of a community in the route to a specification in a named or an inline set is intuitive. If the community-specification in a set is the familiar colon-separated decimal 16-bit numbers specification, or one of the well-known communities, the community matches the specification if the specification denotes the same 32-bit number as that in the route. If the community specification uses a wildcard, then the community in the route matches if it is one of the many communities denoted by the wildcard specification. In inline sets, community specifications may be parameterized, in which case the relevant matching is done when the value of the parameter has been supplied.

Communities may also be matched using range and regular expression operators. Range specifications are entered as follows: [ *low-value* .. *high-value* ]. Either or both colon-separated halves of a community value may contain a range. The following are valid range specifications:

```
10:[100..1000]
[10..100]:80
[10..100]:[100..2000]
```
Therefore, a **matches-every** operation with two community range specifications means that a community must be present in the route that corresponds to each range. For example, in the following statement:

if community matches-every (10:[100..200],20:[100..200]) then

the statement evaluates as true if one or more communities in the route lie in the range 10:[100.200] and one or more communities in the route lie in the range 20:[100..200].

In addition, the **private-as** keyword may be used to specify the range from 64512 to 65534.

Regular expressions are specified as the **ios-regex** keyword followed by a valid single-quoted regular expression string. Community values from the route are matched one at a time against the match specifications. Therefore, regex match specifications are expected to represent one individual community value and not a sequence of community values.

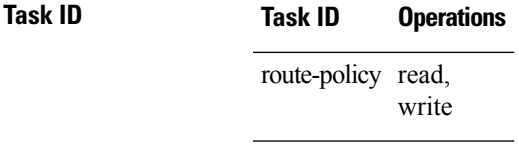

**Examples** In the following example, the route policy named community-matches-every-example sets the local-preference value to 100 for all routes that have all three communities in the my-community-set community set. Routes that do not have all three communities but have a community that matches the first regular expression match have the local-preference value set to 200. Finally, any remaining routes that match the last regular expression have the local-preference values set to 300.

```
RP/0/RSP0/CPU0:router(config)# community-set my-community-set
 RP/0/RSP0/CPU0:router(config-comm)# 10:20,
 RP/0/RSP0/CPU0:router(config-comm)# 10:30,
 RP/0/RSP0/CPU0:router(config-comm)# 10:40
 RP/0/RSP0/CPU0:router(config-comm)# end-set
 RP/0/RSP0/CPU0:router(config)# route-policy community-matches-every-example
 RP/0/RSP0/CPU0:router(config-rpl)# if community matches-every my-community-set then
 RP/0/RSP0/CPU0:router(config-rpl-if)# set local-preference 100
 RP/0/RSP0/CPU0:router(config-rp-elseif)# elseif community matches-every (ios-regex
'_10:[0-9]0_') then
```

```
RP/0/RSP0/CPU0:router(config-rpl-elseif)# set local-preference 200
 RP/0/RSP0/CPU0:router(config-rpl-elseif)# elseif community matches-every
(ios-regex'_20:[0-9]0_') then
 RP/0/RSP0/CPU0:router(config-rpl-elseif)# set local-preference 300
 RP/0/RSP0/CPU0:router(config-rpl-elseif)# endif
 RP/0/RSP0/CPU0:router(config-rpl)# end-policy
```
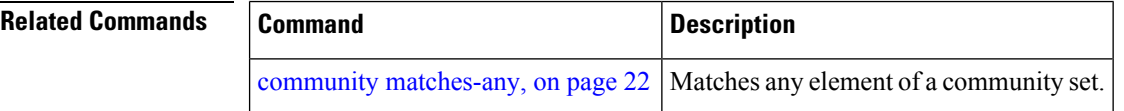

## <span id="page-25-0"></span>**community matches-within**

To configure a route policy to match within a community set, use the **community matches-within** command in route-policy configuration mode.

community matches-within { *community-set-name or inline-community-set* | parameter }

**Syntax Description** *community-set-name* Name of a community set. *inline-community-set* Inline community set. The inline community set must be enclosed in parentheses. *parameter* Parameter name. The parameter name must be preceded with a "\$."

**Command Default** No default behavior or values

**Command Modes** Route-policy configuration

**Task ID Task ID Operations** route-policy read, write

**Command History Release Modification** Release 6.3.1 This command was introduced.

**Usage Guidelines** To use this command, you must be in a user group associated with a task group that includes appropriate task IDs. If the user group assignment is preventing you from using a command, contact your AAA administrator for assistance.

> This command is similar to the **community matches-any** command, but every community in the route must match at least one match specification. If the route has no communities, then it matches.

**Note** For a list of all conditional expressions available within an **if** statement, see the **if** command.

Ш

#### **Task ID Task ID Operations**

route-policy read, write

The following example shows how to configure a route policy to match within the elements of a community set.

```
RP/0/RSP0/CPU0:router#config
RP/0/RSP0/CPU0:router(config)#route-policy bob
RP/0/RSP0/CPU0:router(config-rpl)#if community matches-within (*:3, 5:*) then
RP/0/RSP0/CPU0:router(config-rpl)#set local-preference 94
RP/0/RSP0/CPU0:router(config-rpl)#endif
RP/0/RSP0/CPU0:router(config-rpl)#end-policy
```
For example, routes with these sets of communities return TRUE:

- $\cdot$  (1:3, 5:10)
- $\bullet$  (5:3)
- $\bullet$  (2:3, 6:3, 4:3)

Routes with the following set of communities return FALSE:

 $(1:3, 5:10, 6:5)$  —The community  $(6:5)$  does not match

#### <span id="page-26-0"></span>**community-set**

To define a community set, use the **community-set** command in global configuration mode. To remove the community set, use the **no** form of this command.

**community-set** *name* **no community-set** *name*

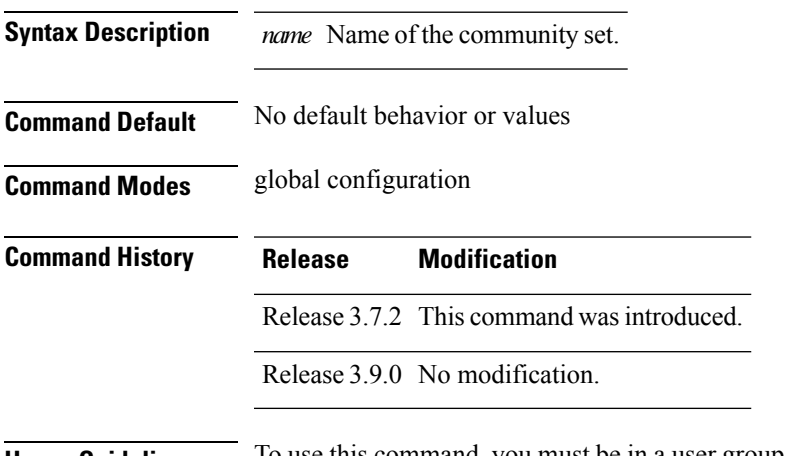

**Usage Guidelines** To use this command, you must be in a user group associated with a task group that includes appropriate task IDs. If the user group assignment is preventing you from using a command, contact your AAA administrator for assistance.

Regular expressions and ranges can be specified to match the communities. An attempt to use a community set that contains a range or regular expression to set a community value is rejected when an attempt to attach such a policy is made.

A community set holds community values for matching against the Border Gateway Protocol (BGP) community attribute. A community is a 32-bit quantity. For notational convenience, each community value must be split in half and expressed as two unsigned decimal integers in the range from 0 to 65535, separated by a colon.

The inline form of a community set also supports parameterization. Each 16-bit portion of the community may be parameterized.

The routing policy language (RPL) provides symbolic names for the standard well-known community values: **accept-own** is 0xFFFF0001, **internet** is 0:0, **no-export** is 65535:65281, **no-advertise** is 65535:65282, and **local-as** is 65535:65283.

RPL also provides a facility for using wildcards in community specifications. A wildcard is specified by inserting an asterisk (\*) in place of one of the 16-bit portions of the community specification, which indicates that any value for that portion of the community matches.

Every community set must contain at least one community value. An empty community set is invalid and the policy configuration system rejects it.

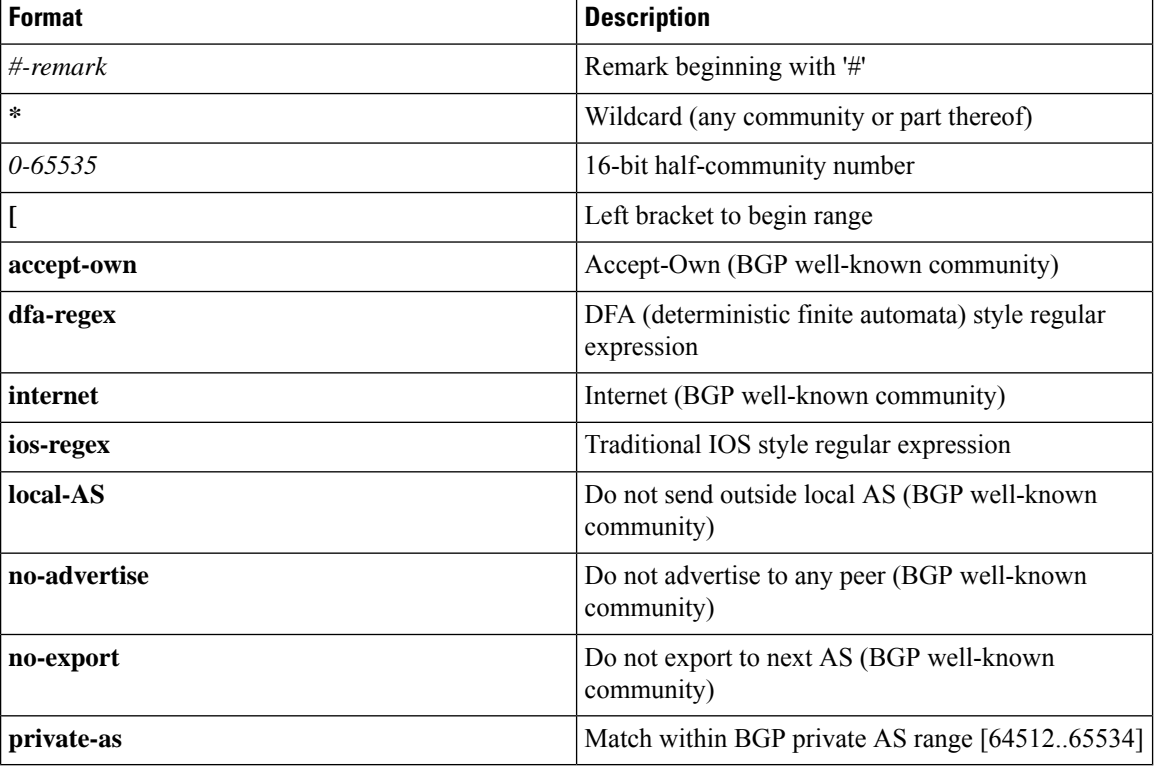

Community sets can be entered in these formats:

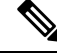

**Note**

The dfa-regex and ios-regex syntax for community set is *"['][^':&<> ]\*:[^':&<> ]\*[']"*. This means that regex starts with a single-quote (") followed by a string of any character (that does not include single-quote, colon, ampersand, less-than, greater-than, or space) followed by a colon, and a string of any characters (that does not include single-quote, colon, ampersand, less-than, greater-than, or space) followed by single-quote.

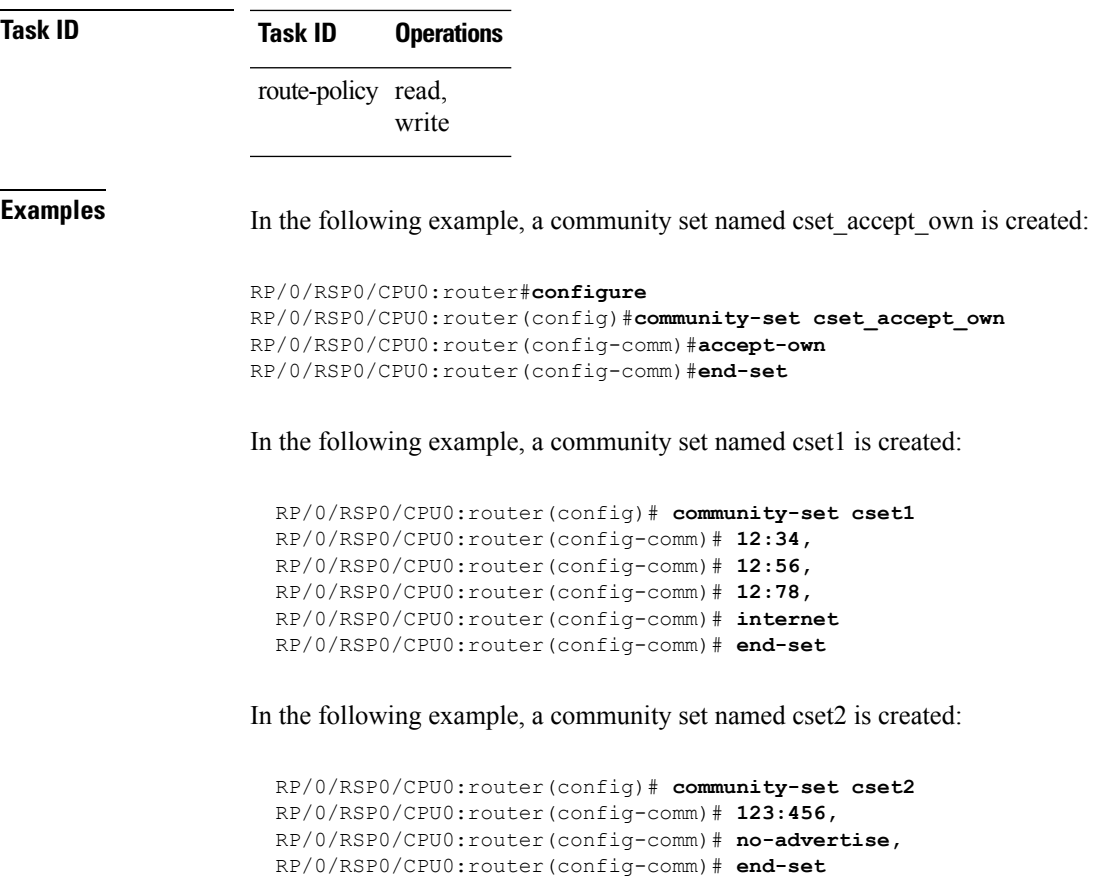

In the following example, a community set named cset3 is created. This policy uses wildcards and matches all communities where the autonomous system part of the community is 123.

```
RP/0/RSP0/CPU0:router(config)# community-set cset3
RP/0/RSP0/CPU0:router(config-comm)# 123:*
RP/0/RSP0/CPU0:router(config-comm)# end-set
```
#### <span id="page-28-0"></span>**delete community**

To delete community attributes associated with a Border Gateway Protocol (BGP) route, use the **delete community** command in route-policy configuration mode.

**delete community** {**all** | **in** {*community-set-nameinline-community-setparameter*} | **not in** {*community-set-nameinline-community-setparameter*}}

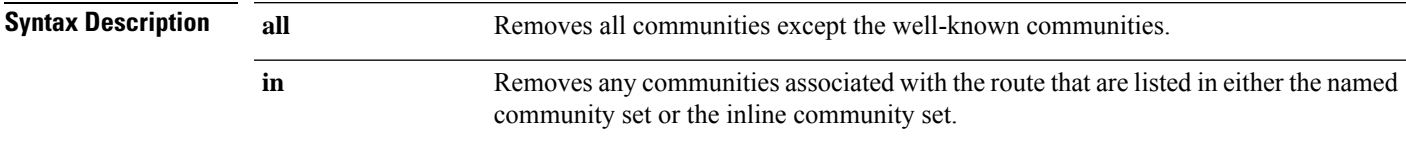

 $\mathbf I$ 

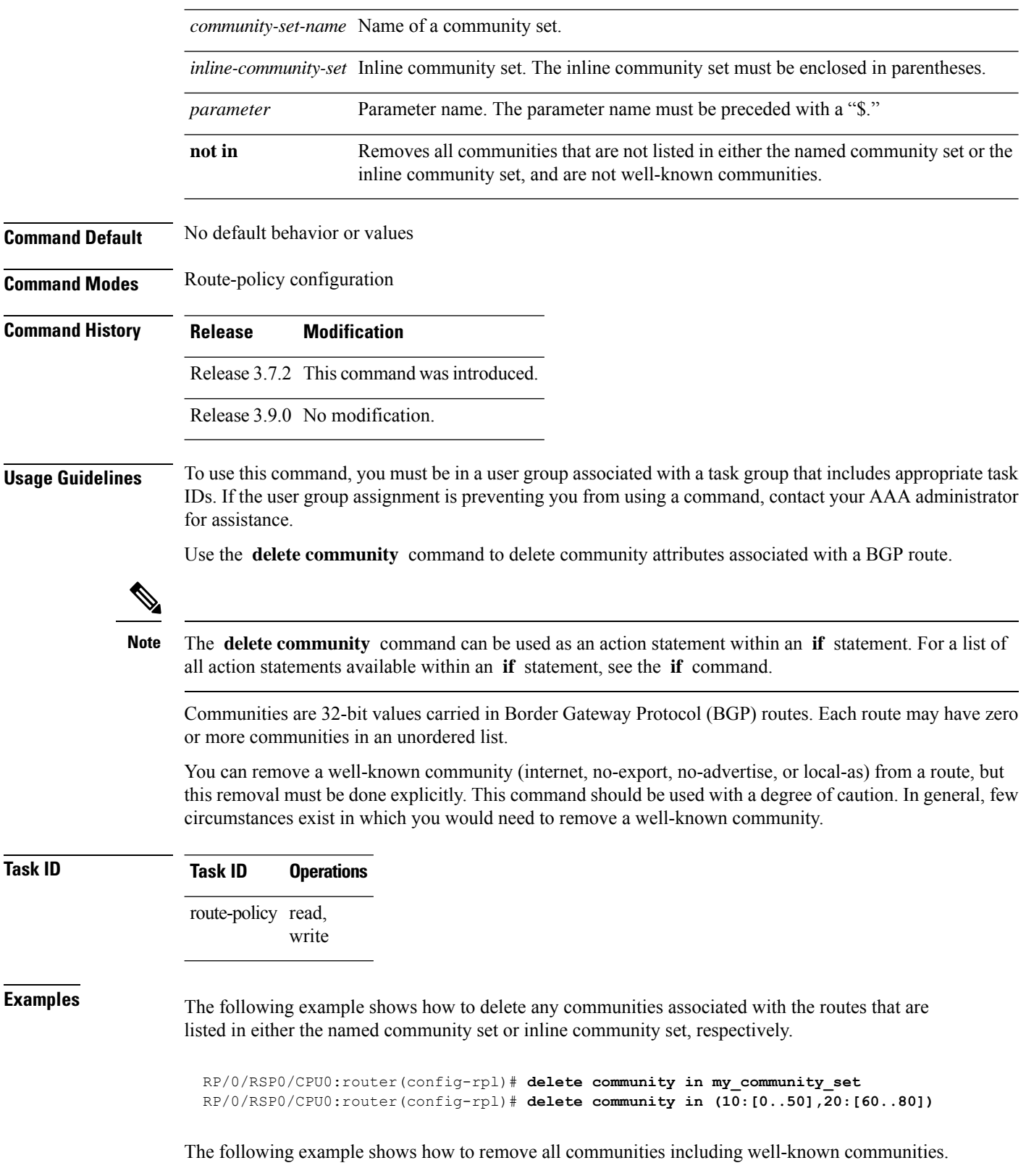

RP/0/RSP0/CPU0:router(config-rpl)# **delete community in (internet, no-export, no-advertise, local- as, \*:\*)**

The following example shows how to remove all communities except for the well-known communities.

RP/0/RSP0/CPU0:router(config-rpl)# **delete community all**

The following example shows how to delete the well-known community value internet from a route:

RP/0/RSP0/CPU0:router(config-rpl)# **delete community in (internet)**

#### <span id="page-30-0"></span>**delete large-community**

To delete the specified large-communities from a route policy, use the **delete large-community** command in the route-policy configuration mode.

```
delete large-community { all | [not] in { named or inline-large-community-set |
parameter } }
```
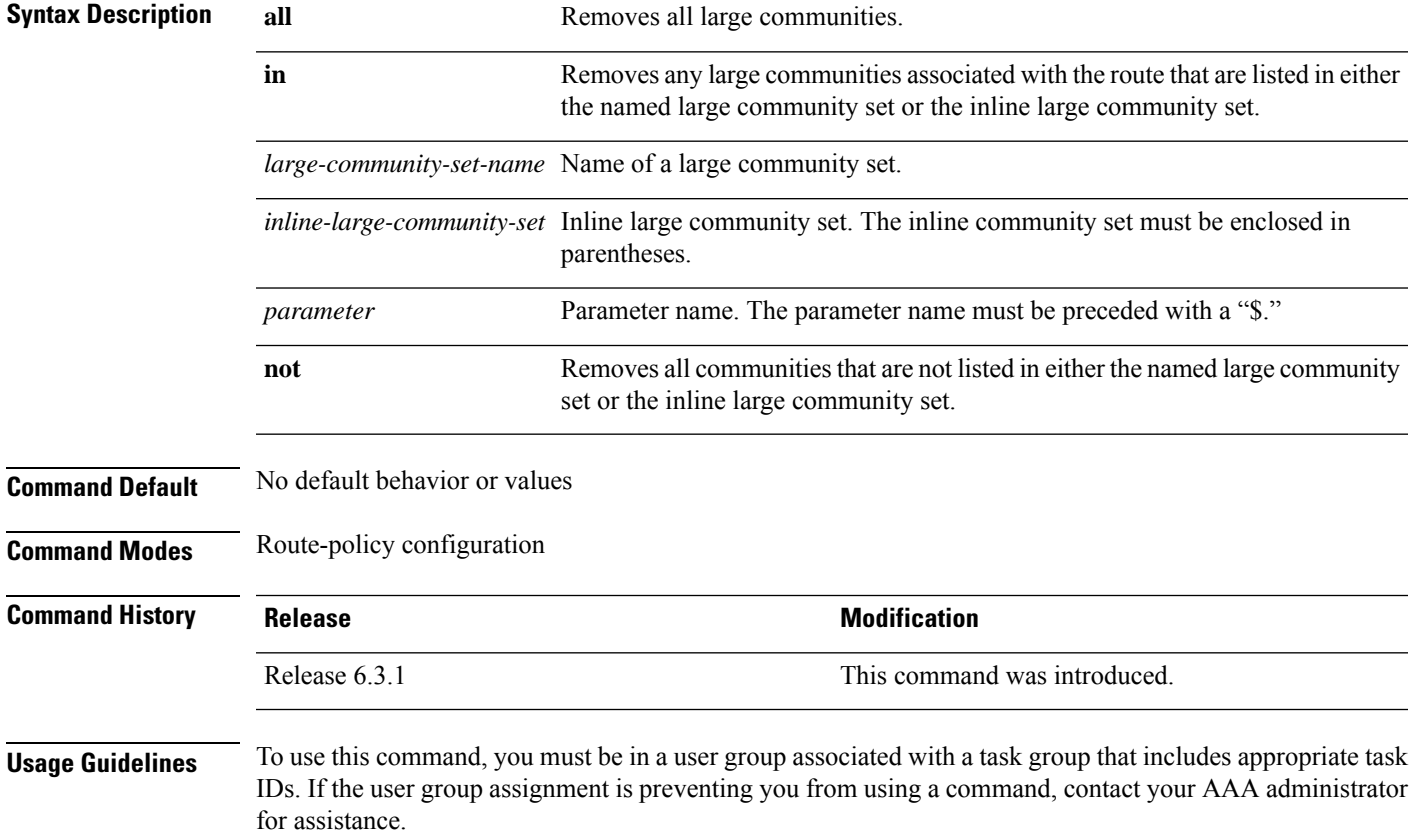

The large communities are specified as three non negative decimal integers separated by colons.For example, 1:2:3. Each integer is stored in 32 bits. The possible range for each integer is 0 to 4294967295.

In route-policy statements, each integer in the BGP large community can be replaced by any of the following expressions:

- [x..y] This expression specifies a range between x and y, inclusive.
- \* This expression stands for any number.
- peeras This expression is replaced by the AS number of the neigbhor from which the community is received or to which the community is sent, as appropriate.
- not-peeras This expression matches any number other than the peeras.
- private-as This expression specifies any number in the private ASN range: [64512..65534] and [4200000000..4294967294].

The peeras and not-peeras expressions can only be used in delete statements that appear in route policies that are applied at the neighbor-in or neighbor-out attach points. **Note**

IOS regular expression (ios-regex) and DFA style regular expression (dfa-regex) can be used in the delete statements. For example, the IOS regular expression ios-regex '^5:.\*:7\$' is equivalent to the expression 5:\*:7.

#### **Task ID Task ID Operations** route-policy read, write

The following example shows how to delete specified BGP large-communities from a route policy using the delete large-community command.

```
RP/0/RP/0/RSP0/CPU0:router#config
RP/0/RSP0/CPU0:router(config)#route-policy lrg_comm_rp2S
RP/0/RSP0/CPU0:router(config-rpl)#delete large-community in (ios-regex '^100000:')
RP/0/RSP0/CPU0:router(config-rpl)#delete large-community not in (peeras:*:*, 41289:*:*)
RP/0/RSP0/CPU0:router(config-rpl)#delete large-community in catbert
RP/0/RSP0/CPU0:router(config-rpl)#end-policy
```
#### <span id="page-31-0"></span>**delete extcommunity rt**

To delete route target (RT) extended community attributes associated with a Border Gateway Protocol (route), use the **delete extcommunity rt** command in route-policy configuration mode.

**delete extcommunity rt** {**all** | **in** {*extcommunity-set-nameinline-extcommunity-setparameter*} | **not in** {*extcommunity-set-nameinline-extcommunity-setparameter*}}

**Syntax Description all Removes all extended communities.** 

 $\mathbf l$ 

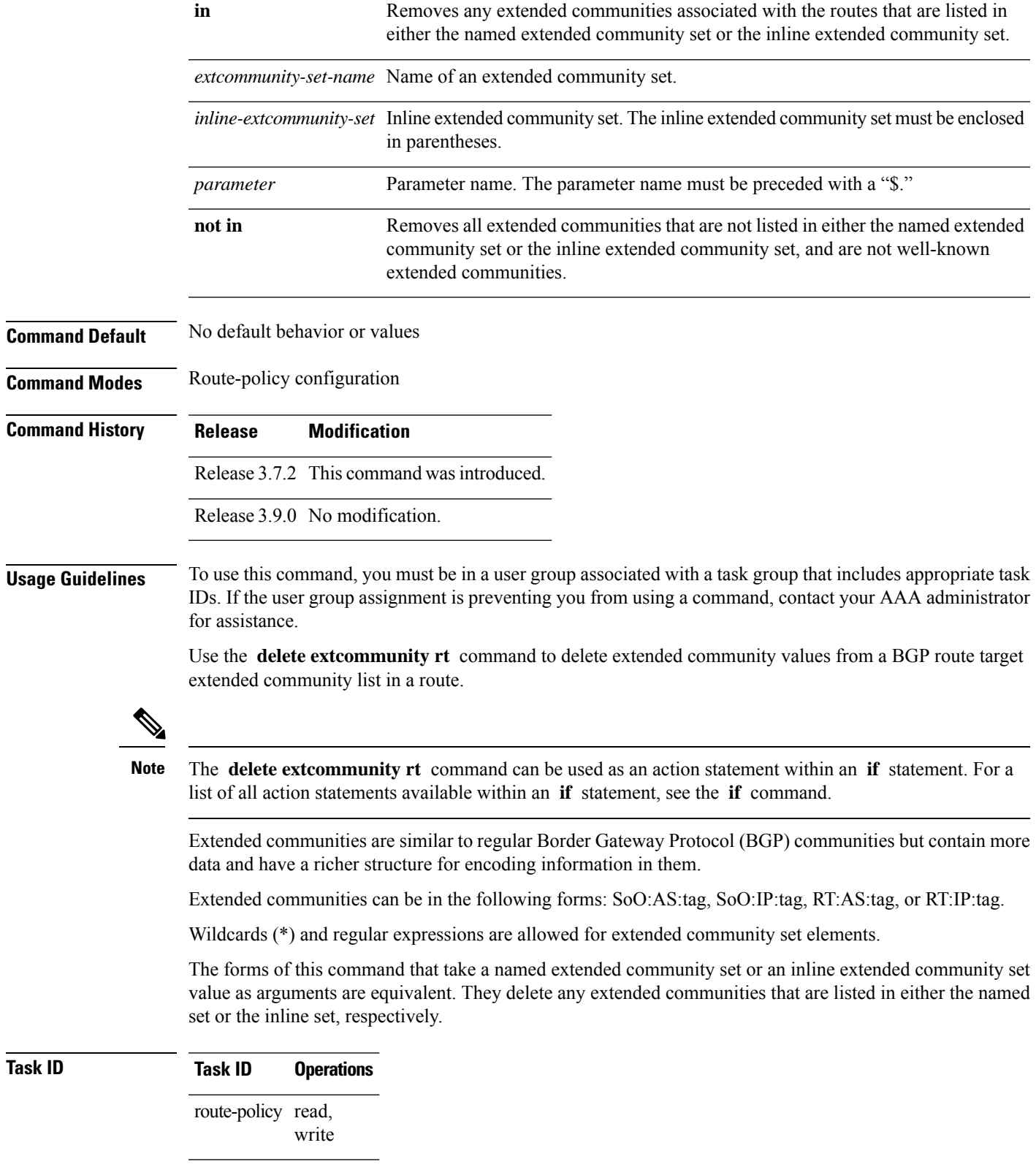

**Examples** In the following example, all extended communities are deleted:

```
RP/0/RSP0/CPU0:router(config-rpl)# delete extcommunity rt all
```
In this example, any extended communities that are listed in my-extcommunity-set are deleted:

```
RP/0/RSP0/CPU0:router(config-rpl)# delete extcommunity rt in my-extcommunity-set
```
In this example, extended communities associated with the route listed in the named inline extended community sets are deleted:

```
RP/0/RSP0/CPU0:router(config-rpl)# delete extcommunity rt in (67:29, 67:55)
```
#### <span id="page-33-0"></span>**destination in**

To match a destination entry in a named prefix set or inline prefix set, use the **destination in** command in route-policy configuration mode.

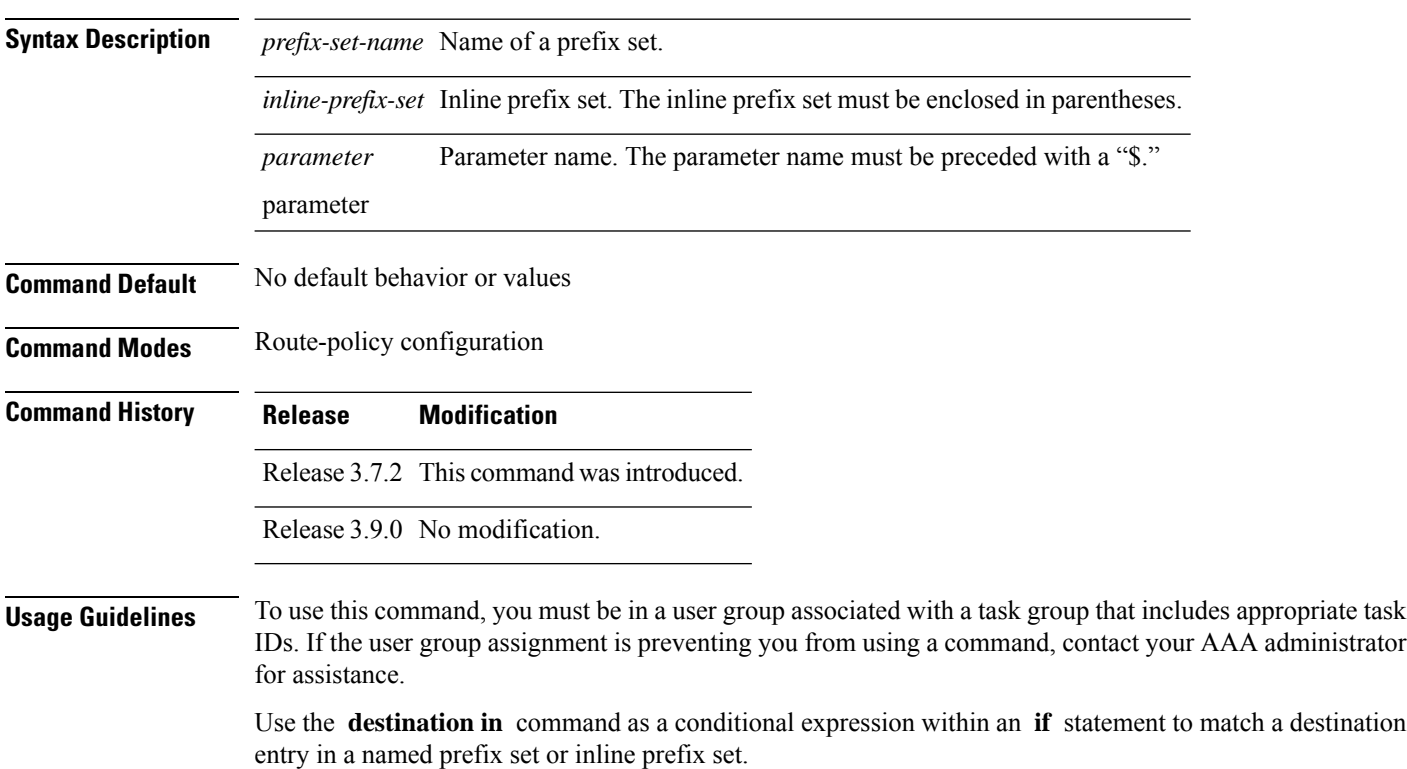

**destination in** {*prefix-set-nameinline-prefix-setparameter*}

**Note** For a list of all conditional expressions available within an **if** statement, see the **if** command. This command takes either a named prefix set or an inline prefix set value as an argument. The condition returns true if the destination entry matches any entry in the prefix set or inline prefix set. An attempt to match a destination using a prefix set that is defined but contains no elements returns false. The routing policy language (RPL) provides the ability to test destinations for a match to a list of prefix match specifications using the **in** operator. The **destination in** command is protocol-independent. In Border Gateway Protocol (BGP), the destination of a route is also known as its network-layer reachability information (NLRI). It comprises a prefix value and a mask length. RPL supports both 32-bit IPv4 prefixes, specified in dotted-decimal format, and 128-bit IPv6 prefixes, specified in colon-separated hexadecimal format. **Task ID Task ID Operations** route-policy read, write **Examples** In the following example, a prefix set named my-prefix-set is defined and a route policy named use-destination-in is created. Within the use-destination-in route policy, the **destinationin** command is used within an **if** statement to learn if the destination is in the prefix-set named my-prefix-set. If it is, then local preference is set to 100. If it is not in my-prefix-set but does match the next prefix specifications, then local preference is set to 200. RP/0/RSP0/CPU0:router(config)# **prefix-set my-prefix-set** RP/0/RSP0/CPU0:router(config-pfx)# **10.0.0.1/32,** RP/0/RSP0/CPU0:router(config-pfx)# **fe80::203:0:0:0/64,** RP/0/RSP0/CPU0:router(config-pfx)# **10.0.0.2/24 le 32** RP/0/RSP0/CPU0:router(config-pfx)# **end-set** RP/0/RSP0/CPU0:router(config)# **route-policy use-destination-in** RP/0/RSP0/CPU0:router(config-rpl)# **if destination in my-prefix-set then** RP/0/RSP0/CPU0:router(config-rpl-if)# **set local-preference 100** RP/0/RSP0/CPU0:router(config-rpl-if)# **elseif destination in (10.0.0.1/32, 10.0.0.2/24 le 32) then** RP/0/RSP0/CPU0:router(config-rpl-elseif)# **set local-preference 200** RP/0/RSP0/CPU0:router(config-rpl-elseif)# **endif** RP/0/RSP0/CPU0:router(config-rpl)# **end-policy** In the following example, a prefix set named ipv6-prefix-set is defined and a route policy named ipv6-destination-in is created. Within the ipv6-destination-in route policy, the **destination in** command is used within an **if** statement to learn if the destination is in the prefix-set named ipv6-prefix-set. If it is, then the next-hop is set to 2001:abcd:fedc::1. If it is not in ipv6-prefix-set but does match the next prefix specifications, then the next-hop is set to 1111:2222:3333:4444:5555:6666:7777:8888.

```
RP/0/RSP0/CPU0:router(config)# prefix-set ipv6-prefix-set
RP/0/RSP0/CPU0:router(config-pfx)# 2001:0:0:1::/64,
RP/0/RSP0/CPU0:router(config-pfx)# 2001:0:0:2::/64,
```

```
RP/0/RSP0/CPU0:router(config-pfx)# 2001:0:0:3::/64,
 RP/0/RSP0/CPU0:router(config-pfx)# 2001:0:0:4::/64
 RP/0/RSP0/CPU0:router(config-pfx)# end-set
 RP/0/RSP0/CPU0:router(config)# route-policy ipv6-destination-in
  RP/0/RSP0/CPU0:router(config-rpl)# if destination in ipv6-prefix-set then
  RP/0/RSP0/CPU0:router(config-rpl-if)# set next-hop 2001:abcd:fedc::1
 RP/0/RSP0/CPU0:router(config-rpl-if)# elseif destination in (2001::1, 2002:1:2:3::/64)
then
  RP/0/RSP0/CPU0:router(config-rpl-elseif)# set next-hop
1111:2222:3333:4444:5555:6666:7777:8888
 RP/0/RSP0/CPU0:router(config-rpl-elseif)# endif
 RP/0/RSP0/CPU0:router(config-rpl)# end-policy
```
#### <span id="page-35-0"></span>**done**

To stop executing a policy and accept the route, use the **done** command in route-policy configuration mode.

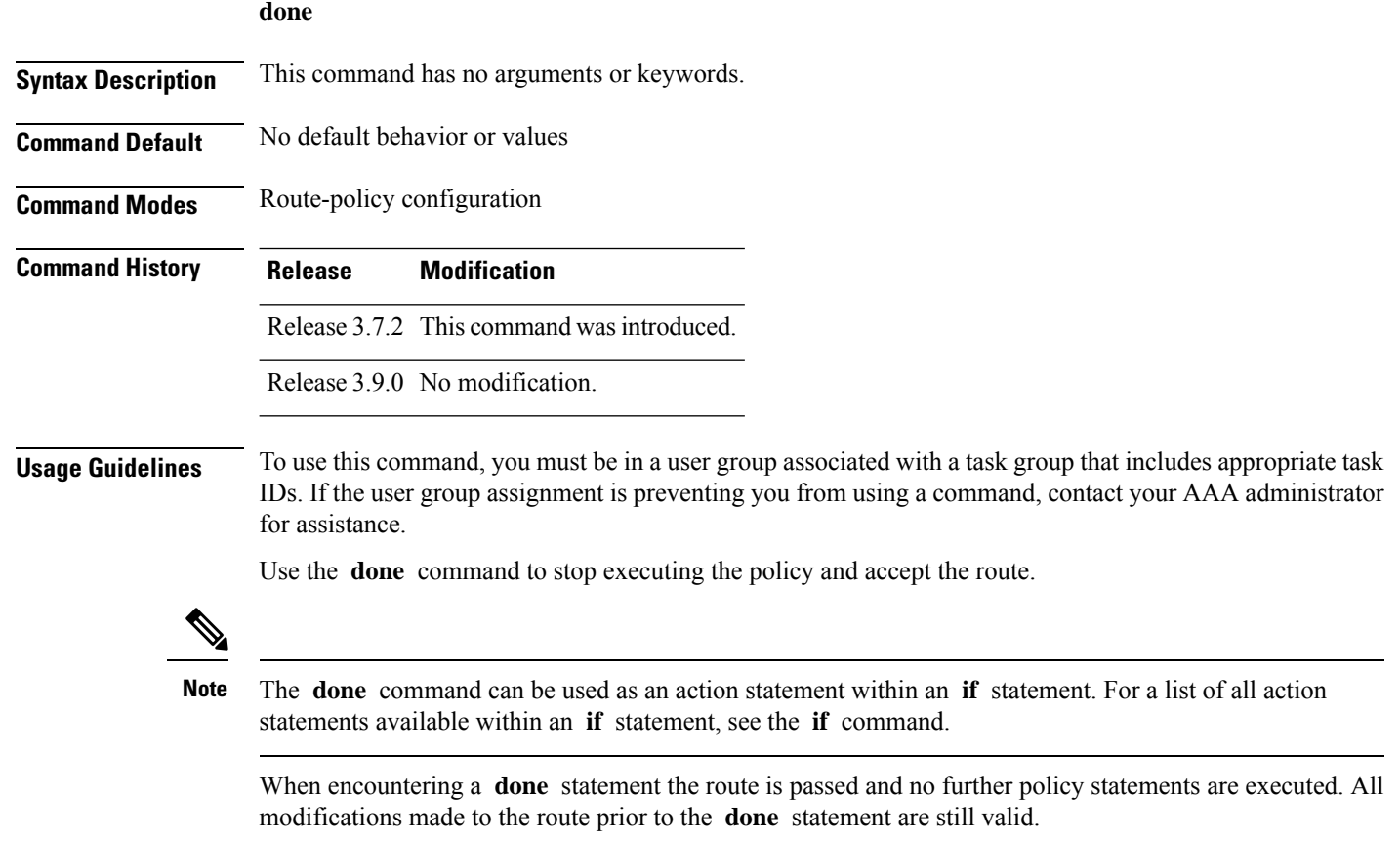
The default action of a route policy is to drop or discard any routes that have not been either explicitly passed or for which no attempt has been made to modify with an action. The routing policy language (RPL) does not have specific "match clauses," which means the default drop behavior is controlled by whether a route has been explicitly passed or an attempt has been to modify the route using an action statement. **Note**

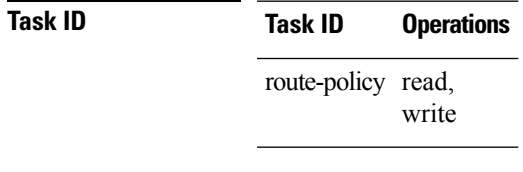

**Examples** In the following example, if the destination match succeeds for 29.0.0.0/8 le 32, the execution continues past set community 102:12 and onto the next statement. If the destination match succeeds for 39.0.0.0/8 le 32 execution, then the policy execution stops when in encountersthe *done* statement.

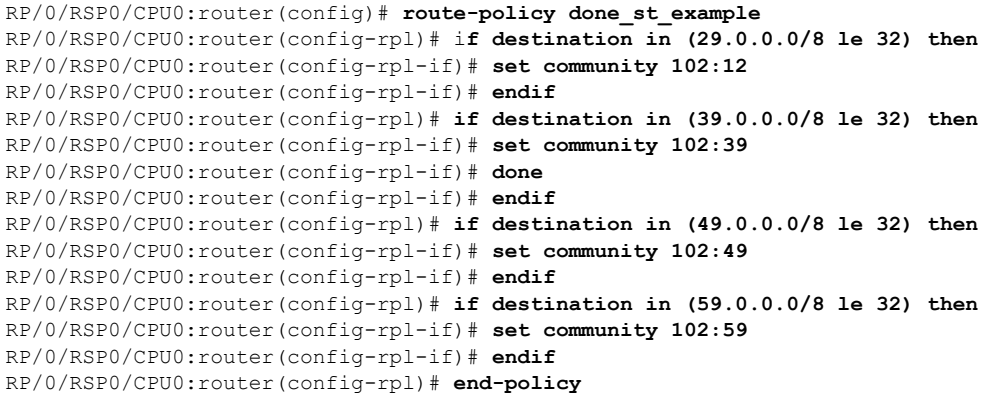

# <span id="page-36-0"></span>**drop**

To discard a route, use the **drop** command in route-policy configuration mode.

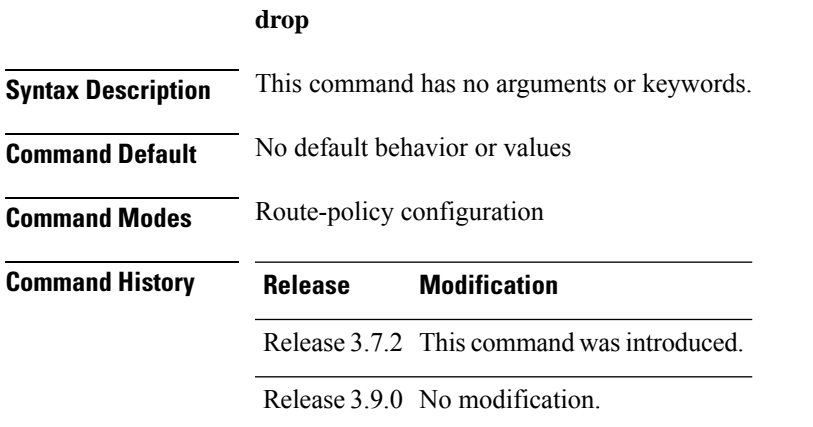

**Usage Guidelines** To use this command, you must be in a user group associated with a task group that includes appropriate task IDs. If the user group assignment is preventing you from using a command, contact your AAA administrator for assistance.

Use the **drop** command within a route policy to drop a route.

The **drop** command can be used as an action statement within an **if** statement. For a list of all action statements available within an **if** statement, see the **if** command. **Note**

This command causes the route to be dropped. After a route is dropped, no further execution of policy occurs. Therefore, if after executing the first two statements of a policy the **drop** statement is encountered, the route is discarded and execution stops immediately even when the policy contains further statements.

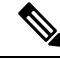

The default action of a route policy is to drop or discard any routes that have not been either explicitly passed or attempted to be modified with an action. The routing policy language (RPL) does not have specific "match clauses," which means the default drop behavior is controlled by whether a route has been explicitly passed or an attempt has been to modify the route using an action statement. **Note**

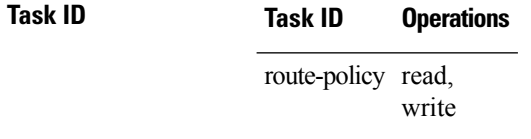

**Examples** In the following example, any route with a destination address contained within the prefix set pset1 is dropped:

```
RP/0/RSP0/CPU0:router(config-rpl)# if destination in pset1 then
RP/0/RSP0/CPU0:router(config-rpl-if)# drop
RP/0/RSP0/CPU0:router(config-rpl-if)# endif
RP/0/RSP0/CPU0:router(config-rpl)#
```
# **edit**

To edit the contents of a route policy, a prefix set, an AS path set, a community set, or an extended community set, use the **edit** command in EXEC configuration mode.

**edit** {**route-policy** |**prefix-set** | **as-path-set** | **community-set** | **extcommunity-set** {**rt** | **soo**} |**policy-global** | **rd-set**} *name* [{**nano** | **emacs** | **vim** | **inline** {**add** | **prepend** | **remove**} *set-element*}]

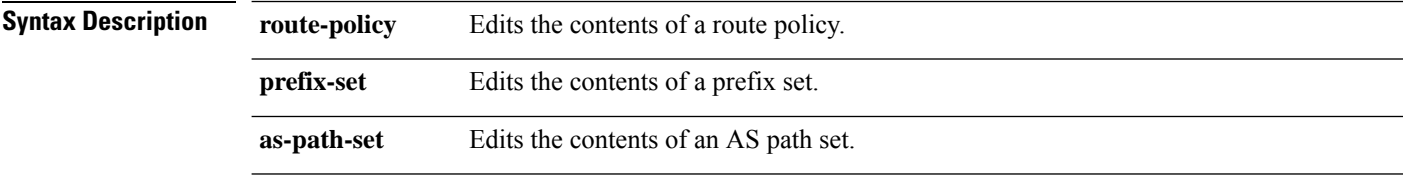

I

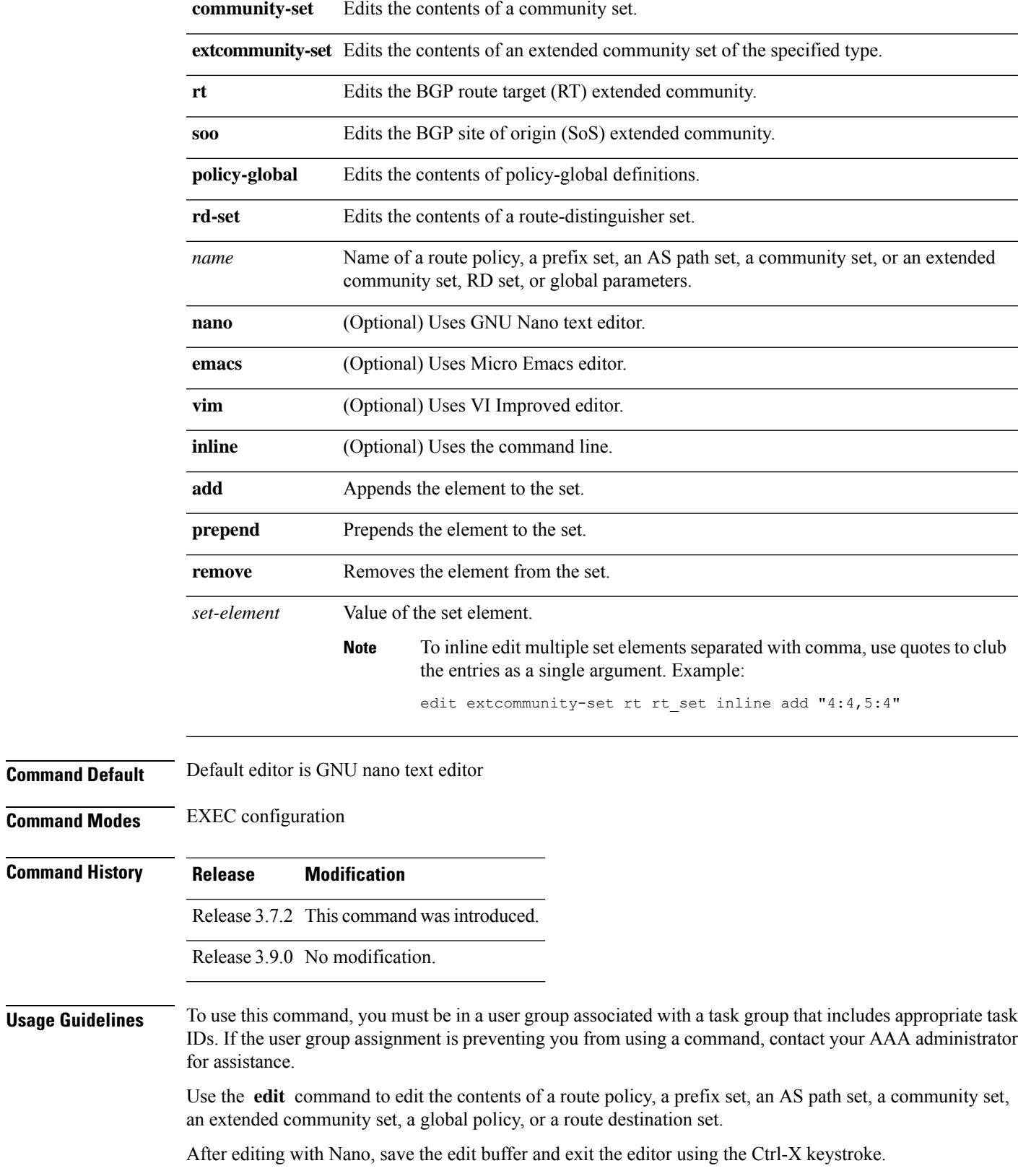

After editing with Emacs, save the editor buffer by using the Ctrl-X and Ctrl-S keystrokes. To save and exit the editor, use the Ctrl-X and Ctrl-C keystrokes.

After editing with VIM, to write to a current file and exit use the :wq or :x or ZZ keystrokes. To quit and confirm, use the :q keystrokes. To quit and discard changes, use the :q! keystrokes.

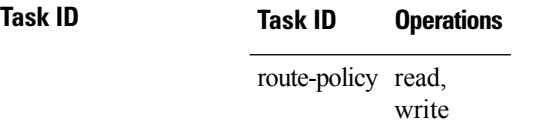

**Examples** In the following example, the policy\_A policy is opened in the editor:

RP/0/RSP0/CPU0:router# **edit route-policy policy\_A**

```
----------------------------------------
 = MicroEMACS 3.8b () == rpl edit.139281 ==
 if destination in (2001::/8) then
   drop
 endif
end-policy
!
= MicroEMACS 3.8b () = rpl edit.139281 =Parsing.
83 bytes parsed in 1 sec (82)bytes/sec
Committing.
1 items committed in 1 sec (0)items/sec
Updating.
Updated Commit database in 1 sec
```
If there are parse errors, you are asked whether editing should continue:

```
RP/0/RSP0/CPU0:router#edit route-policy policy_B
= MicroEMACS 3.8b () = rpl edit.141738
route-policy policy_B
set metric-type type_1
 if destination in (2001::/8) then
   drop
 endif
end-policy
!
== MicroEMACS 3.8b () == rpl edit.141738 ==Parsing.
105 bytes parsed in 1 sec (103)bytes/sec
% Syntax/Authorization errors in one or more commands.!! CONFIGURATION
FAILED DUE TO SYNTAX/AUTHORIZATION ERRORS
set metric-type type 1
if destination in (2001::/8) then
   drop
 endif
end-policy
!
Continue editing? [no]:
```
If you answer **yes** , the editor continues on the text buffer from where you left off. If you answer **no**, the running configuration is not changed and the editing session is ended.

After the policy is opened, it may be manipulated using normal editor commands, then saved and committed to the running configuration.

## **end-global**

To end the definition of global parameters and exit global parameter configuration mode, use the **end-global** command in global parameter configuration mode.

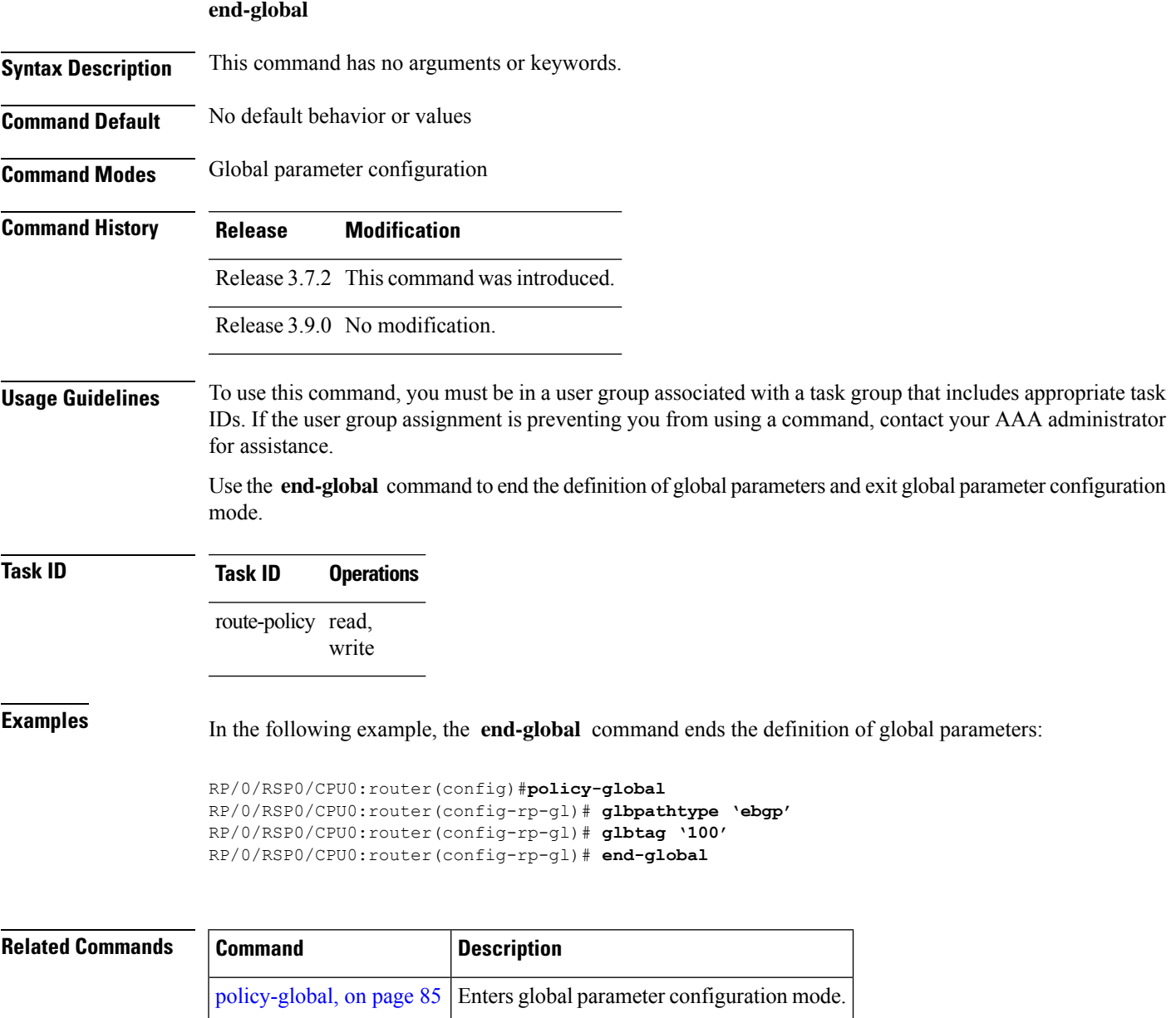

# <span id="page-41-0"></span>**end-policy**

To end the definition of a route policy and exit route-policy configuration mode, use the **end-policy** command in route-policy configuration mode.

### **end-policy**

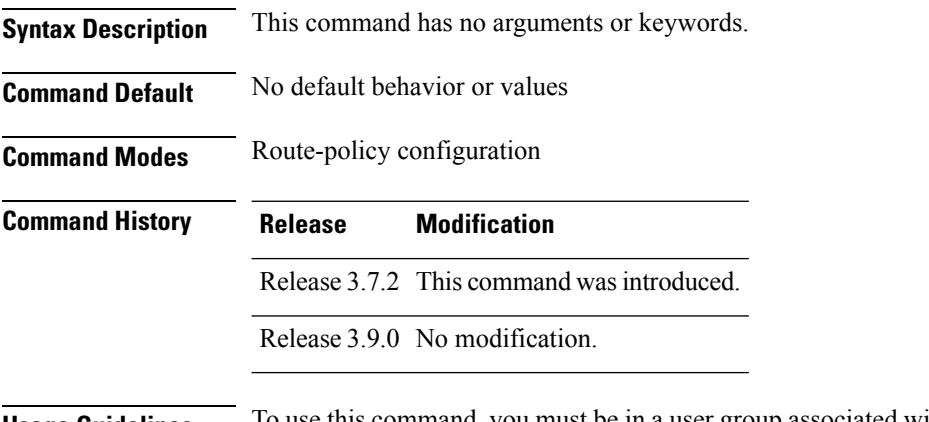

### **Usage Guidelines** To use this command, you must be in a user group associated with a task group that includes appropriate task IDs. If the user group assignment is preventing you from using a command, contact your AAA administrator for assistance.

Use the **end-policy** command to end the definition of a route policy and exit route-policy configuration mode.

### **Task ID Task ID Operations**

route-policy read, write

**Examples** In the following example, the **end-policy** command ends the definition of a route policy:

RP/0/RSP0/CPU0:router(config)#**route-policy med-to-local-pref** RP/0/RSP0/CPU0:router(config-rpl)#**if med eq 150 then** RP/0/RSP0/CPU0:router(config-rpl-if)# **set local-preference 10** RP/0/RSP0/CPU0:router(config-rpl-if)# **elseif med eq 200 then** RP/0/RSP0/CPU0:router(config-elseif)# **set local-preference 60** RP/0/RSP0/CPU0:router(config-elseif)# **elseif med eq 250 then** RP/0/RSP0/CPU0:router(config-elseif)# **set local-preference 0**

RP/0/RSP0/CPU0:router(config-elseif)# **endif** RP/0/RSP0/CPU0:router(config-rpl)# **end-policy**

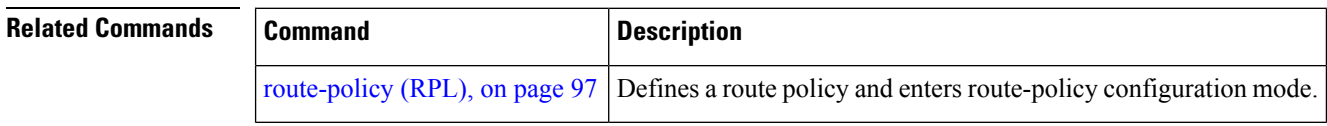

### **end-set**

Ш

To end the definition of an AS path set, a prefix set, a community set, an extended community set, or an RD set and return to global configuration mode, use the **end-set** command in route-policy configuration mode.

## **end-set Syntax Description** This command has no arguments or keywords. **Command Default** No default behavior or values **Command Modes** AS path set configuration Prefix set configuration Community set configuration Extended community set configuration Route distinguisher set configuration **Command History Release Modification** Release 3.7.2 This command was introduced. Release 3.9.0 No modification. **Usage Guidelines** To use this command, you must be in a user group associated with a task group that includes appropriate task IDs. If the user group assignment is preventing you from using a command, contact your AAA administrator for assistance. Use the **end-set** command to end the definition of an ASpath set, a prefix set, a community set, or an extended community set. **Task ID Task ID Operations** route-policy read, write **Examples** In the following example, the **end-set** command ends the definition of an AS path set named aset1: RP/0/RSP0/CPU0:router(config)# **as-path-set aset1** RP/0/RSP0/CPU0:router(config-as)# **ios-regex '\_42\$',** RP/0/RSP0/CPU0:router(config-as)# **ios-regex '\_127\$'** RP/0/RSP0/CPU0:router(config-as)# **end-set** RP/0/RSP0/CPU0:router(config)#

The following example shows how to create an RD set called my\_rd\_set and use the **end-set** command to end the definition:

```
RP/0/RSP0/CPU0:router(config)# rd-set my_rd_set
RP/0/RSP0/CPU0:router(config-rd)# 172.16.0.0/16:*,
RP/0/RSP0/CPU0:router(config-rd)# 172.17.0.0/16:100,
RP/0/RSP0/CPU0:router(config-rd)# 192:*,
RP/0/RSP0/CPU0:router(config-rd)# 192:100
RP/0/RSP0/CPU0:router(config-rd)# end-set
```
# <span id="page-43-0"></span>**extcommunity rt is-empty**

To check if a Border Gateway Protocol (BGP) route has route target (RT) extended community attributes associated with it, use the **extcommunity rt is-empty** command in route-policy configuration mode.

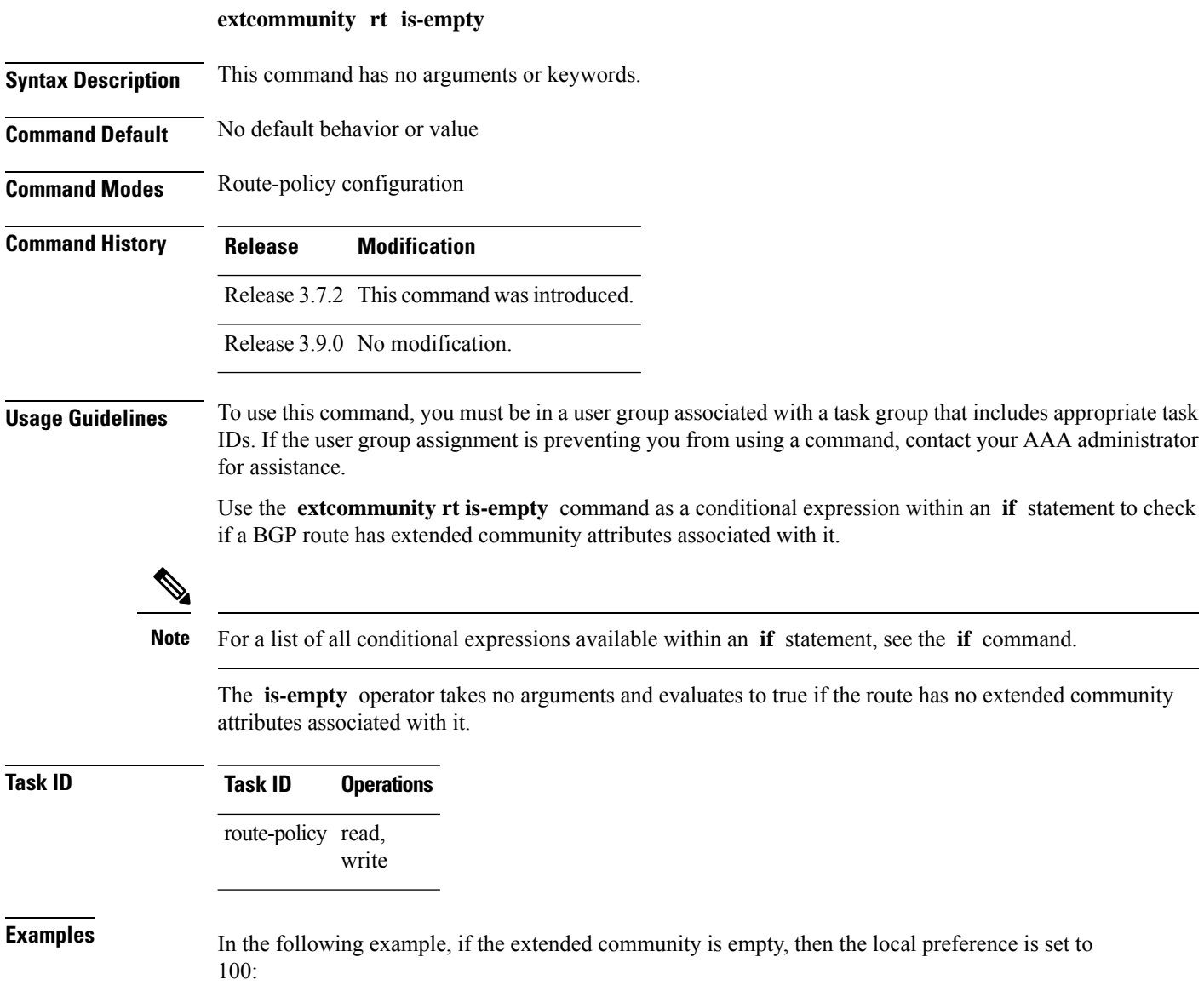

Ш

```
RP/0/RSP0/CPU0:router(config)# route-policy extcommunity-is-empty-example
RP/0/RSP0/CPU0:router(config-rpl)# if extcommunity rt is-empty then
RP/0/RSP0/CPU0:router(config-rpl-if)# set local-preference 100
```

```
RP/0/RSP0/CPU0:router(config-rpl-if)# endif
RP/0/RSP0/CPU0:router(config-rpl)# end-policy
```
## <span id="page-44-0"></span>**extcommunity rt matches-any**

To match any element of a Border Gateway Protocol (BGP) route target (RT) extended community set, use the **extcommunity rt matches-any** command in route-policy configuration mode.

**extcommunity rt matches-any** {*extcommunity-set-nameinline-extcommunity-setparameter*}

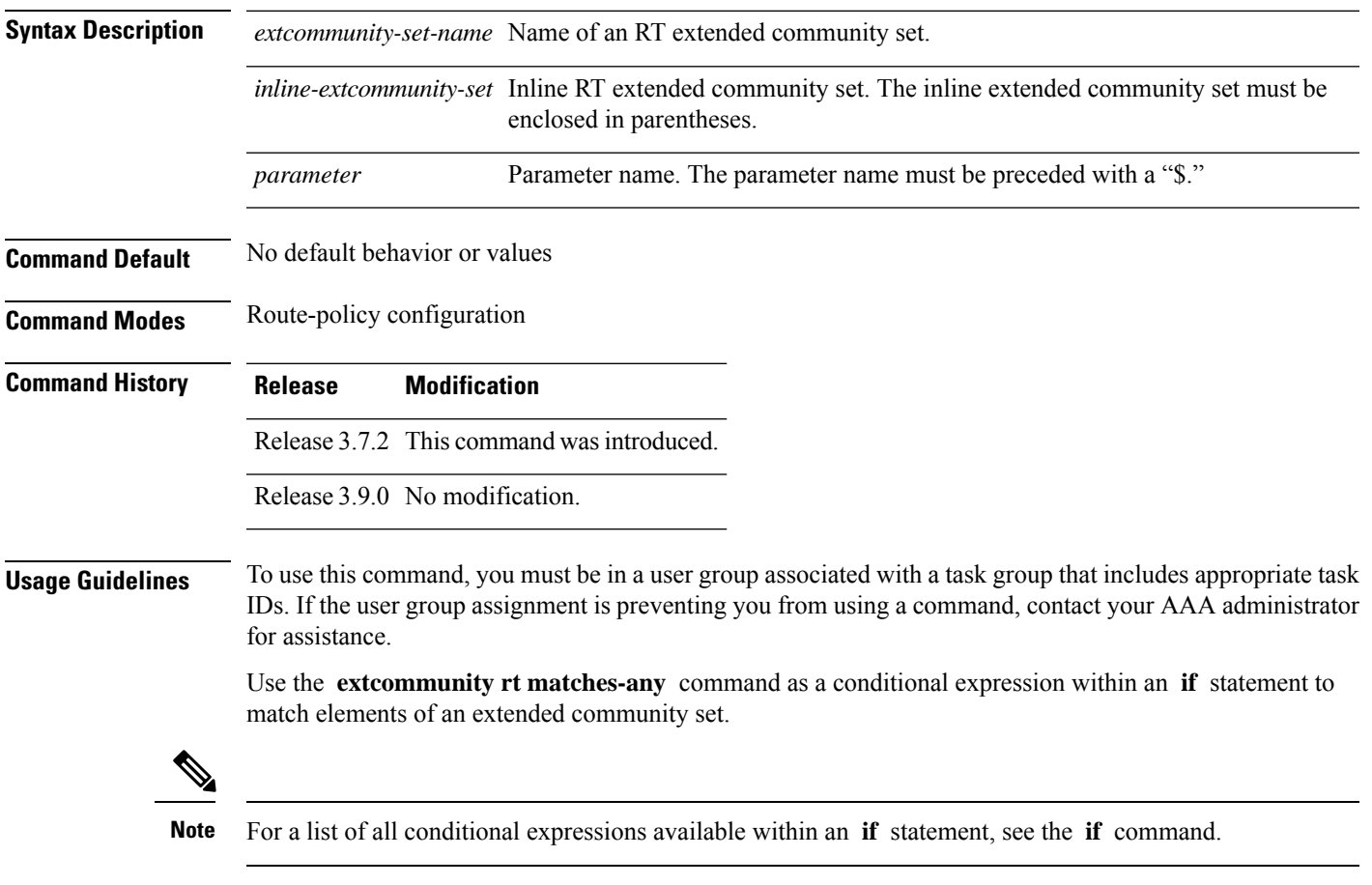

A simple condition using the **matches-any** operator evaluates as true if at least one extended community in the route matches an extended community specification in the named or inline set. If no extended community in the route matches any of the specifications in the named or inline set, then this simple condition evaluates to false. Likewise, when there is no extended community at all in the route, the condition evaluates to false.

Matching an extended community in the route to a specification in a named or an inline set is intuitive. In inline sets, extended community specifications may be parameterized, in which case the relevant matching is done when the value of the parameter has been supplied.

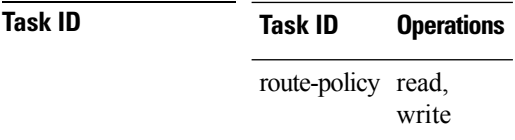

**Examples** In the following example, an extended community set named my-extcommunity-set and a parameterized route-policy named my-extcommunity-set-example(\$tag,\$ip) are defined. The **extcommunity rt** matches-any command is used in an if statement such that if at least one extended community in the route matches an extended community specification in the named set, then the local preference is set to 100. If there is no extended community in the route that matches any of the specifications in the named set, then the condition evaluates as false and the extended community is compared to the inline extended sets.

```
RP/0/RSP0/CPU0:router(config)# extcommunity-set rt my-extcommunity-set
RP/0/RSP0/CPU0:router(config-ext)# 10:615,
RP/0/RSP0/CPU0:router(config-ext)# 10:6150,
RP/0/RSP0/CPU0:router(config-ext)# 15.15.15.15:15
RP/0/RSP0/CPU0:router(config-ext)# end-set
```

```
RP/0/RSP0/CPU0:router(config)# route-policy my-extcommunity-set-example($tag,$ip)
RP/0/RSP0/CPU0:router(config-rpl)# if extcommunity rt matches-any my-extcommunity-set then
RP/0/RSP0/CPU0:router(config-rpl-if)# set local-preference 100
RP/0/RSP0/CPU0:router(config-rpl-if)# elseif extcommunity rt matches-any (10:20, 10:$tag)
then
RP/0/RSP0/CPU0:router(config-rpl-elseif)# set local-preference 200
RP/0/RSP0/CPU0:router(config-rpl-elseif)# elseif extcommunity rt matches-any ($ip:$tag)
then
RP/0/RSP0/CPU0:router(config-rpl-elseif)# set local-preference 300
RP/0/RSP0/CPU0:router(config-rpl-elseif)# elseif extcommunity rt matches-any (2.3.4.5:$tag)
then
RP/0/RSP0/CPU0:router(config-rpl-elseif)# set local-preference 400
RP/0/RSP0/CPU0:router(config-rpl-elseif)# endif
```
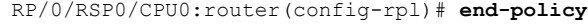

<span id="page-45-0"></span>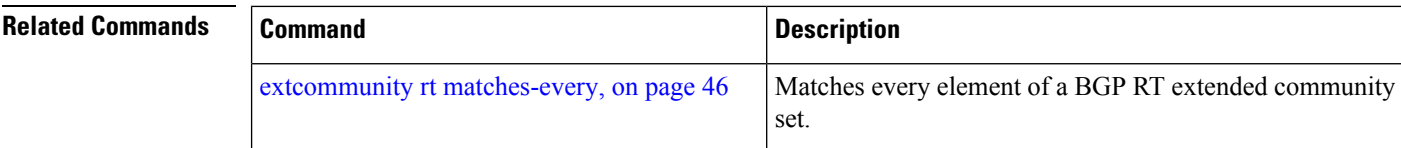

## **extcommunity rt matches-every**

To match every element of a Border Gateway Protocol (BGP) route target (RT) extended community set, use the **extcommunity rt matches-every** command in route-policy configuration mode.

**extcommunity rt matches-every** {*extcommunity-set-nameinline-extcommunity-setparameter*}

 $\mathbf l$ 

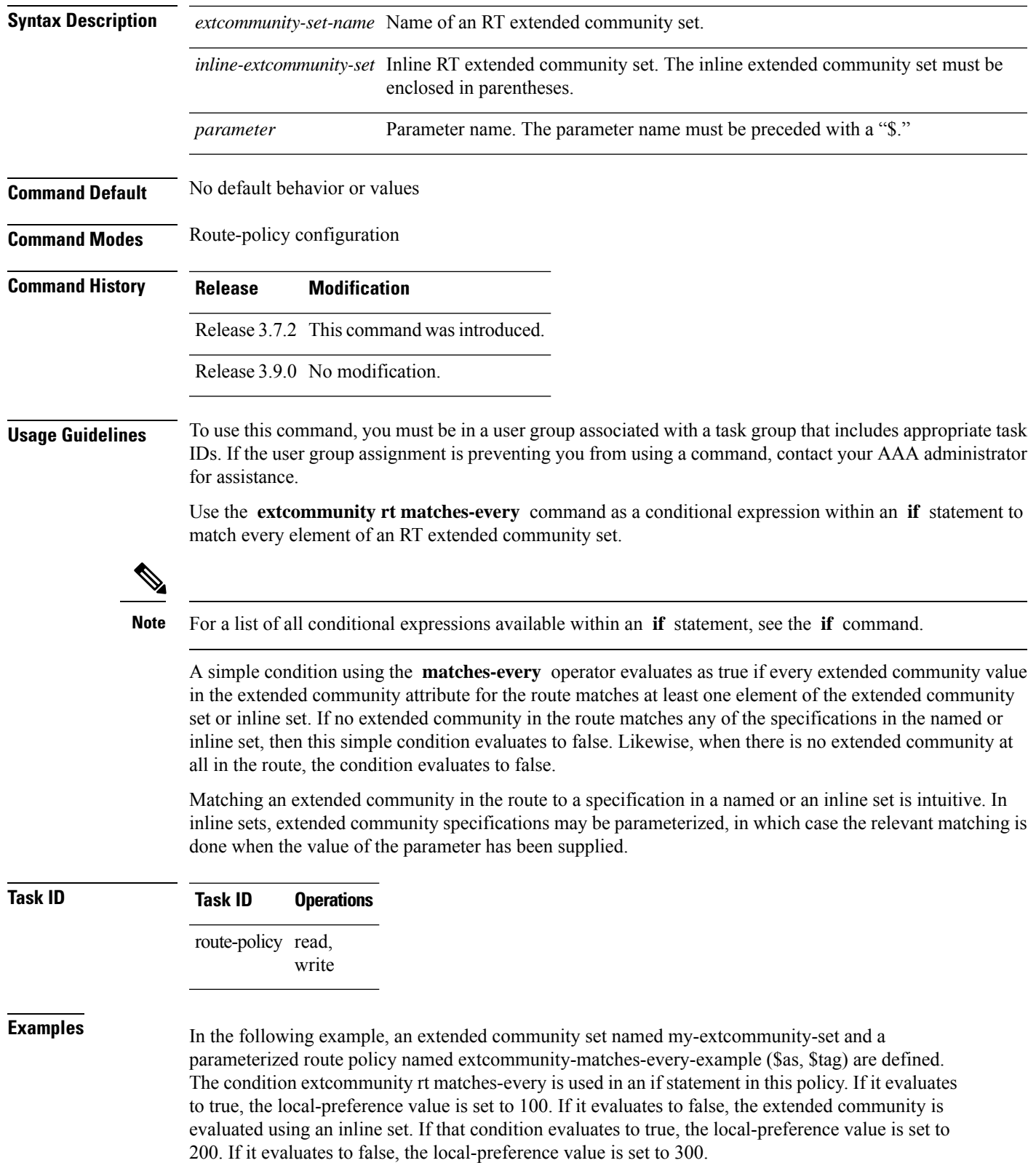

RP/0/RSP0/CPU0:router(config)# **extcommunity-set rt my-extcommunity-set** RP/0/RSP0/CPU0:router(config-ext)# **10:20,** RP/0/RSP0/CPU0:router(config-ext)# **10:30,** RP/0/RSP0/CPU0:router(config-ext)# **10:40** RP/0/RSP0/CPU0:router(config-ext)# **end-set** RP/0/RSP0/CPU0:router(config)# **route-policy extcommunity-matches-every-example(\$as,\$tag)** RP/0/RSP0/CPU0:router(config-rpl)# **if extcommunity rt matches-every my-extcommunity-set then** RP/0/RSP0/CPU0:router(config-rpl-if)# **set local-preference 100** RP/0/RSP0/CPU0:router(config-rpl-if)# **elseif extcommunity rt matches-every (10:20, 10:\$tag, \$as:30) then** RP/0/RSP0/CPU0:router(config-rpl-elseif)# **set local-preference 200** RP/0/RSP0/CPU0:router(config-rpl-elseif)# **elseif** RP/0/RSP0/CPU0:router(config-rpl-elseif)# **set local-preference 300** RP/0/RSP0/CPU0:router(config-rpl-elseif)# **endif** RP/0/RSP0/CPU0:router(config-rpl)# **end-policy**

<span id="page-47-0"></span>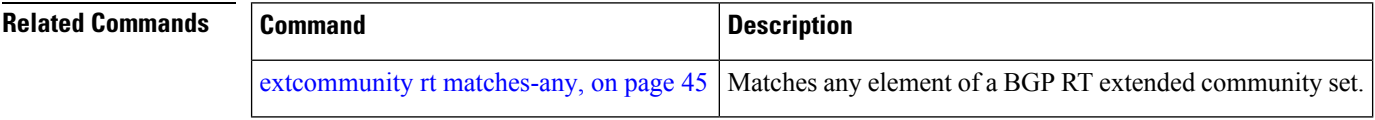

### **extcommunity rt matches-within**

To match at least one element of an extended community set of a Border Gateway Protocol (BGP) route target (RT), use the **extcommunity rt matches-within** command in route-policy configuration mode.

**extcommunity rt matches-within** {*rt-type-extcommunity-set-nameinline-extcommunity-setparameter*}

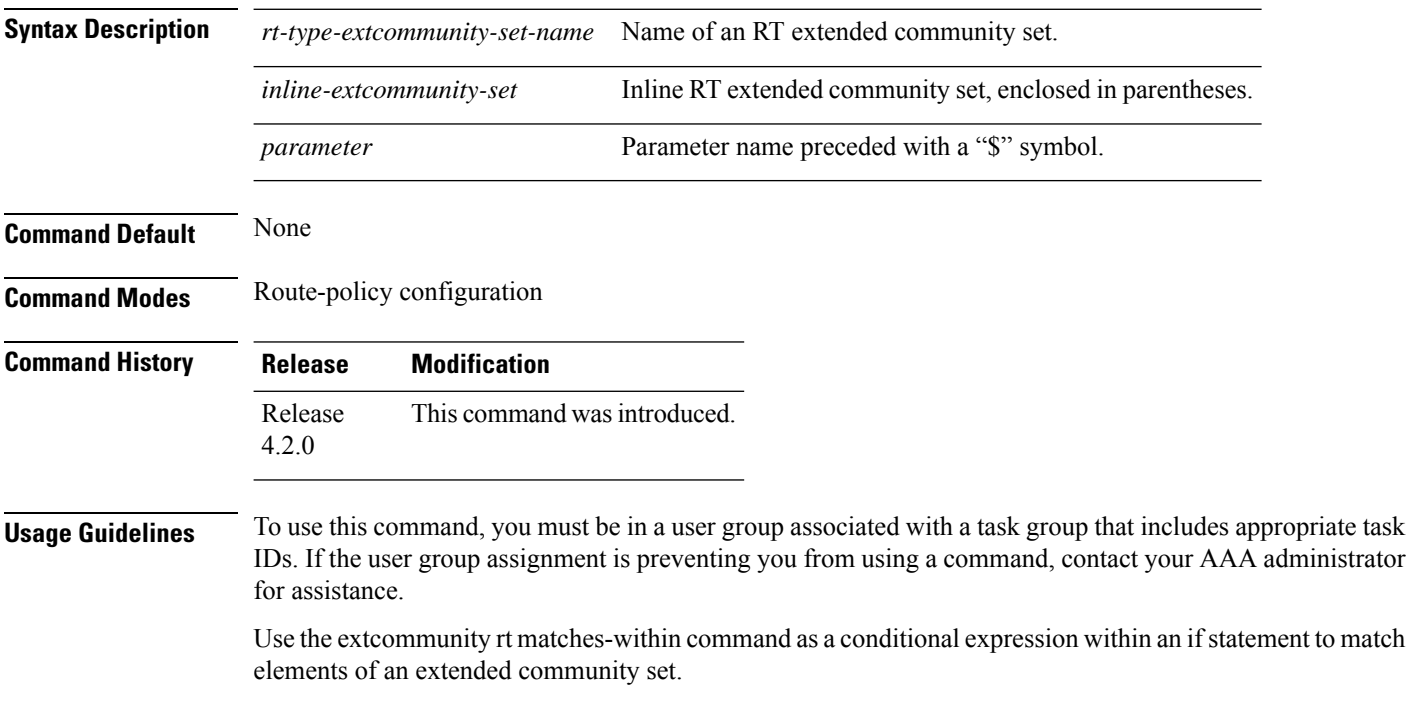

**Note** For a list of all conditional expressions available within an if statement, see the if command.

A simple condition using the matches-within operator evaluates as true if all the elements in extended community from the route match any element in the extended community set. For example, let 'c' be the RTs from the route and 'm' be the RT set from the policy. With the **extcommunity rt matches-within**configuration, each value in 'c' must match any (or at least one) value in 'm'.

Matching an extended community in the route to a specification in a named or an inline set is intuitive. In inline sets, extended community specifications may be parameterized, in which case the relevant matching is done when the value of the parameter has been supplied.

```
Task ID Task ID Operation
                 route-policy read,
                          write
```
In the following example, an extended community set named *my-extcommunity-set* and a parameterized route-policy named *my-extcommunity-set-example(\$tag,\$ip)* are defined. The **extcommunity rt matches-within** command is used in an if statement such that if all extended community values in the route match any element of the extended community specification in the named set, then the local preference is set to 100.

```
RP/0/RSP0/CPU0:router(config)#extcommunity-set rt my-extcommunity-set
RP/0/RSP0/CPU0:router(config-ext)#10:615,
RP/0/RSP0/CPU0:router(config-ext)#10:6150,
RP/0/RSP0/CPU0:router(config-ext)#15.15.15.15:15
RP/0/RSP0/CPU0:router(config-ext)#end-set
RP/0/RSP0/CPU0:router(config)#route-policy my-extcommunity-set-example($tag,$ip)
RP/0/RSP0/CPU0:router(config-rpl)#if extcommunity rt matches-within my-extcommunity-set
then
RP/0/RSP0/CPU0:router(config-rpl-if)#set local-preference 100
```
## **extcommunity-set cost**

To define a cost extended community set, use the **extcommunity-set cost** command in global configuration mode. To remove the cost extended community set, use the **no** form of this command.

```
extcommunity-set cost name
no extcommunity-set cost name
```
**Syntax Description** *name* Name of a cost extended community set. The *name* argument is case sensitive, can contain any alphanumeric characters, and can be up to 63 characters in length. **Command Default** No default behavior or values

**Command Modes** global configuration

I

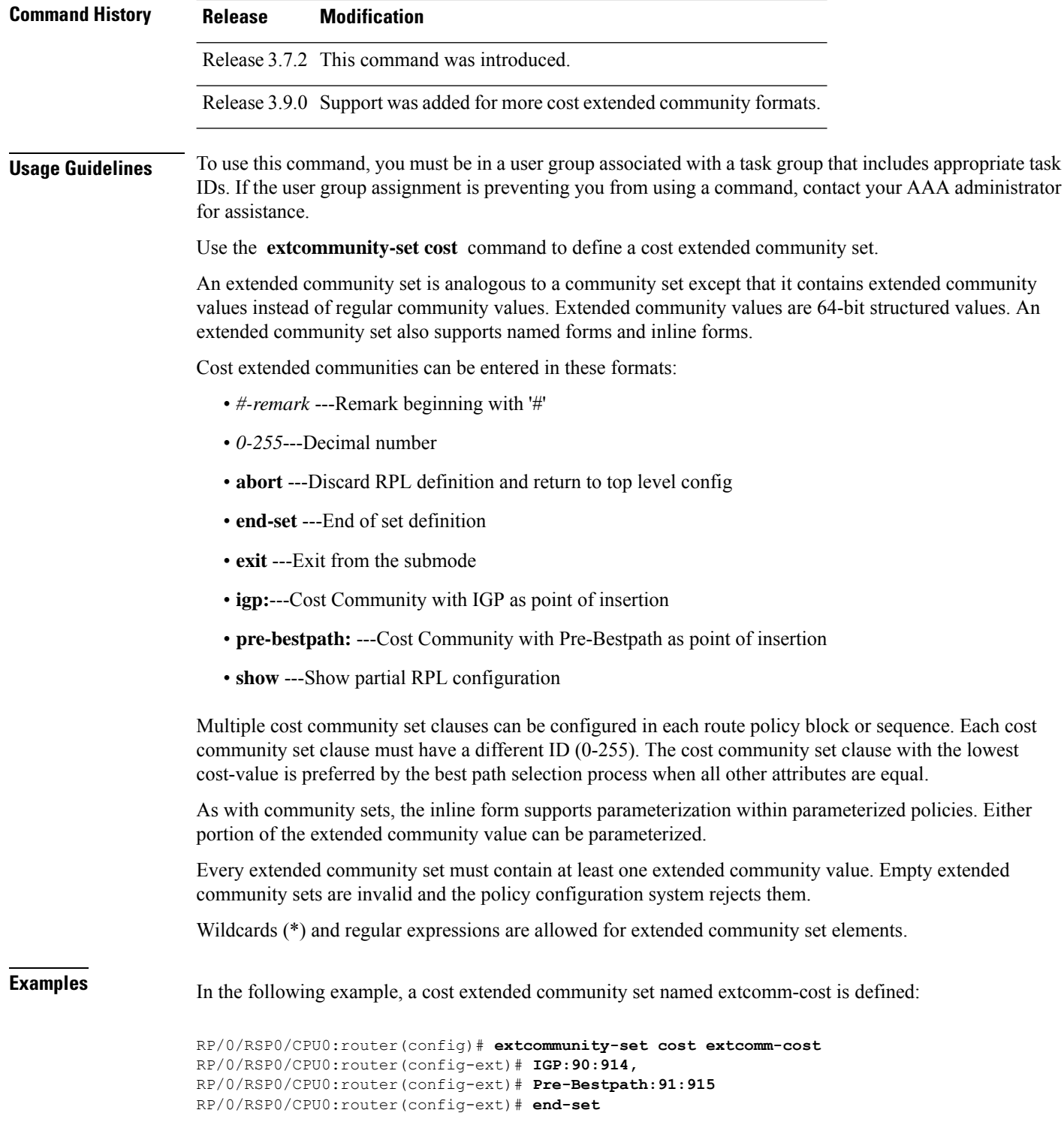

# **extcommunity-set rt**

To define a Border Gateway Protocol (BGP) route target (RT) extended community set, use the **extcommunity-set rt** command in global configuration mode. To remove the RT community set, use the **no** form of this command.

**extcommunity-set rt** *name* **no extcommunity-set rt** *name*

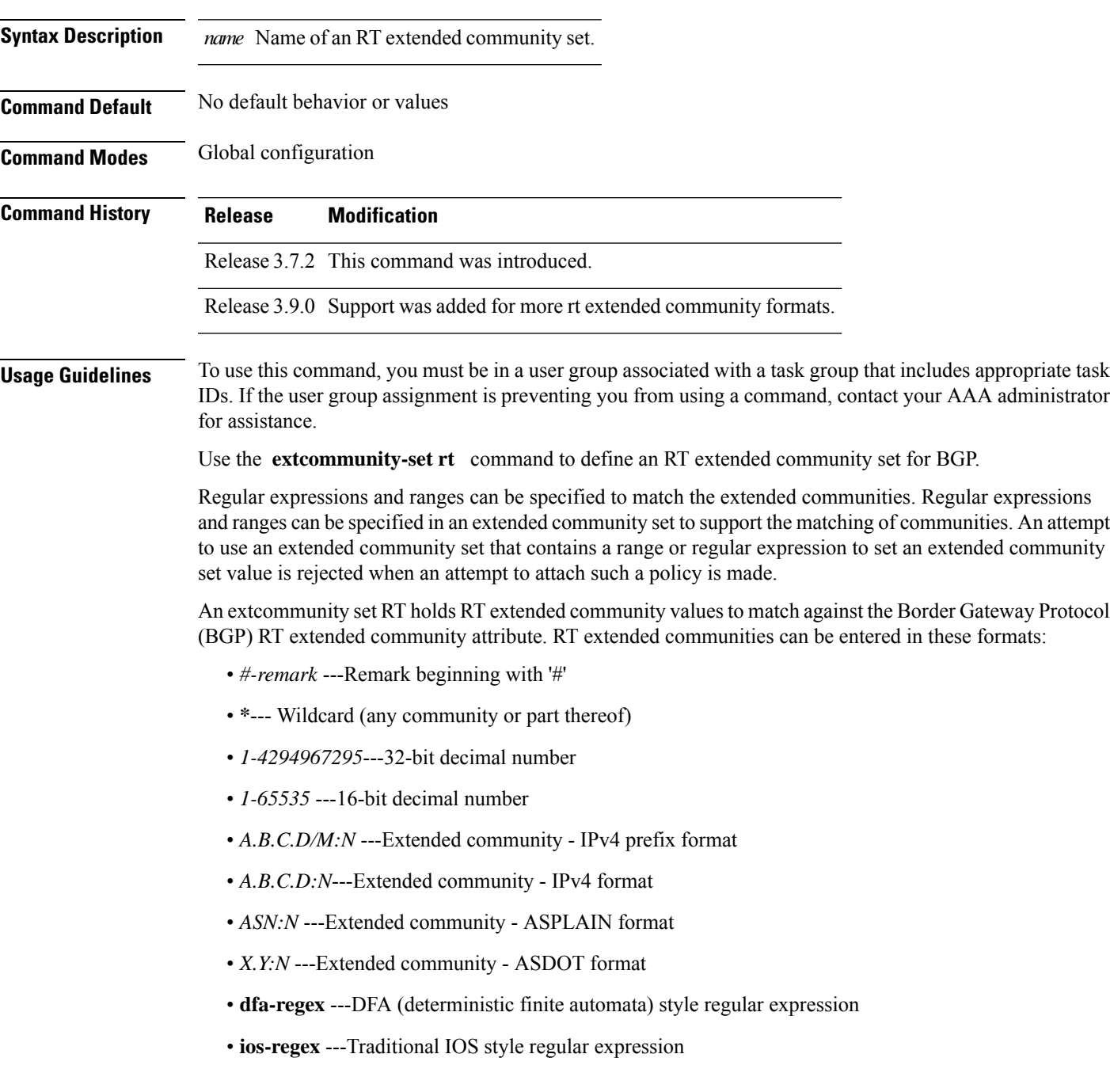

The dfa-regex and ios-regex syntax for community set is *"['][^':&<> ]\*:[^':&<> ]\*[']"*. This means that regex starts with a single-quote (") followed by a string of any character (that does not include single-quote, colon, ampersand, less-than, greater-than, or space) followed by a colon, and a string of any characters (that does not include single-quote, colon, ampersand, less-than, greater-than, or space) followed by single-quote. **Note**

*N* is a number within the range of 1 to 65535.

**Examples** In the following example, an RT extended community set named extcomm-rt is defined:

```
RP/0/RSP0/CPU0:router(config)# extcommunity-set rt extcomm-rt
RP/0/RSP0/CPU0:router(config-ext)# 10002:666
RP/0/RSP0/CPU0:router(config-ext)# 10.0.0.2:666
RP/0/RSP0/CPU0:router(config-ext)# end-set
```
## **extcommunity-set soo**

To define a Border Gateway Protocol (BGP) Site-of-Origin (SoO) extended community set, use the **extcommunity-set soo** command in global configuration mode. To remove the SoO extended community set, use the **no** form of this command.

**extcommunity-set soo** *name* **no extcommunity-set soo** *name*

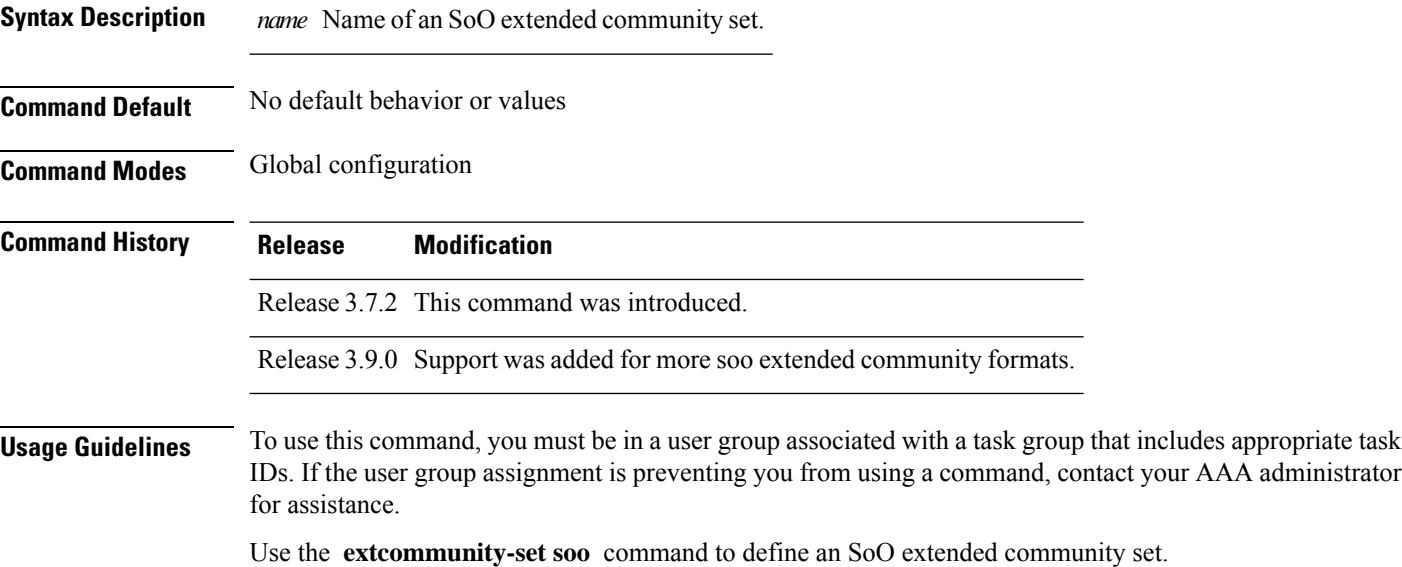

An extcommunity set soo holds SoO extended community values to match against the Border Gateway Protocol (BGP) SoO extended community attribute. SoO extended communities can be entered in these formats:

Ш

- *#-remark* ---Remark beginning with '#'
- **\***--- Wildcard (any community or part thereof)
- *1-4294967295*---32-bit decimal number
- *1-65535* ---16-bit decimal number
- *A.B.C.D/M:N* ---Extended community IPv4 prefix format
- *A.B.C.D:N*---Extended community IPv4 format
- *ASN:N* ---Extended community ASPLAIN format
- *X.Y:N* ---Extended community ASDOT format
- **abort** ---Discard RPL definition and return to top level config
- **dfa-regex** ---DFA style regular expression
- **end-set** ---End of set definition
- **exit** ---Exit from the submode
- **ios-regex** ---Traditional IOS style regular expression
- **show** ---Show partial RPL configuration

*N* is a site-specific number.

**Examples** In the following example, a SoO extended community set named extcomm-soo is defined:

```
RP/0/RSP0/CPU0:router(config)# extcommunity-set soo extcomm-soo
RP/0/RSP0/CPU0:router(config-ext)# 66:60001,
RP/0/RSP0/CPU0:router(config-ext)# 77:70001,
RP/0/RSP0/CPU0:router(config-ext)# 88:80001,
RP/0/RSP0/CPU0:router(config-ext)# 99:90001,
RP/0/RSP0/CPU0:router(config-ext)# 100.100.100.1:153
RP/0/RSP0/CPU0:router(config-ext)# end-set
```
## <span id="page-52-0"></span>**extcommunity soo is-empty**

To determine if a Border Gateway Protocol (BGP) route has any Site-of-Origin (SoO) extended communities associated with it, use the **extcommunity soo is-empty** command in route-policy configuration mode.

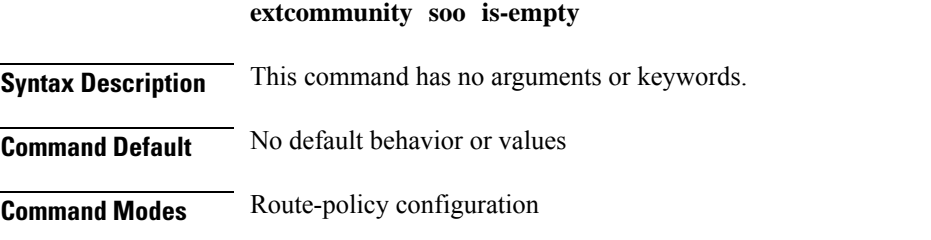

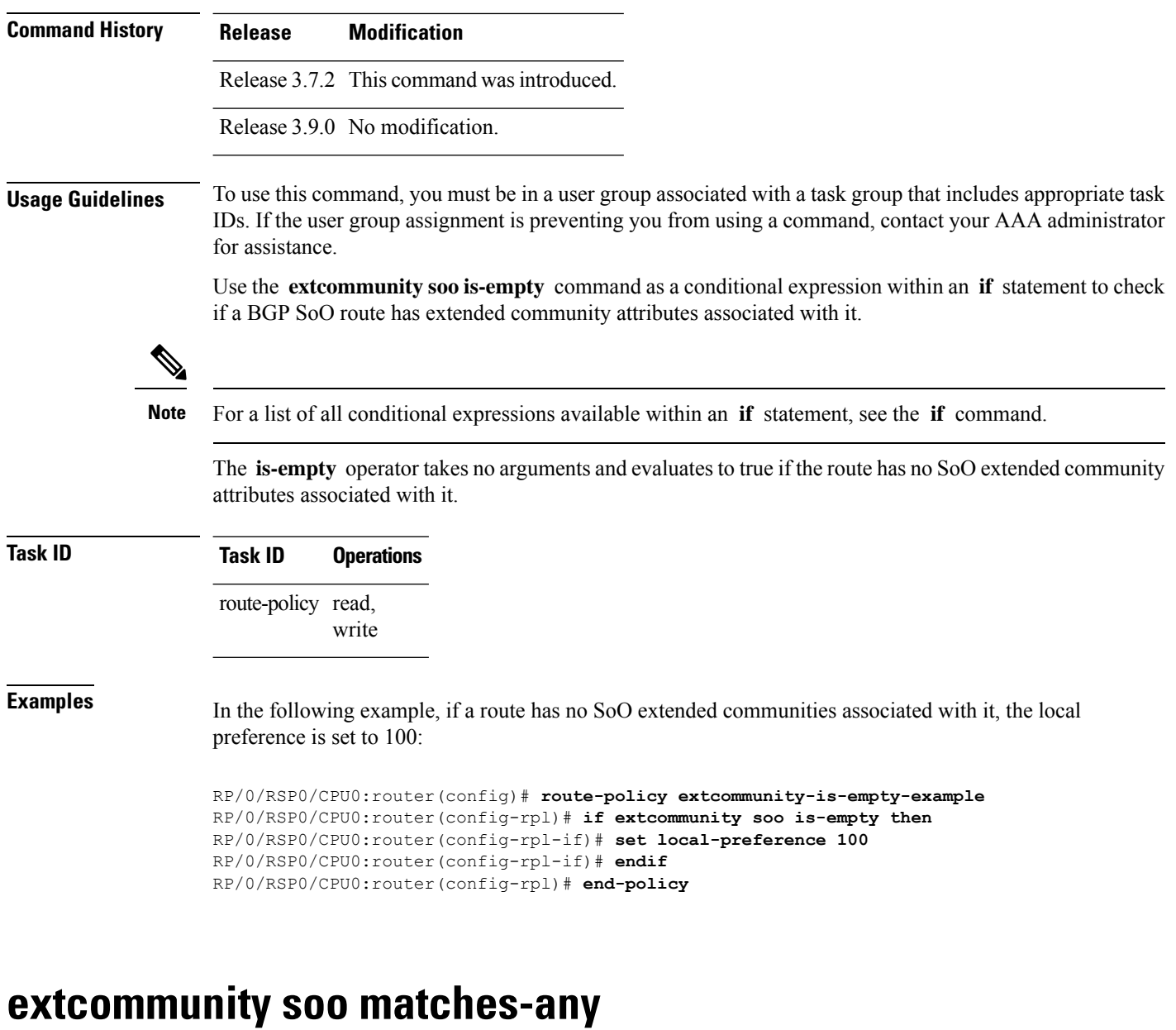

<span id="page-53-0"></span>To match any element of a Border Gateway Protocol (BGP) Site-of-Origin (SoO) extended community set, use the **extcommunity soo matches-any** command in route-policy configuration mode.

**extcommunity soo matches-any** {*extcommunity-set-nameinline-extcommunity-setparameter*}

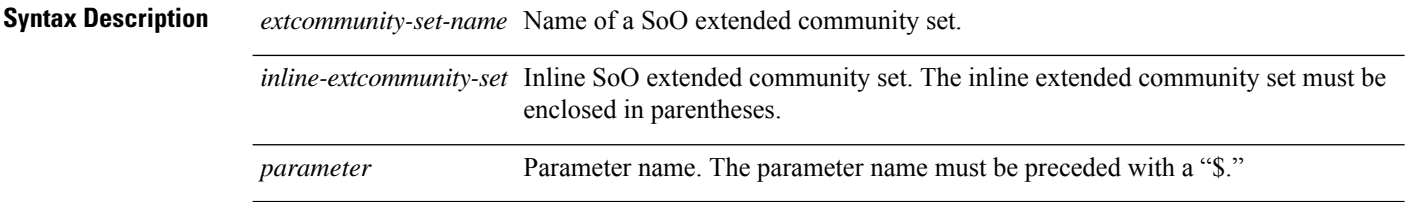

 $\mathbf l$ 

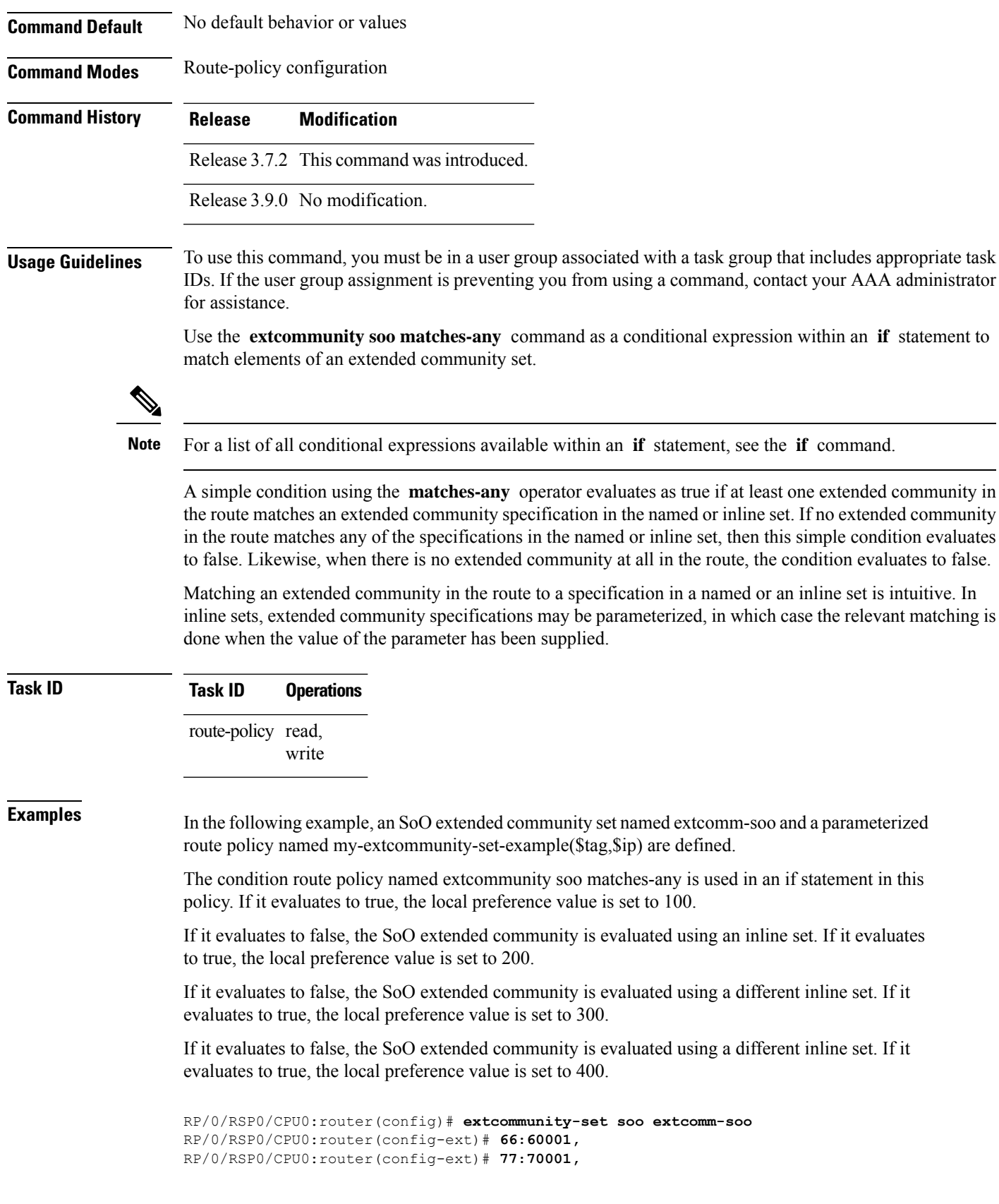

```
RP/0/RSP0/CPU0:router(config-ext)# 88:80001,
RP/0/RSP0/CPU0:router(config-ext)# 99:90001,
RP/0/RSP0/CPU0:router(config-ext)# 100.100.100.1:153
RP/0/RSP0/CPU0:router(config-ext)# end-set
RP/0/RSP0/CPU0:router(config)# route-policy my-extcommunity-set-example($tag,$ip)
RP/0/RSP0/CPU0:router(config-rpl)# if extcommunity soo matches-any extcomm-soo then
RP/0/RSP0/CPU0:router(config-rpl-if)# set local-preference 100
RP/0/RSP0/CPU0:router(config-rpl-if)# elseif extcommunity soo matches-any (10:20, 10:$tag)
then
RP/0/RSP0/CPU0:router(config-rpl-elseif)# set local-preference 200
RP/0/RSP0/CPU0:router(config-rpl-elseif)# elseif extcommunity soo matches-any ($ip:$tag)
then
RP/0/RSP0/CPU0:router(config-rpl-elseif)# set local-preference 300
RP/0/RSP0/CPU0:router(config-rpl-elseif)# elseif extcommunity soo matches-any (2.3.4.5:$tag)
then
RP/0/RSP0/CPU0:router(config-rpl-elseif)# set local-preference 400
RP/0/RSP0/CPU0:router(config-rpl-elseif)# endif
RP/0/RSP0/CPU0:router(config-rpl)# end-policy
```
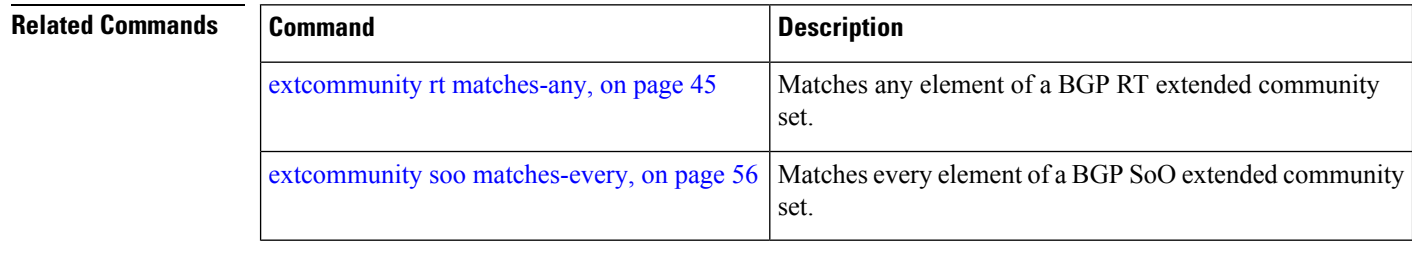

## <span id="page-55-0"></span>**extcommunity soo matches-every**

To match every element of a Border Gateway Protocol (BGP) Site-of-Origin (SoO) extended community set, use the **extcommunity soo matches-every** command in route-policy configuration mode.

**extcommunity soo matches-every** {*extcommunity-set-nameinline-extcommunity-setparameter*}

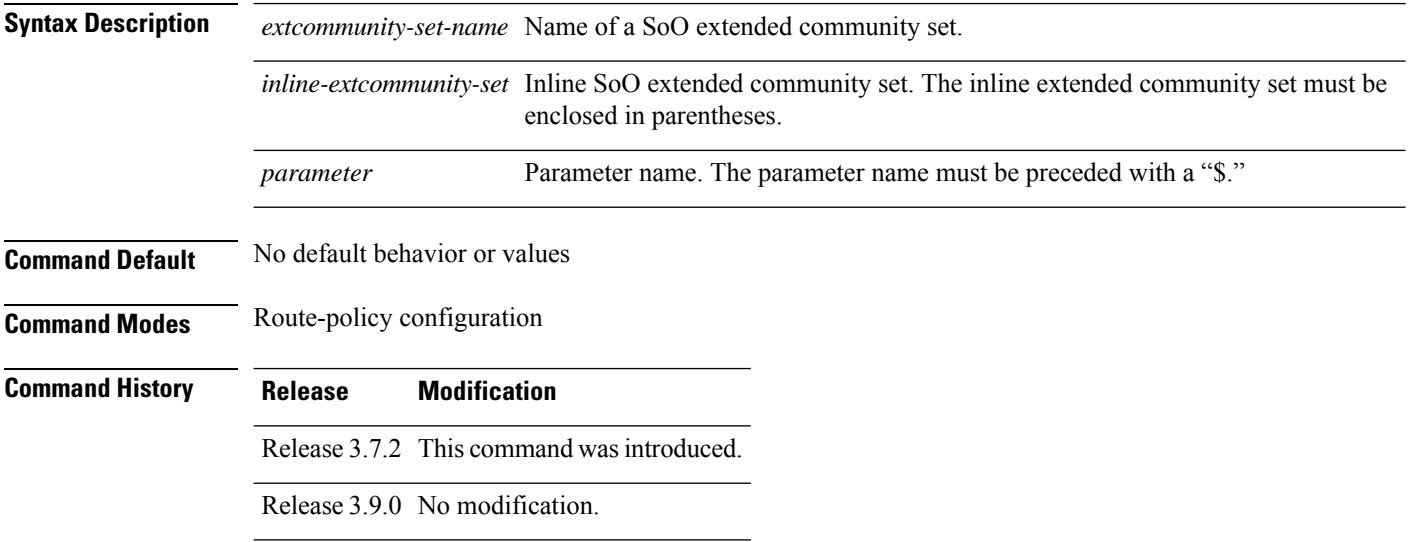

**Usage Guidelines** To use this command, you must be in a user group associated with a task group that includes appropriate task IDs. If the user group assignment is preventing you from using a command, contact your AAA administrator for assistance.

> Use the **extcommunity soo matches-every** command as a conditional expression within an **if** statement to match every element of a SoO extended community set.

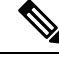

**Note** For a list of all conditional expressions available within an **if** statement, see the **if** command.

A simple condition using the **matches-every** operator evaluates as true if every extended community value in the extended community attribute for the route matches at least one element of the extended community set or inline set. If no extended community in the route matches any of the specifications in the named or inline set, then this simple condition evaluates to false. Likewise, when there is no extended community at all in the route, the condition evaluates to false.

Matching an extended community in the route to a specification in a named or an inline set is intuitive. In inline sets, extended community specifications may be parameterized, in which case the relevant matching is done when the value of the parameter has been supplied.

**Examples** In the following example, an extended community set named my-extcomm-rt-set and a parameterized route policy named extcommunity-matches-every-example(\$as, \$tag) are defined. The condition extcommunity soo matches-every is used in an if statement in this policy and if it evaluates to true, the local-preference value is set to 100. If it evaluates to false, the extended community is evaluated using an inline set. If that condition evaluates to true, the local-preference value is set to 200. If it evaluates to false, the local-preference value is set to 300.

```
RP/0/RSP0/CPU0:router(config)# extcommunity-set soo my-extcomm-rt-set
RP/0/RSP0/CPU0:router(config-ext)# 10:20,
RP/0/RSP0/CPU0:router(config-ext)# 10:30,
RP/0/RSP0/CPU0:router(config-ext)# 10:40
RP/0/RSP0/CPU0:router(config-ext)# end-set
RP/0/RSP0/CPU0:router(config)# route-policy extcommunity-matches-every-example($as, $tag)
RP/0/RSP0/CPU0:router(config-rpl)# if extcommunity soo matches-every my-extcomm-rt-set then
RP/0/RSP0/CPU0:router(config-rpl-if)# set local-preference 100
```
RP/0/RSP0/CPU0:router(config-rpl-if)# **elseif extcommunity soo matches-every (10:20, 10:\$tag, \$as:30) then** RP/0/RSP0/CPU0:router(config-rpl-elseif)# **set local-preference 200** RP/0/RSP0/CPU0:router(config-rpl-elseif)# **else** RP/0/RSP0/CPU0:router(config-rpl-elseif)# **set local-preference 300**

```
RP/0/RSP0/CPU0:router(config-rpl-elseif)# endif
```

```
RP/0/RSP0/CPU0:router(config-rpl)# end-policy
```
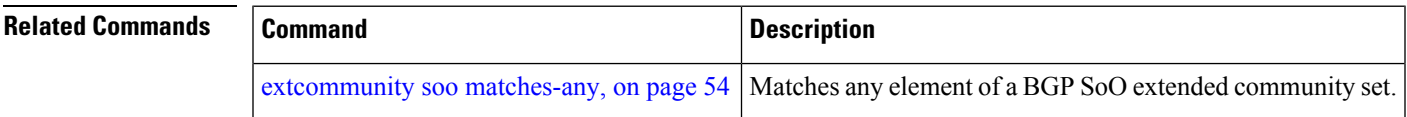

# **globalVarN is**

To check the value of globalVar*N* value assigned through the **var globalVar***N* command, use the **globalVar***N* **is** command in router-policy configuration mode.

**globalVar***N* **is** *{number | parameter}*

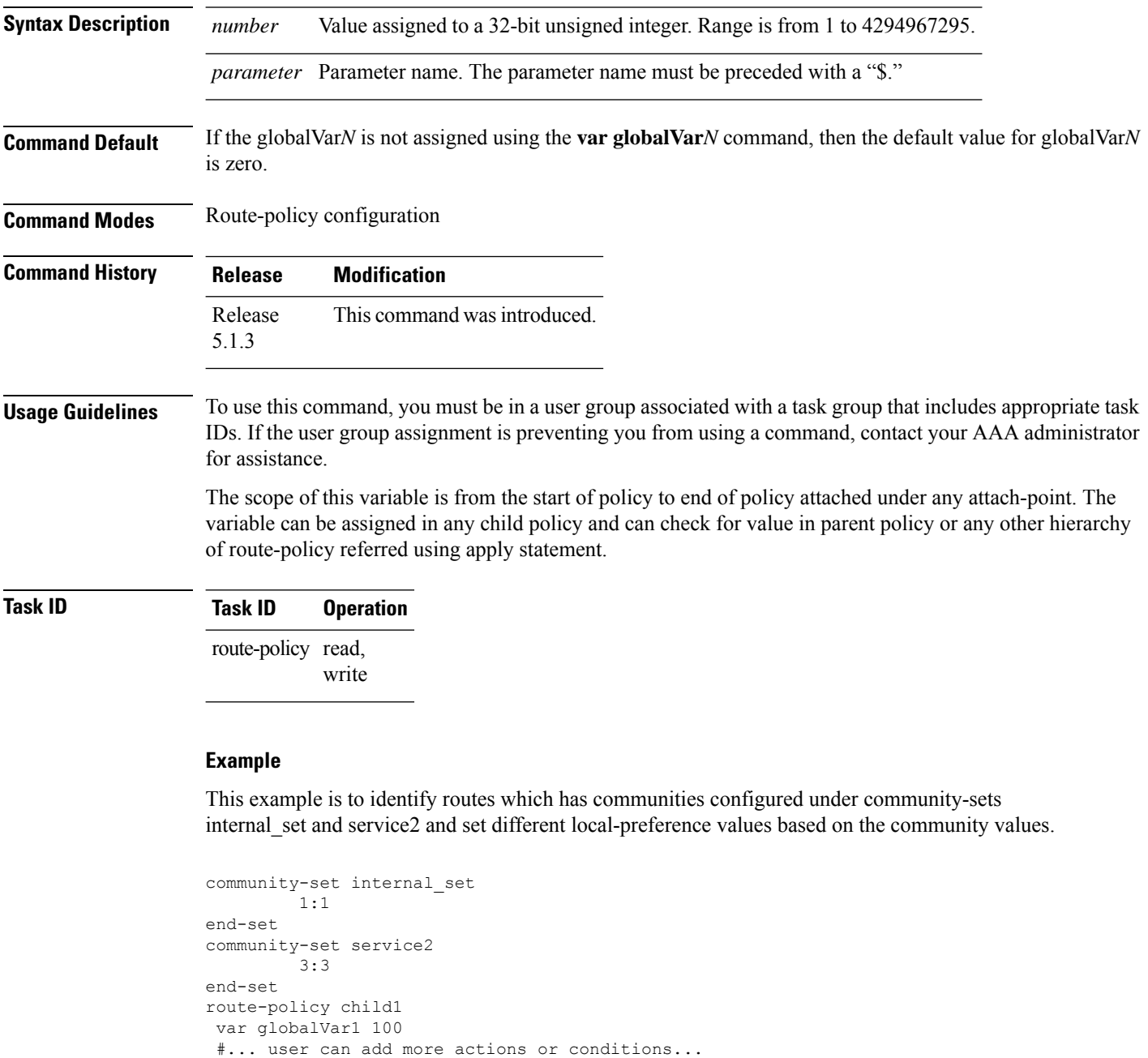

route-policy child2 var globalVar2 200

end-policy

```
#...user can add more actions or conditions ..
end-policy
route-policy inbound
  if community matches-any internal set then
   apply child1
  endif
  if community matches-any service2 then
   apply child2
  endif
  if globalVar1 is 100 and globalVar2 is 200 then
     set local-preference 250
  elseif globalVar1 is 100 then
     set local-preference 150
  elseif globalVar2 is 200 then
     set local-preference 50
  endif
end-policy
```
## **if**

To decide which actions or dispositions should be taken for a given route, use the **if** command in route-policy configuration mode.

**if** *conditional-expression* **then** *action-statement* [*action-statement*] [**elseif** *conditional-expression* **then** *action-statement* [*action-statement*]] [**else** *action-statement* [*action-statement*]] **endif**

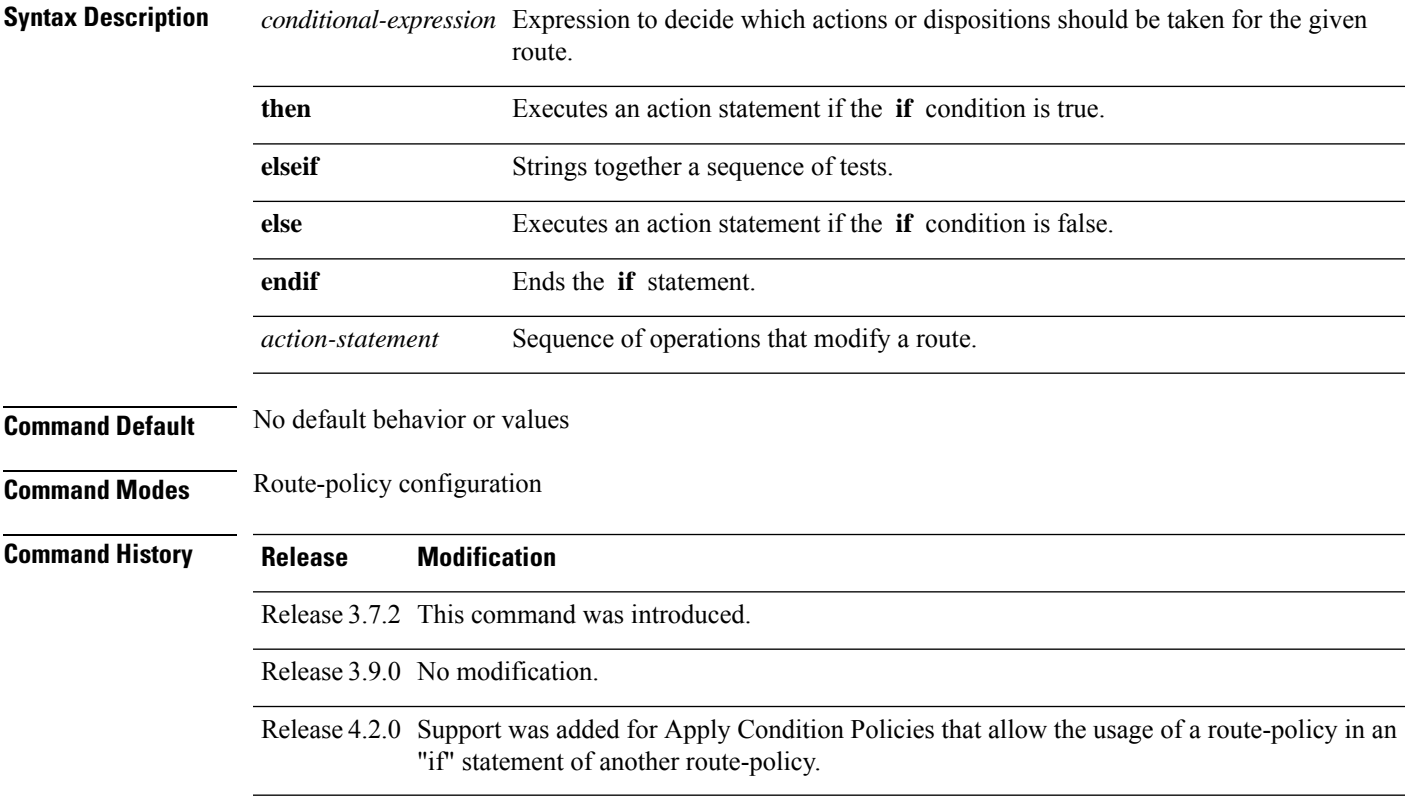

**if**

**Usage Guidelines** To use this command, you must be in a user group associated with a task group that includes appropriate task IDs. If the user group assignment is preventing you from using a command, contact your AAA administrator for assistance.

> The **if** command uses a conditional expression to decide which actions or dispositions should be taken for a given route. Table 1: Conditional [Expressions,](#page-59-0) on page 60 lists the conditional expressions.

> An action statement is a sequence of operations that modify a route, most of which are distinguished by the **set** keyword. In a route policy, these operations can be grouped. Table 2: Action [Statements,](#page-61-0) on page 62 lists the action statements.

Apply Condition policies allow usage of a route-policy in an "if" statement of another route-policy.

```
Route-policy policy_name
If apply policyA and apply policyB then
Set med 100
Else if not apply policyD then
Set med 200
Else
Set med 300
Endif
End-policy
```
### <span id="page-59-0"></span>**Table 1: Conditional Expressions**

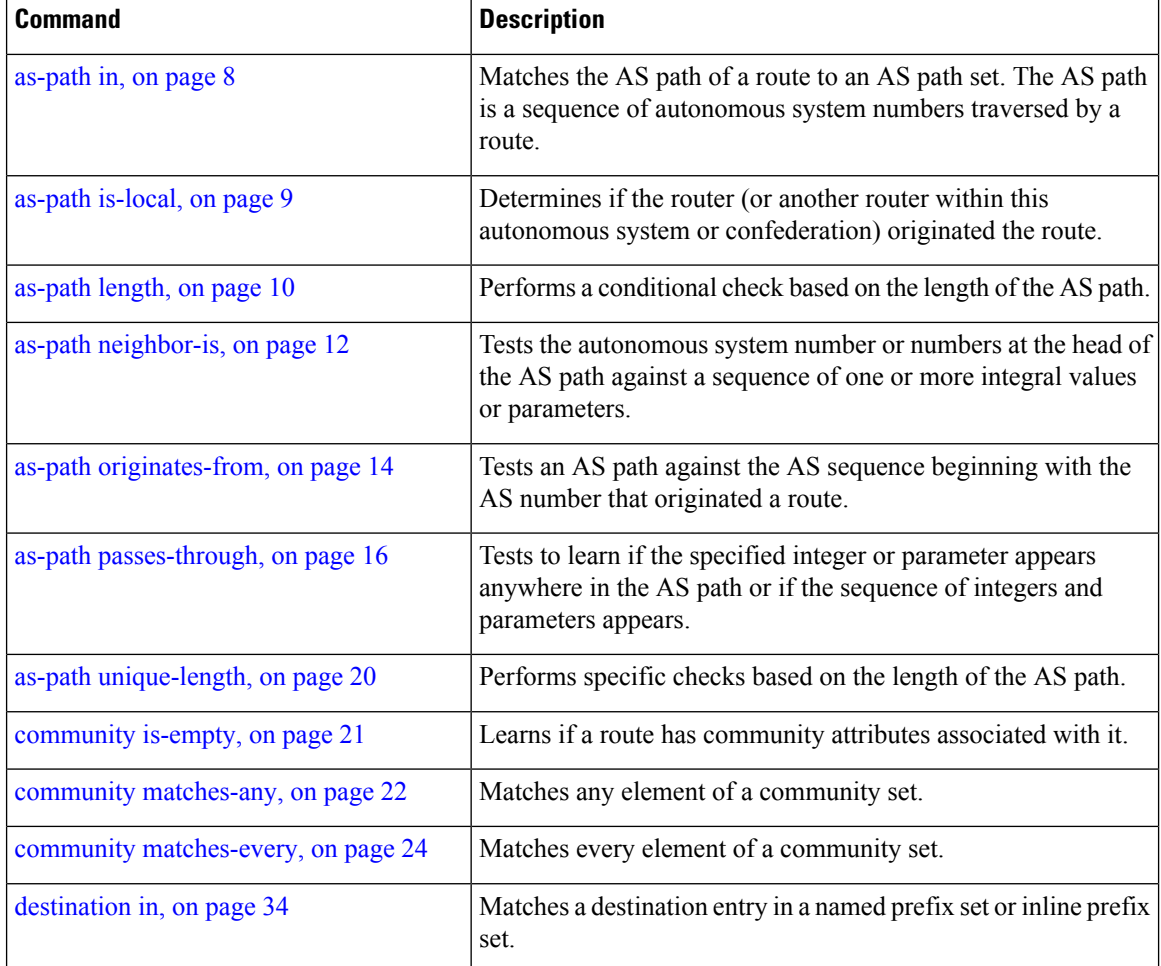

I

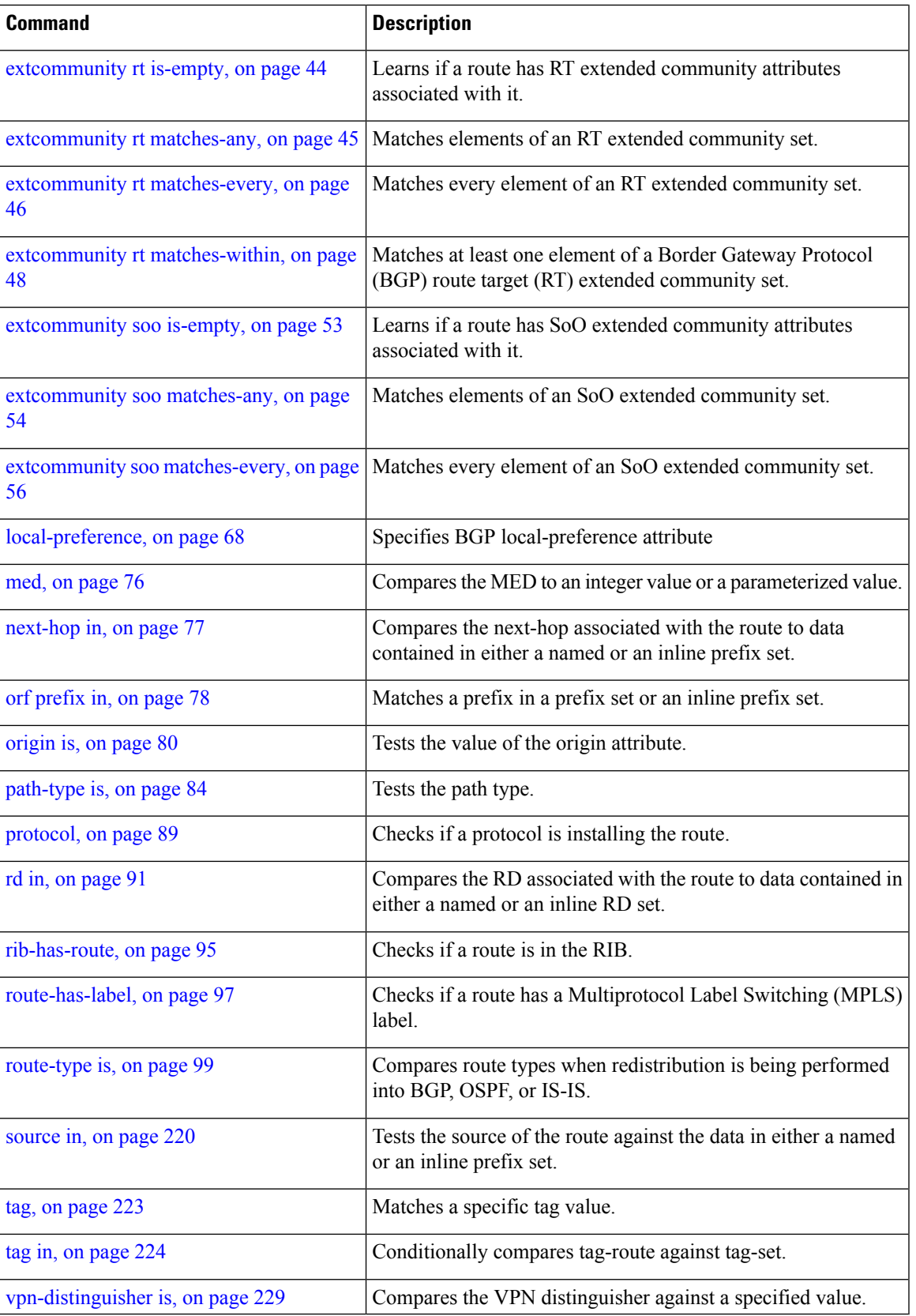

I

### <span id="page-61-0"></span>**Table 2: Action Statements**

**if**

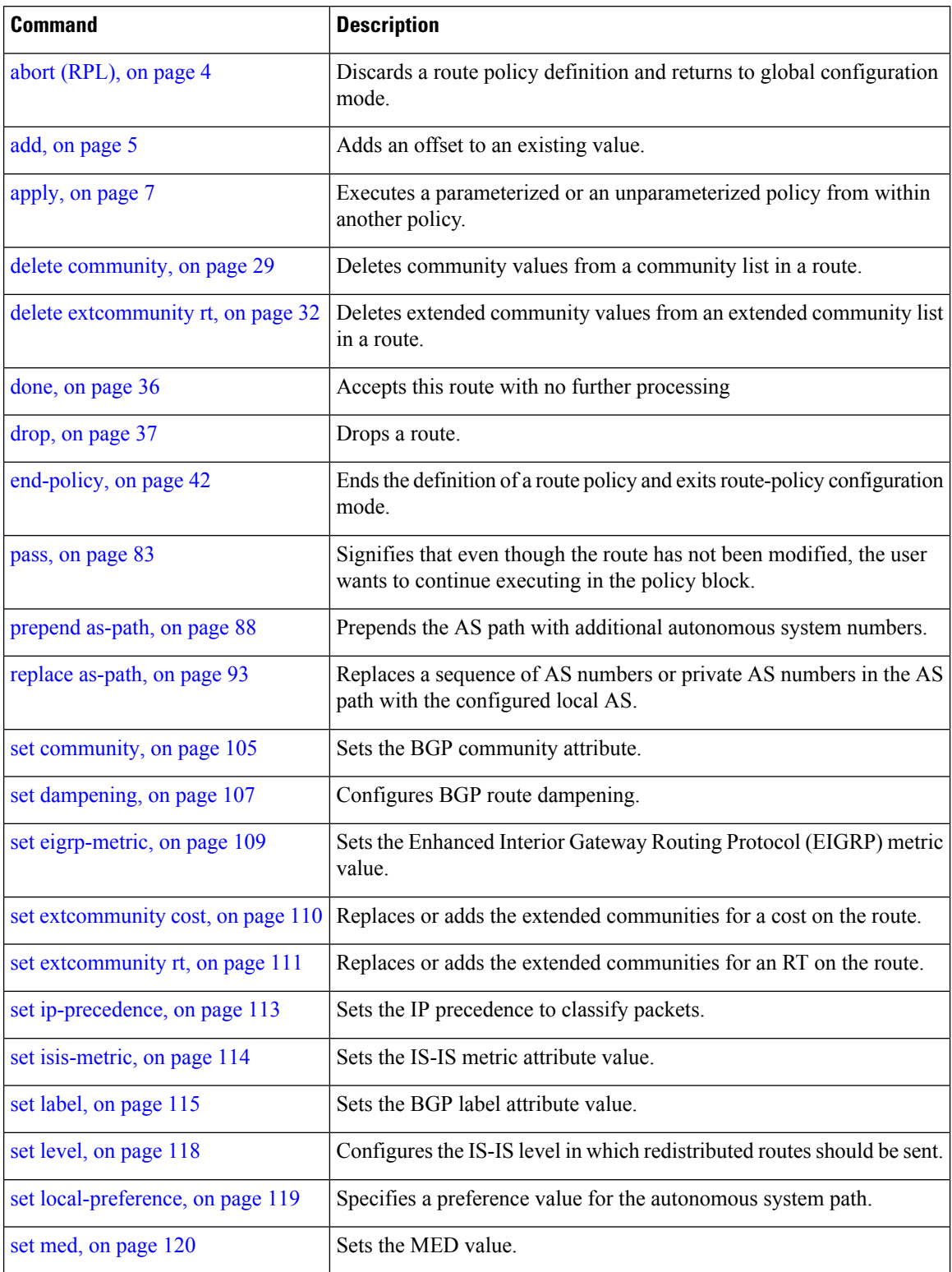

i.

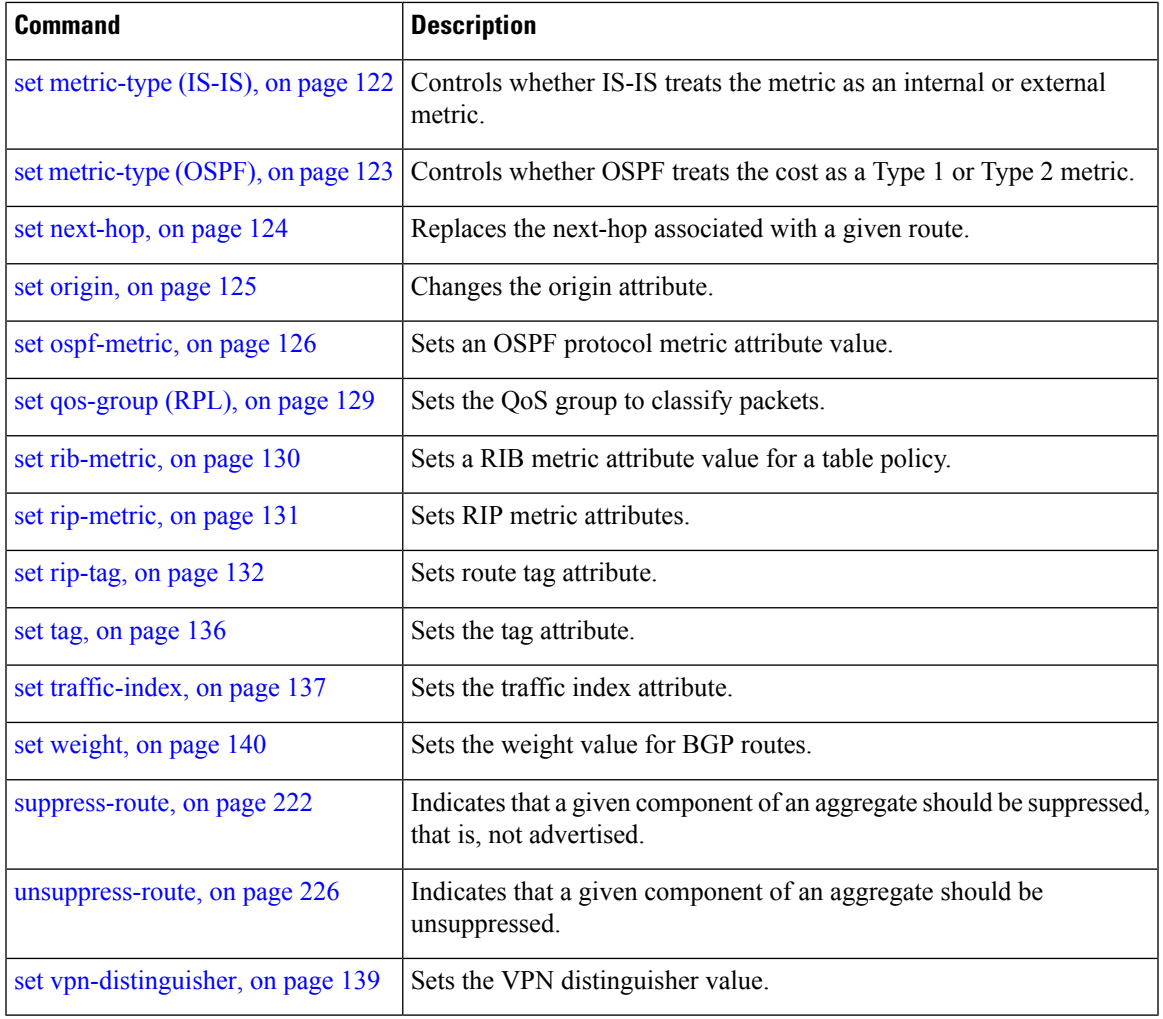

### **Task ID Task ID Operations**

route-policy read, write

**Examples** In the following example, any route whose AS path is in the set as-path-set-1 is dropped:

```
RP/0/RSP0/CPU0:router(config-rpl)# if as-path in as-path-set-1 then
RP/0/RSP0/CPU0:router(config-rpl-if)# drop
RP/0/RSP0/CPU0:router(config-rpl-if)# endif
RP/0/RSP0/CPU0:router(config-rpl)#
```
The contents of the **then** clause may be an arbitrary sequence of action statements.

The following example shows an **if** statement with two action statements:

RP/0/RSP0/CPU0:router(config-rpl)# **if origin is igp then** RP/0/RSP0/CPU0:router(config-rpl-if)# **set med 42**

**if**

```
RP/0/RSP0/CPU0:router(config-rpl-if)# prepend as-path 73 5
RP/0/RSP0/CPU0:router(config-rpl-if)# endif
RP/0/RSP0/CPU0:router(config-rpl)#
```
The **if** command also permits an **else** clause to be executed if the expression is false, as follows:

```
RP/0/RSP0/CPU0:router(config-rpl)# if med eq 200 then
RP/0/RSP0/CPU0:router(config-rpl-if)# set community (12:34) additive
RP/0/RSP0/CPU0:router(config-rpl-if)# else
RP/0/RSP0/CPU0:router(config-rpl-else)# set community (12:56) additive
RP/0/RSP0/CPU0:router(config-rpl-else)# endif
RP/0/RSP0/CPU0:router(config-rpl)#
```
The routing policy language (RPL) also providessyntax using the **elseif** command to string together a sequence of tests, as shown in the following example:

```
RP/0/RSP0/CPU0:router(config-rpl)# if med eq 150 then
RP/0/RSP0/CPU0:router(config-rpl-if)# set local-preference 10
RP/0/RSP0/CPU0:router(config-rpl-if)# elseif med eq 200 then
RP/0/RSP0/CPU0:router(config-rpl-elseif)# set local-preference 60
RP/0/RSP0/CPU0:router(config-rpl-elseif)# elseif med eq 250 then
RP/0/RSP0/CPU0:router(config-rpl-elseif)# set local-preference 110
RP/0/RSP0/CPU0:router(config-rpl-elseif)# else
RP/0/RSP0/CPU0:router(config-rpl-else)# set local-preference 0
RP/0/RSP0/CPU0:router(config-rpl-else)# endif
RP/0/RSP0/CPU0:router(config-rpl)#
```
The statements within an **if** statement may themselves be **if** statements, as shown in this example:

```
RP/0/RSP0/CPU0:router(config-rpl)# if community matches-any (12:34, 56:78) then
RP/0/RSP0/CPU0:router(config-rpl-if)# if med eq 150 then
RP/0/RSP0/CPU0:router(config-rpl-if)# drop
RP/0/RSP0/CPU0:router(config-rpl-if)# endif
RP/0/RSP0/CPU0:router(config-rpl-if)# set local-preference 100
RP/0/RSP0/CPU0:router(config-rpl-if)# endif
RP/0/RSP0/CPU0:router(config-rpl)#
```
The policy configuration shown sets the value of the local preference attribute to 100 on any route that has a community value of 12:34 or 56:78 associated with it. However, if any of these routes has a Multi Exit Descriminator (MED) value of 150, then each route with both the community value of 12:34 or 56:78 and a MED of 150 is dropped.

## **if route-aggregated**

To match the aggregated routes from the other routes, use the **if route-aggregated** command in route policy configuration mode.

### **if route-aggregated**

**Syntax Description route-aggregated** Checks if route is an aggregation of multiple routes.

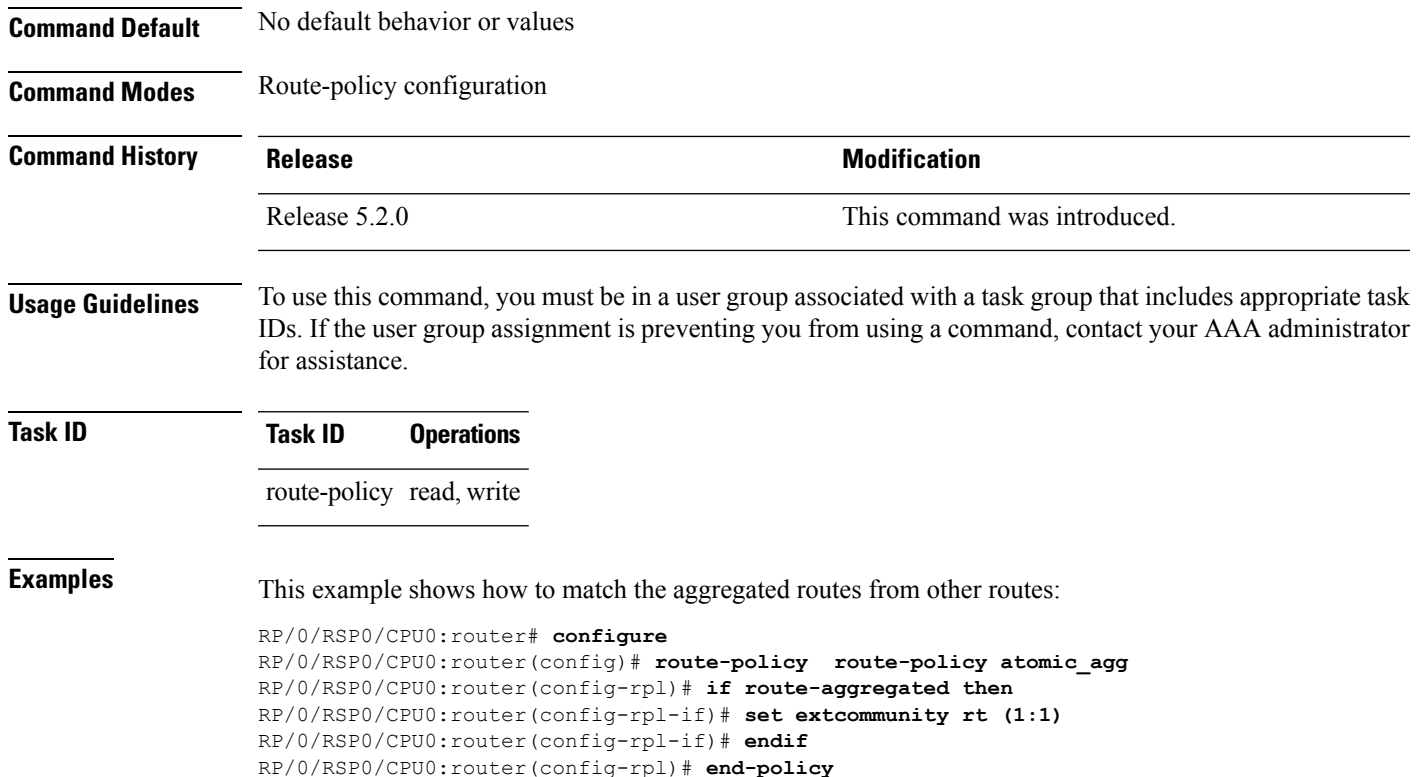

# **is-best-path**

To tag the path selected as the best path use the**is-best-path** command in route policy configuration mode.

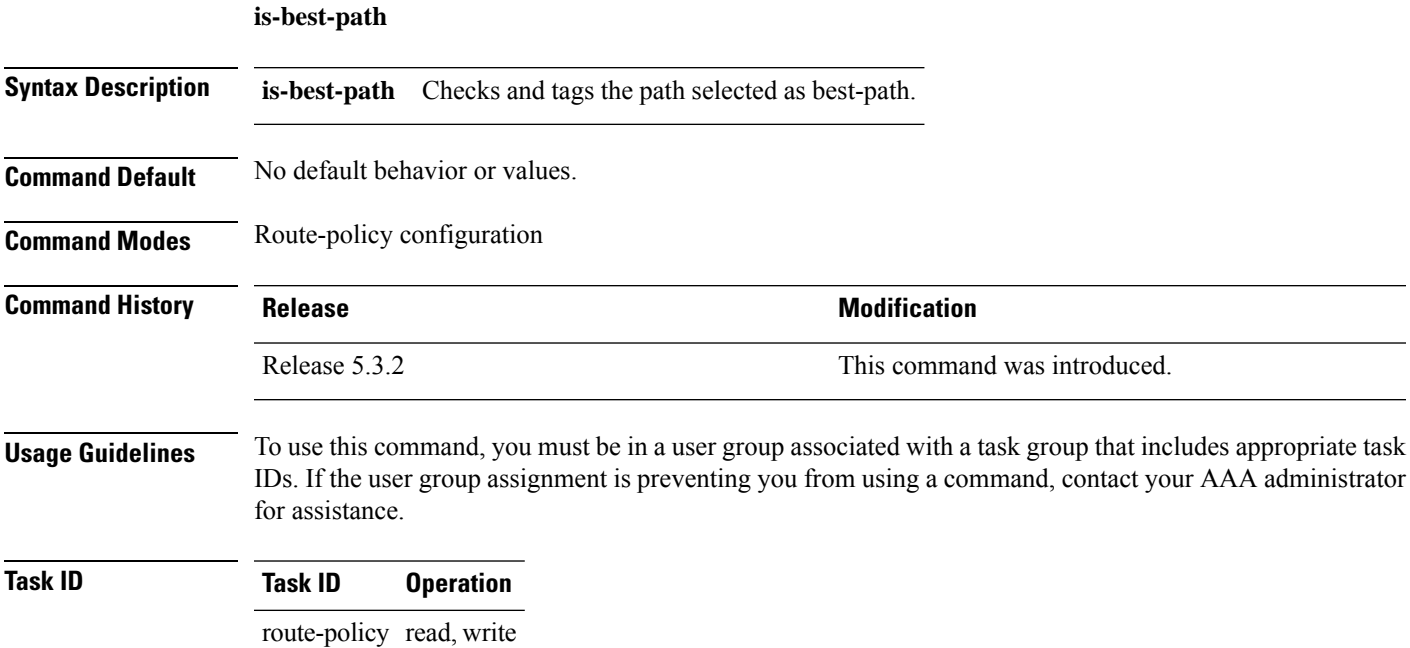

### **Example**

```
RP/0/RSP0/CPU0:router(config)# route-policy
     WORD Route Policy name<br>RP/0/RSP0/CPU0:router(config)# route-policy sample<br>RP/0/RSP0/CPU0:router(config-rpl)# if destination i<br>in is-backup-path is-best-external is-best-path
   if destination is-best-path then
     set community community
endif
end-policy
!
RP/0/RSP0/CPU0:router# sh version
Wed Jul 8 16:08:34.286 IST
Cisco IOS XR Software, Version 5.3.2.14I[EnXR]<br>Copyright (c) 2015 by Cisco Systems, Inc.<br>Built on Fri Jun 26 17:35:45 IST 2015<br>By router in RP/0/RSP0/CPU0
```
## **is-backup-path**

To tag all the paths equal to the back up path use, **is-backup-path** command in route policy configuration mode.

## **is-backup-path Syntax Description is-backup-path** Checks and tags the path selected as backup path. **Command Default** No default behavior or values. **Command Modes** Route-policy configuration **Usage Guidelines** To use this command, you must be in a user group associated with a task group that includes appropriate task IDs. If the user group assignment is preventing you from using a command, contact your AAA administrator for assistance. **Task ID Task ID Operation** route-policy read, write

### **Example**

```
RP/0/RSP0/CPU0:router(config)# route-policy
 WORD Route Policy name
RP/0/RSP0/CPU0:router(config)# route-policy sample
RP/0/RSP0/CPU0:router(config-rpl)# if destination i
in is-backup-path is-best-external is-best-path
RP/0/RSP0/CPU0:router(config)# route-policy
WORD Route Policy name
RP/0/RSP0/CPU0:router(config)# route-policy sample
RP/0/RSP0/CPU0:router(config-rpl)# if destination i
in is-backup-path is-best-external is-best-path
```
# **is-multi-path**

I

To tag all the paths equal to the best path based on multi-path context use, **is-multi-path** command in route policy configuration mode.

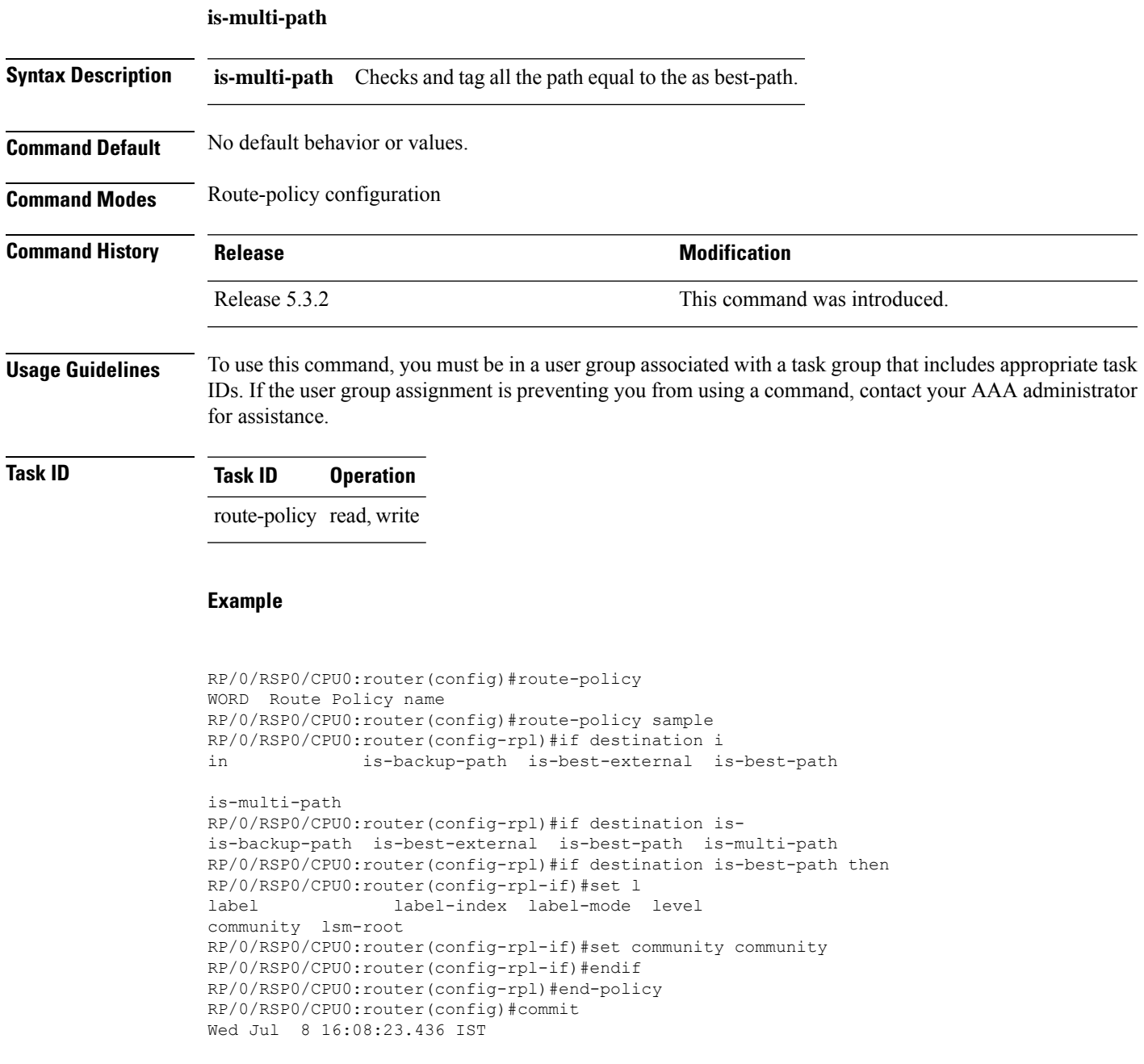

# <span id="page-67-0"></span>**local-preference**

To compare the local-preference attribute of a BGP route to an integer value or a parameterized value, use the local-preference command in route-policy configuration mode.

**local-preference** {**eq** | **is** | **ge** | **le**} {*numberparameter*}

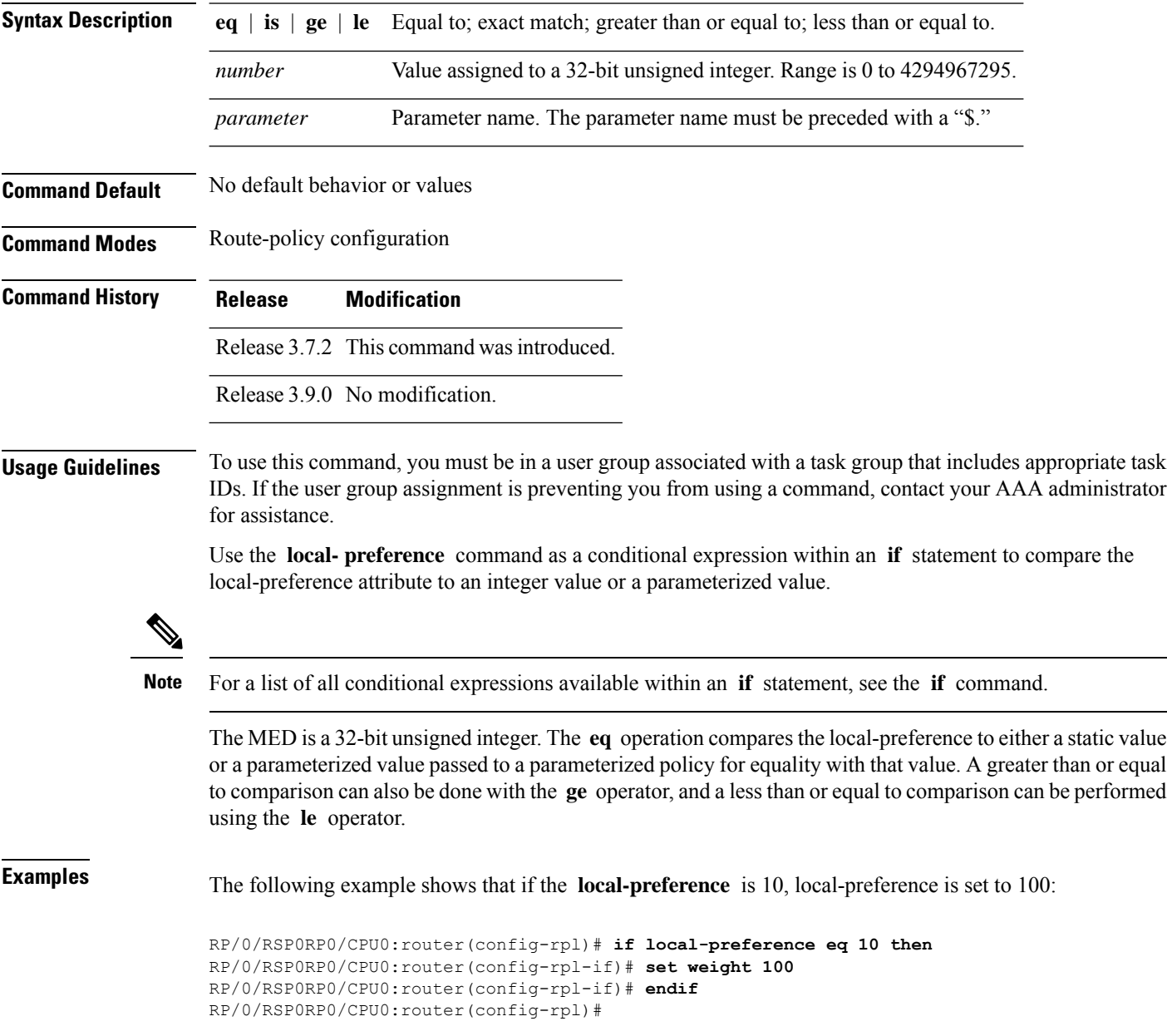

# **large-community is-empty**

To check if a route has no large community attributes associated with it, use the **large-community is-empty** command in route-policy configuration mode.

### **large-community is-empty**

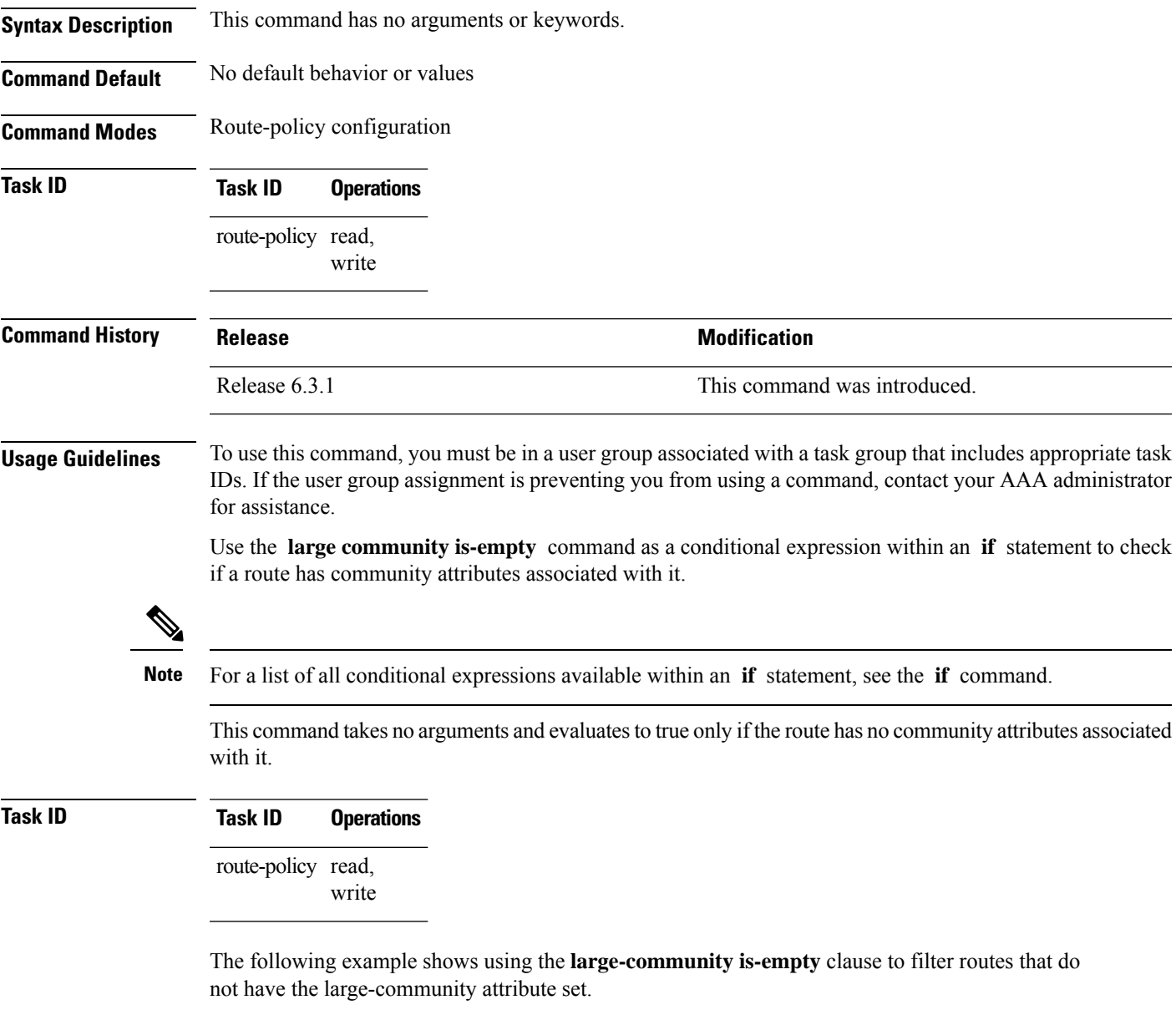

```
RP/0/RSP0/CPU0:router#config
RP/0/RSP0/CPU0:router(config)#route-policy lrg_comm_rp4
RP/0/RSP0/CPU0:router(config-rpl)#if large-community is-empty then
RP/0/RSP0/CPU0:router(config-rpl)#set local-preference 104
```
RP/0/RSP0/CPU0:router(config-rpl)#**endif** RP/0/RSP0/CPU0:router(config-rpl)#**end-policy**

# **large-community matches-any**

To configure the route policy to match any elements of a large-community set, use the **large-community matches-any** command in route-policy configuration mode.

large-community matches-any { *large-community-set-name or inline-large-community-set* | parameter }

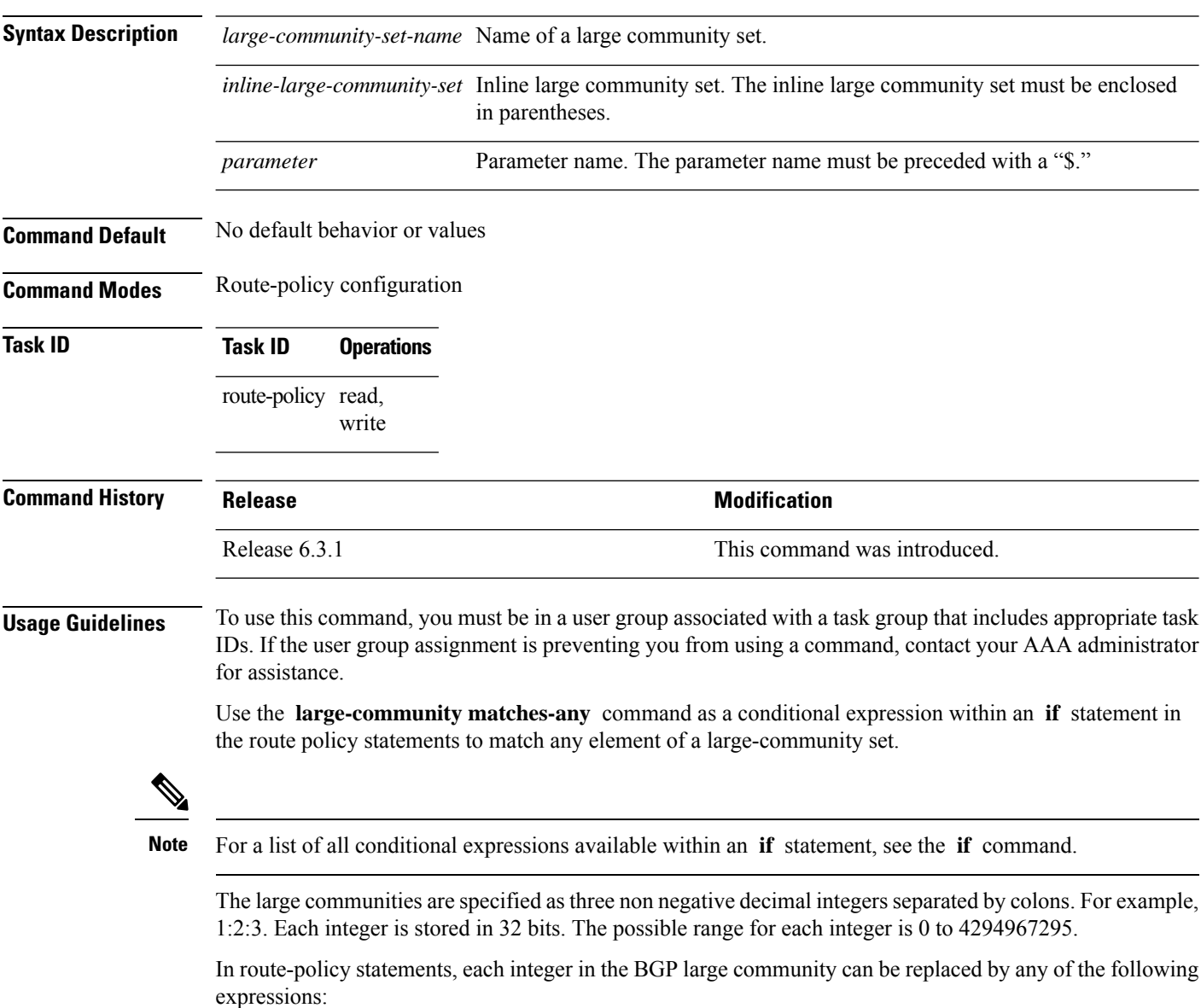

• [x..y] — This expression specifies a range between x and y, inclusive.

- \* This expression stands for any number.
- peeras This expression is replaced by the AS number of the neigbhor from which the community is received or to which the community is sent, as appropriate.
- not-peeras This expression matches any number other than the peeras.
- private-as This expression specifies any number in the private ASN range: [64512..65534] and [4200000000..4294967294].

**Note**

The peeras and not-peeras expressions can only be used in large-community match statements that appear in route policies that are applied at the neighbor-in or neighbor-out attach points.

IOS regular expression (ios-regex) and DFA style regular expression (dfa-regex) can be used in any of the large-community policy match statements. For example, the IOS regular expression ios-regex '^5:.\*:7\$' is equivalent to the expression 5:\*:7.

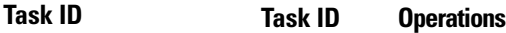

route-policy read, write

**Examples** The following example shows how to configure a route policy to match any element of a large -community set. This is a boolean condition and returns true if any of the large communities in the route match any of the large communities in the match condition.

```
RP/0/RSP0/CPU0:router#config
RP/0/RSP0/CPU0:router(config)#route-policy elbonia
RP/0/RSP0/CPU0:router(config-rpl)#if large-community matches-any (1:2:3, 4:5:*) then
RP/0/RSP0/CPU0:router(config-rpl)#set local-preference 94
RP/0/RSP0/CPU0:router(config-rpl)#endif
RP/0/RSP0/CPU0:router(config-rpl)#end-policy
```
## **large-community matches-every**

To configure the route policy to match every element of a large-community set, use the **large-community matches-every** command in route-policy configuration mode.

```
large-community matches-every { large-community-set-name or inline-large-community-set
| parameter }
```
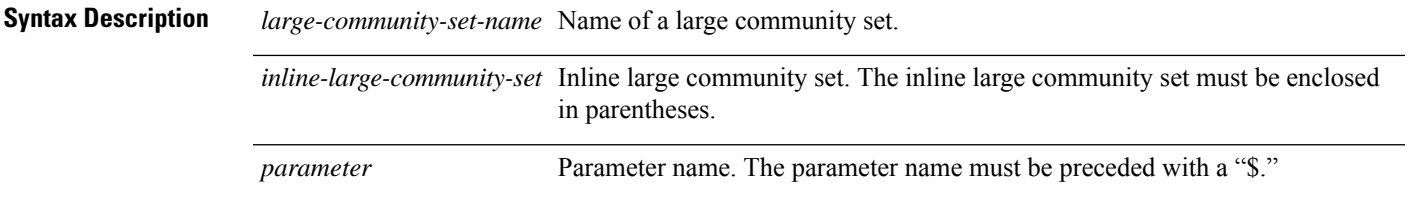

### **Command Default** No default behavior or values

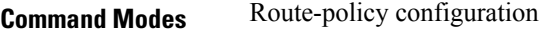

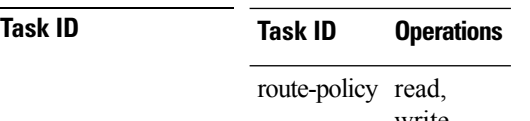

write

### **Command History Release <b>Modification**

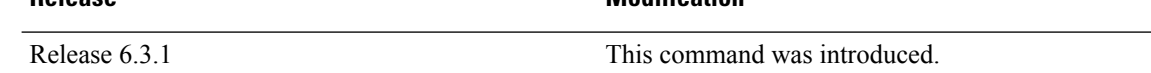

To use this command, you must be in a user group associated with a task group that includes appropriate task IDs. If the user group assignment is preventing you from using a command, contact your AAA administrator for assistance.

Use the **large-community matches-every** command as a conditional expression within an **if** statement in the route policy statements to match every element of a large-community set.

**Note** For a list of all conditional expressions available within an **if** statement, see the **if** command.

The large communities are specified as three non negative decimal integers separated by colons.For example, 1:2:3. Each integer is stored in 32 bits. The possible range for each integer is 0 to 4294967295.

In route-policy statements, each integer in the BGP large community can be replaced by any of the following expressions:

- [x..y] This expression specifies a range between x and y, inclusive.
- \* This expression stands for any number.
- peeras This expression is replaced by the AS number of the neigbhor from which the community is received or to which the community is sent, as appropriate.
- not-peeras This expression matches any number other than the peeras.
- private-as This expression specifies any number in the private ASN range: [64512..65534] and [4200000000..4294967294].

The peeras and not-peeras expressions can only be used in large-community match statements that appear in route policies that are applied at the neighbor-in or neighbor-out attach points. **Note**

IOS regular expression (ios-regex) and DFA style regular expression (dfa-regex) can be used in any of the large-community policy match statements. For example, the IOS regular expression ios-regex '^5:.\*:7\$' is equivalent to the expression 5:\*:7.
Ш

### **Task ID Task ID Operations**

route-policy read, write

The following example shows how to configure a route policy where every match specification in the statement must be matched by at least one large community in the route.

```
RP/0/RSP0/CPU0:router#config
RP/0/RSP0/CPU0:router(config)#route-policy bob
RP/0/RSP0/CPU0:router(config-rpl)#if large-community matches-any (*:*:3, 4:5:*) then
RP/0/RSP0/CPU0:router(config-rpl)#set local-preference 94
RP/0/RSP0/CPU0:router(config-rpl)#endif
RP/0/RSP0/CPU0:router(config-rpl)#end-policy
```
In this example, routes with these sets of large communities return TRUE:

- $\bullet$  (1:1:3, 4:5:10)
- (4:5:3) —This single large community matches both specifications.
- $\bullet$  (1:1:3, 4:5:10, 7:6:5)

Routes with the following set of large communities return FALSE:

 $(1:1:3, 5:5:10)$ —The specification  $(4:5:*)$  is not matched.

## **large-community matches-within**

To configure a route policy to match within a large community set, use the **large-community matches-within** command in route-policy configuration mode.

```
large-community matches-within { large-community-set-name or inline-large-community-set
| parameter }
```
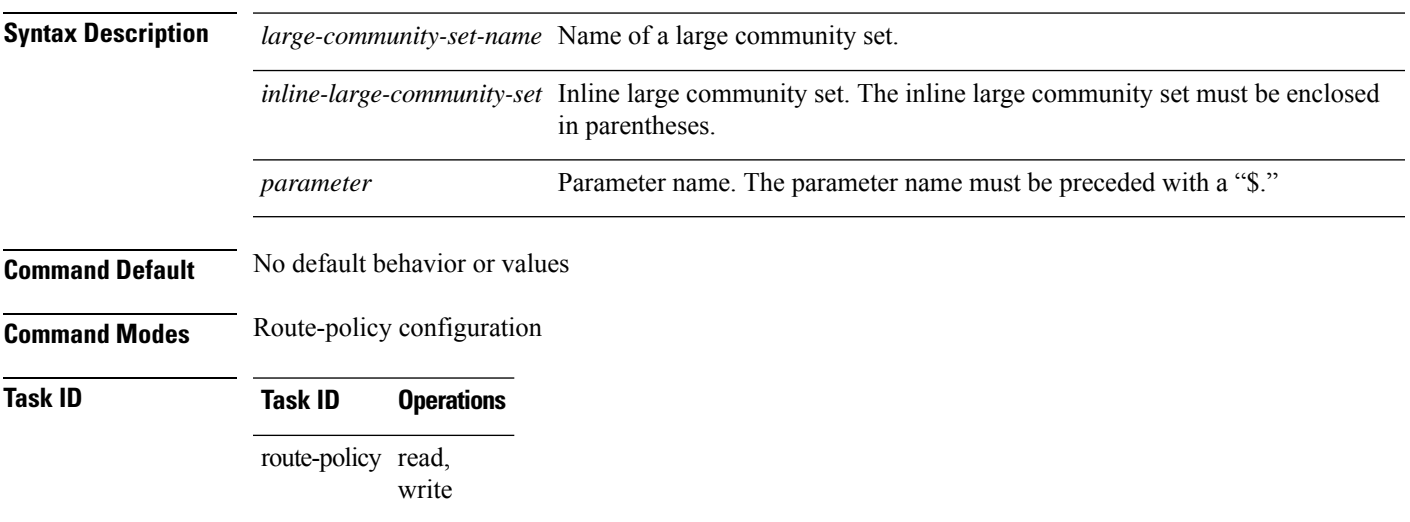

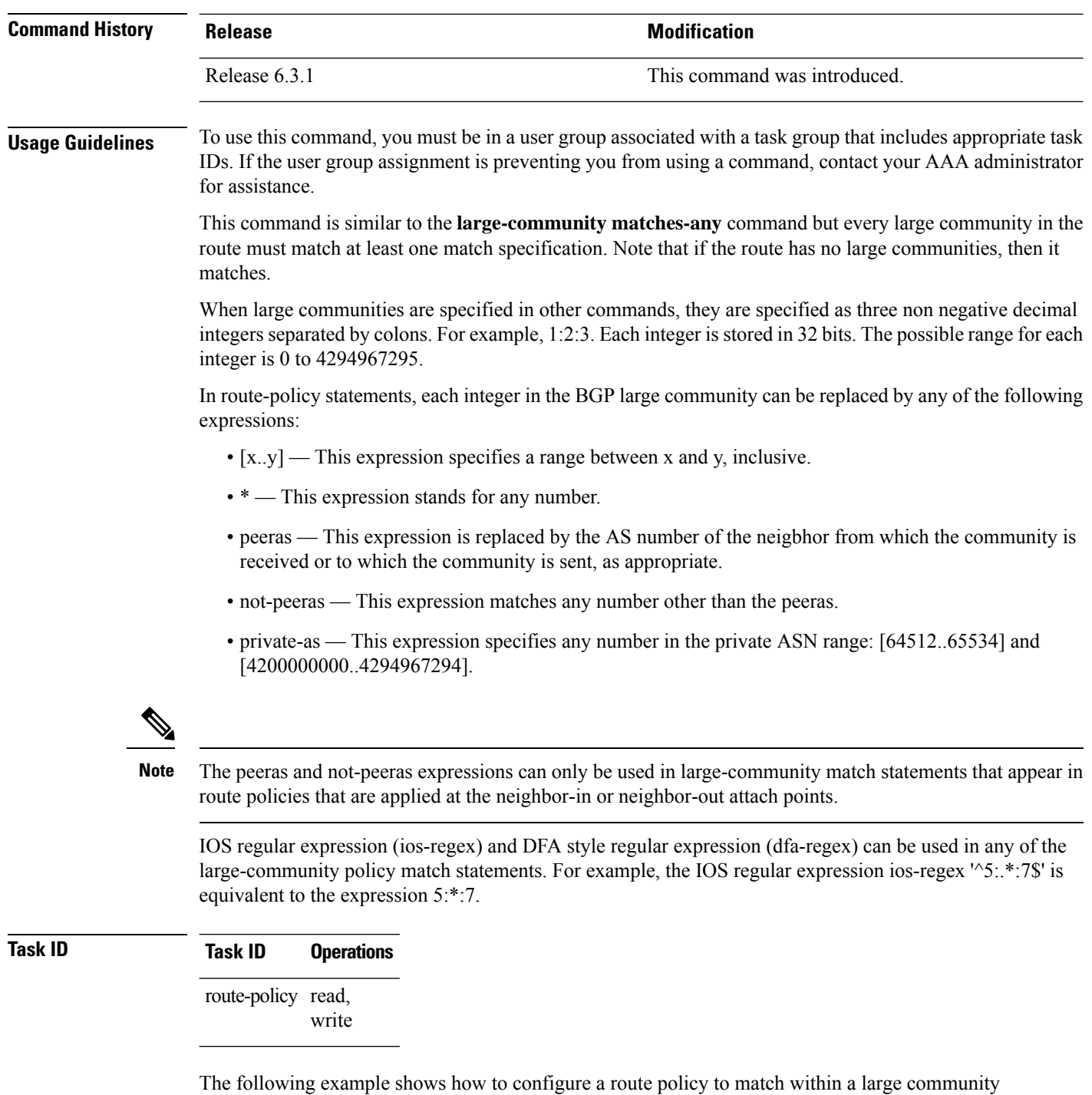

set.

```
RP/0/RSP0/CPU0:router#config
RP/0/RSP0/CPU0:router(config)#route-policy bob
RP/0/RSP0/CPU0:router(config-rpl)#if large-community matches-within (*:*:3, 4:5:*) then
RP/0/RSP0/CPU0:router(config-rpl)#set local-preference 103
RP/0/RSP0/CPU0:router(config-rpl)#endif
RP/0/RSP0/CPU0:router(config-rpl)#end-policy
```
In this example, routes with these sets of large communities return TRUE:

- $\bullet$  (1:1:3, 4:5:10)
- $\bullet$  (4:5:3)
- $\bullet$  (1:2:3, 6:6:3, 9:4:3)

Routes with the following set of large communities return FALSE:

(1:1:3, 4:5:10, 7:6:5) —The large community (7:6:5) does not match

#### **large-community-set**

To define a set of large-communities, use the **large-community-set** command in global configuration mode. To remove the large-community set, use the **no** form of this command.

**large-community-set** *name* **no large-community-set** *name*

**Syntax Description** *name* Name of the large-community set. Named large-community sets are used in route-policy match and set statements.

**Command Default** No default behavior or values

**Command Modes** global configuration

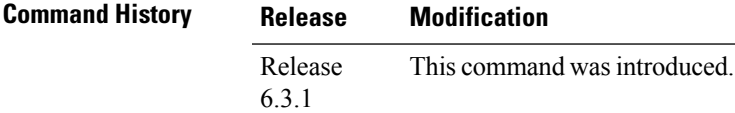

**Usage Guidelines** To use this command, you must be in a user group associated with a task group that includes appropriate task IDs. If the user group assignment is preventing you from using a command, contact your AAA administrator for assistance.

> The large communities are specified as three non negative decimal integers separated by colons.For example, 1:2:3. Each integer is stored in 32 bits. The possible range for each integer is 0 to 4294967295.

> In route-policy statements, each integer in the BGP large community can be replaced by any of the following expressions:

- $\bullet$  [x..y] This expression specifies a range between x and y, inclusive.
- \* This expression stands for any number.
- private-as This expression specifies any number in the private ASN range: [64512..65534] and [4200000000..4294967294].

### **Task ID Task ID Operations** route-policy read, write **Examples** This example shows how to create a named large-community set: RP/0/RSP0/CPU0:router#**configure** RP/0/RSP0/CPU0:router(config)#**large-community-set catbert** RP/0/RSP0/CPU0:router(config-largecomm)#**1:2:3,** RP/0/RSP0/CPU0:router(config-largecomm)#**[5..9]:2:3** RP/0/RSP0/CPU0:router(config-largecomm)#**1:3:\*** RP/0/RSP0/CPU0:router(config-largecomm)#**end-set med** To compare the Multi Exit Discriminator (MED) to an integer value or a parameterized value or compare the MED attribute of a BGProute to an integer value, use the **med** command in route-policy configuration mode. **med** {**eq** | **is** | **ge** | **le**} {*numberparameter*} **Syntax Description eq** | **is** | **ge** | **le** Equal to; exact match; greater than or equal to; less than or equal to. *number* Value assigned to a 32-bit unsigned integer. Range is 0 to 4294967295. *parameter* Parameter name. The parameter name must be preceded with a "\$." **Command Default** No default behavior or values **Command Modes** Route-policy configuration **Command History Release Modification** Release 3.7.2 This command was introduced. Release 3.9.0 No modification. **Usage Guidelines** To use this command, you must be in a user group associated with a task group that includes appropriate task IDs. If the user group assignment is preventing you from using a command, contact your AAA administrator for assistance. Use the **med** command as a conditional expression within an **if** statement to compare the MED to an integer value or a parameterized value.

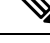

**Note** For a list of all conditional expressions available within an **if** statement, see the **if** command.

The MED is a 32-bit unsigned integer. The **eq** operation compares the MED to either a static value or a parameterized value passed to a parameterized policy for equality with that value. A greater than or equal to comparison can also be done with the **ge** operator, and a less than or equal to comparison can be performed using the **le** operator.

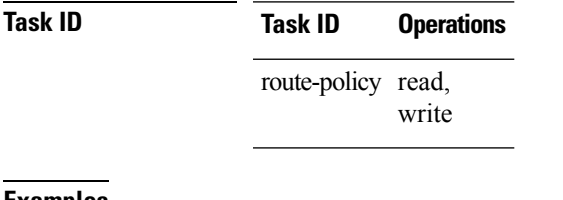

П

**Examples** The following example shows that if the **med** commands match, the local preference is set to 100:

```
RP/0/RSP0/CPU0:router(config-rpl)# if med eq 10 then
RP/0/RSP0/CPU0:router(config-rpl-if)# set local-preference 100
RP/0/RSP0/CPU0:router(config-rpl-if)# endif
RP/0/RSP0/CPU0:router(config-rpl)#
```
#### **next-hop in**

To compare the next-hop associated with the route to data contained in either an inline or a named prefix set, use the **next-hop in** command in route-policy configuration mode.

**next-hop in** {*prefix-set-nameinline-prefix-setparameter*}

| <b>Syntax Description</b> | <i>prefix-set-name</i> Name of a prefix set.<br><i>inline-prefix-set</i> Inline prefix set. The inline prefix set must be enclosed in parentheses.                                                                                          |                                            |  |  |
|---------------------------|----------------------------------------------------------------------------------------------------|--------------------------------------------|--|--|
|                           |                                                                                                    |                                            |  |  |
|                           | Parameter name. The parameter name must be preceded with a "\$."<br>parameter                                                                                                    |                                            |  |  |
| <b>Command Default</b>    | No default behavior or values                                                                                                    |                                            |  |  |
| <b>Command Modes</b>      | Route-policy configuration                                                                                                    |                                            |  |  |
| <b>Command History</b>    | <b>Release</b>                                                                                                    | <b>Modification</b>                        |  |  |
|                           |                                                                                                    | Release 3.7.2 This command was introduced. |  |  |
|                           |                                                                                                    | Release 3.9.0 No modification.             |  |  |
| <b>Usage Guidelines</b>   | To use this command, you must be in a user group associated with a task group that includes appropriate task<br>IDs. If the user group assignment is preventing you from using a command, contact your AAA administrator<br>for assistance. |                                            |  |  |
|                           | Use the <b>next-hon in</b> command as a conditional expression within an <b>if</b> statement to compare the next-hon                                                                                                    |                                            |  |  |

Use the **next-hop in** command as a conditional expression within an **if** statement to compare the next-hop associated with the route to data contained in either an inline or a named prefix set. The result is true if any

value in the prefix set matches the next-hop of the route. A comparison that refers to a named prefix set that has no elements in it returns false.

**Note** For a list of all conditional expressions available within an **if** statement, see the **if** command.

The next-hop is an IPv4 address entered as a dotted-decimal or an IPv6 address entered as a colon-separated hexadecimal.

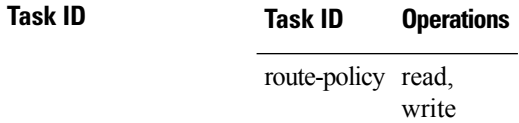

**Examples** The following example shows that if the **next-hop** in commands match, the local preference is set to 100

> RP/0/RSP0/CPU0:router(config-rpl)# **if next-hop in some-prefix-set then** RP/0/RSP0/CPU0:router(config-rpl-if)# **if next-hop in (10.0.0.5, fe80::230/64) then** RP/0/RSP0/CPU0:router(config-rpl-if)# **set local-preference 0** RP/0/RSP0/CPU0:router(config-rpl-if)# **endif** RP/0/RSP0/CPU0:router(config-rpl)#

### **orf prefix in**

To configure an outbound route filter (ORF), use the **orf prefix in** command in route-policy configuration mode.

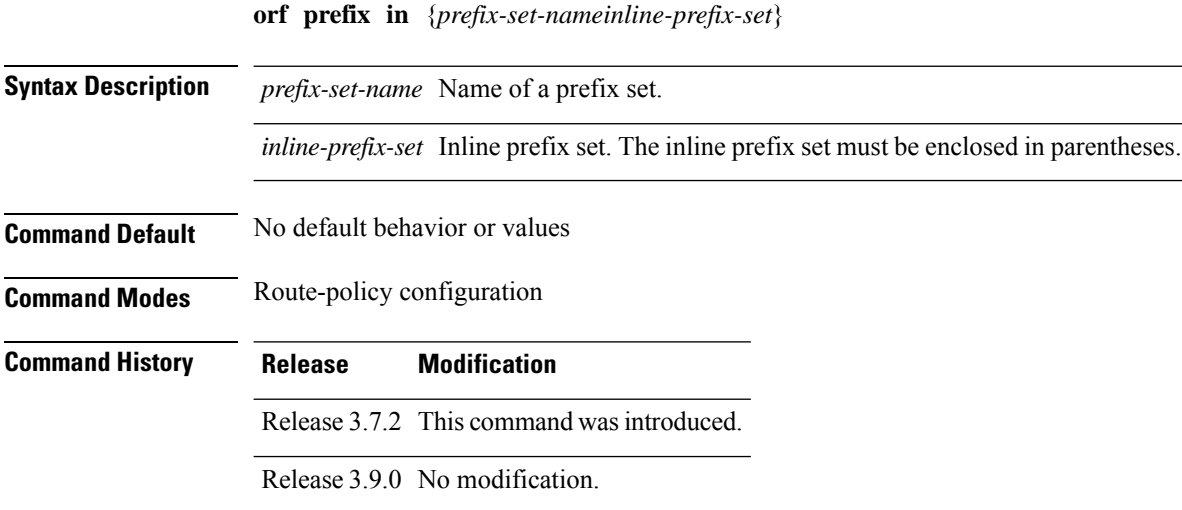

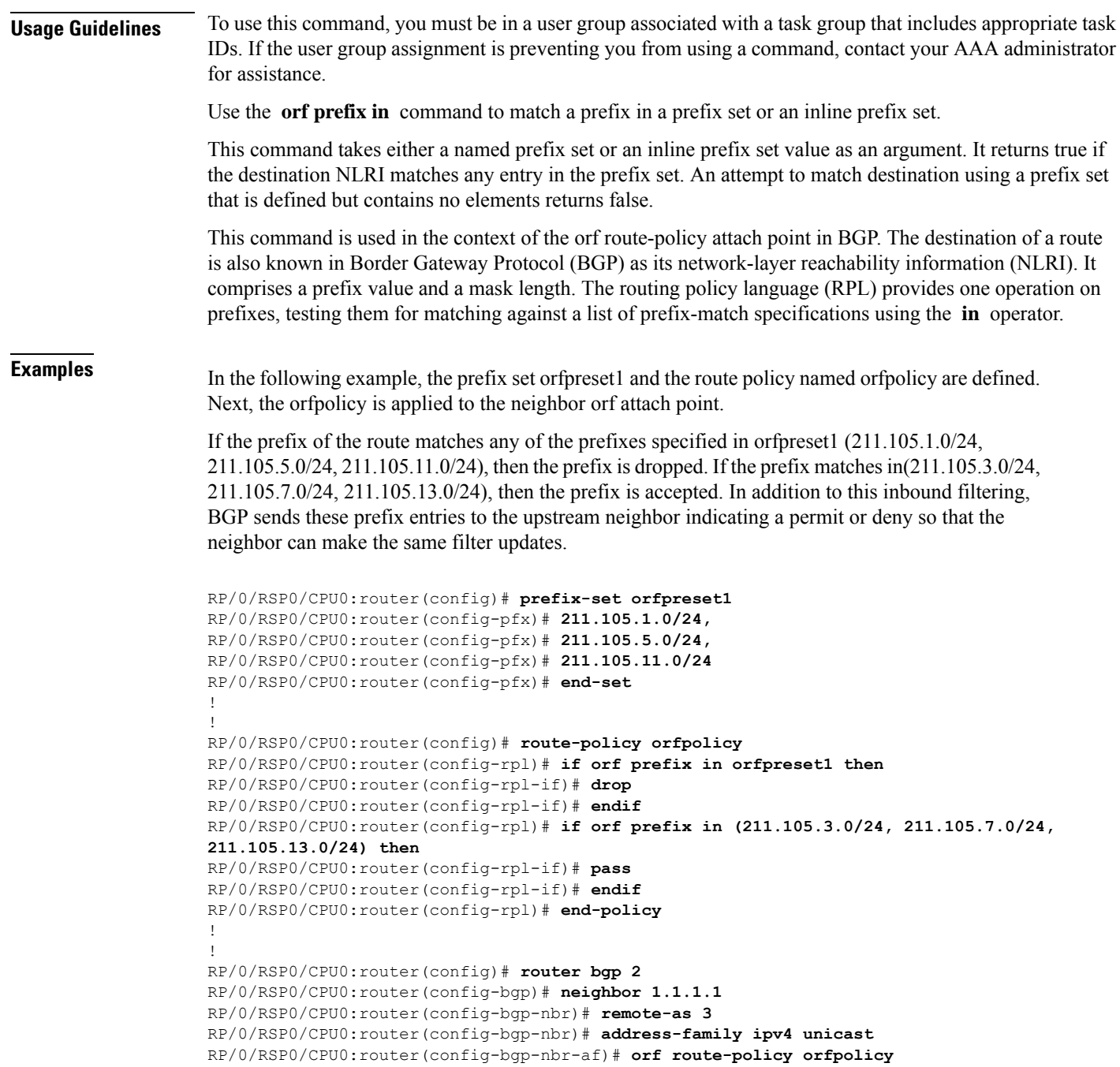

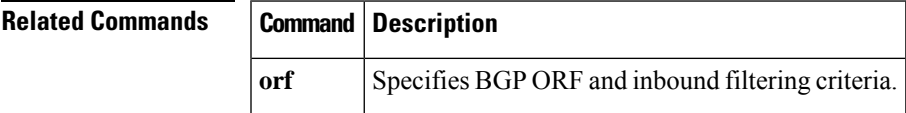

 $\mathbf l$ 

## **origin is**

To match a specific origin type, use the **origin is** command in route-policy configuration mode.

**origin is** {**igp** | **egp** | **incomplete***parameter*}

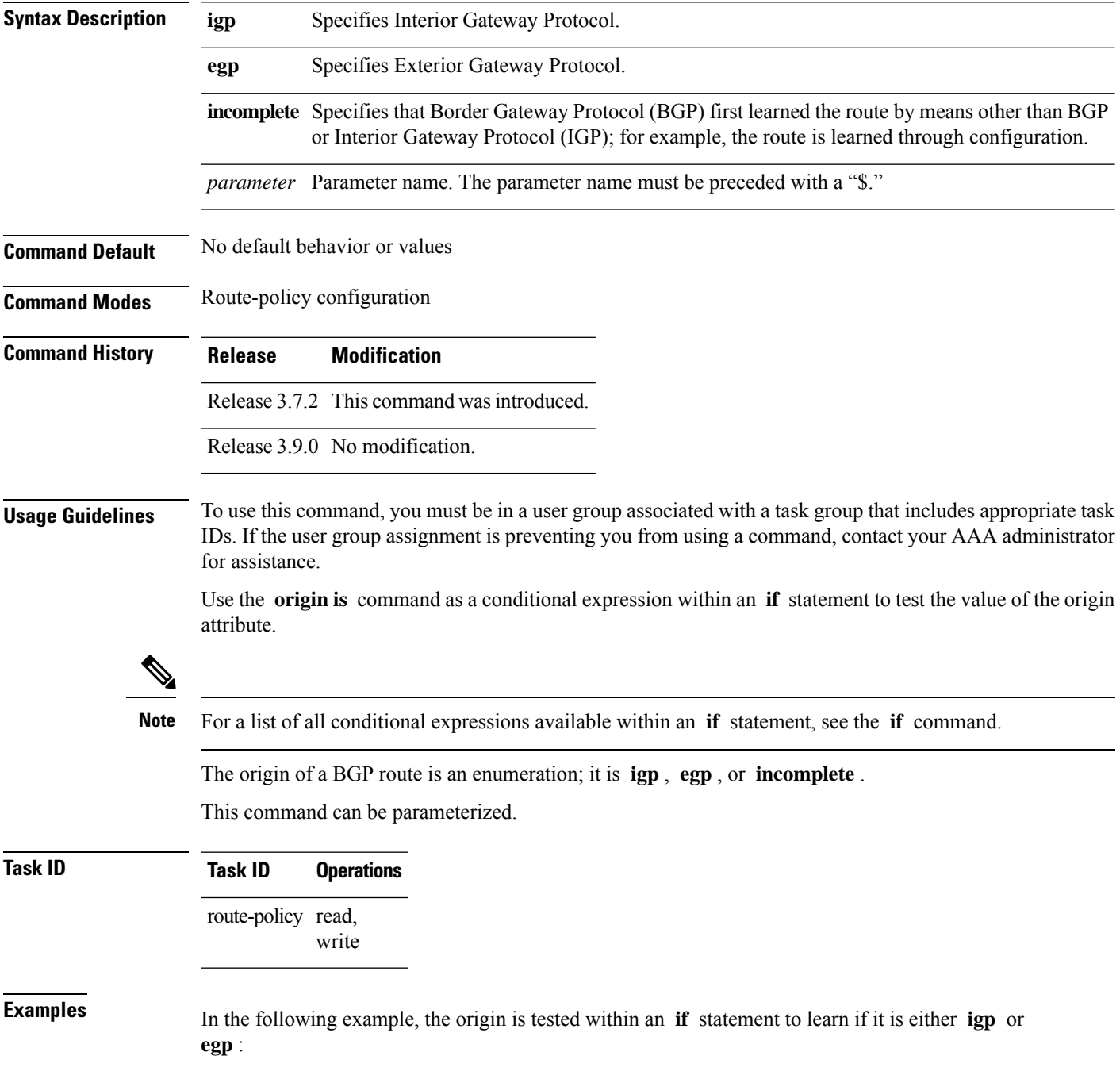

RP/0/RSP0/CPU0:router(config-rpl)# **if origin is igp or origin is egp then**

In the following example, a parameter is used to match a specific origin type:

```
RP/0/RSP0/CPU0:router(config)# route-policy bar($origin)
RP/0/RSP0/CPU0:router(config-rpl)# if origin is $origin then
RP/0/RSP0/CPU0:router(config-rpl-if)# set med 20
RP/0/RSP0/CPU0:router(config-rpl-if)# endif
RP/0/RSP0/CPU0:router(config-rpl)#
```
### **ospf-area**

To match a specific ospf area, use the **ospf-area** command in route-policy configuration mode.

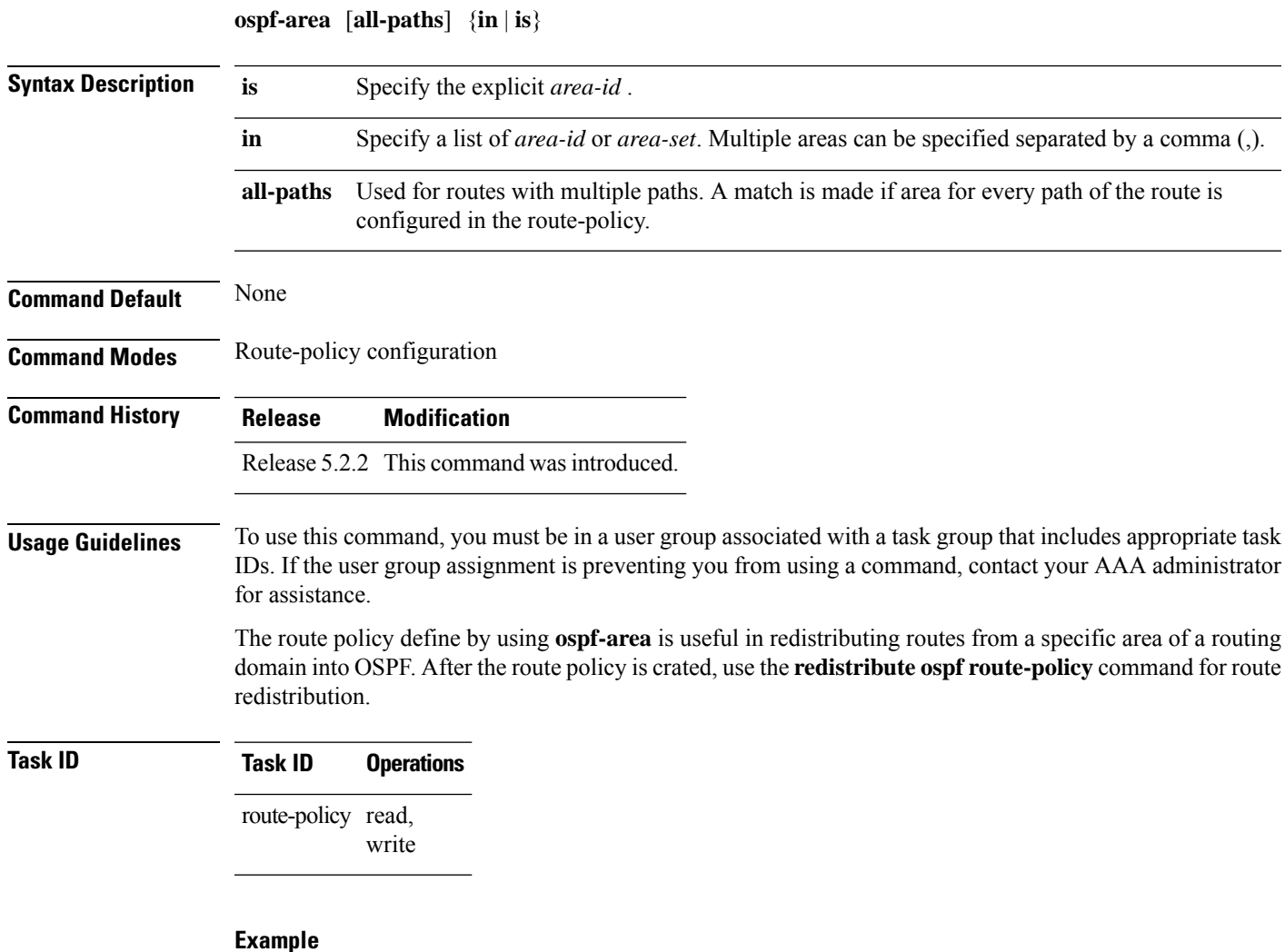

In the following example, an explicit area is specified as the matching criteria.

RP/0/RSP0/CPU0:router(config-rpl)# **if ospf-area is 10 then pass else drop endif**

In the following example, a collection of areas is specified as the matching criteria.

```
RP/0/RSP0/CPU0:router(config-rpl)# if ospf-area in (5,6,255.255.10.2) then pass else drop
endif
```
In the following example, an area set is specified as the matching criteria. As a pre-requisite, the area set must be defined.

```
RP/0/RSP0/CPU0:router(config)# ospf-area-set S1
RP/0/RSP0/CPU0:router(config-ospf-area)# 1 , 2.2.2.2 end-set
RP/0/RSP0/CPU0:router(config)# route-policy P1
RP/0/RSP0/CPU0:router(config-rpl)# if ospf-area in S1 then pass else drop endif
```
### **ospf-area-set**

Defines an OSPF area set to be used in routing policy statements.

```
ospf-area-setname{<0-4294967295><A.B.C.D> | abort | end-set | exit | show}
noospf-area-setname
```
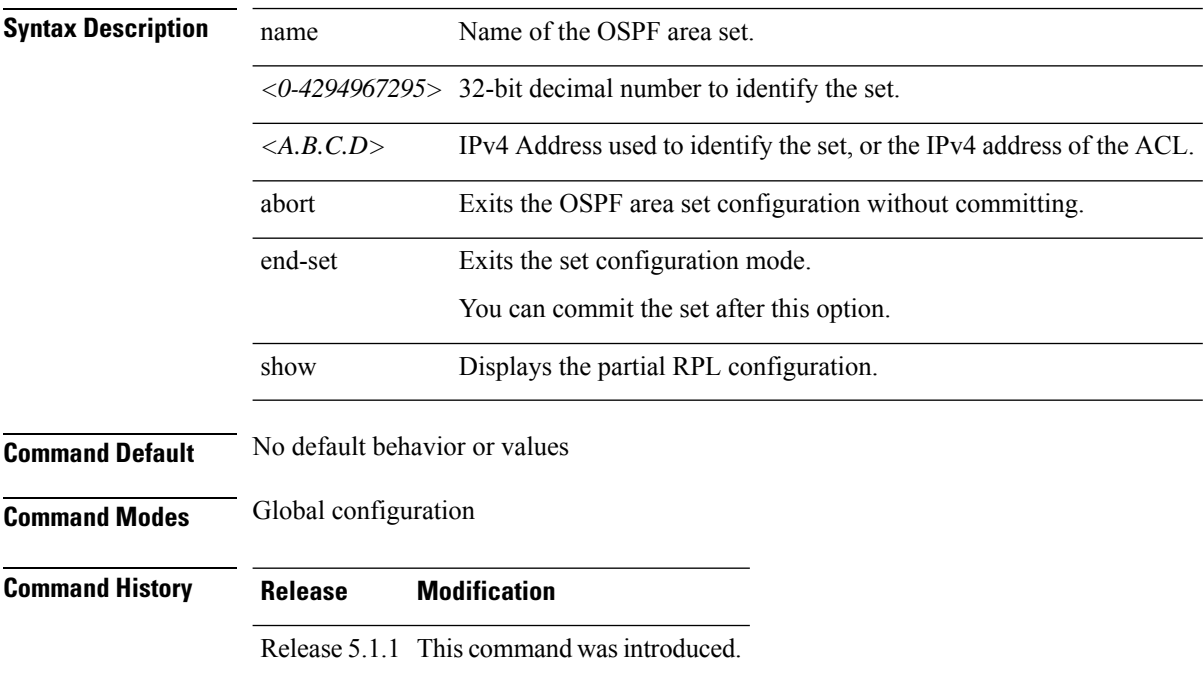

 $\mathbf{I}$ 

# **Task ID Task ID Operations**

route-policy read, write

#### **Example**

The example shows how you can configure OSPF area sets with wildcards in routing policy.

```
RP/0/RSP0/CPU0:router(config)# ospf-area-set ospf_area_set_demo1
RP/0/RSP0/CPU0:router(config-ospf-area)# 10.0.0.1,
RP/0/RSP0/CPU0:router(config-ospf-area)# 3553
RP/0/RSP0/CPU0:router(config-ospf-area)# end-set
RP/0/RSP0/CPU0:router(config)# ospf-area-set ospf_area_set_demo2
RP/0/RSP0/CPU0:router(config-ospf-area)# 20.0.0.2,
RP/0/RSP0/CPU0:router(config-ospf-area)# 3673
RP/0/RSP0/CPU0:router(config-ospf-area)# end-set
RP/0/RSP0/CPU0:router(config)# route-policy use_ospf_area_set
RP/0/RSP0/CPU0:router(config-rpl)# if ospf-area in ospf-area-set* then set ospf-metric 200
RP/0/RSP0/CPU0:router(config-rpl-if)# elseif ospf-area in( 10.0.0.1, 10.0.0.2 )then set
ospf-metric 300
RP/0/RSP0/CPU0:router(config-rpl-elseif)# endif
```

```
RP/0/RSP0/CPU0:router(config-rpl)# end-policy
```
#### **pass**

To pass a route for further processing, use the **pass** command in route-policy configuration mode.

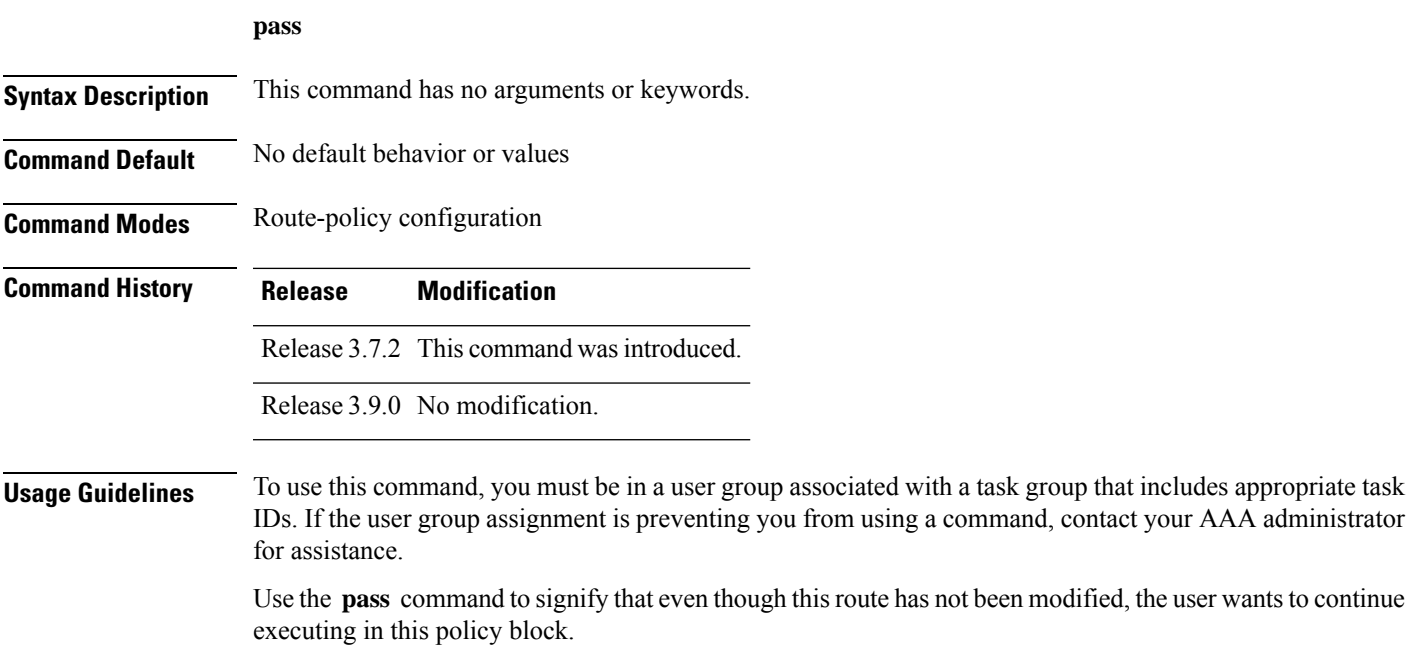

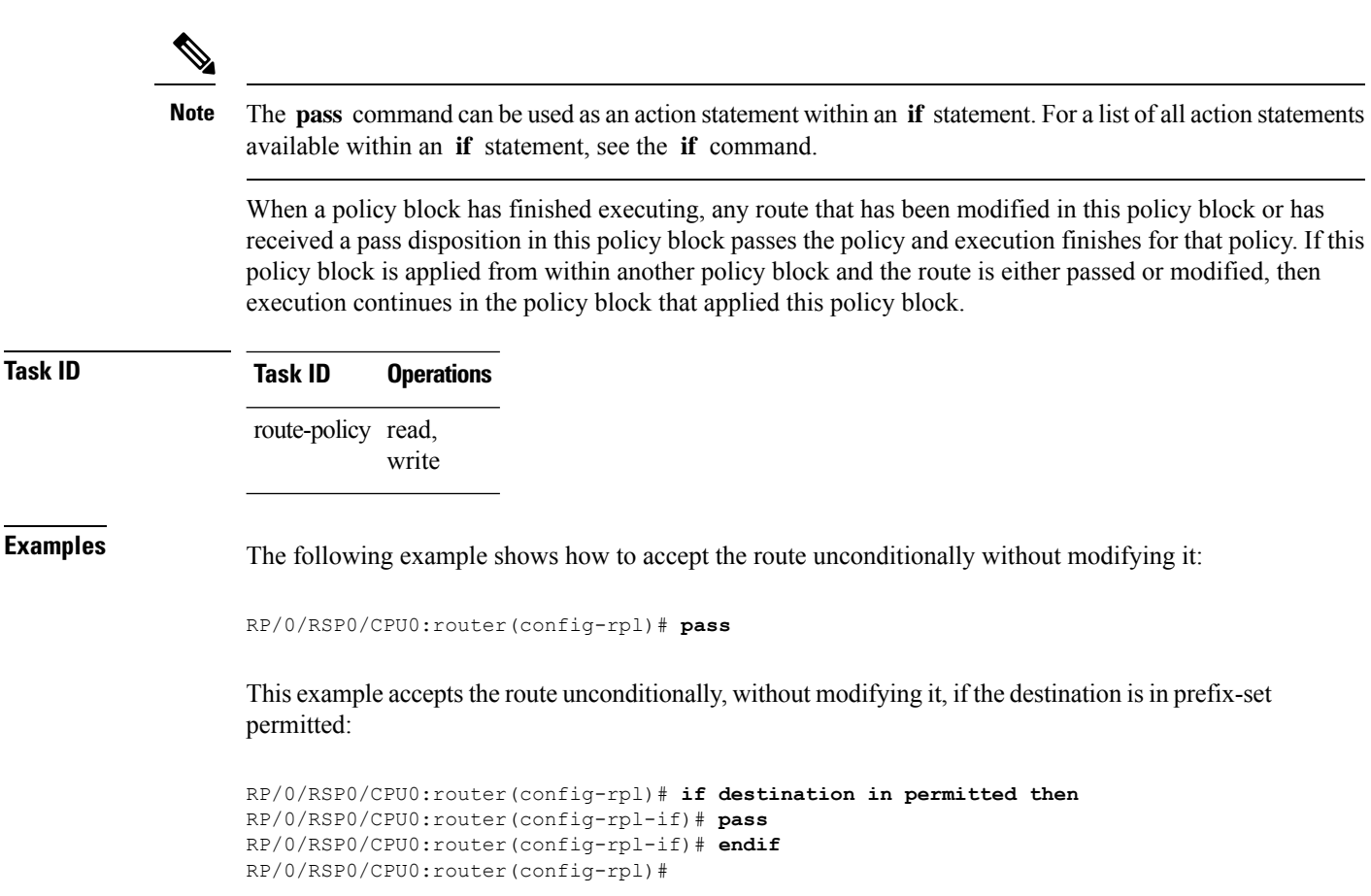

## **path-type is**

To match path types, use the **path-type is** command in route-policy configuration mode.

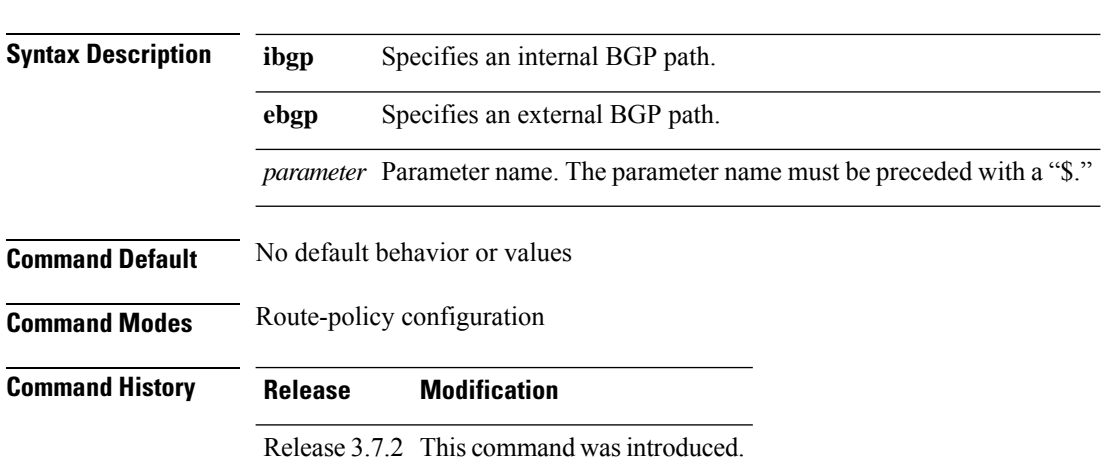

**path-type is** {**ibgp** | **ebgp***parameter*}

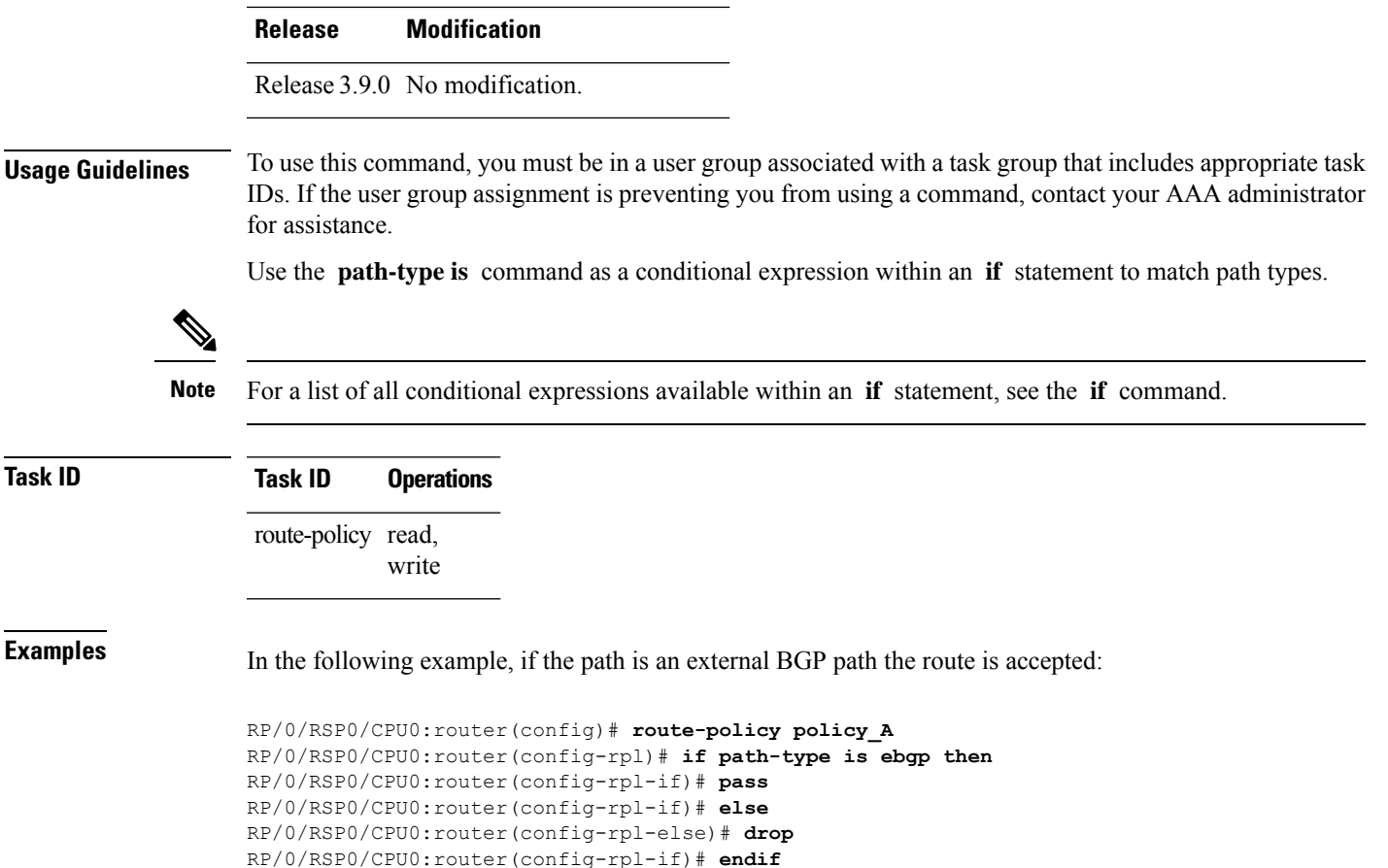

```
RP/0/RSP0/CPU0:router(config-rpl)# end-policy
```
## **policy-global**

To define global parameters and enter global parameter configuration mode, use the **policy-global** command in global configuration mode. To remove global parameters, use the **no** form of this command.

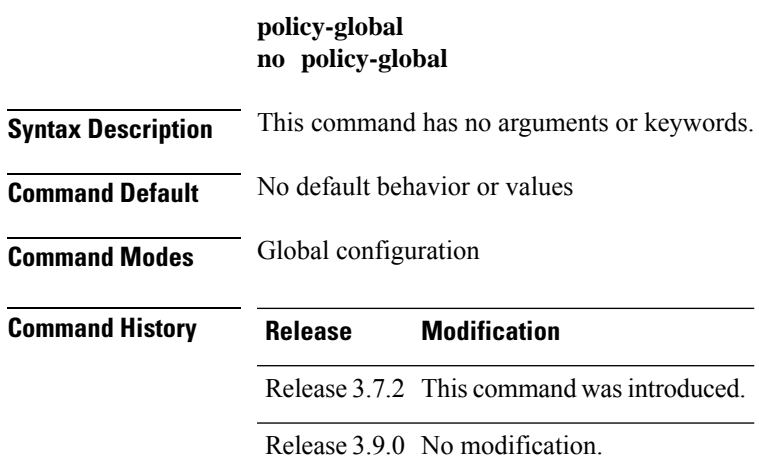

#### **Usage Guidelines** To use this command, you must be in a user group associated with a task group that includes appropriate task IDs. If the user group assignment is preventing you from using a command, contact your AAA administrator for assistance.

Use the **policy-global** command to define global parameters and enter global parameter configuration mode.

RPL supports the definition of systemwide global parameters that can be used inside a policy definition. The global parameter values can be used directly inside a policy definition similar to the local parameters of parameterized policy. When a parameterized policy has a parameter name "collision" with a global parameter name, parameters local to policy definition take precedence, effectively 'masking off' global parameters. In addition, a validation mechanism is in place to prevent the deletion of a particular global parameter if it is referred by any policy. For more information on global parameters and parameterization, see the *Implementing Routing Policy* module of the *Routing Configuration Guide for Cisco ASR 9000 Series Routers*

**Task ID Task ID Operations** route-policy read, write

**Examples** The following example shows how to configure global parameters:

```
RP/0/RSP0/CPU0:router(config)# policy-global
RP/0/RSP0/CPU0:router(config-rp-gl)# glbpathtype 'ebgp'
RP/0/RSP0/CPU0:router(config-rp-gl)# glbtag '100'
RP/0/RSP0/CPU0:router(config-rp-gl)# end-global
```
In the following example, the *globalparam* argument makes use of the global parameters gbpathtype and glbtag defined above and is defined for a nonparameterized policy:

```
RP/0/RSP0/CPU0:router(config)# route-policy globalparam
RP/0/RSP0/CPU0:router(config-rpl)# if path-type is $glbpathtype then
RP/0/RSP0/CPU0:router(config-rpl)# set tag $glbtag
RP/0/RSP0/CPU0:router(config-rpl)# endif
RP/0/RSP0/CPU0:router(config-rpl)# end-policy
```
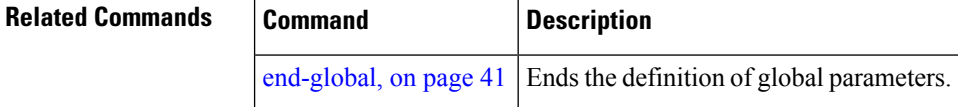

### **prefix-set**

To enter prefix set configuration mode and define a prefix set for contiguous and non-contiguous set of bits, use the **prefix-set** command in global configuration mode. To remove a named prefix set, use the **no** form of this command.

**prefix-set** *name* **no prefix-set** *name*

 $\mathbf{l}$ 

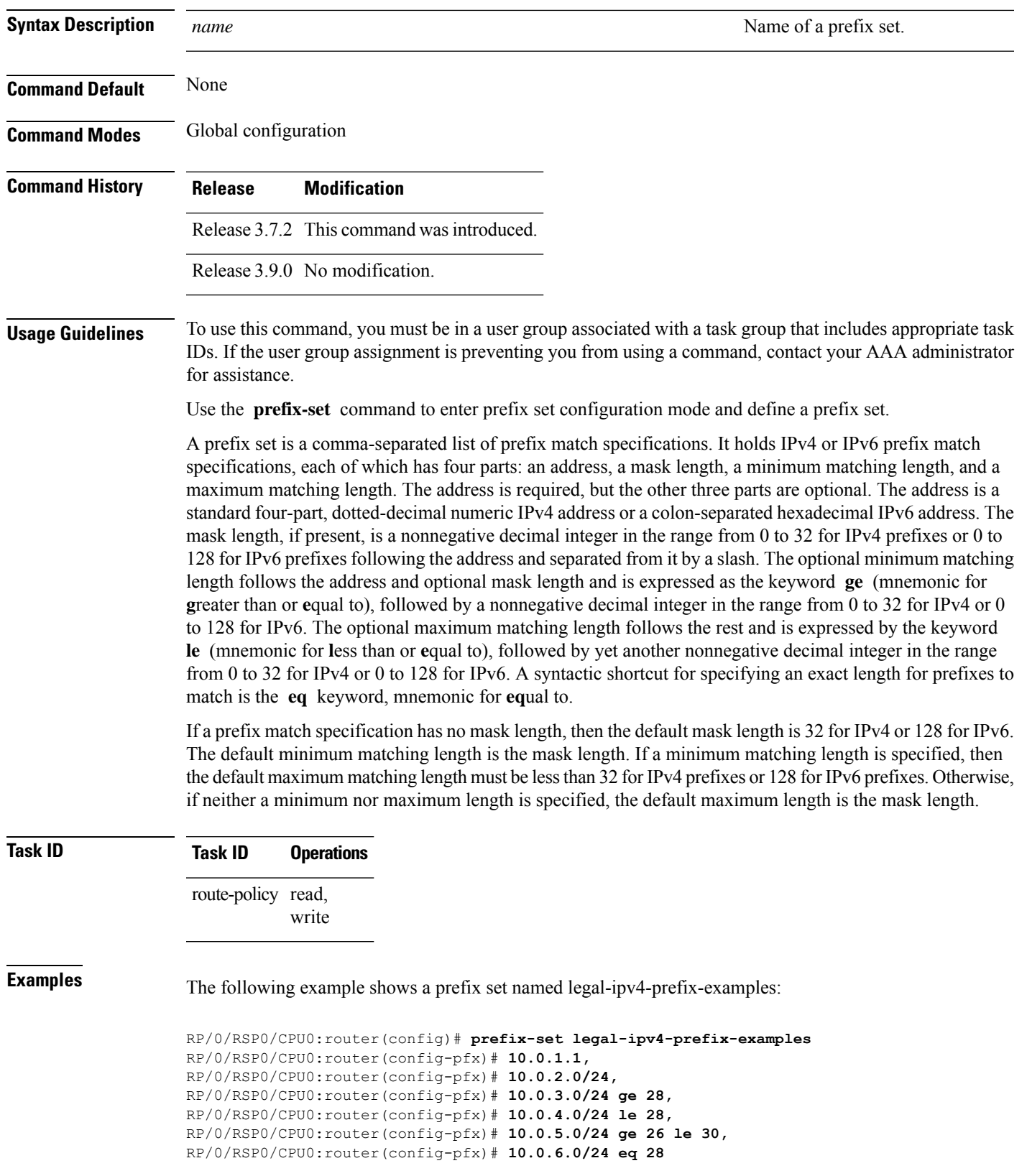

RP/0/RSP0/CPU0:router(config-pfx)# **end-set**

The first element of the prefix set matches only one possible value, 10.0.1.1/32 or the host address 10.0.1.1. The second element matches only one possible value, 10.0.2.0/24. The third element matches a range of prefix values, from 10.0.3.0/28 to 10.0.3.255/32. The fourth element matches a range of values, from 10.0.4.0/24 to 10.0.4.240/28. The fifth element matches prefixes in the range from 10.0.5.0/26 to 10.0.5.252/30. The sixth element matches any prefix of length 28 in the range from 10.0.6.0/28 through 10.0.6.240/28.

The following prefix set consists entirely of invalid prefix match specifications:

```
RP/0/RSP0/CPU0:router(config)# prefix-set INVALID-PREFIX-EXAMPLES
RP/0/RSP0/CPU0:router(config-pfx)# 10.1.1.1 ge 16,
RP/0/RSP0/CPU0:router(config-pfx)# 10.1.2.1 le 16,
RP/0/RSP0/CPU0:router(config-pfx)# 10.1.3.0/24 le 23,
RP/0/RSP0/CPU0:router(config-pfx)# 10.1.4.0/24 ge 33,
RP/0/RSP0/CPU0:router(config-pfx)# 10.1.5.0/25 ge 29 le 28
RP/0/RSP0/CPU0:router(config-pfx)# end-set
```
Neither the minimum length nor the maximum length is legal without a mask length. The maximum length must be at least the mask length. The minimum length must be less than 32, the maximum length of an IPv4 prefix. The maximum length must be equal to or greater than the minimum length.

The following example shows a valid IPv6 prefix set named legal-ipv6-prefix-examples:

```
RP/0/RSP0/CPU0:router(config)# prefix-set legal-ipv6-prefix-examples
RP/0/RSP0/CPU0:router(config-pfx)# 2001:0:0:1::/64,
RP/0/RSP0/CPU0:router(config-pfx)# 2001:0:0:2::/64,
RP/0/RSP0/CPU0:router(config-pfx)# 2001:0:0:3::/64,
RP/0/RSP0/CPU0:router(config-pfx)# 2001:0:0:4::/64
RP/0/RSP0/CPU0:router(config-pfx)# end-set
```
#### **prepend as-path**

To prepend the AS path with additional autonomous system numbers, use the **prepend as-path** command in route-policy configuration mode.

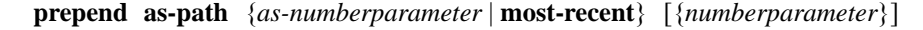

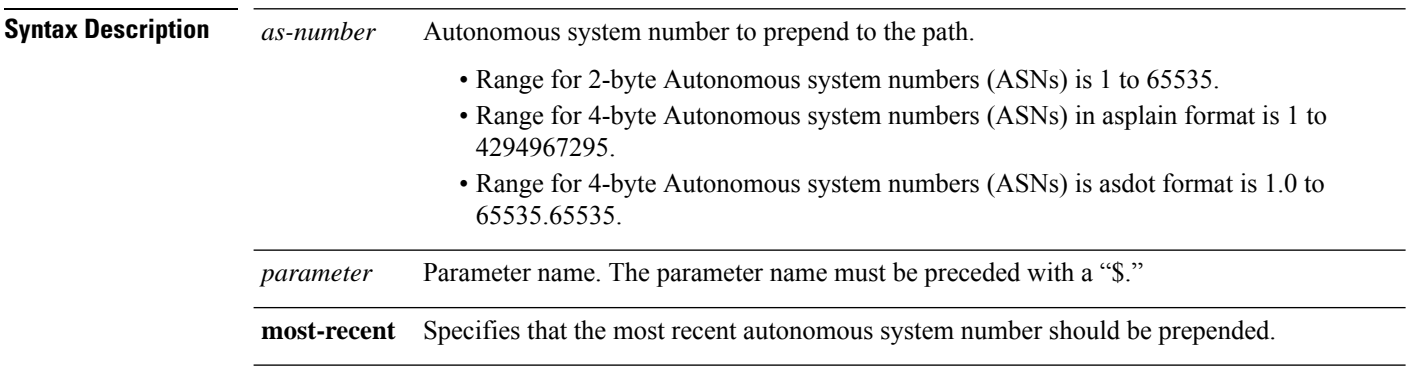

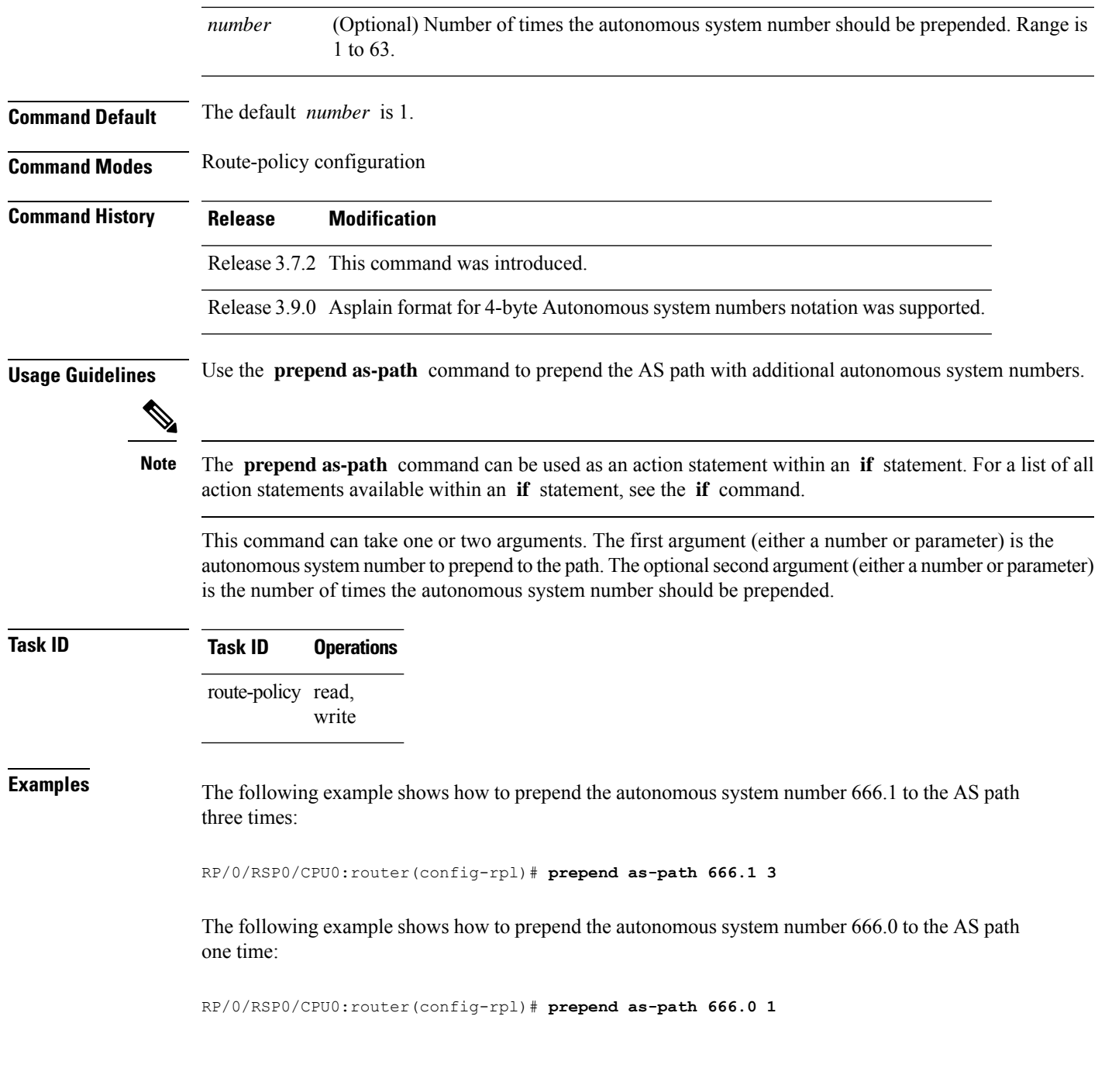

## **protocol**

I

To check the protocol that installs the route, use the **protocol** command in route-policy configuration mode.

**protocol** {**in***(protocol-set)* | **is***protocol-name*}

 $\mathbf I$ 

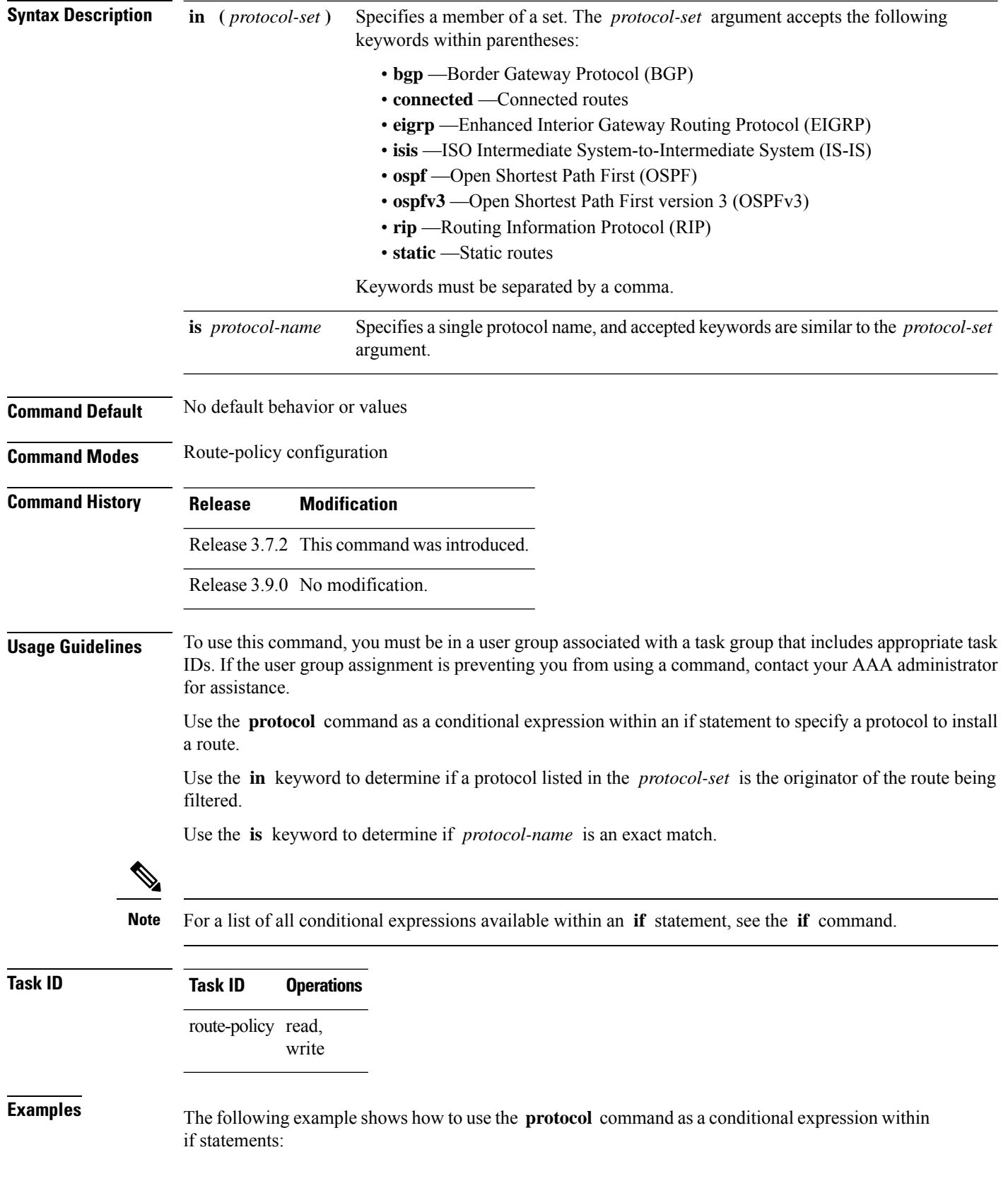

Ш

```
RP/0/RSP0/CPU0:router(config)# route-policy rip1
RP/0/RSP0/CPU0:router(config-rpl)# if protocol in (connected, static) then
RP/0/RSP0/CPU0:router(config-rpl-if)# add rip-metric 2
RP/0/RSP0/CPU0:router(config-rpl-if)# elseif protocol is bgp 1 then
RP/0/RSP0/CPU0:router(config-rpl-elseif)# add rip-metric 3
RP/0/RSP0/CPU0:router(config-rpl-elseif)# elseif protocol is ospf 2 then
RP/0/RSP0/CPU0:router(config-rpl-elseif)# add rip-metric 4
RP/0/RSP0/CPU0:router(config-rpl-elseif)# else
RP/0/RSP0/CPU0:router(config-rpl-else)# add rip-metric 5
RP/0/RSP0/CPU0:router(config-rpl-else)# endif
RP/0/RSP0/CPU0:router(config-rpl)# end-policy
RP/0/RSP0/CPU0:router(config)# router rip
RP/0/RSP0/CPU0:router(config-rip)# interface GigabitEthernet0/1/0/1
```
To compare the route distinguisher (RD) associated with the route to RDs contained in either a named or an

```
RP/0/RSP0/CPU0:router(config-rip-if)# route-policy rip1 out
```
inline RD set, use the **rd in** command in route-policy configuration mode.

## **rd in**

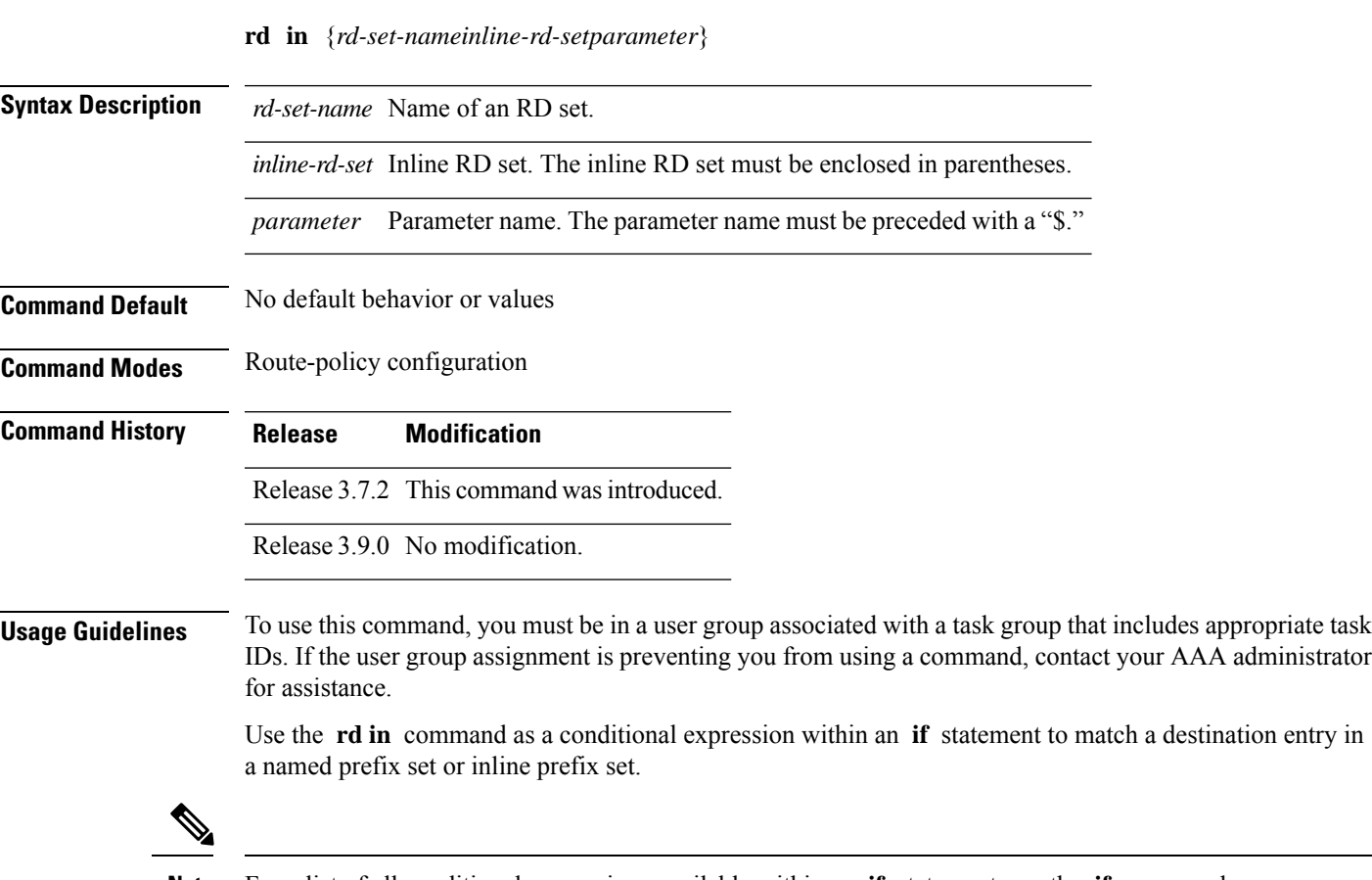

This command takes either a named RD set or an inline RD set value as an argument. The condition returns true if the destination entry matches any entry in the RD set or inline RD set. An attempt to match an RD using an RD set that is defined but contains no elements returns false.

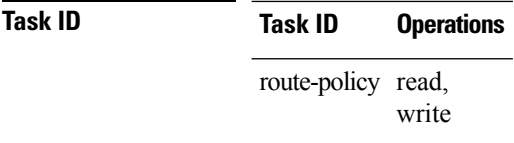

**Examples** The following example shows the **rd in** command with an inline RD set value as an argument:

```
RP/0/RSP0/CPU0:router(config)# route-policy
RP/0/RSP0/CPU0:router(config-rpl)# if rd in (128.1.0.0/16:100) then
RP/0/RSP0/CPU0:router(config-rpl-if)# pass
RP/0/RSP0/CPU0:router(config-rpl-if)# endif
RP/0/RSP0/CPU0:router(config-rpl)# end-policy
```
#### **rd-set**

To define a route distinguisher (RD) set and enter RD configuration mode, use the **rd-set** command in global configuration mode.

**rd-set** *name* **no rd-set** *name* **Syntax Description** name Name of an RD community set.

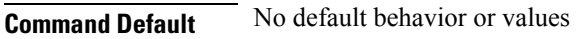

**Command Modes** Global configuration

**Command History Release Modification** Release 3.7.2 This command was introduced. Release 3.9.0 No modification.

**Usage Guidelines** To use this command, you must be in a user group associated with a task group that includes appropriate task IDs. If the user group assignment is preventing you from using a command, contact your AAA administrator for assistance.

> Use the **rd-set** command to create a set with RD elements and enter RD configuration mode. An RD set is a 64-bit value prepended to an IPv4 address to create a globally unique Border Gateway Protocol (BGP) VPN IPv4 address.

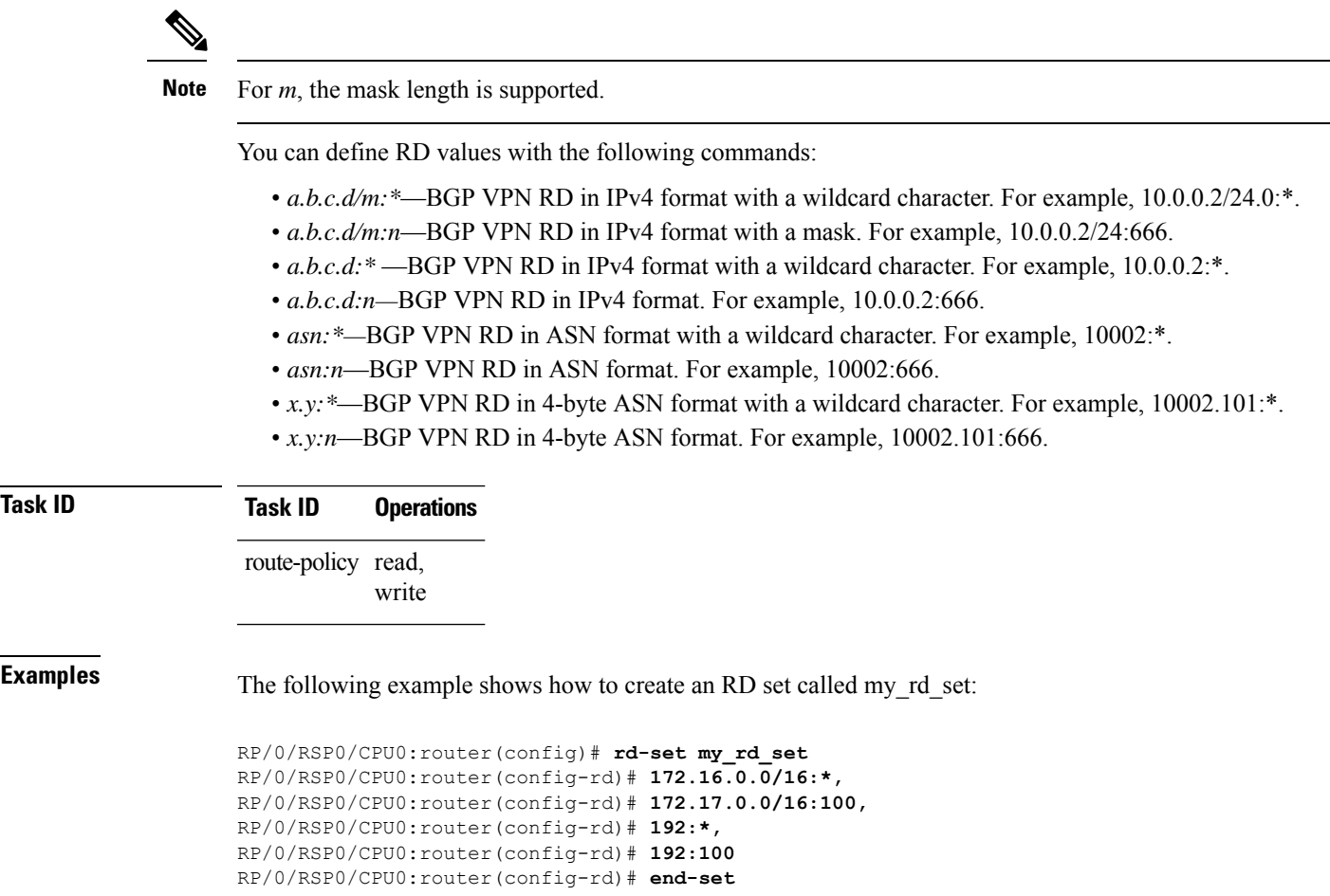

## **replace as-path**

To replace a sequence of AS numbers or private AS numbers in the AS path with the configured local AS number, use the **replace as-path** command in route-policy configuration mode.

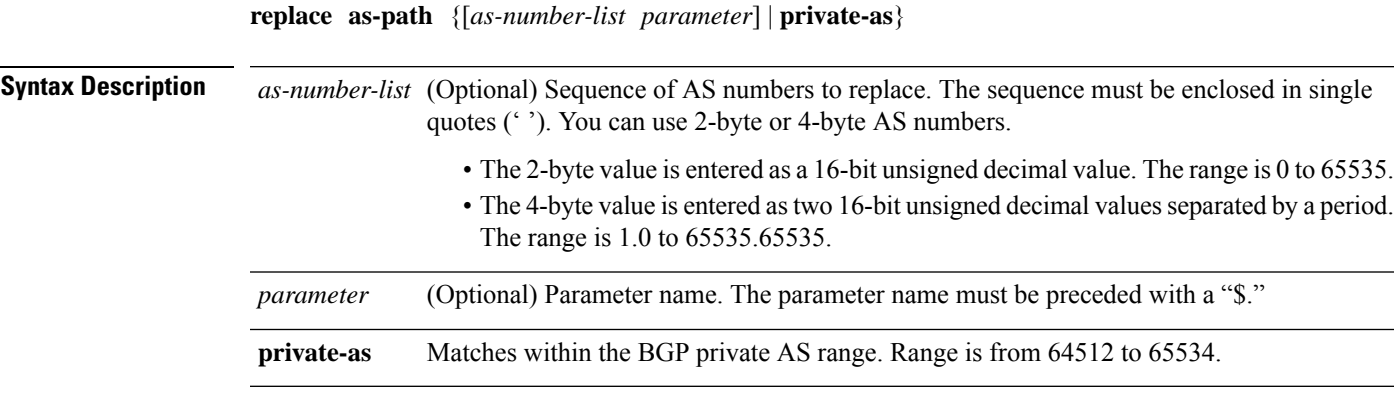

 $\mathbf I$ 

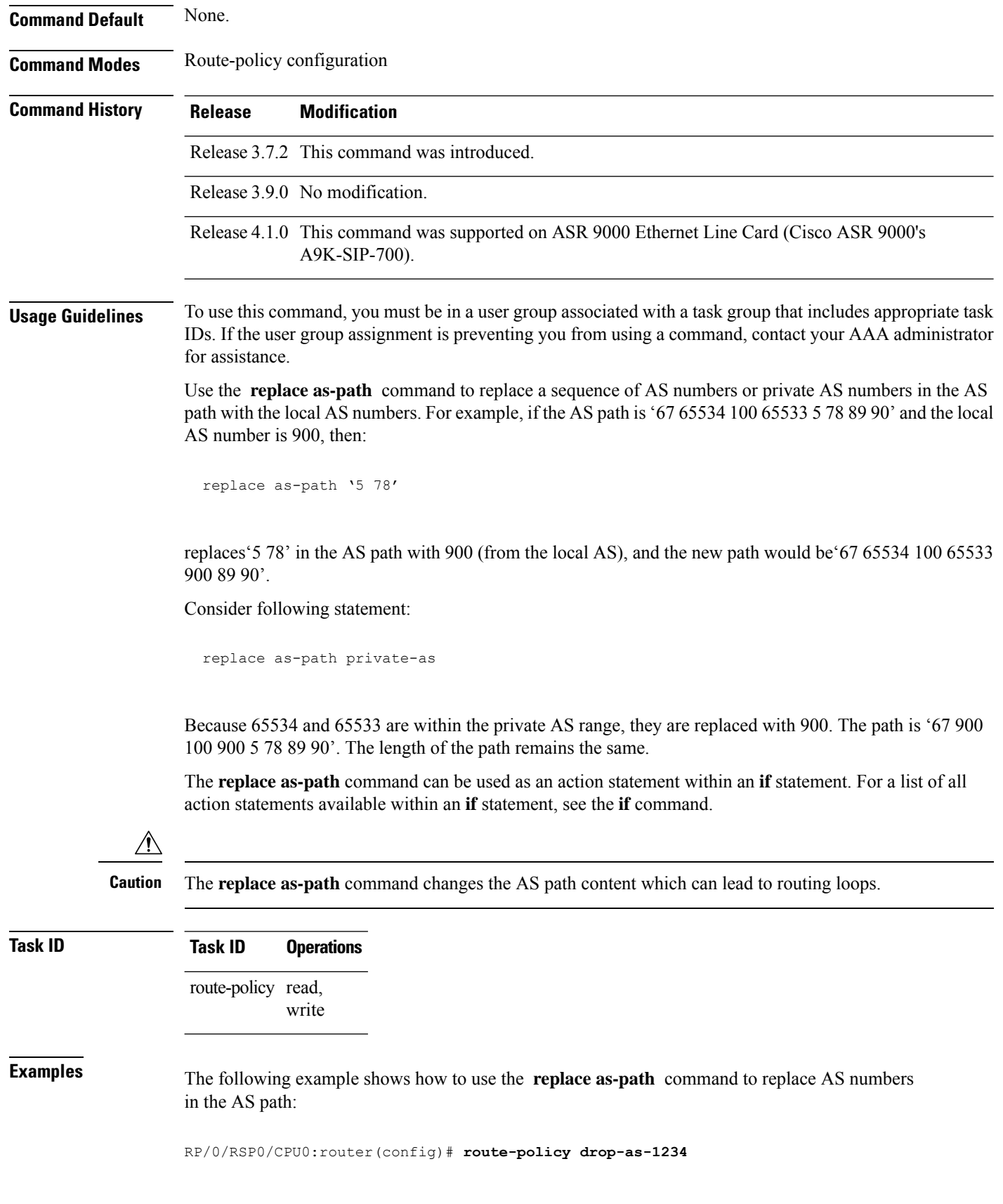

```
RP/0/RSP0/CPU0:router(config-rpl)# replace as-path '90 78 45 $asnum'
RP/0/RSP0/CPU0:router(config-rpl)# replace as-path private-as
RP/0/RSP0/CPU0:router(config-rpl)# replace as-path '9.9 7.89 14.15 $asnum'
RP/0/RSP0/CPU0:router(config-rpl)# replace as-path '9 89 14.15 $asnum'
```
## **remove as-path private-as**

To remove BGP private AS numbers from as-path structure used by BGP, use the **remove as-path private-as** command under route policy configuration mode.

**remove as-path private-as [ entire-aspath]**

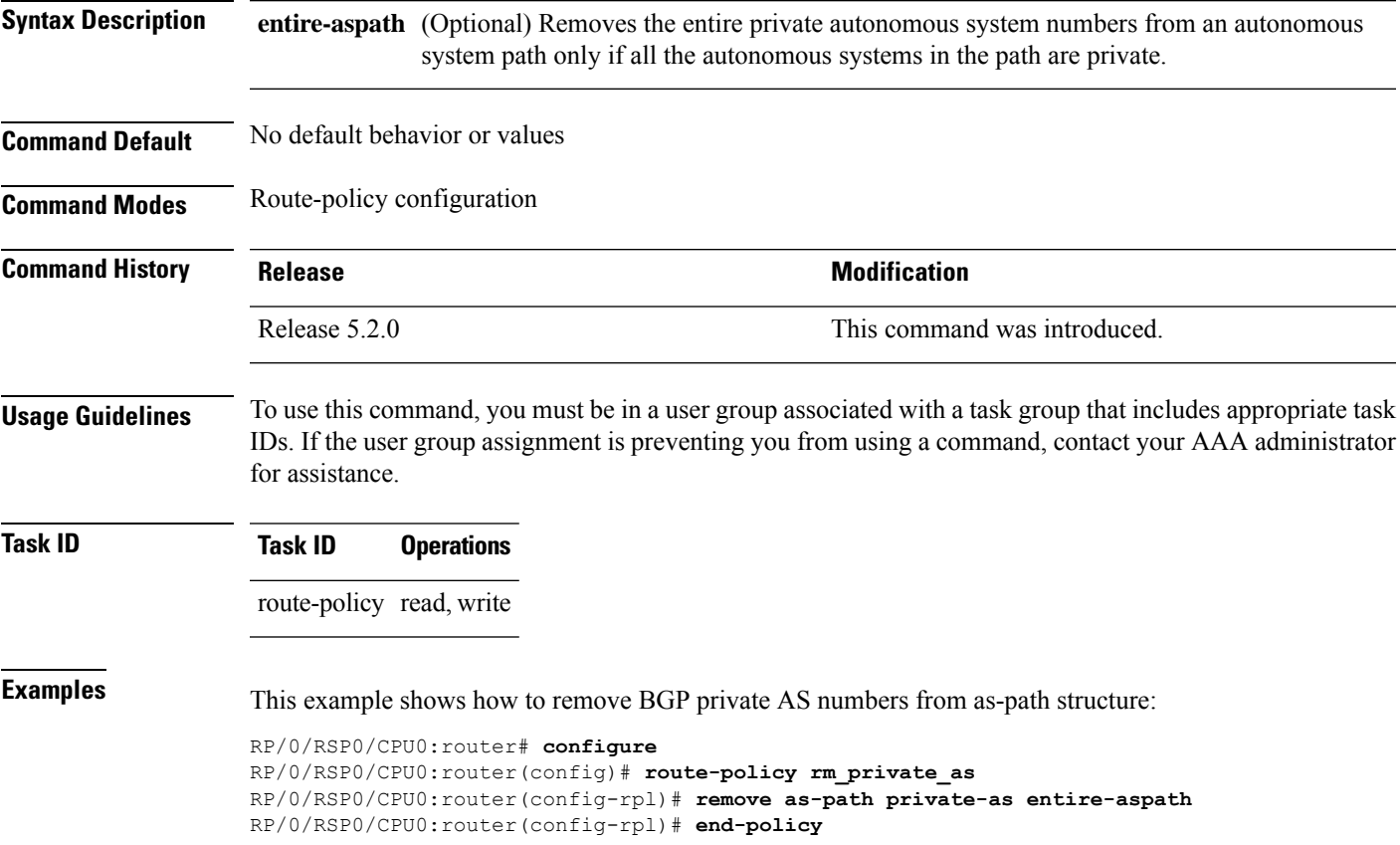

#### **rib-has-route**

To check if a route listed in the prefix set exists in the Routing Information Base (RIB), use the **rib-has-route** command in route-policy configuration mode.

**rib-has-route in** {*prefix-set-nameinline-prefix-setparameter*}

 $\mathbf I$ 

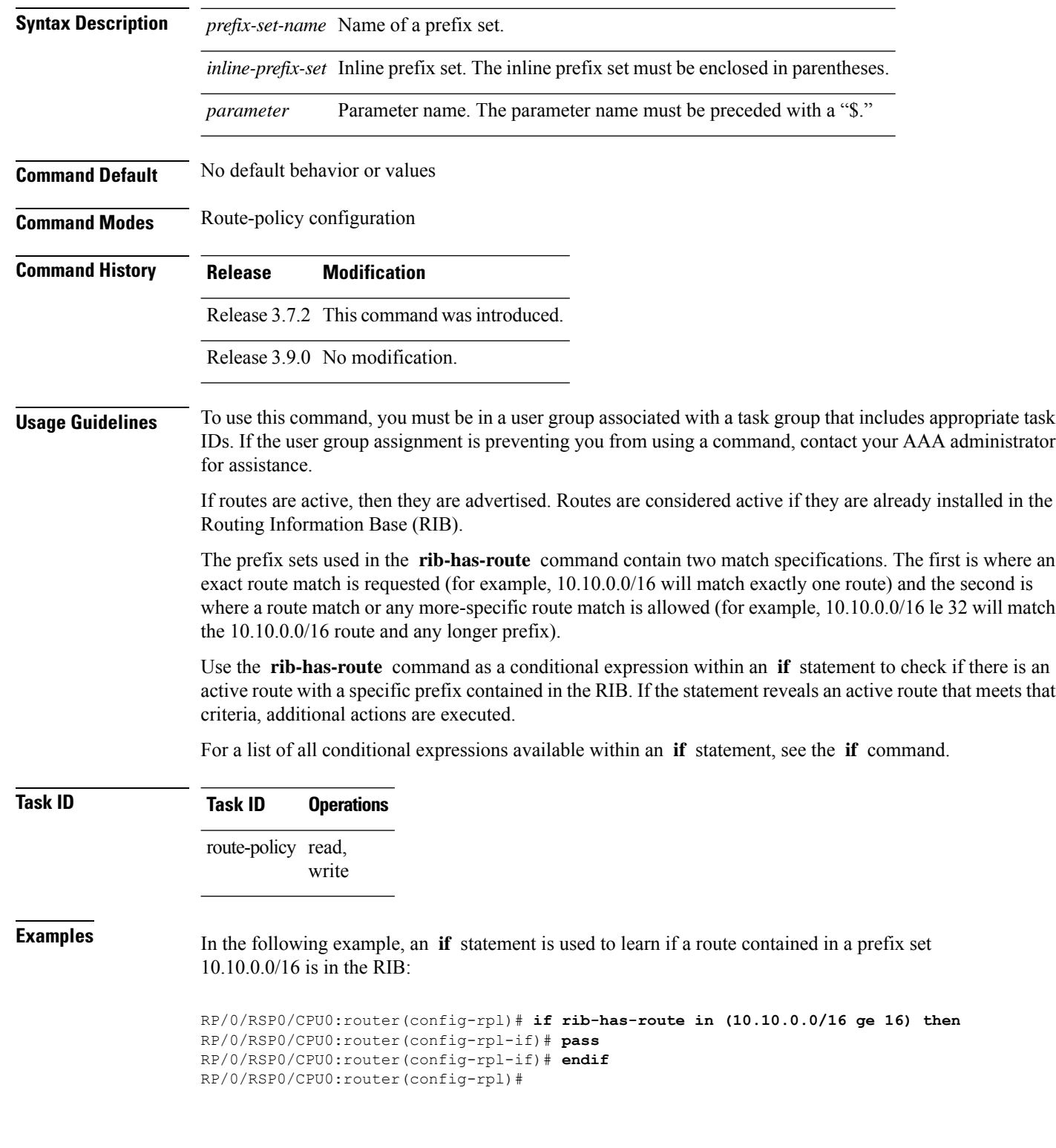

٠

Ш

#### **route-has-label**

To check if there is a Multiprotocol Label Switching (MPLS) label in a route during redistribution, use the **route-has-label** command in route-policy configuration mode.

#### **route-has-label**

**Syntax Description** This command has no arguments or keywords.

**Command Default** No default behavior or values

**Command Modes** Route-policy configuration

**Command History Release Modification** Release 3.7.2 This command was introduced.

Release 3.9.0 No modification.

#### **Usage Guidelines** To use this command, you must be in a user group associated with a task group that includes appropriate task IDs. If the user group assignment is preventing you from using a command, contact your AAA administrator for assistance.

Use the **route-has-label** command as a conditional expression within an **if** statement to check if there is an MPLS label in a route during redistribution.

For a list of all conditional expressions available within an **if** statement, see the **if** command.

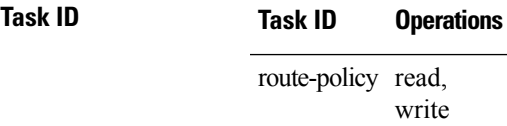

**Examples** In the following example, an **if** statement learns if an MPLS label is present in a route:

RP/0/RSP0/CPU0:router(config-rpl)# **if route-has-label then** RP/0/RSP0/CPU0:router(config-rpl-if)# **pass** RP/0/RSP0/CPU0:router(config-rpl-if)# **endif** RP/0/RSP0/CPU0:router(config-rpl)#

## **route-policy (RPL)**

To define a route policy and enter route-policy configuration mode, use the **route-policy** command in global configuration mode. To remove a policy definition, use the **no** form of this command.

**route-policy** *name* [{*(parameter1, parameter2, . . . , parameterN)*}] **no route-policy** *name*

 $\mathbf I$ 

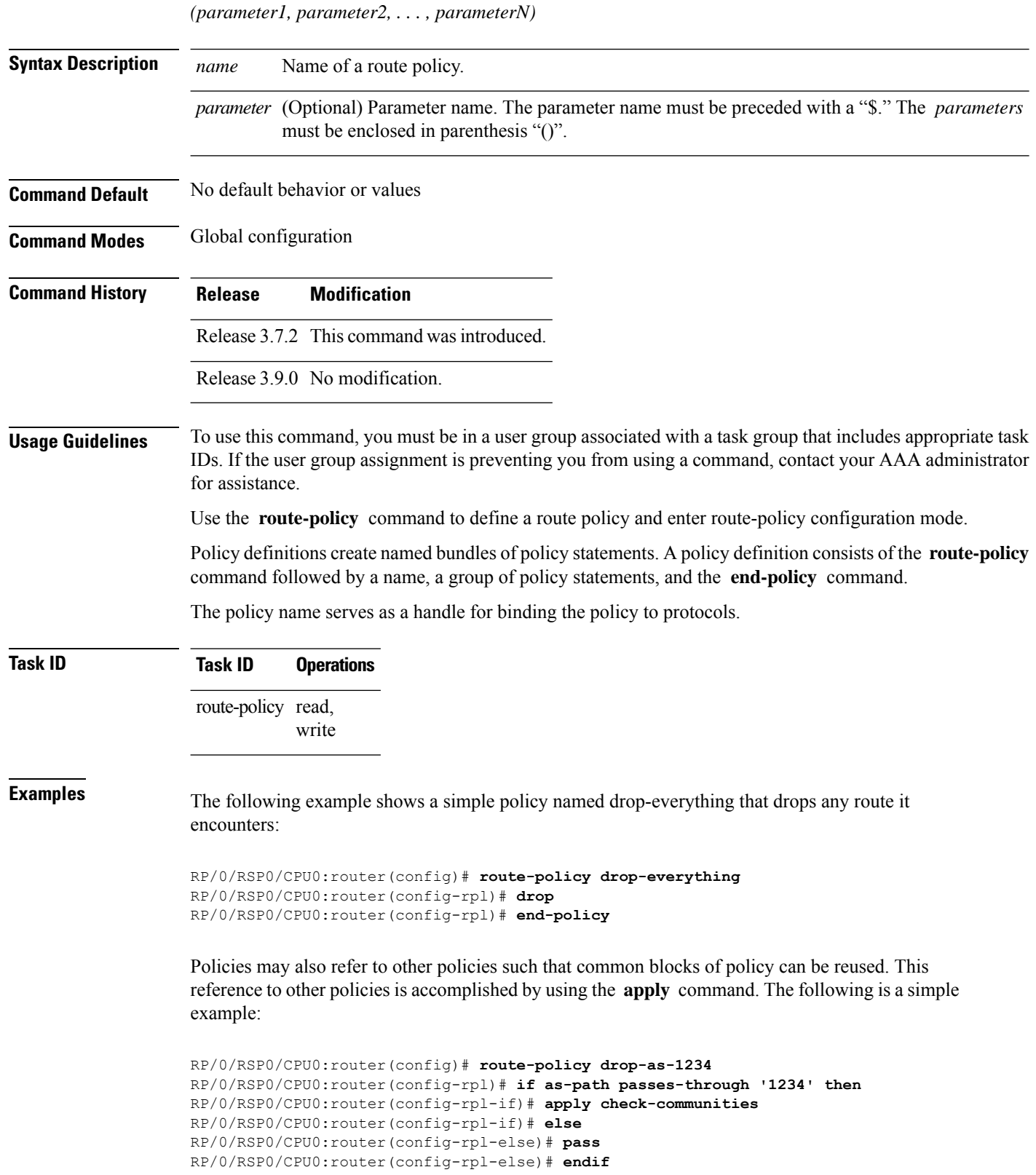

```
RP/0/RSP0/CPU0:router(config-rpl)# end-policy
```
The **apply** command indicates that the policy check-communities should be executed if the route under consideration passed through autonomous system 1234 before it was received. If so, the communities of the route are checked, and based on the findings the route may be accepted unmodified, accepted with changes, or dropped.

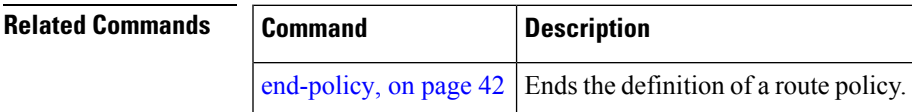

#### **route-type is**

To match route types when redistribution is being performed into Border Gateway Protocol (BGP), Open Shortest Path First (OSPF), or Integrated Intermediate System-to-Intermediate System (IS-IS), use the **route-type is** command in route-policy configuration mode.

**route-type is** {**local** | **interarea** | **internal** | **type-1** | **type-2** | **level-l** | **level-2***parameter*}

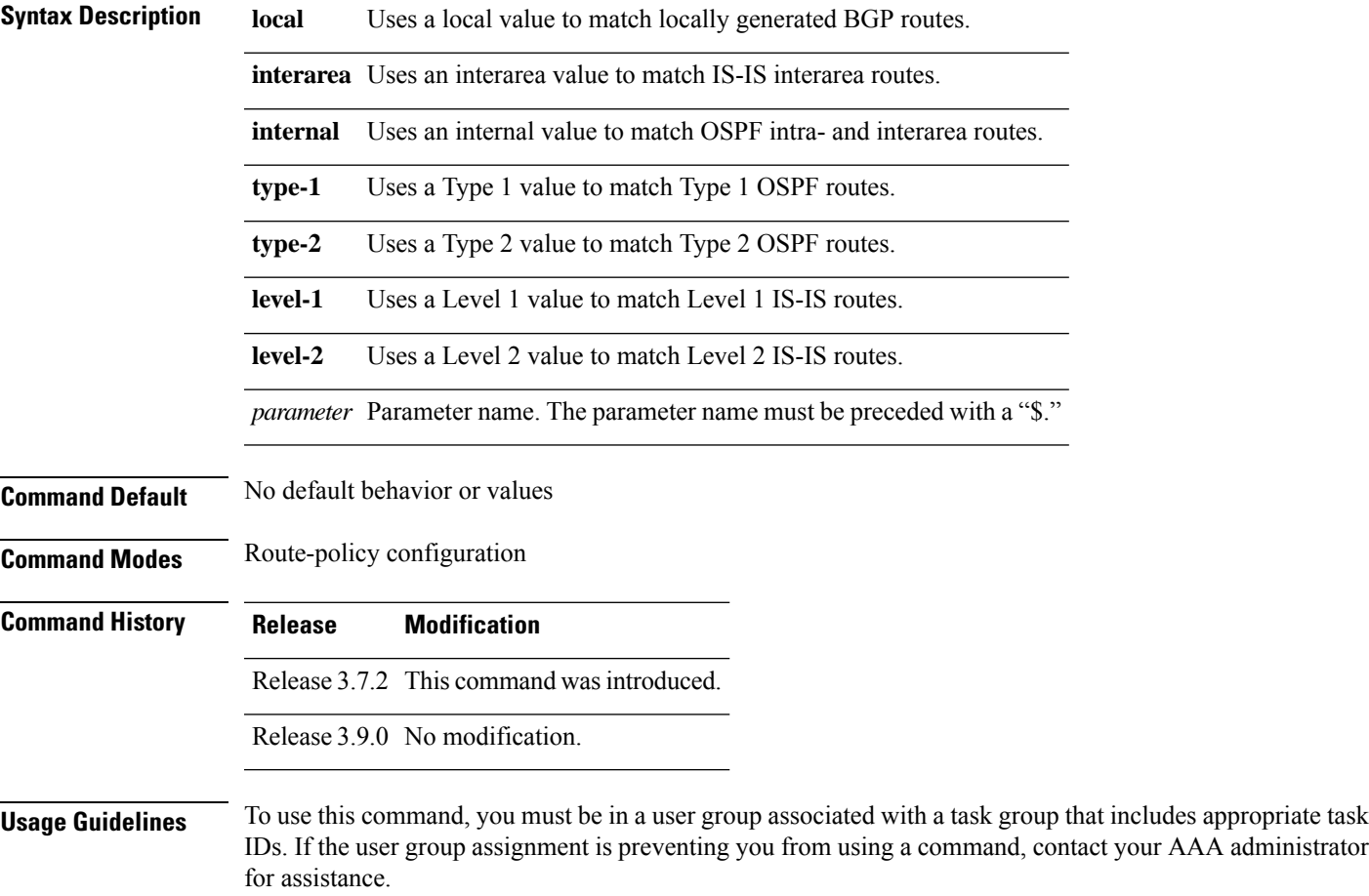

Use the **route-type is** command as a conditional expression within an **if** statement to compare route types when redistribution is being performed into BGP, OSPF, or IS-IS.

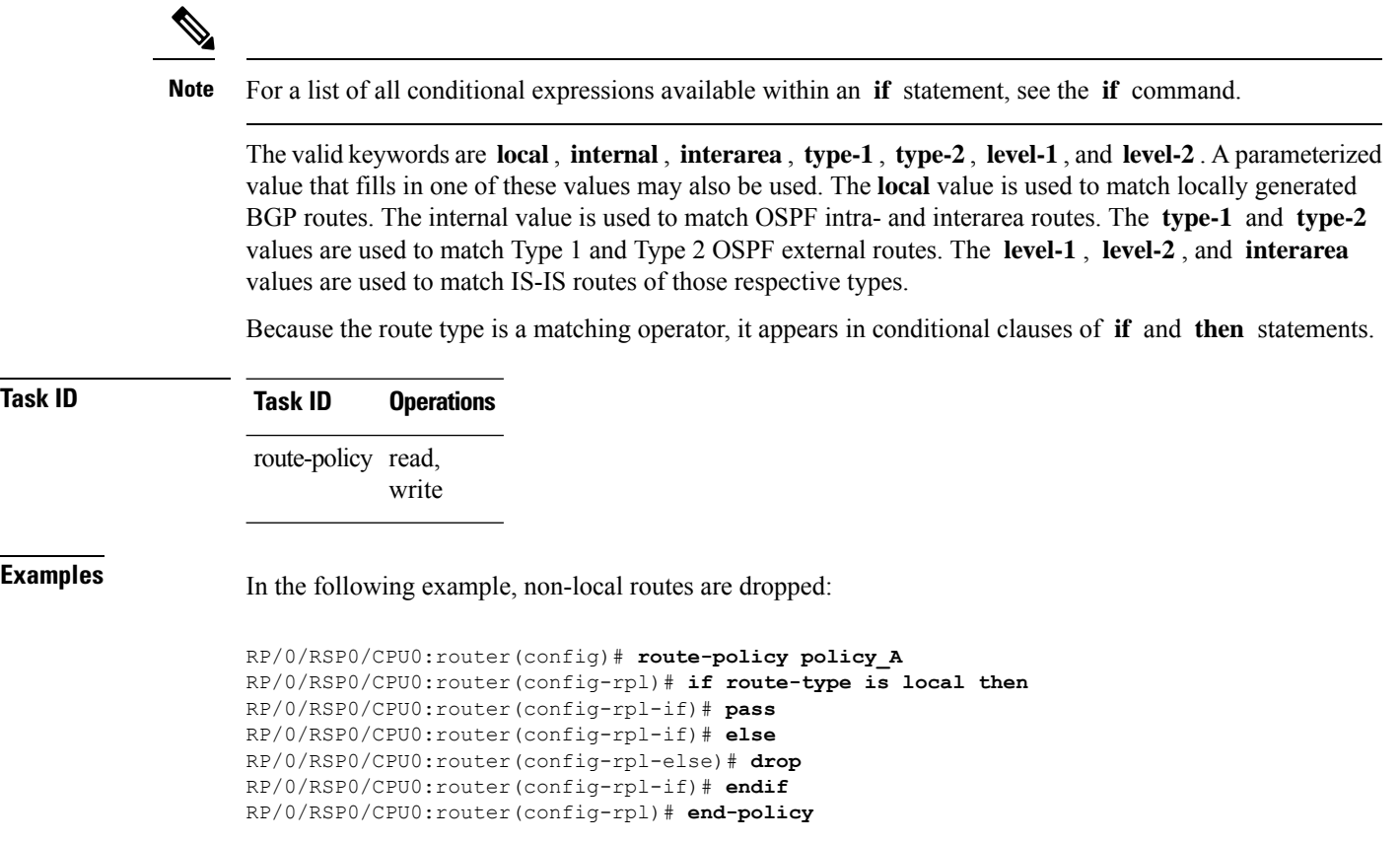

## **rpl editor**

To set the default routing policy language (RPL) editor, use the **rpl editor** command in global configuration mode.

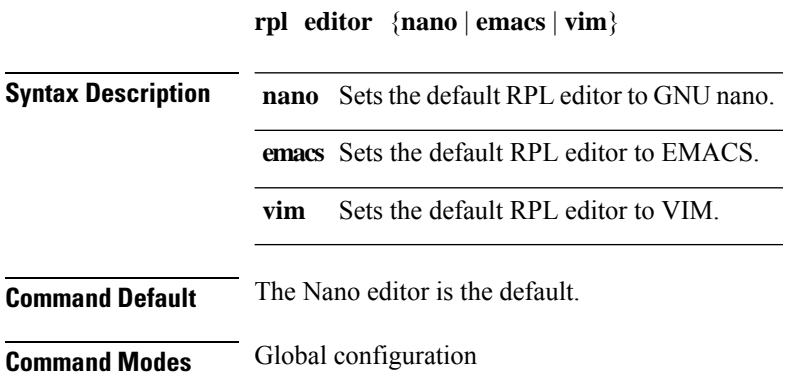

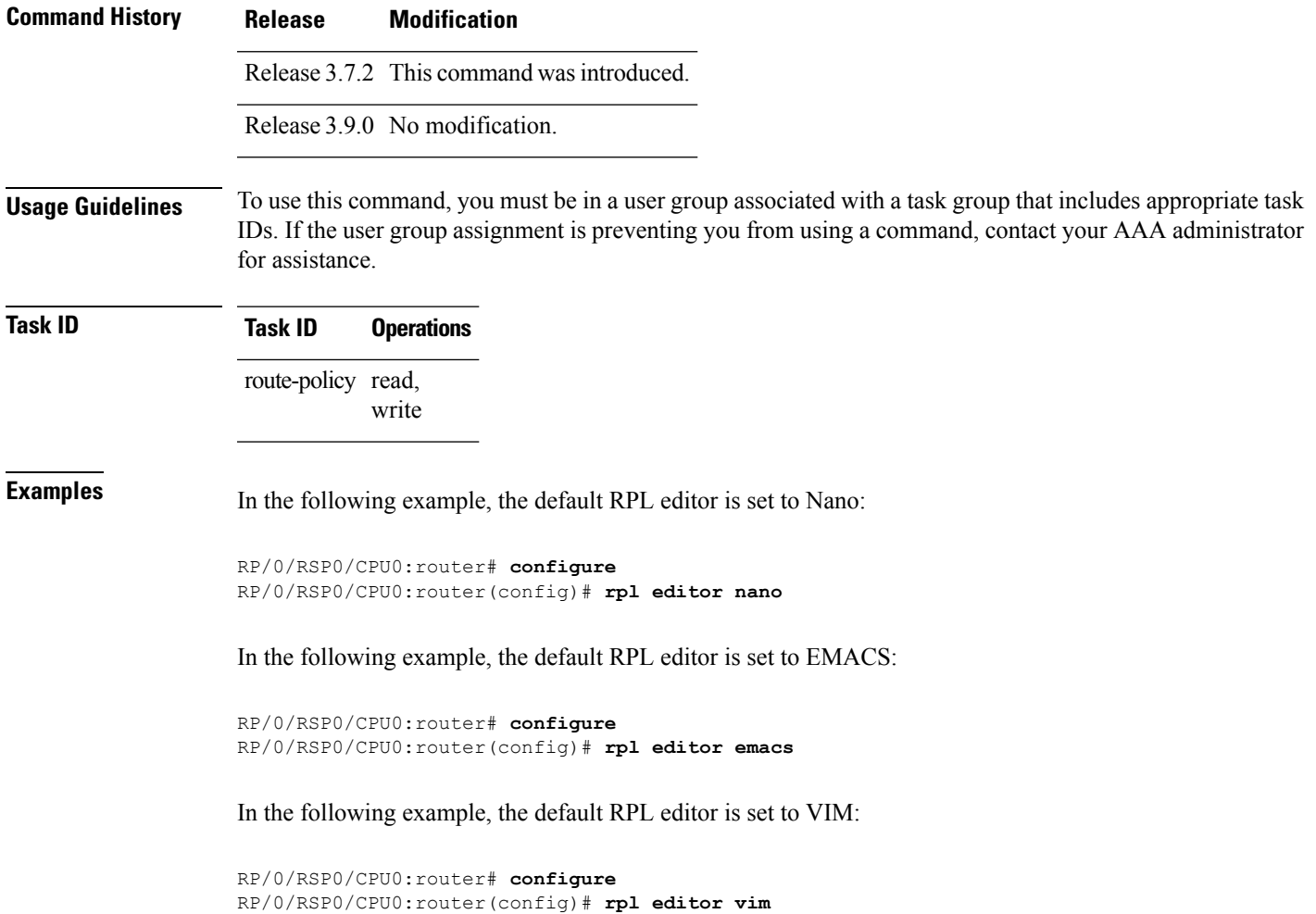

# **rpl maximum**

To configure system limits on the routing policy subsystem, use the **rpl maximum** command in global configuration mode.

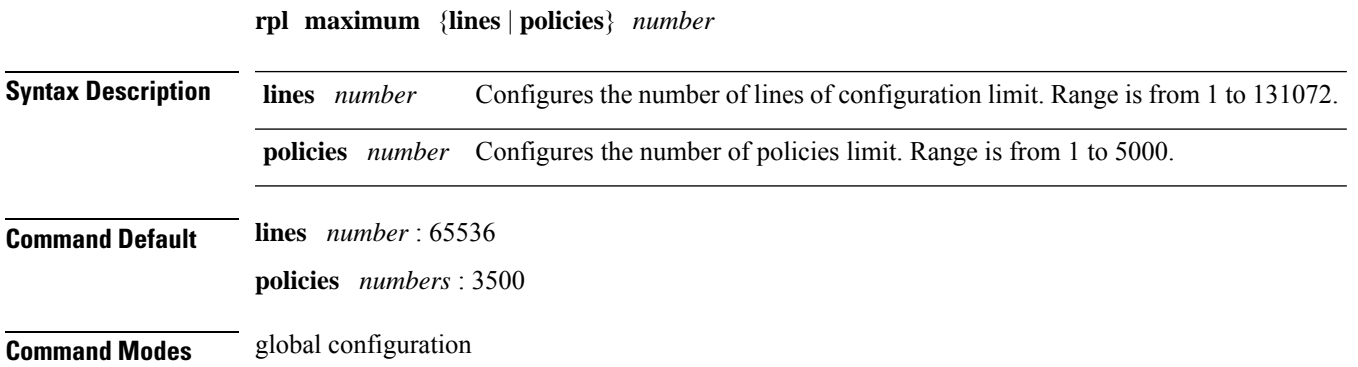

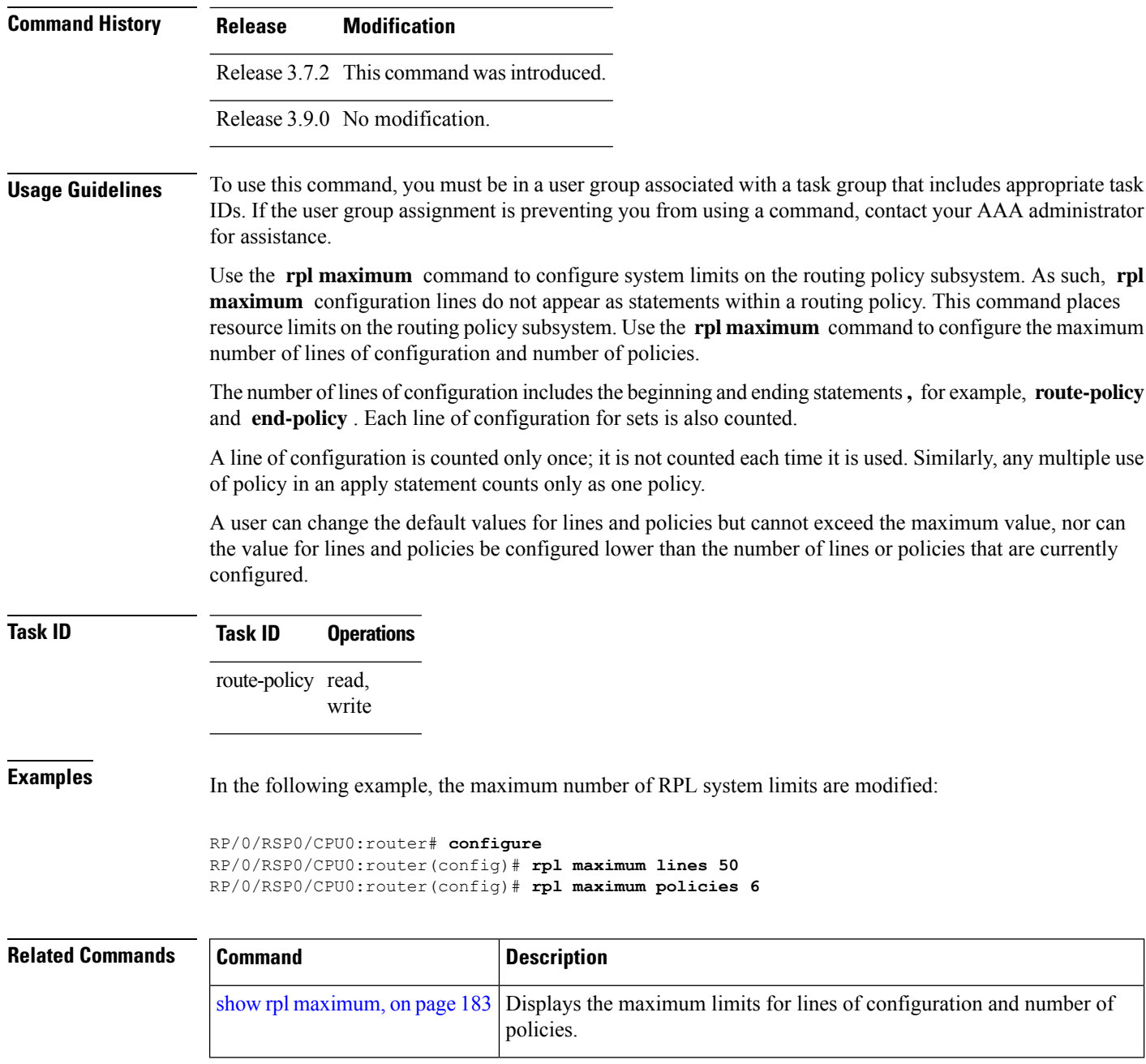

## **rpl set-exit-as-abort**

To change the default exit behavior under RPL configuration mode to abort from the RPL configuration mode without saving the configuration, use the **rpl set-exit-as-abort** command in global configuration mode.

#### **rpl set-exit-as-abort**

**Syntax Description** This command has no keywords or arguments.

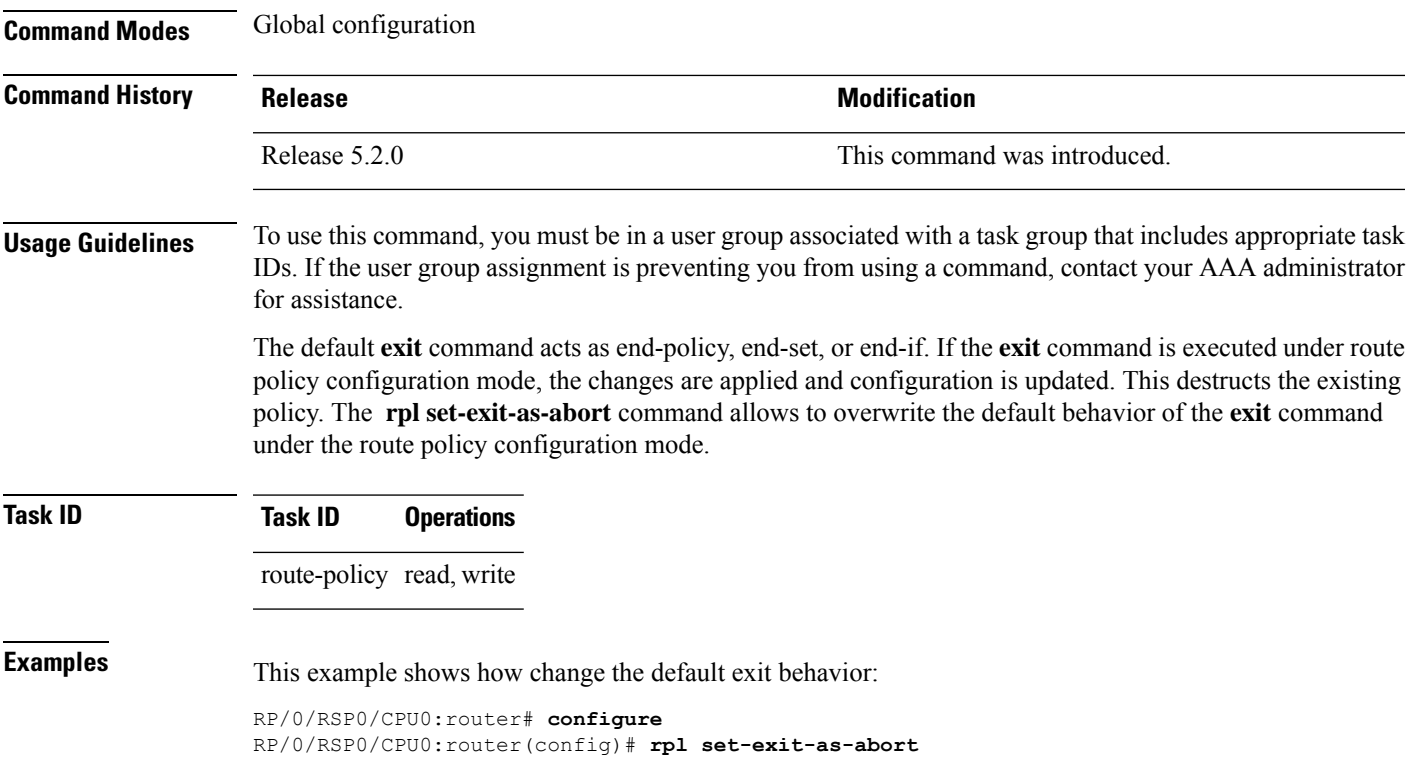

## **set administrative-distance**

To set a route with lower administrative distance such that it is preferred to a route with higher administrative distance, use the **set administrative-distance** command in route policy configuration mode.

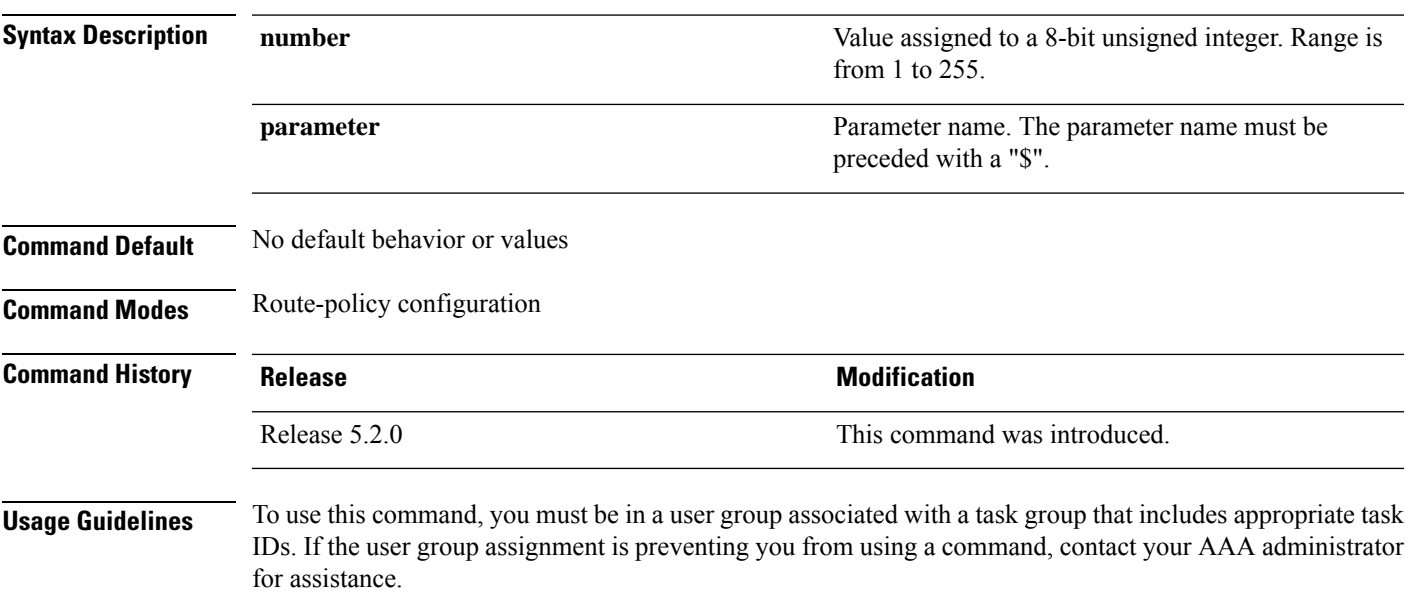

**set administrative-distance** [{**number** | **parameter**}]

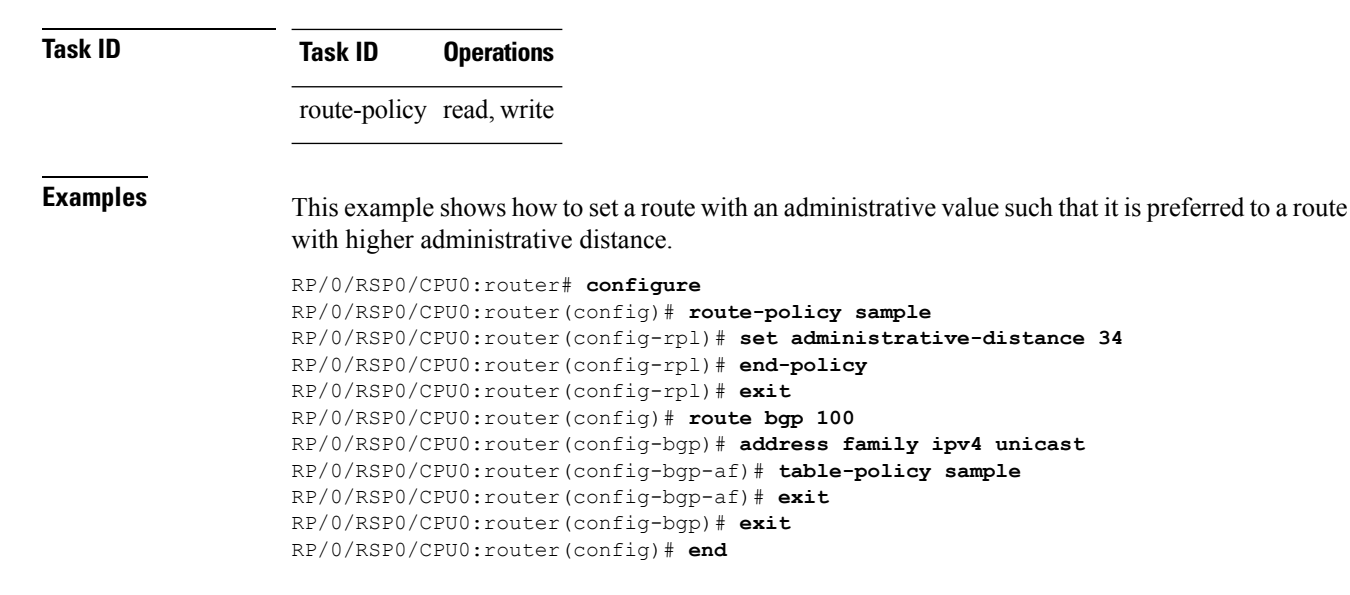

### **set aigp-metric**

To set originating prefixes with accumulated interior gateway protocol ( AiGP) attribute information, use the**set aigp-metric** command in route-policy configuration mode.

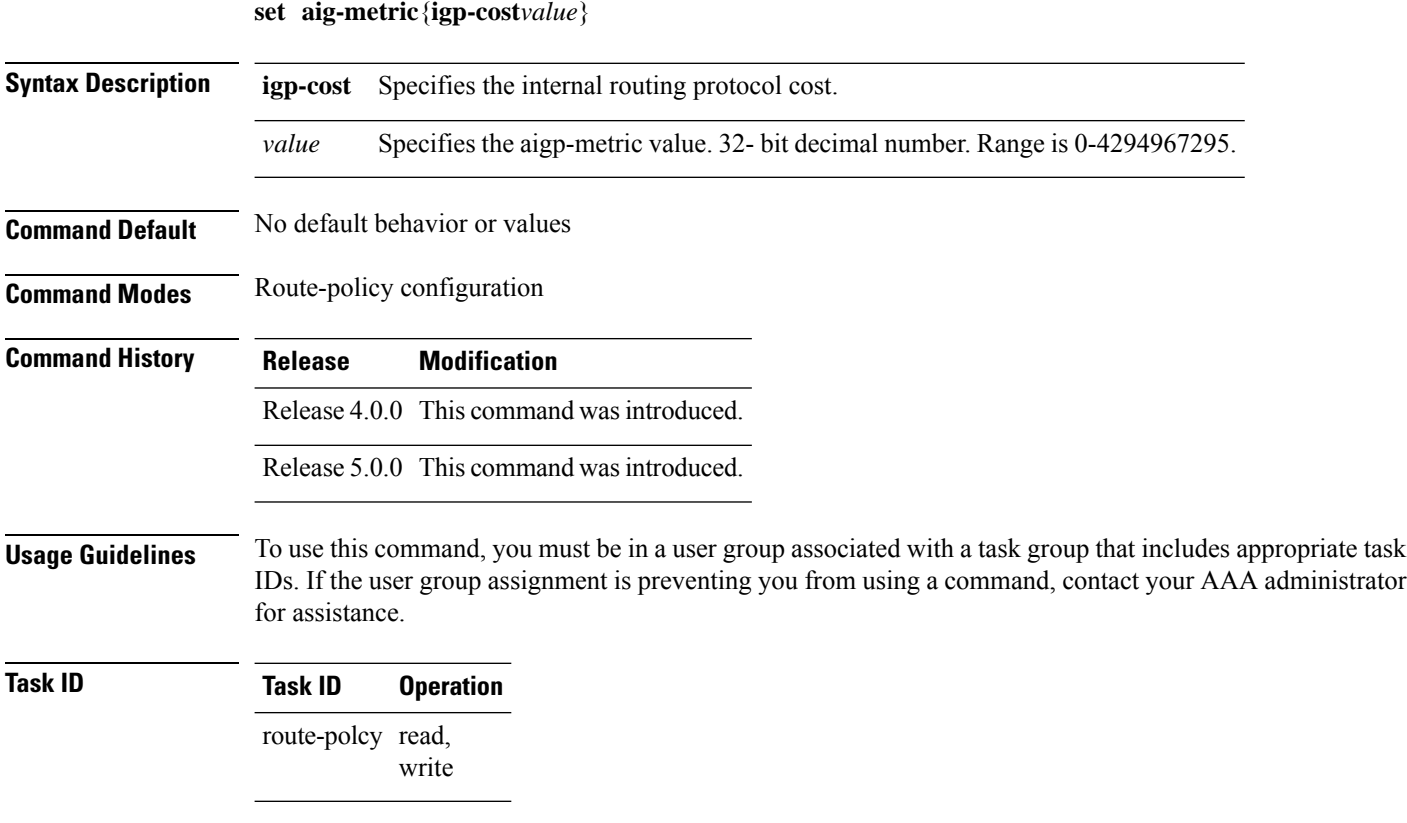

 $\mathbf{L}$ 

**Examples** The following example shows how to set the aigp metric as the igp cost for route-policy aigp policy:

```
RP/0/RSP0/CPU0:router# configure
RP/0/RSP0/CPU0:router(config)# route-policy aigp_policy
RP/0/RSP0/CPU0:router(config-rpl)# set aigp-metric igp-cost
```
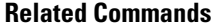

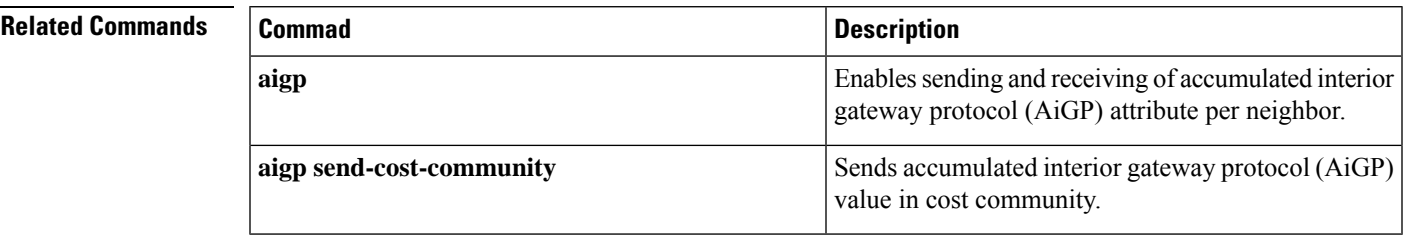

## **set community**

To set the Border GatewayProtocol (BGP) community attributesin a route, use the **set community** command in route-policy configuration mode.

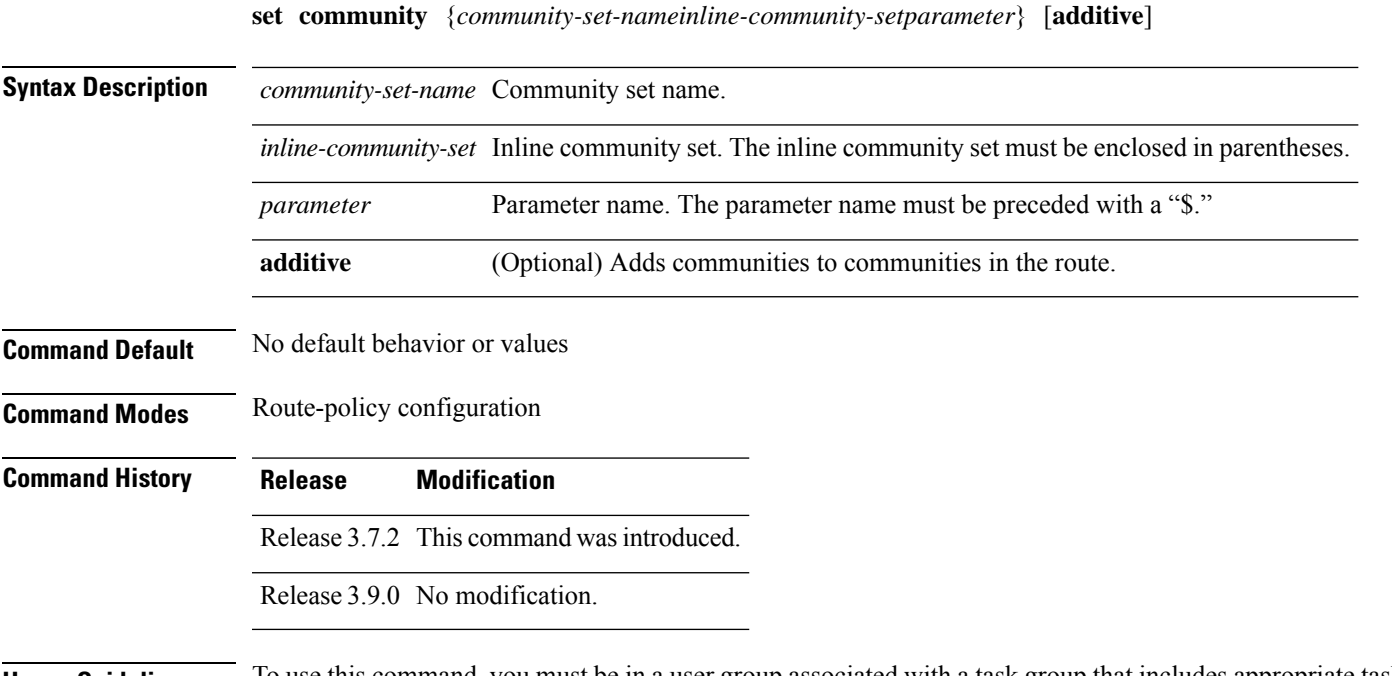

**Usage Guidelines** To use this command, you must be in a user group associated with a task group that includes appropriate task IDs. If the user group assignment is preventing you from using a command, contact your AAA administrator for assistance.

Use the **set community** command to set the BGP community attribute.

The **set community** command can be used as an action statement within an **if** statement. For a list of all action statements available within an **if** statement, see the **if** command. **Note** Communities are 32-bit values carried in BGP routes. Each route may have zero or more communities in an unordered list. Use this command to replace the communities in a route or add to them using the optional **additive** keyword. As with the other community forms that support inline sets, either or both 16-bit portions of the community can be parameterized. Likewise, the names of the well-known communities **internet** (0:0), **no-advertise** (65535:65281), **no-export** (65535:65282), and **local-AS** (65535:65283) can also be used. In an inline community set, each 16-bit portion can also be specified as the **peeras** to express the AS number of the neighbor from which the route was received. If the neighbor AS employs a 4-byte ASN, the IANA-assigned 16-bit value 23456 (AS\_TRANS) is used as **peeras** instead. Without the **additive** keyword, any existing communities (other than the well-known communities) are removed and replaced with the given communities. The **additive** keyword specifies that all communities already present in the route be maintained and the list of communities be added to them. **Task ID Task ID Operations** route-policy read, write **Examples** The following are incomplete configuration examples using the **set community** command: RP/0/RSP0/CPU0:router(config-rpl)# **set community (10:24)** RP/0/RSP0/CPU0:router(config-rpl)# **set community (10:24, \$as:24, \$as:\$tag)** RP/0/RSP0/CPU0:router(config-rpl)# **set community (10:24, internet) additive** RP/0/RSP0/CPU0:router(config-rpl)# **set community (10:24, \$as:24) additive** RP/0/RSP0/CPU0:router(config-rpl)# **set community (10:24, peeras:24) additive set core-tree**

> To set a Multicast Distribution Tree (MDT) type, use the **set core-tree** command in route-policy configuration mode.

> **set core-tree** {**gre-rosen**| **mldp-inband**| **mldp-partitioned-mp2mp**| **mldp-partitioned-p2mp**| **mldp-rosen** | **rsvp-te-partitioned-p2mp***parameter*}

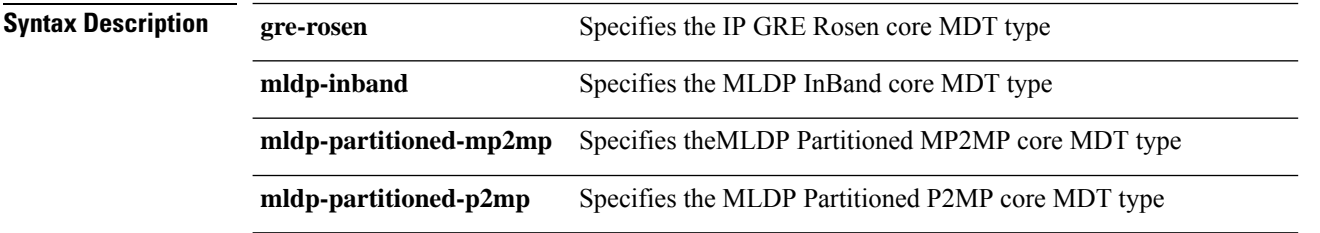

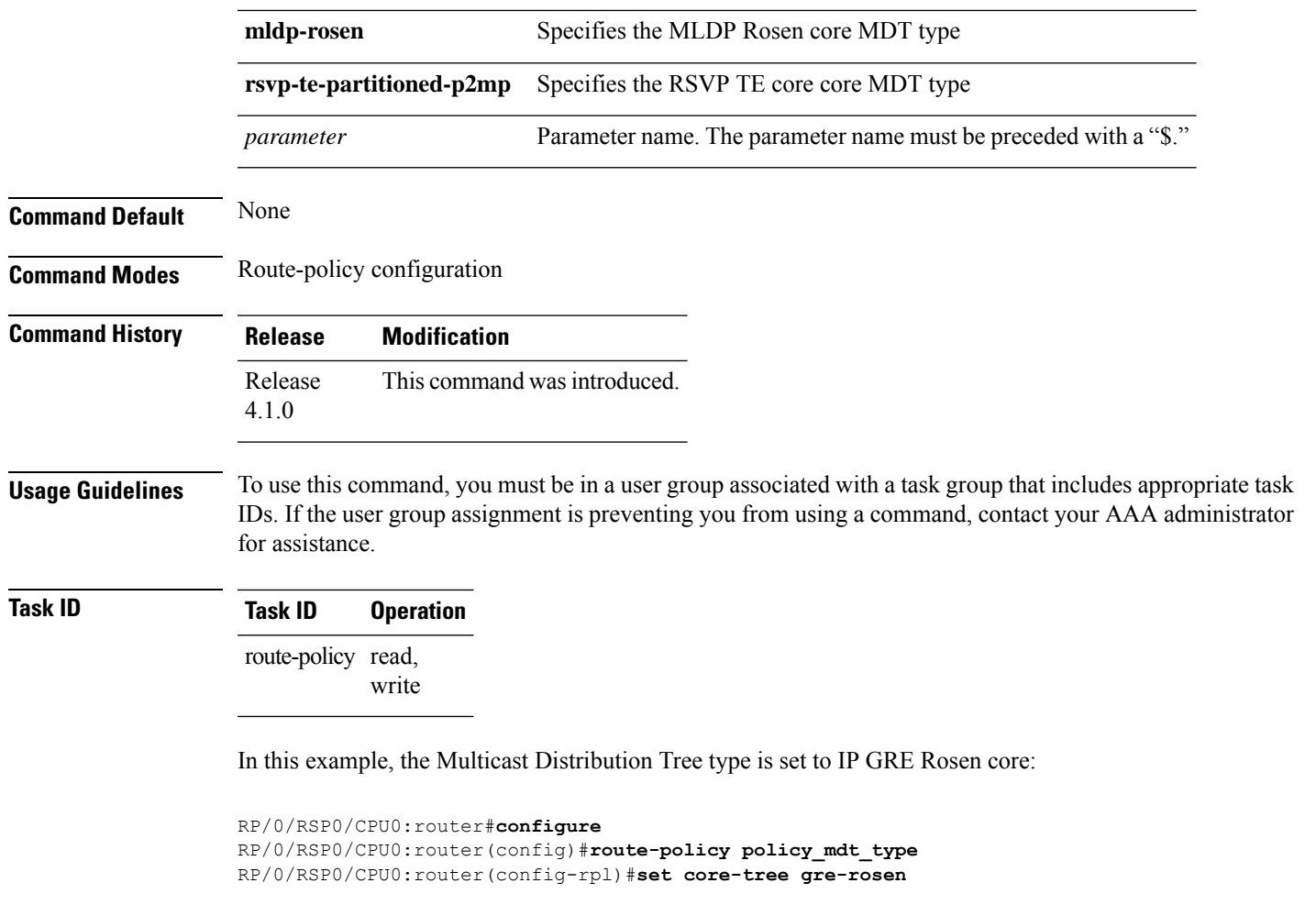

## **set dampening**

To configure Border Gateway Protocol (BGP) route dampening, use the **set dampening** command in route-policy configuration mode.

**set dampening** {**halflife** {*minutesparameter*} | **max-suppress** {*minutesparameter*} | **reuse** {*secondsparameter*} | **suppress** {*penalty-unitsparameter*} | **others default**}

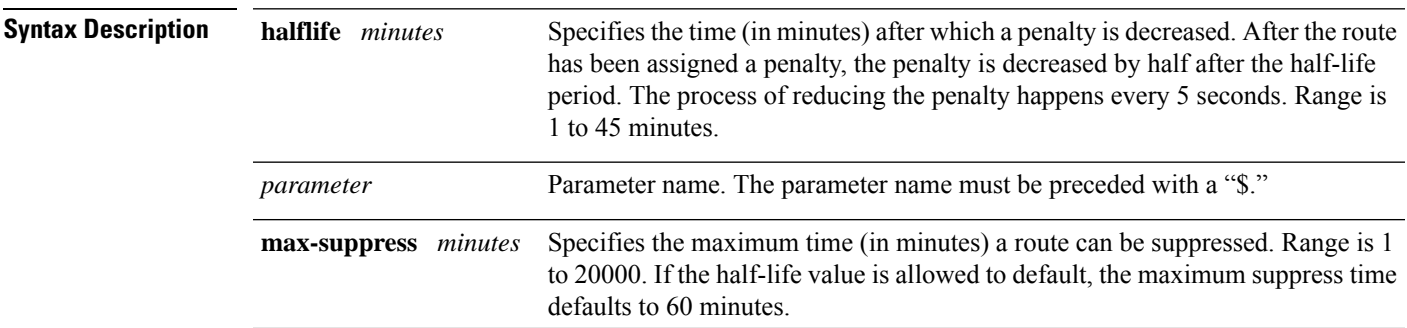

 $\mathbf I$ 

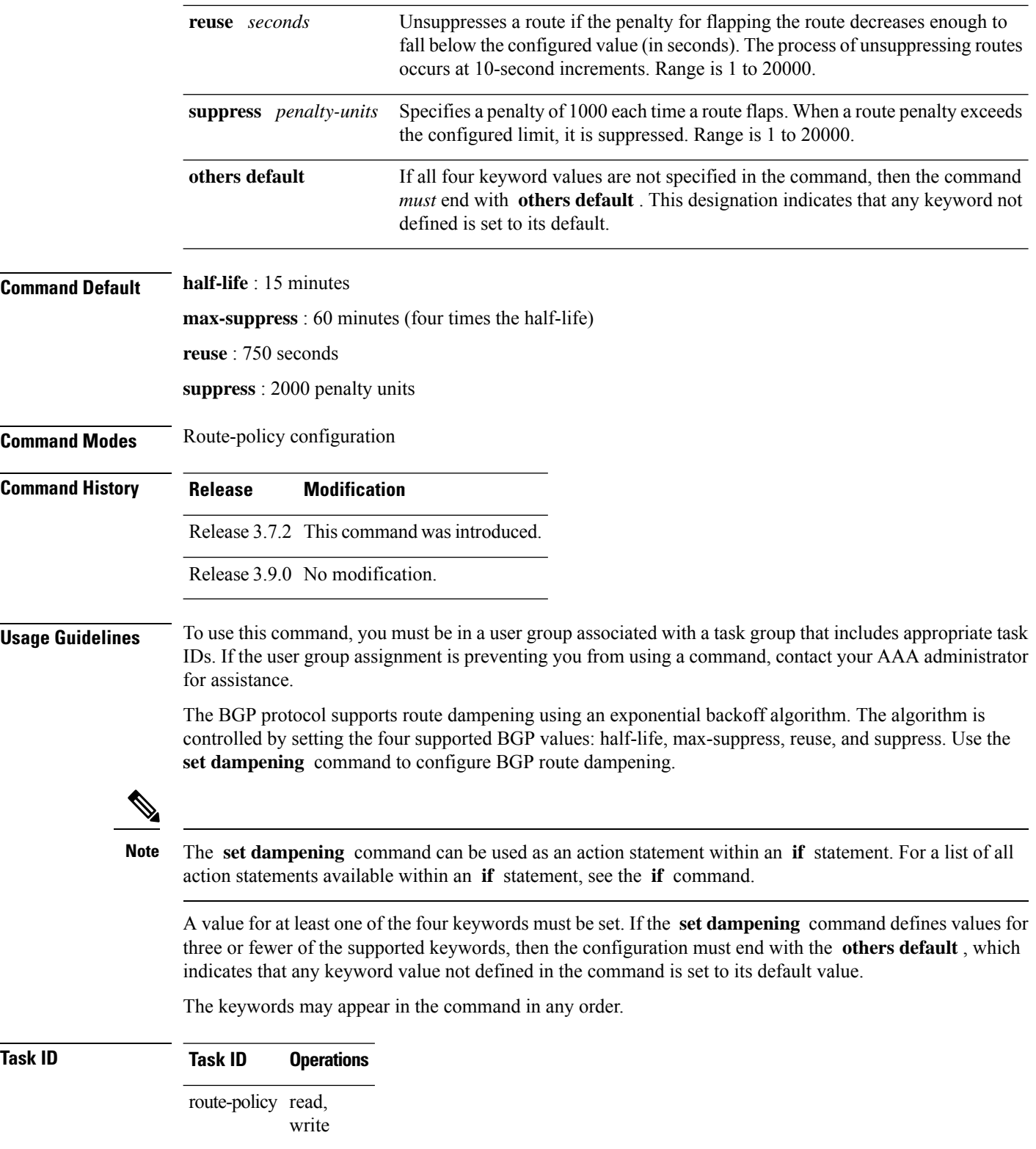
**Examples** In the following examples, the half-life is set to 20 minutes and the maximum suppress time is set to

> 90 minutes. Each command must end with **others default** because three or fewer keywords are defined.

RP/0/RSP0/CPU0:router(config-rpl)# **set dampening halflife 20 others default** RP/0/RSP0/CPU0:router(config-rpl)# **set dampening max-suppress 90 others default**

In this example, all four keywords are defined, which means the command does not use **others default** .

RP/0/RSP0/CPU0:router(config-rpl)# **set dampening halflife 15 max-suppress 60 reuse 750 suppress 2000**

The following command is invalid because it is missing **others default.**

RP/0/RSP0/CPU0:router(config-rpl)# **set dampening reuse 700**

In the following example, the parameters are used.

RP/0/RSP0/CPU0:router(config-rpl)# **set dampening halflife \$p1 suppress \$p4 reuse \$p3 max-suppress \$p2**

### **set eigrp-metric**

To set Enhanced Interior Gateway Routing Protocol (EIGRP) route metrics, use the **set eigrp-metric** command in route-policy configuration mode.

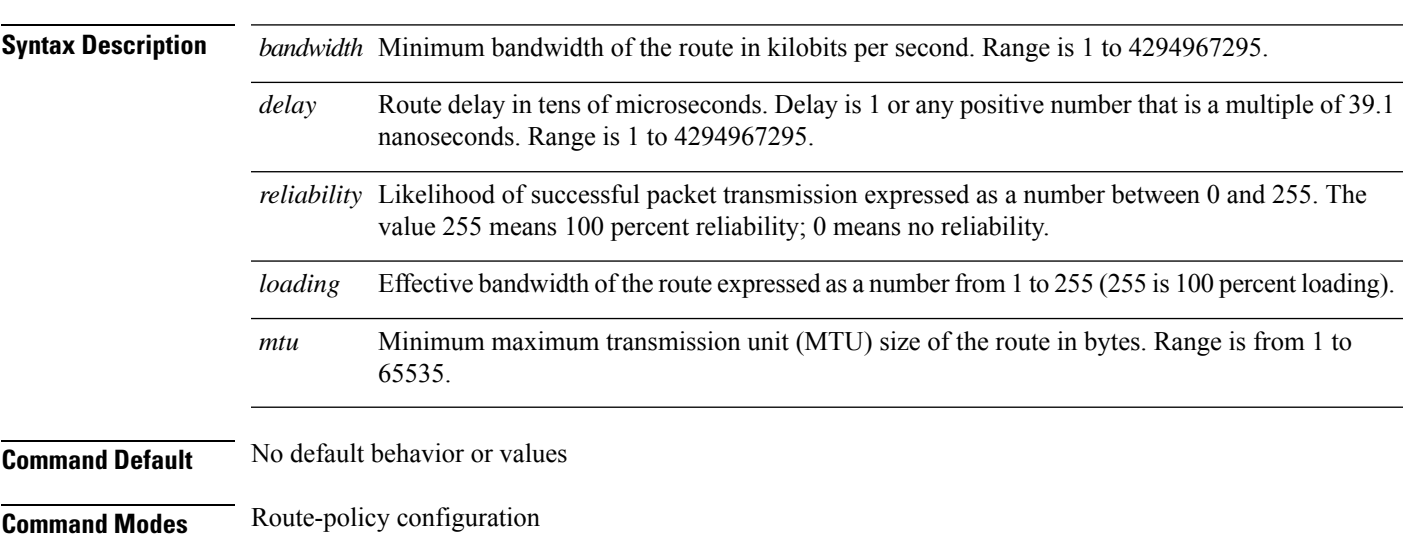

**set eigrp-metric** *bandwidth delay reliability loading mtu*

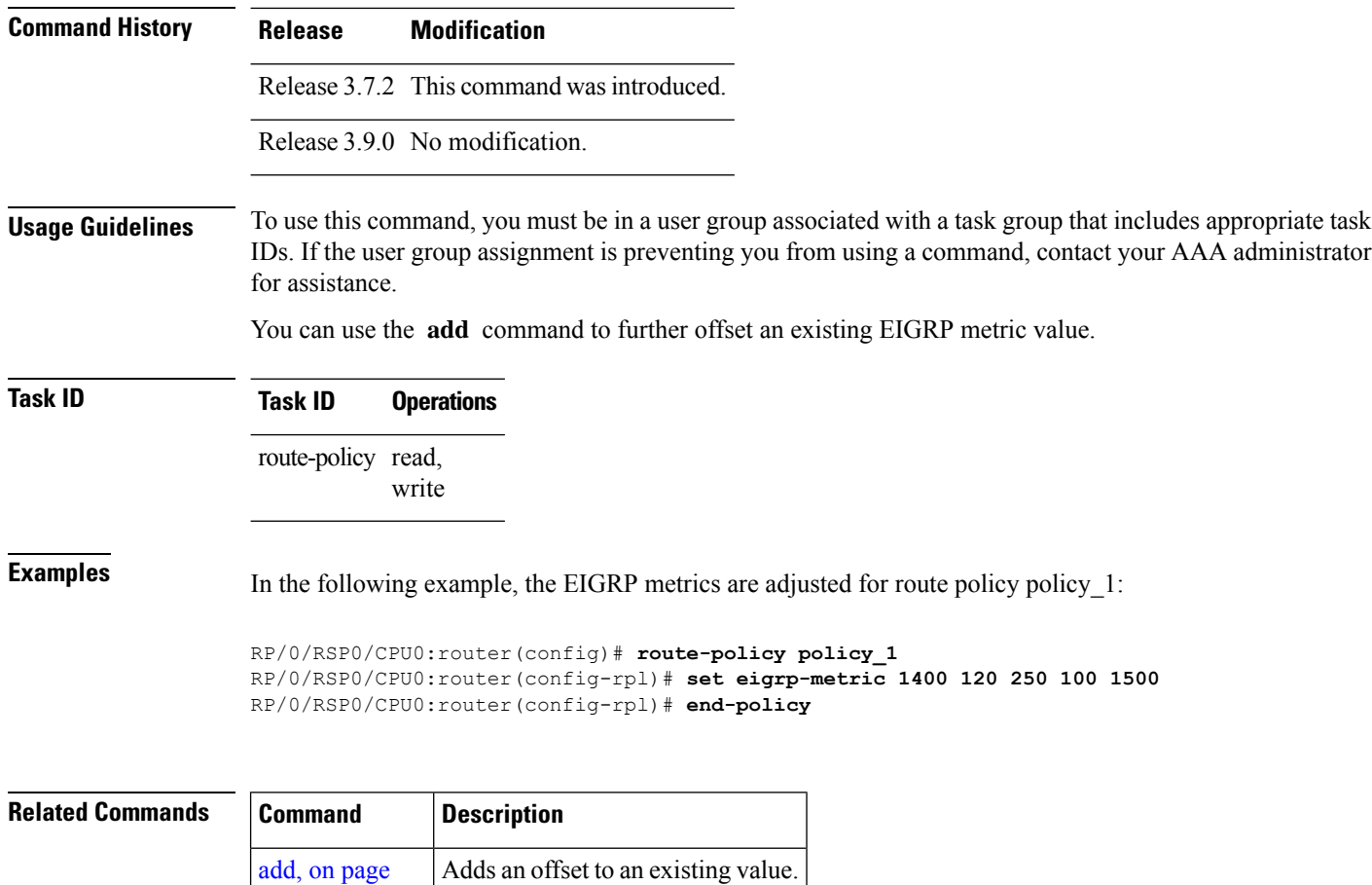

# **set extcommunity cost**

[5](#page-4-0)

To set the Border Gateway Protocol (BGP) cost extended community attributes, use the **set extcommunity cost** command in route-policy configuration mode.

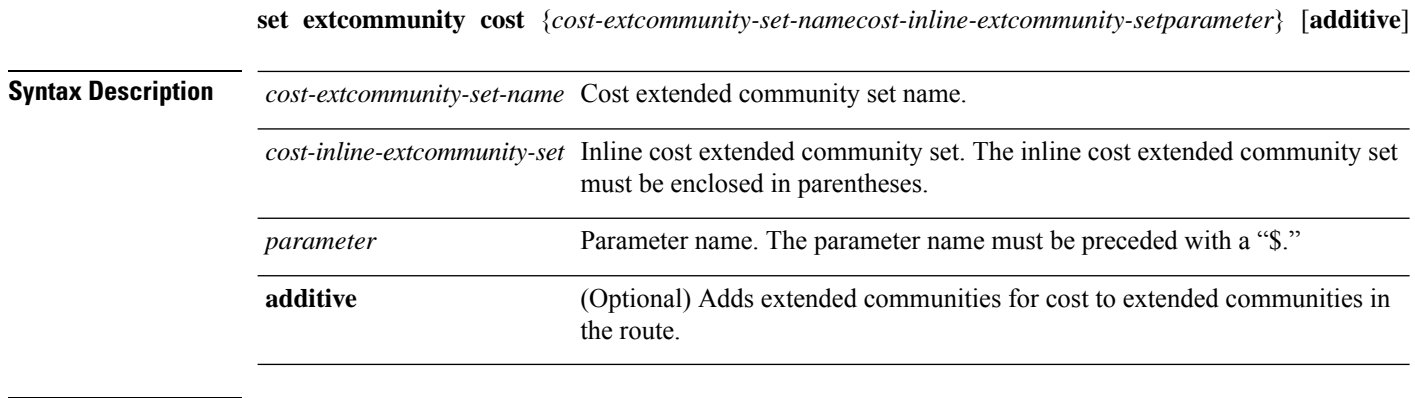

**Command Default** No default behavior or values

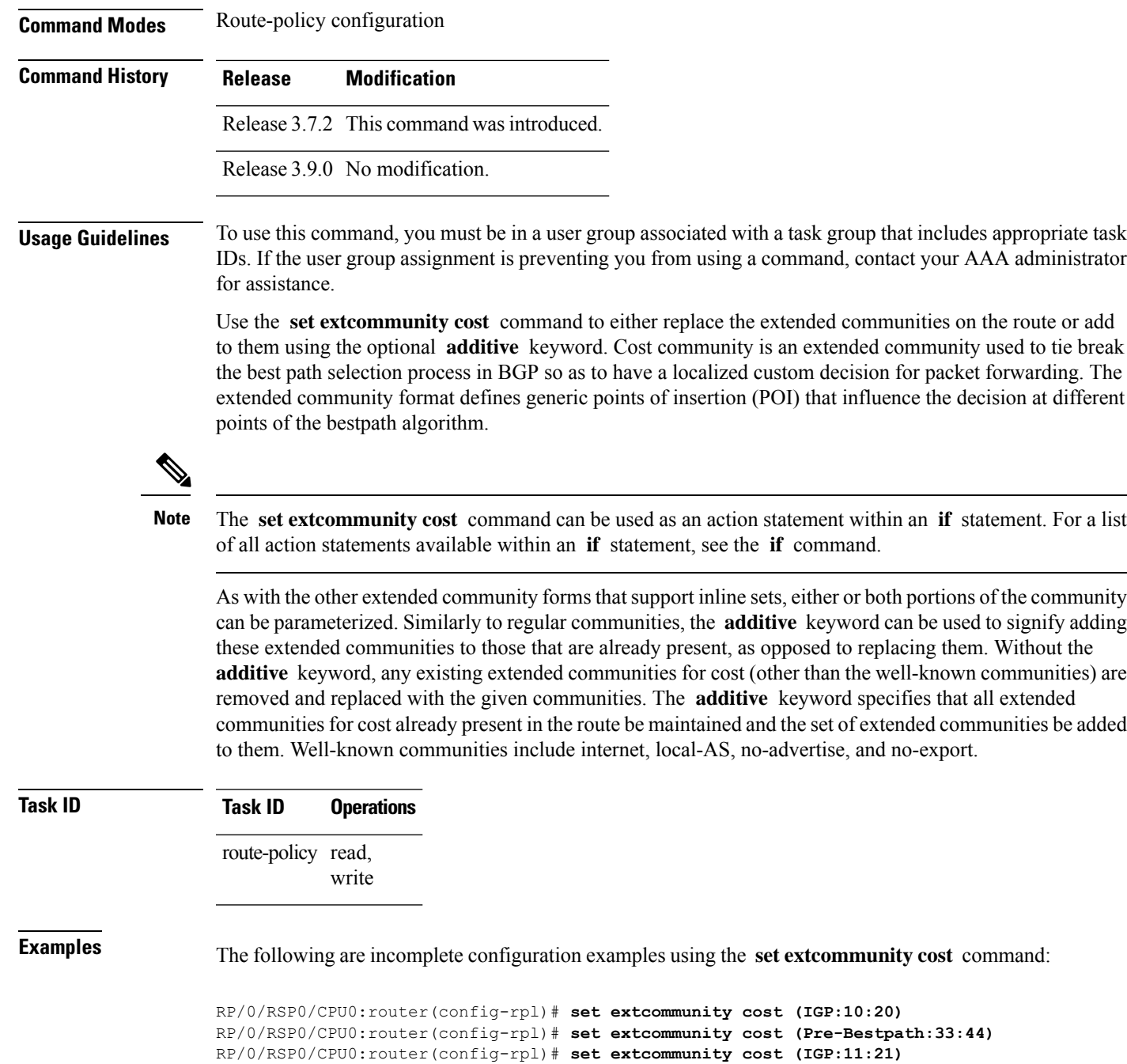

## **set extcommunity rt**

To set the Border Gateway Protocol (BGP) route target (RT) extended community attributes, use the **set extcommunity rt** command in route-policy configuration mode.

**set extcommunity rt** {*rt-extcommunity-set-namert-inline-extcommunity-setparameter*} **additive**

 $\mathbf I$ 

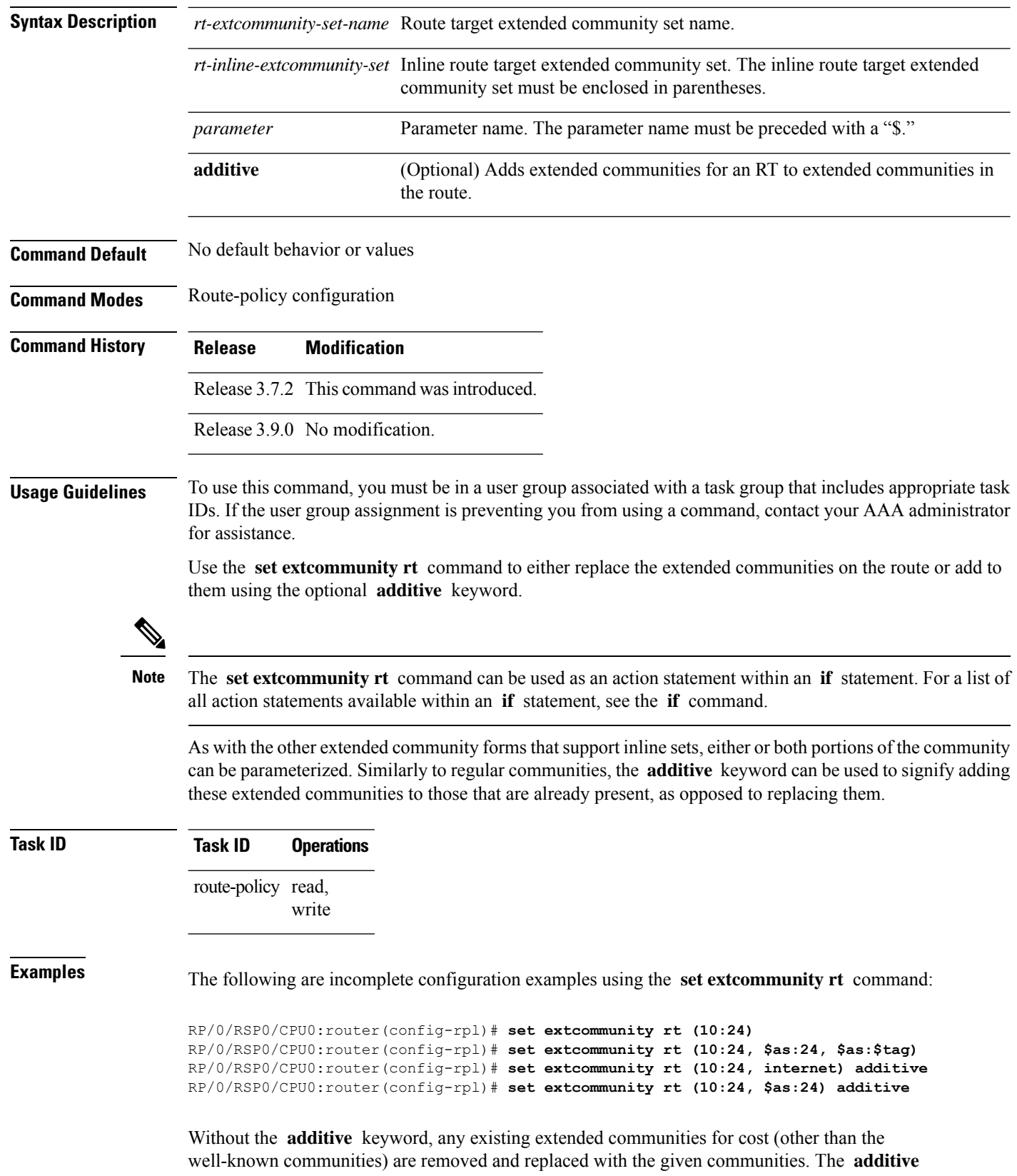

keyword specifies that all extended communities for cost already present in the route be maintained and the list of extended communities be added to them.

# **set ip-precedence**

To set the IP precedence, use the **set ip-precedence** command in route-policy configuration mode.

**set ip-precedence** {*numberparameter*}

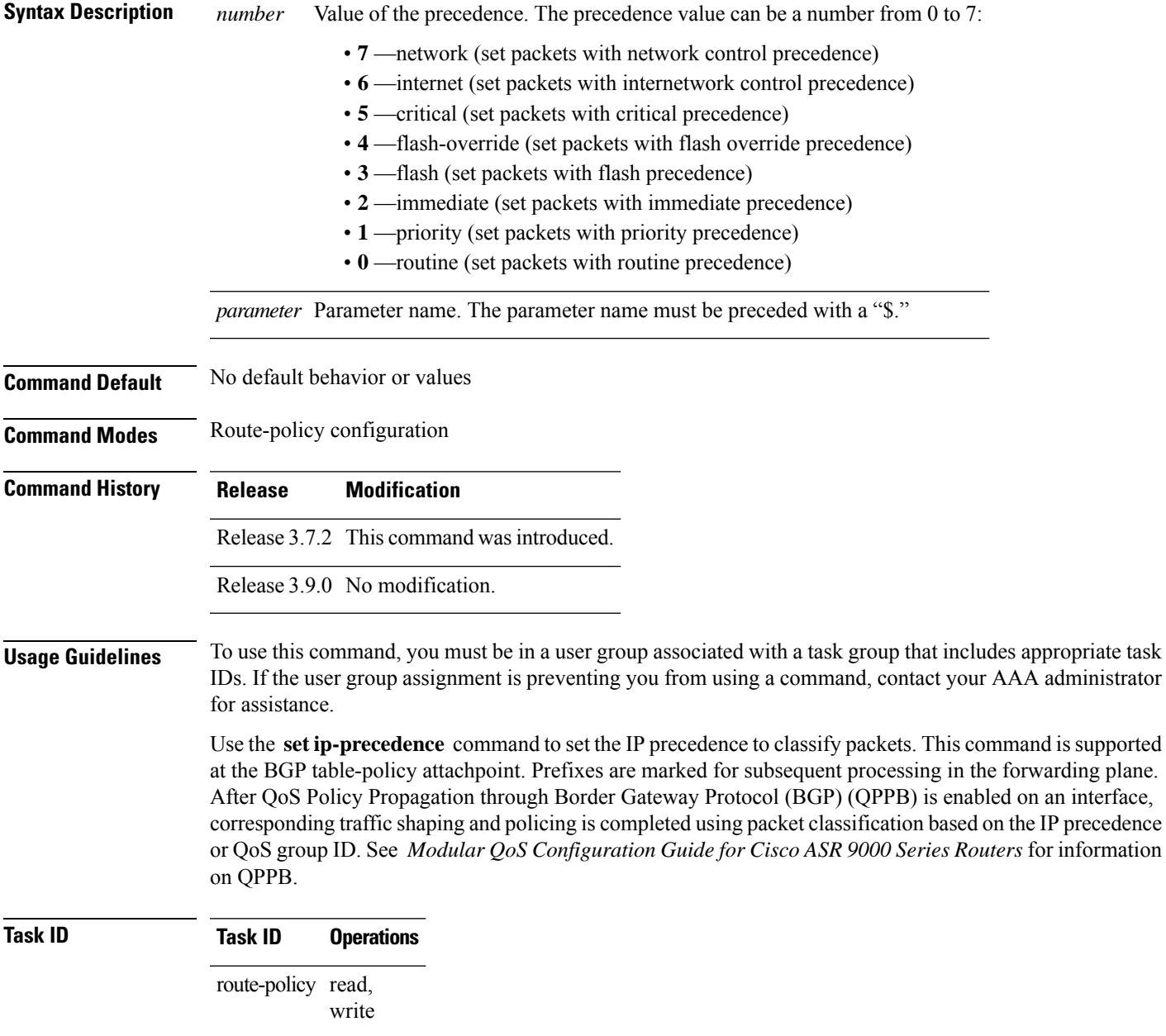

#### **Examples** This example shows how use **set ip-precedence** command:

```
RP/0/RSP0/CPU0:router(config)# route-policy policy_1
RP/0/RSP0/CPU0:router(config-rpl)# set ip-precedence 3
RP/0/RSP0/CPU0:router(config-rpl)# end-policy
```
### **set isis-metric**

To set the Intermediate System-to-Intermediate System (IS-IS) metric attribute value, use the **set is-is metric** command in route-policy configuration mode.

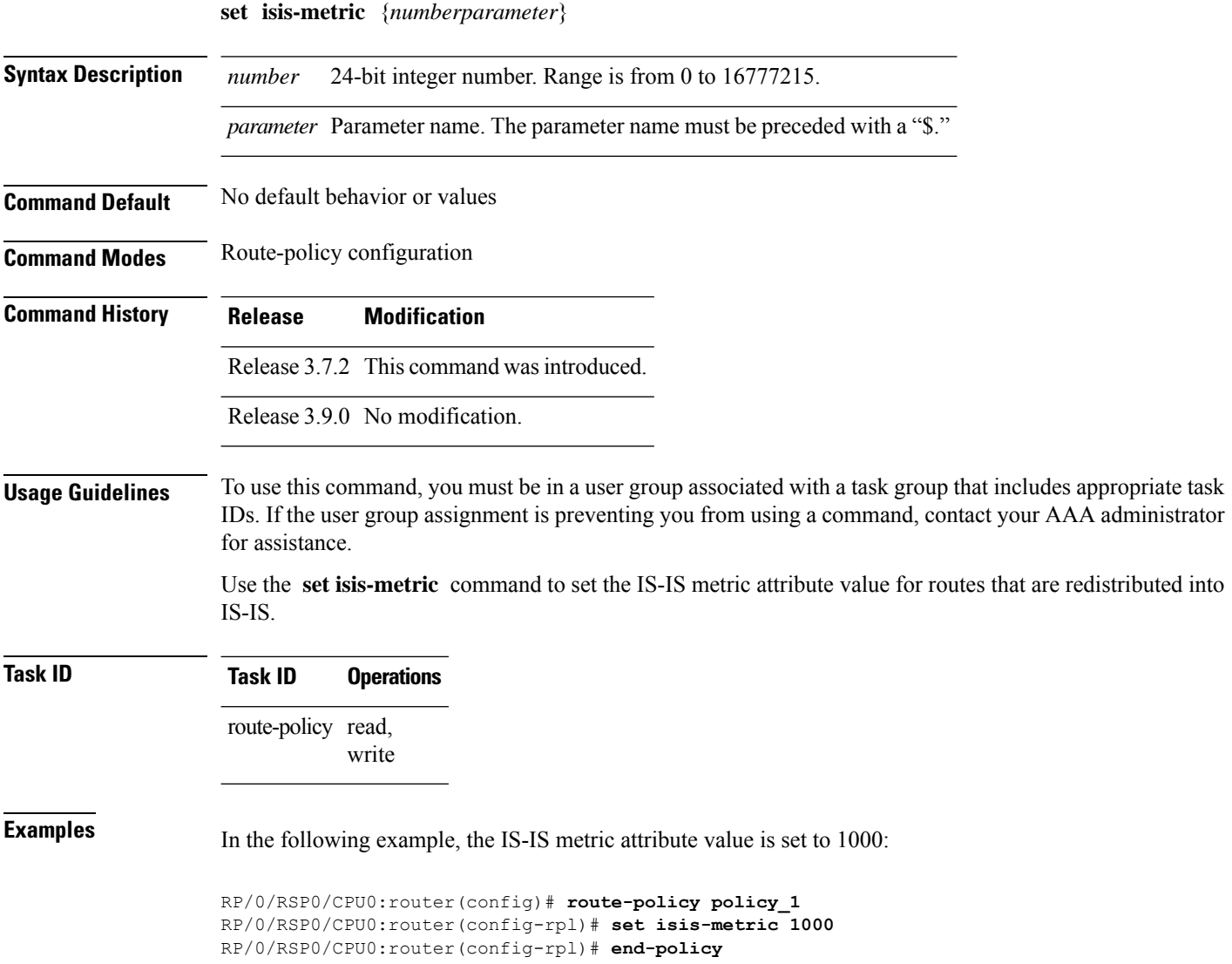

## **set label**

To set the Border Gateway Protocol (BGP) label attribute value, use the **set label** command in route-policy configuration mode.

**set label** {**explicit-null** | **implicit-null***parameter*}

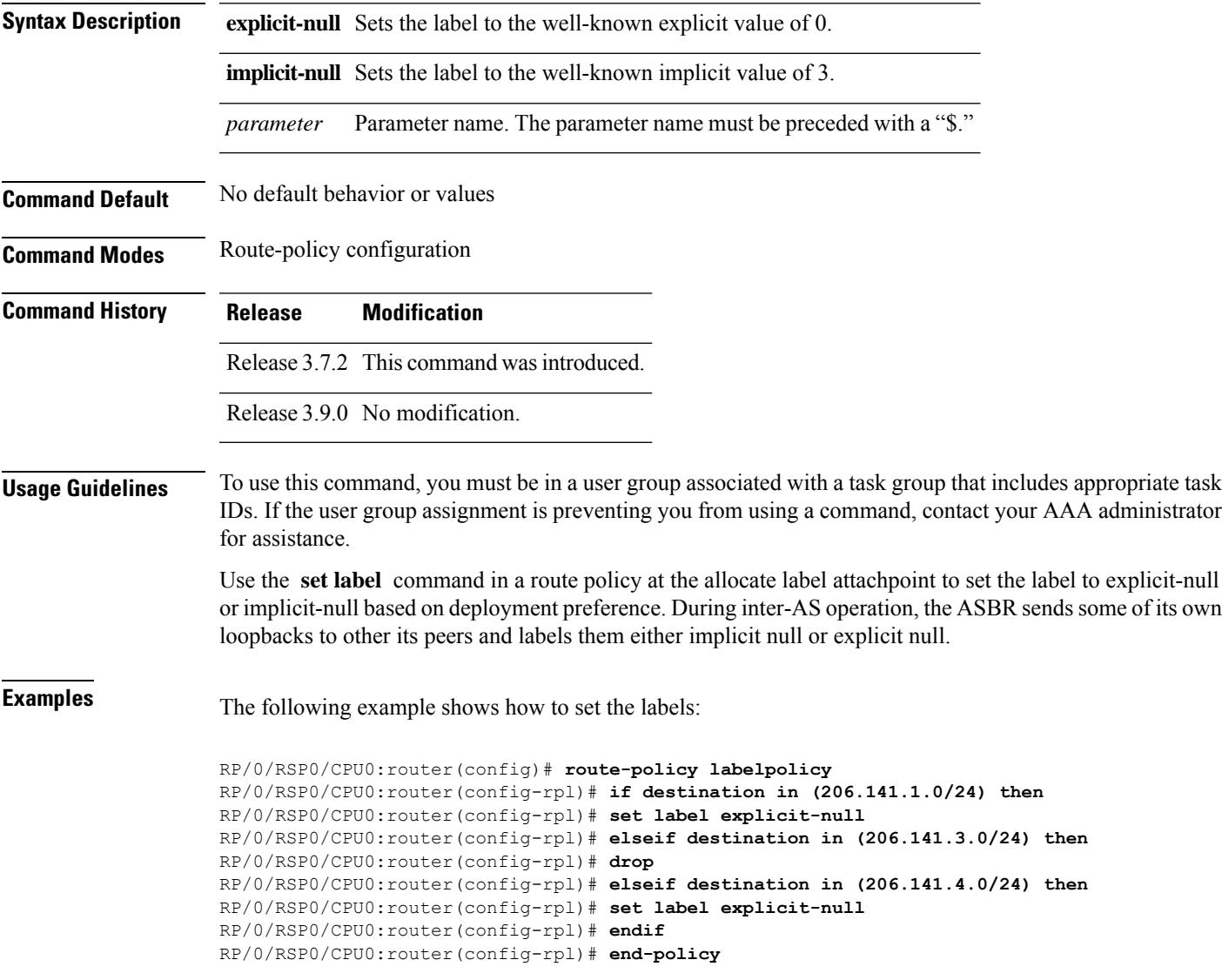

## **set label-mode**

To set the type of Border Gateway Protocol (BGP) label mode, use the set label-mode command in route-policy configuration mode. This command does not have a **no** form.

 $\mathbf I$ 

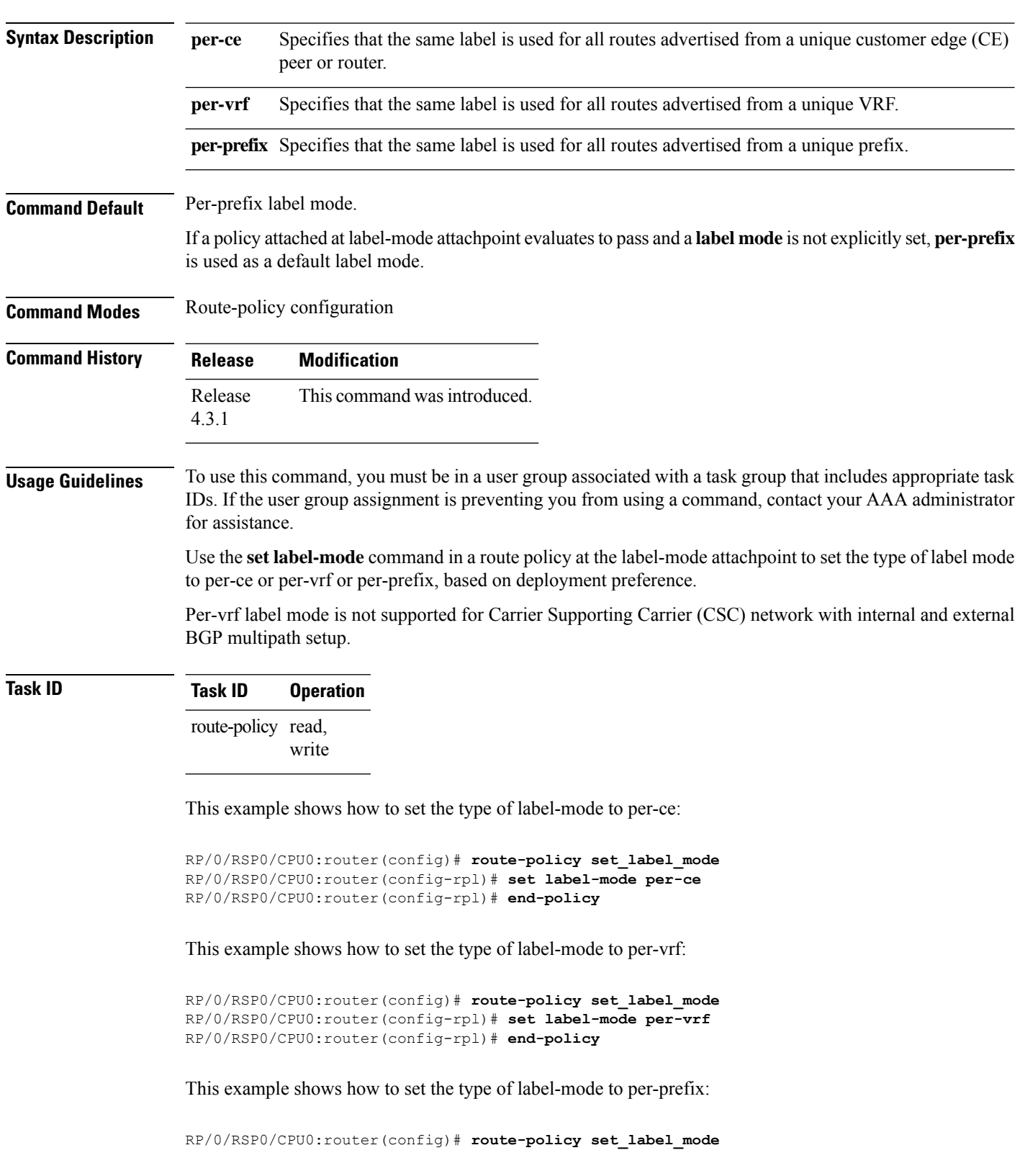

#### **set label-mode**{**per-ce** | **per-vrf** | **per-prefix**}

RP/0/RSP0/CPU0:router(config-rpl)# **set label-mode per-prefix** RP/0/RSP0/CPU0:router(config-rpl)# **end-policy**

#### **Related Commands**

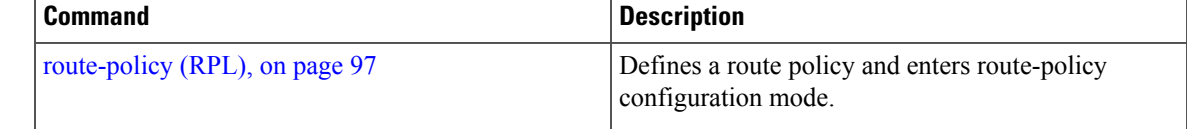

# **set large-community**

To set the Border Gateway Protocol (BGP) large-community attributes in a route, use the set large-community command in route-policy configuration mode.

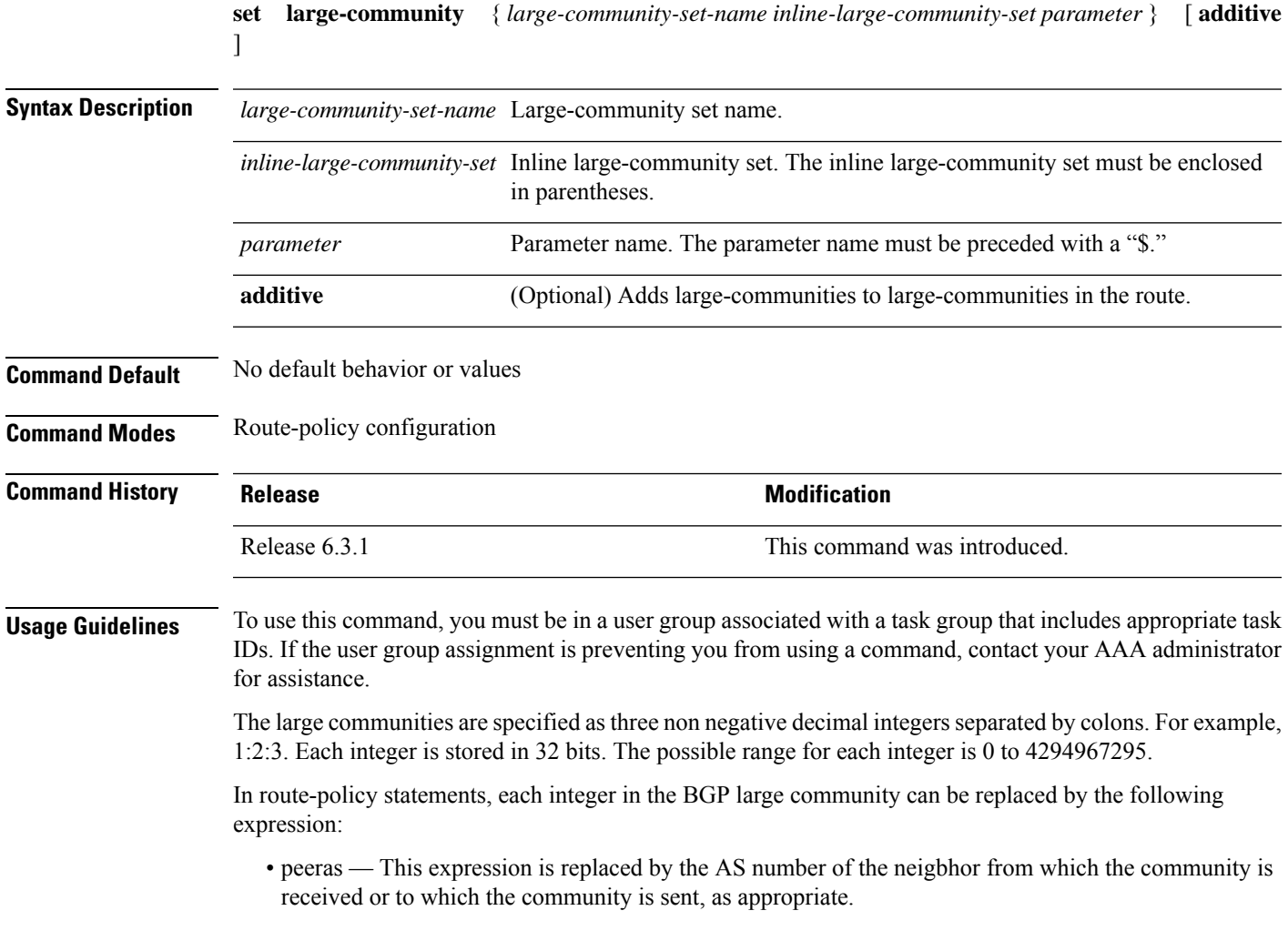

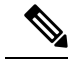

**Note**

The **set large-community** command can be used as an action statement within an **if** statement. For a list of all action statements available within an **if** statement, see the **if** command.

Without the **additive** keyword, any existing large communities are removed and replaced with the given large communities. The **additive** keyword specifies that all communities already present in the route be maintained and the list of communities be added to them. However the **additive** keyword does not result in duplicate entries. If a particular large community is attached to a route and you specify the same large community again with the **additive** keyword in the set statement, then the specified large community is not added again. The merging operation removes duplicate entries. This also applies to the **peeras** keyword.

#### **Task ID Task ID Operations** route-policy read,

write

The peeras expression in this example is replaced by the AS number of the neighbor from which the BGP large community is received or to which the community is sent, as appropriate.

In this example, if the route-policy mordac is applied to a neighbor, the ASN of which is 1, then the large community (1:2:3) is set only once.

```
RP/0/RP/0/RSP0/CPU0:router#config
RP/0/RSP0/CPU0:router(config)#route-policy mordac
RP/0/RSP0/CPU0:router(config-rpl)#set large-community (1:2:3, peeras:2:3)
RP/0/RSP0/CPU0:router(config-rpl)#end-set
RP/0/RSP0/CPU0:router(config)#large-community-set catbert
RP/0/RSP0/CPU0:router(config-largecomm)#1:2:3,
RP/0/RSP0/CPU0:router(config-largecomm)#5:2:3
RP/0/RSP0/CPU0:router(config-largecomm)#end-set
RP/0/RSP0/CPU0:router(config)#route-policy wally
RP/0/RSP0/CPU0:router(config-rpl)#set large-community catbert additive
RP/0/RSP0/CPU0:router(config-rpl)#end-set
```
**Note** You should configure the **send-community-ebgp** command to send large communities to ebgp neighbors.

#### **set level**

To configure the Intermediate System-to-Intermediate System (IS-IS) link-state packet (LSP) level advertised to redistributed routes, use the **set level** command in route-policy configuration mode.

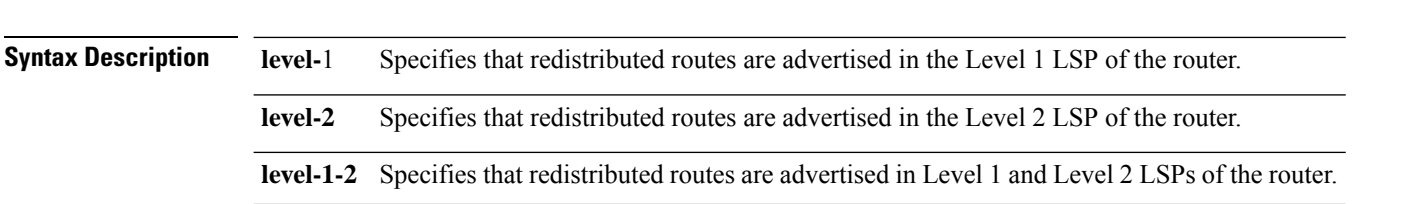

**set level** {**level-1** | **level-2** | **level-1-2***parameter*}

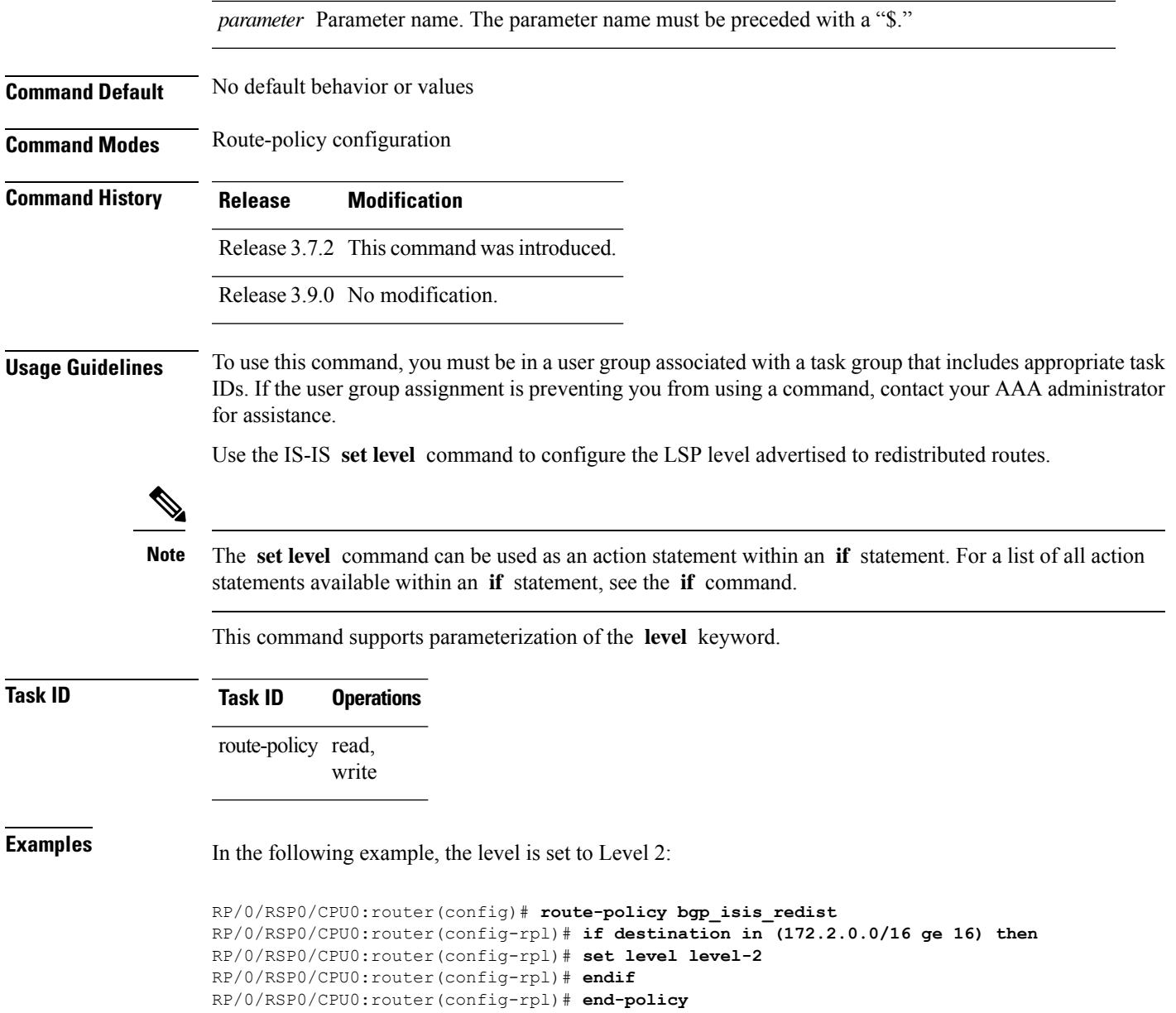

# **set local-preference**

To set the Border Gateway Protocol (BGP) local preference attribute in a route, use the **set local-preference** command in route-policy configuration mode.

**set local-preference** {*numberparameter*}

**Syntax Description** *number* Value assigned to a 32-bit unsigned integer. Range is 0 to 4294967295.

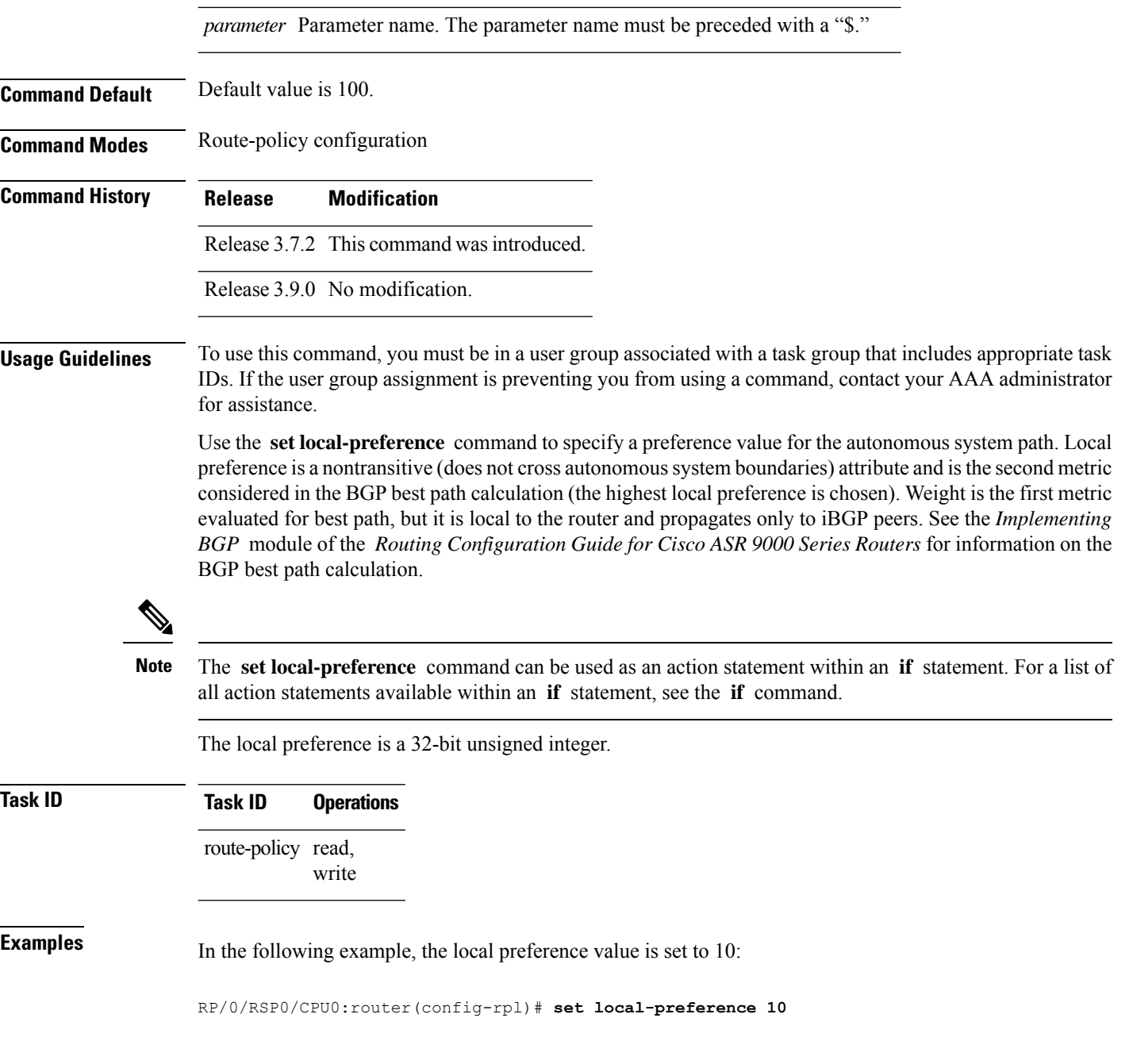

# **set med**

To set the Border Gateway Protocol (BGP) Multi Exit Discriminator (MED) attribute, use the **set med** command in route-policy configuration mode.

**set med**{*numberparameter* |**igp-cost** | {**+** | {*numberparameter*} | **-** | {*numberparameter*}} | **max-reachable**}

 $\mathbf{l}$ 

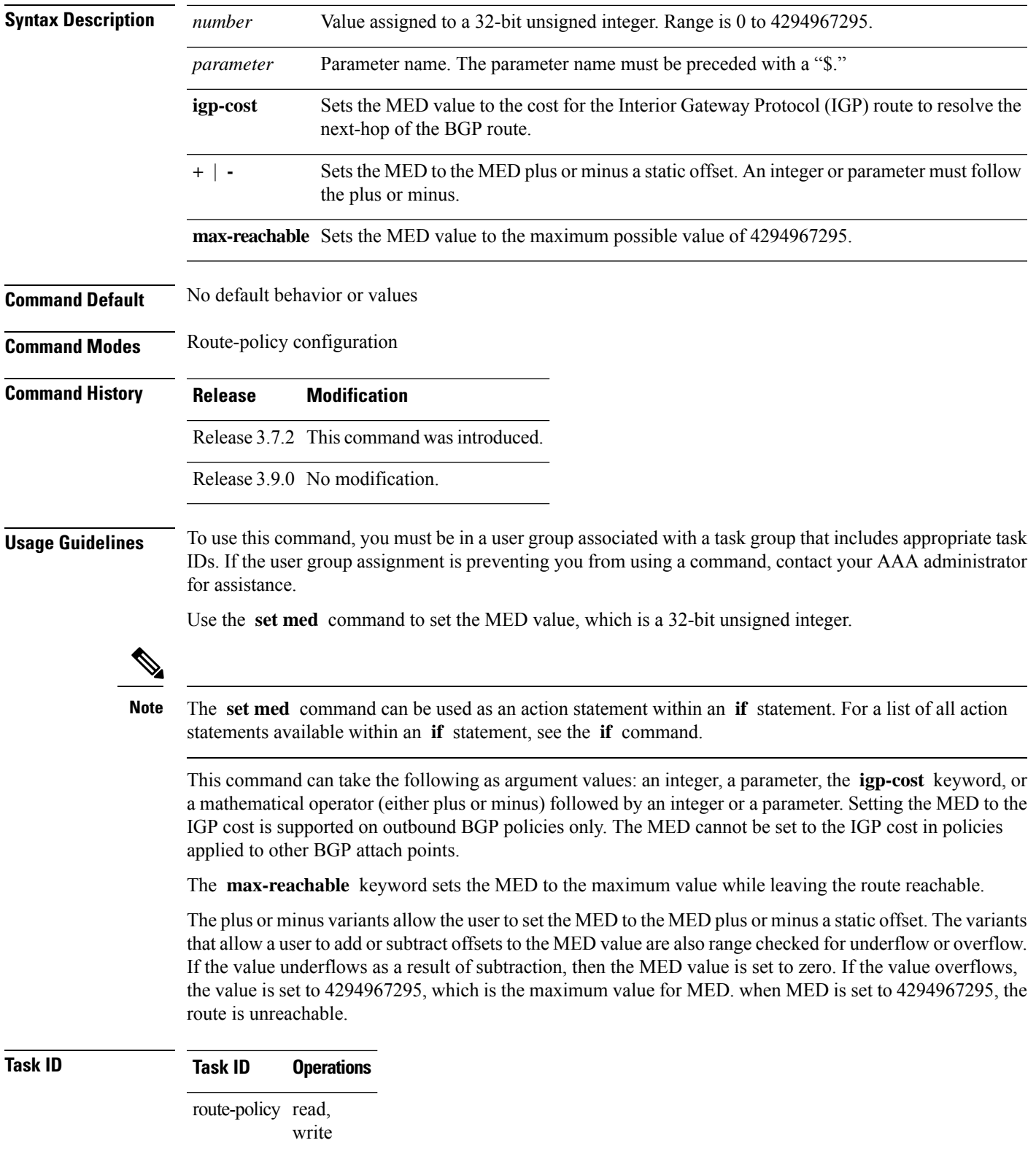

**Examples** The following two examples show how to set the MED to a value that is either specified directly (using the integer 156) or passed to the policy as a parameter:

```
RP/0/RSP0/CPU0:router(config-rpl)# set med 156
RP/0/RSP0/CPU0:router(config-rpl)# set med $med_param
```
The following example shows how to instruct BGP to automatically set the MED value to the cost of the IGP route that resolves the next-hop of the BGP route:

RP/0/RSP0/CPU0:router(config-rpl)# **set med igp-cost**

## **set metric-type (IS-IS)**

To configure the integrated Intermediate System-to-Intermediate System (IS-IS) metric type, use the **set metric-type** command in route-policy configuration mode.

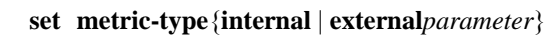

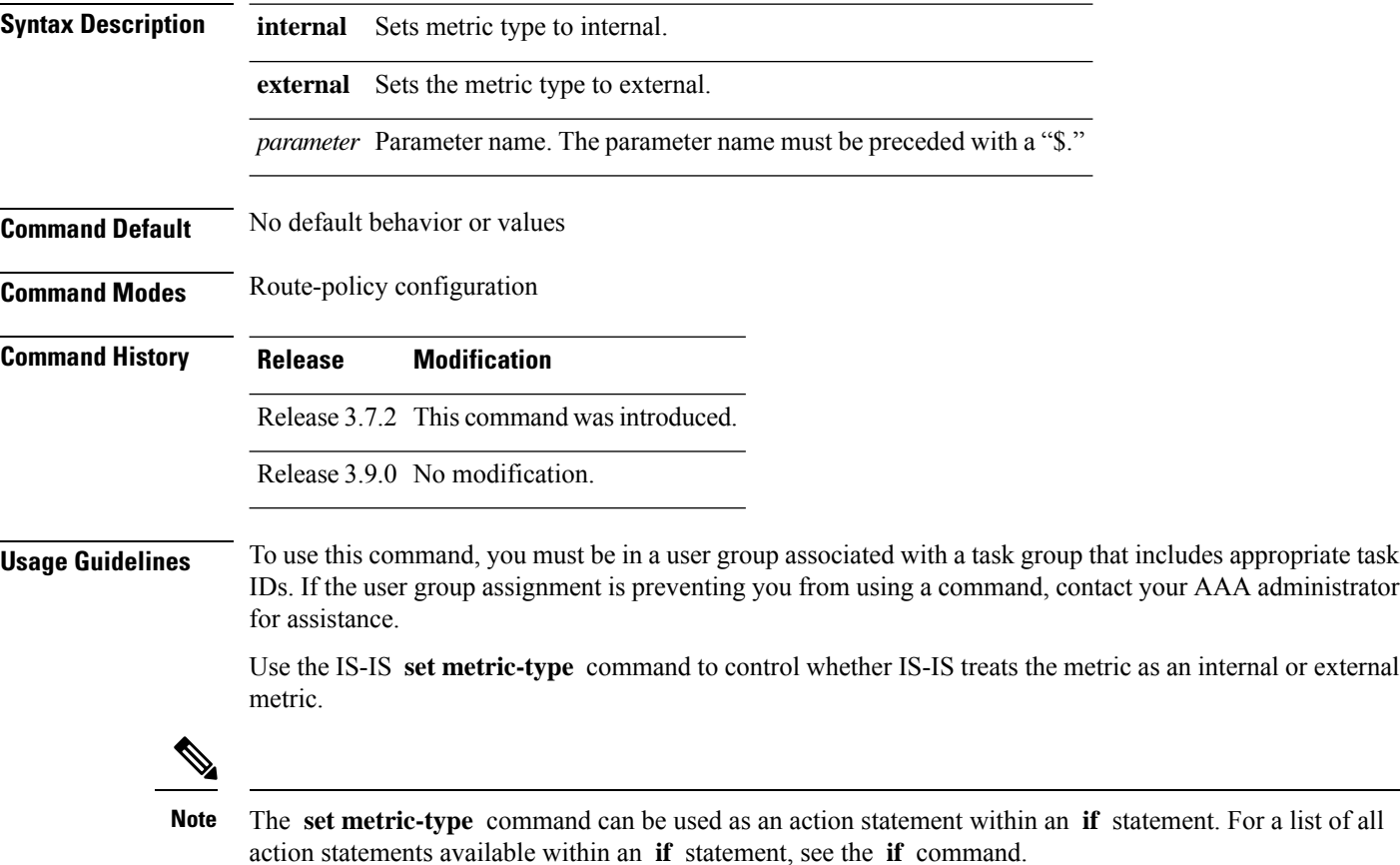

This command does not support parameterization.

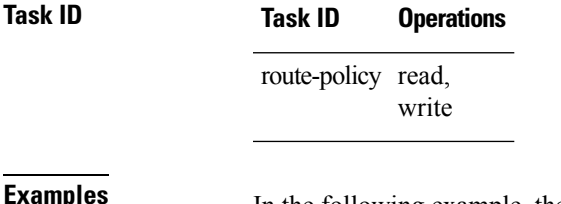

**EXAMPLES** In the following example, the IS-IS metric type is set to internal:

RP/0/RSP0/CPU0:router(config-rpl)# **set metric-type internal**

# **set metric-type (OSPF)**

To control how Open Shortest Path First (OSPF) computes the cost for a route, use the **set metric-type** command in route-policy configuration mode.

**set metric-type** {**type-1** | **type-2***parameter*}

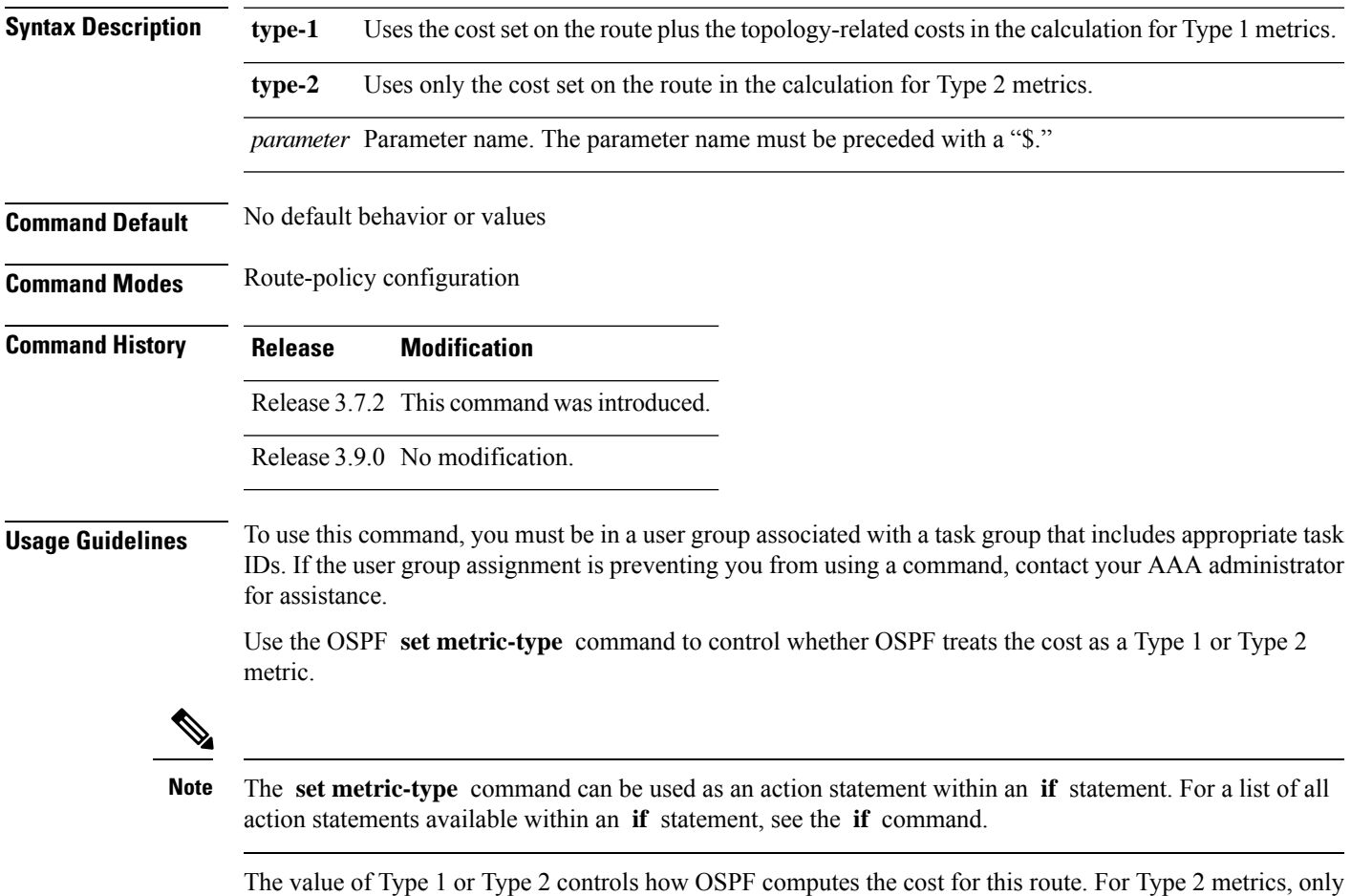

the cost set on the route is used. For Type 1 metrics, the cost set on the route plus the topology- related costs are used in the calculation.

**Task ID Task ID Operations** route-policy read, write **Examples** In the following example, the OSPF metric type is set to Type 1: RP/0/RSP0/CPU0:router(config-rpl)# **set metric-type type-1**

This command does not support parameterization.

## **set next-hop**

To replace the next-hop associated with a given route, use the **set next-hop** command in route-policy configuration mode.

**set next-hop** {*ipv4-address [ destination-vrf ]| ipv6-address [ destination-vrf ]* | **discard** | **ipv6-global** *parameter* | **peer-address** | **self**}

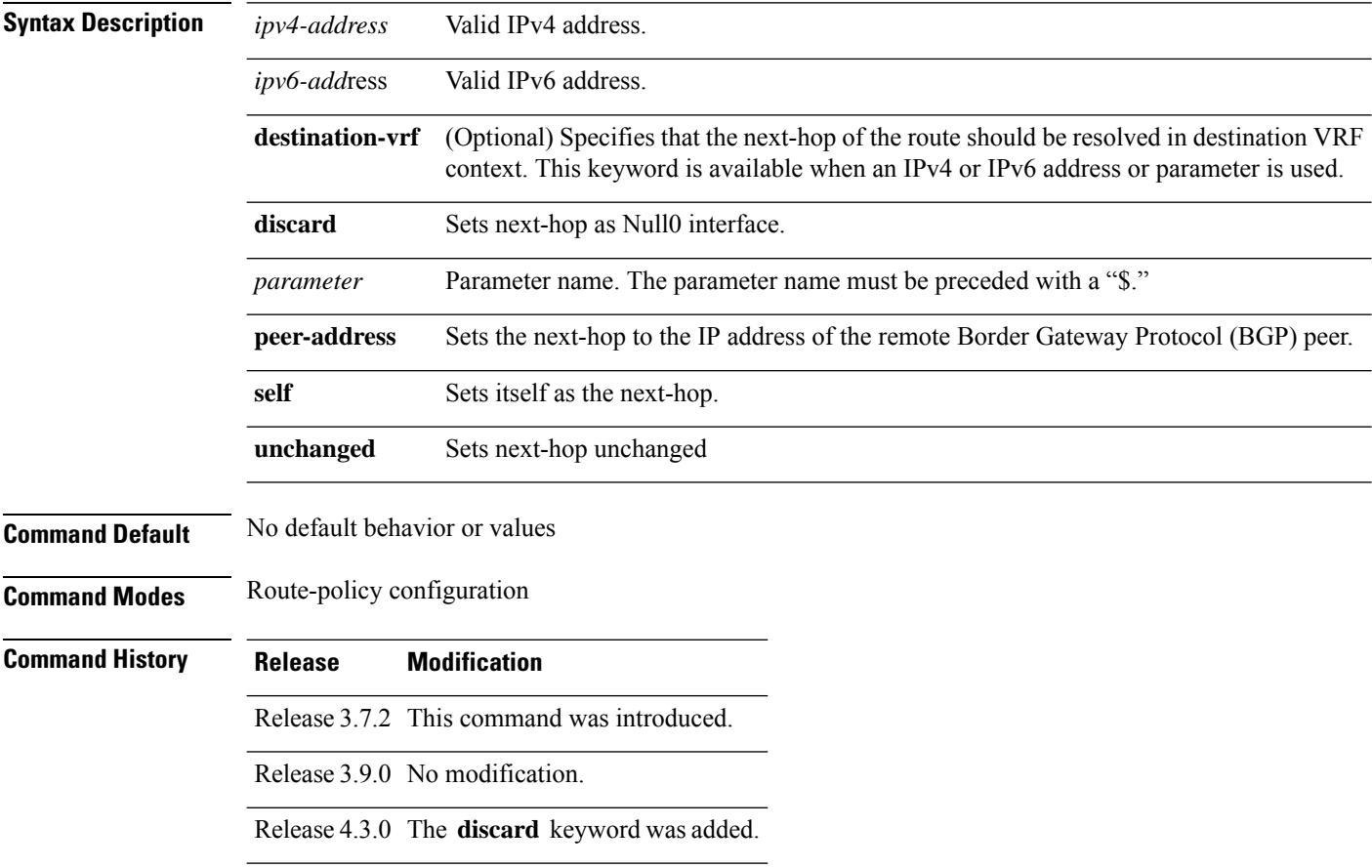

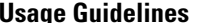

Ш

Use the **set next-hop** command to replace the next-hop associated with a specific address.

The next hop destination is selected according to the address family. Example: for ipv4 address-family, the IPv4 address is used and for ipv6 address-family, the IPv6 address is used.

The **set next-hop** command can be used as an action statement within an **if** statement. For a list of all action statements available within an **if** statement, see the **if** command. **Note**

Use the **set next-hop peer-address** command to set the next-hop to the address of the BGP neighbor, where this policy is attached.

The next-hop is a valid IPv4 address entered as a dotted decimal or an IPv6 address entered as a colon-separated hexadecimal.

It is not possible to use this command to set the BGP IPv6 link-local next-hop.

The **destination-vrf** keyword is used mainly in Layer 3 VPN networks when importing routes.

The **set next-hop discard** configuration is used in the neighbor inbound policy. When this config is applied to a path, the primary next-hop is still be associated with the actual path but the RIB is updated with next-hop set to Null0. Even if the primary received nexthop is unreachable, the Remotely Triggered Blackhole (RTBH) path will be considered reachable and will be a candidate in the bestpath selection process. The RTBH path is readvertised to other peers with either the received next-hop or nexthop-self based on normal BGP advertisement rules.

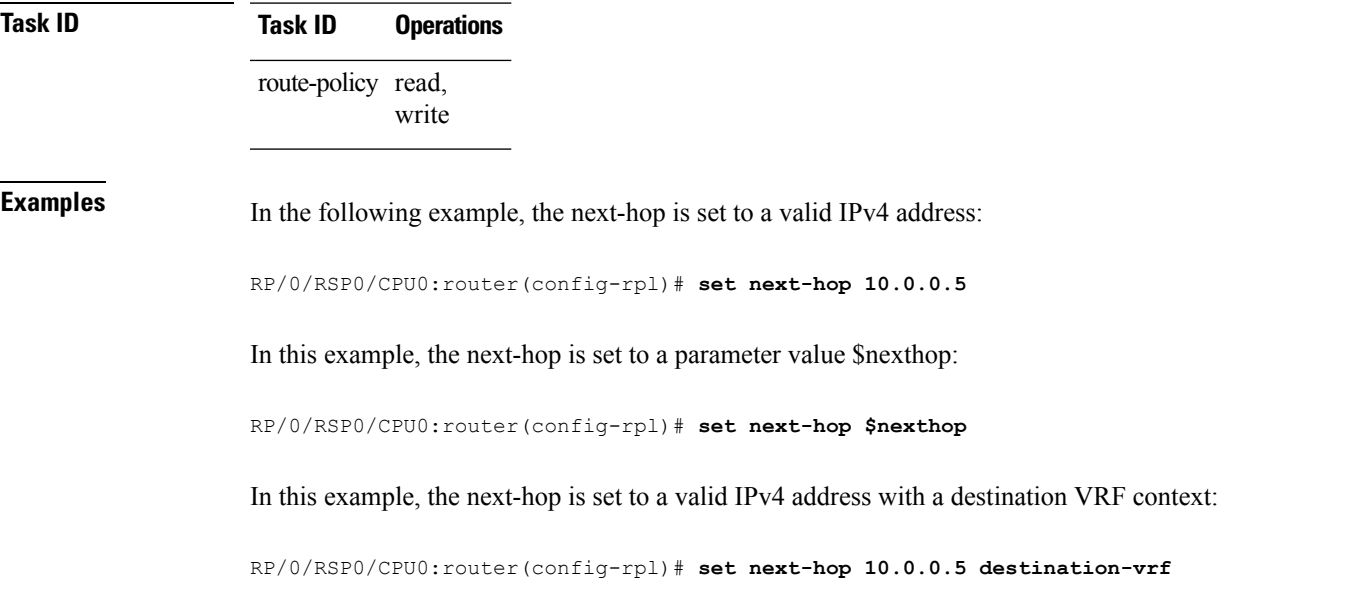

#### **set origin**

To change the Border Gateway Protocol (BGP) origin attribute, use the **set origin** command in route-policy configuration mode.

I

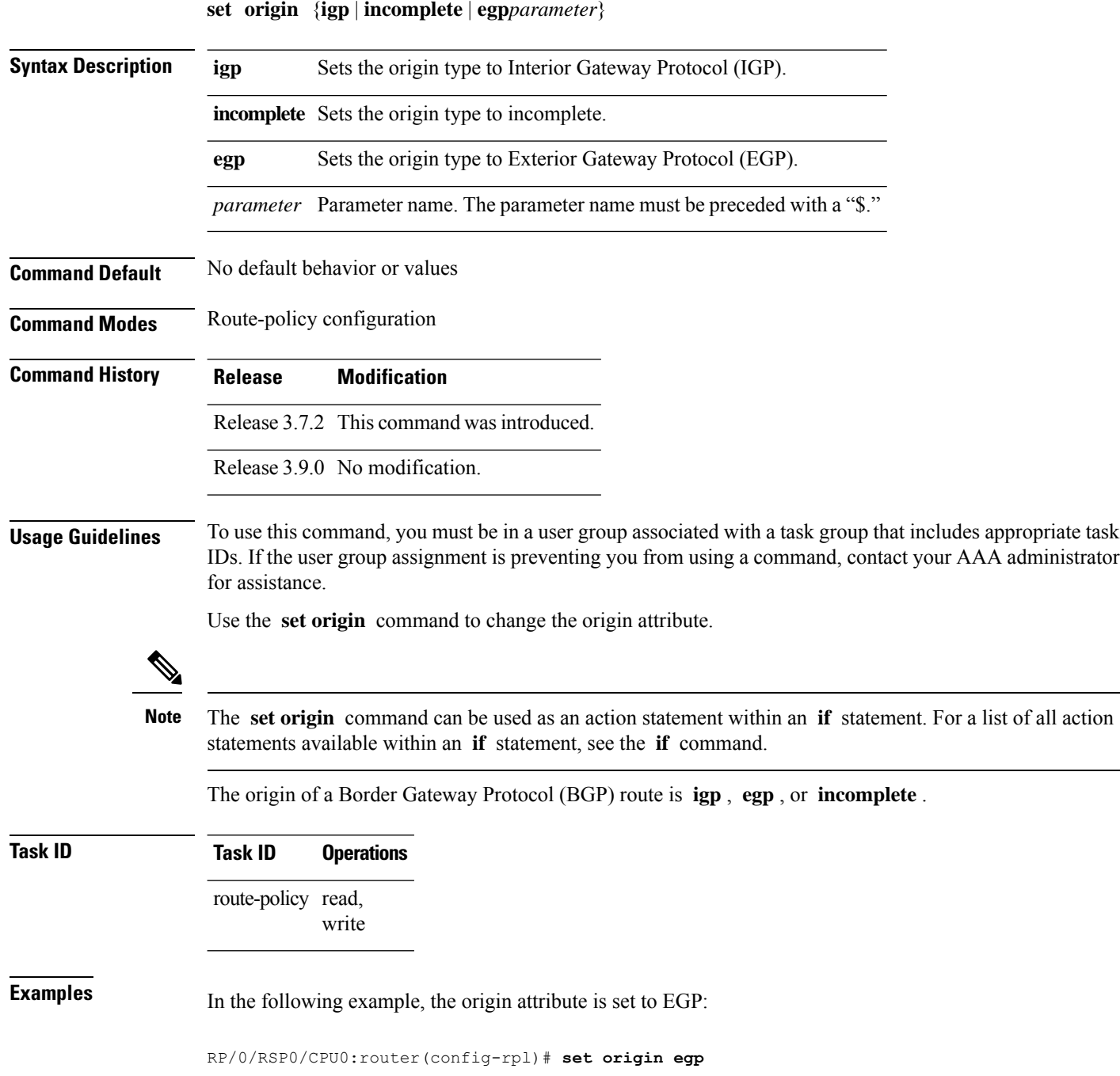

# **set ospf-metric**

To set an Open Shortest Path First (OSPF) protocol metric attribute value, use the **set ospf-metric** command in route-policy configuration mode.

**set ospf-metric** {*numberparameter*}

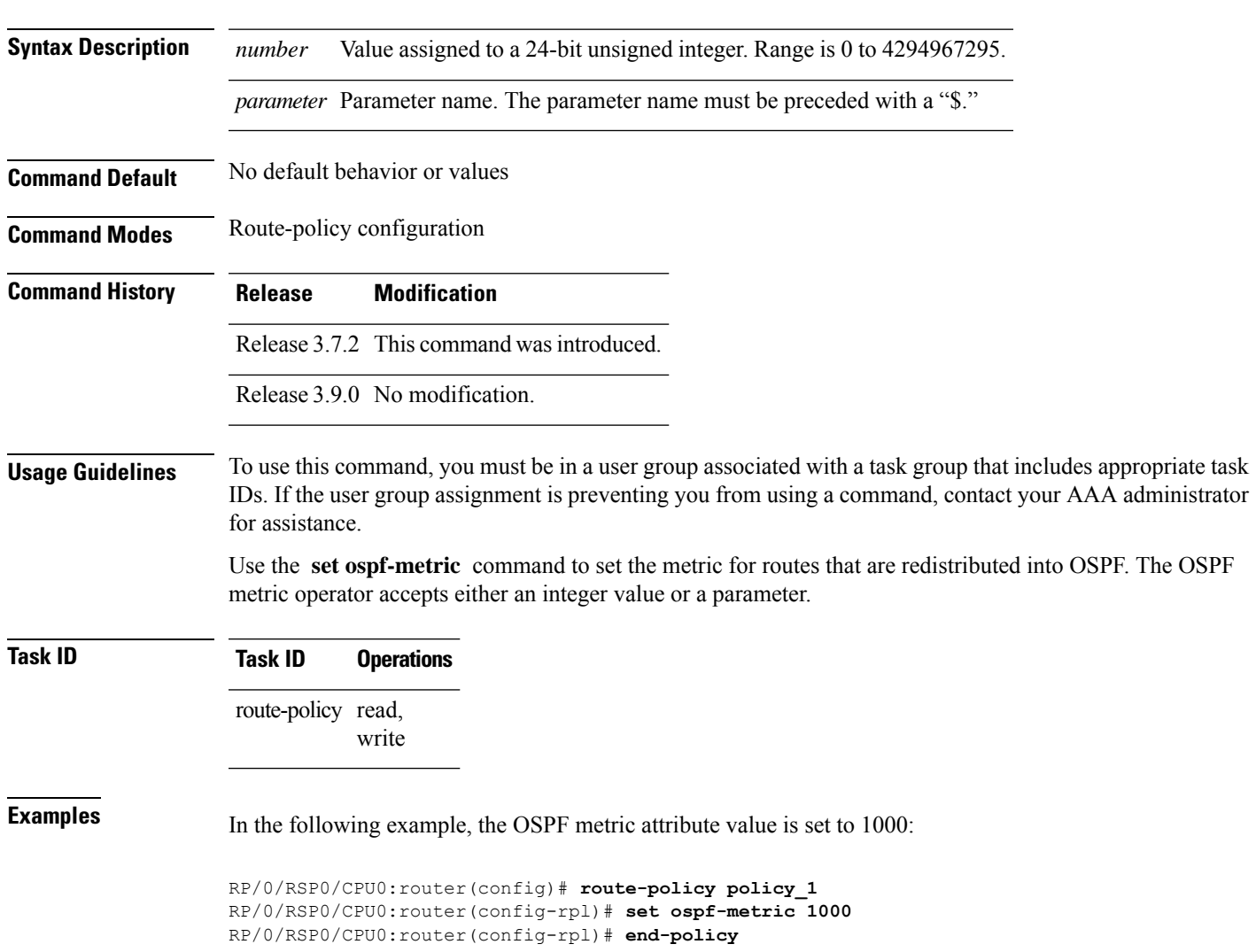

## **set path-selection**

Sets Border Gateway Protocol (BGP) path selection criteria.

To set path selection criteria and install or advertise the path for the Border Gateway Protocol, use the **set path-selection** command in route-policy configuration mode.

**set path-selection** { **backup** *number* | **group-best** | **all** | **best-path** } **[install [multipath-protect]]** [**advertise**] **[multipath-protect-advertise]**

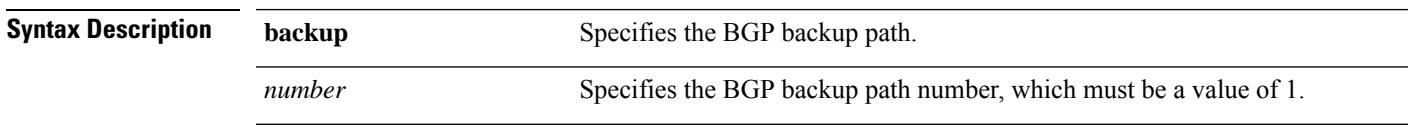

 $\mathbf I$ 

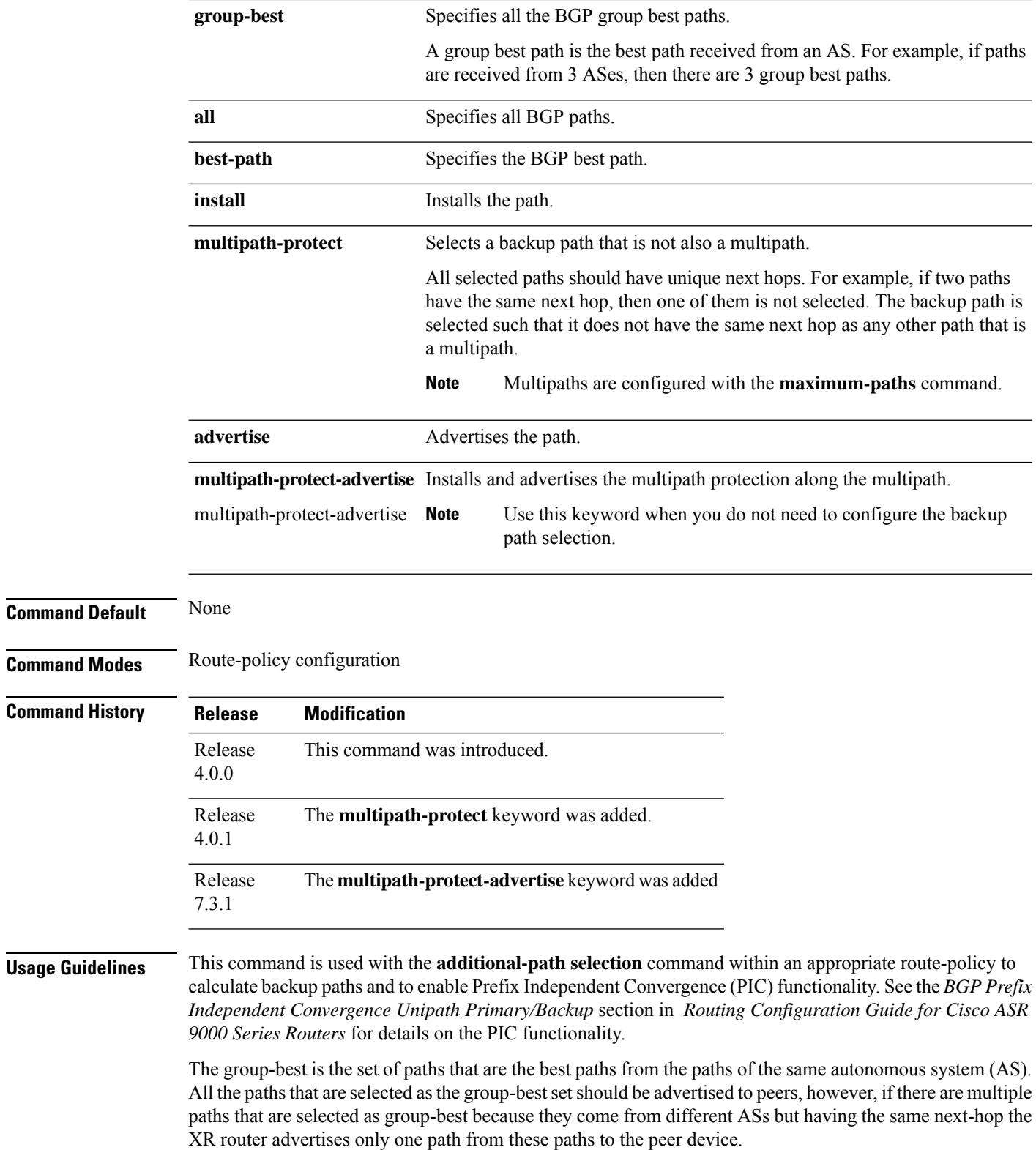

To use this command, you must be in a user group associated with a task group that includes appropriate task IDs. If the user group assignment is preventing you from using a command, contact your AAA administrator for assistance.

Ш

**Examples** The following example shows how to set the backup path for a route-policy:

```
Router# configure
Router(config)# route-policy path_selection_policy
Router(config-rpl)# set path-selection backup 1 advertise
```
The following example shows how to set the backup path for a route-policy and how to installs and advertise the multipath protection along the multipath:

```
Router# configure
Router(config)# route-policy path_selection_policy
Router(config-rpl)# set path-selection backup 1 multipathprotect-advertise
```
#### **Related Command**

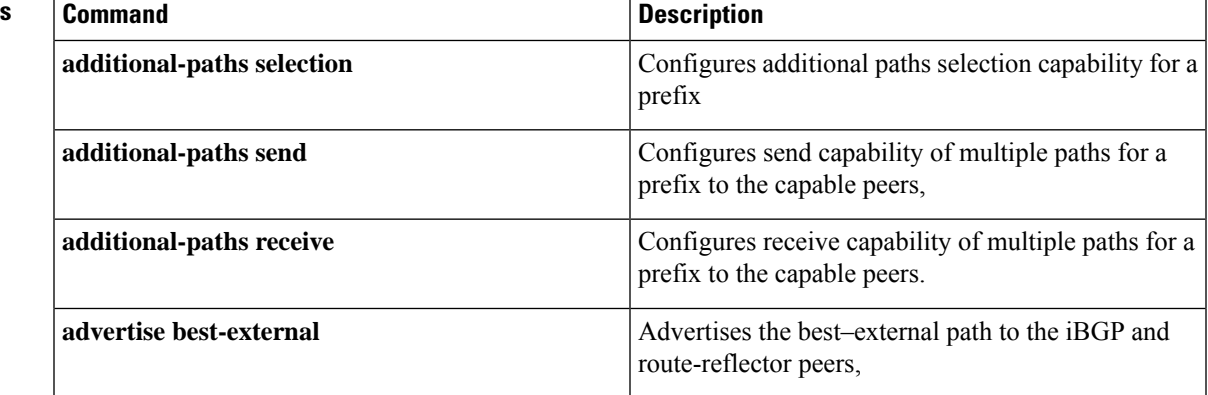

# **set qos-group (RPL)**

To set the quality of service (QoS) group, use the **set qos-group** command in route-policy configuration mode:

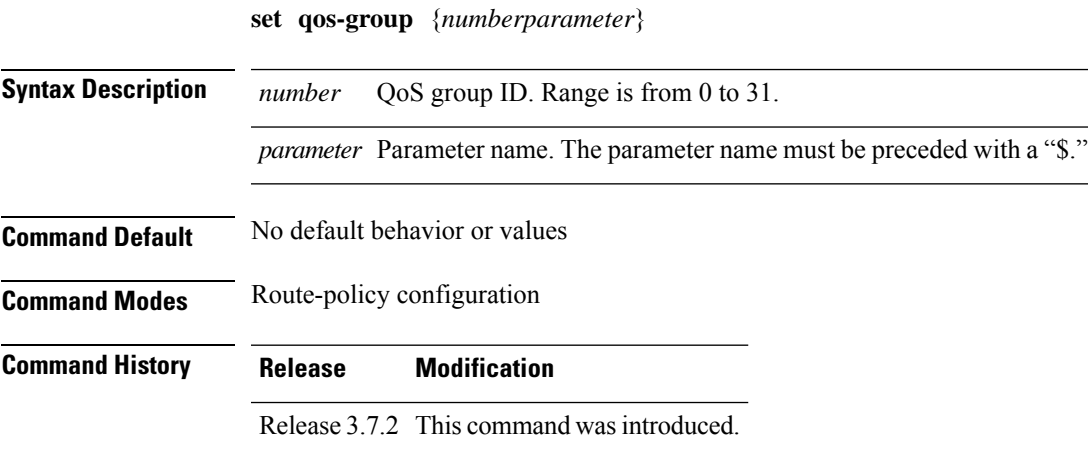

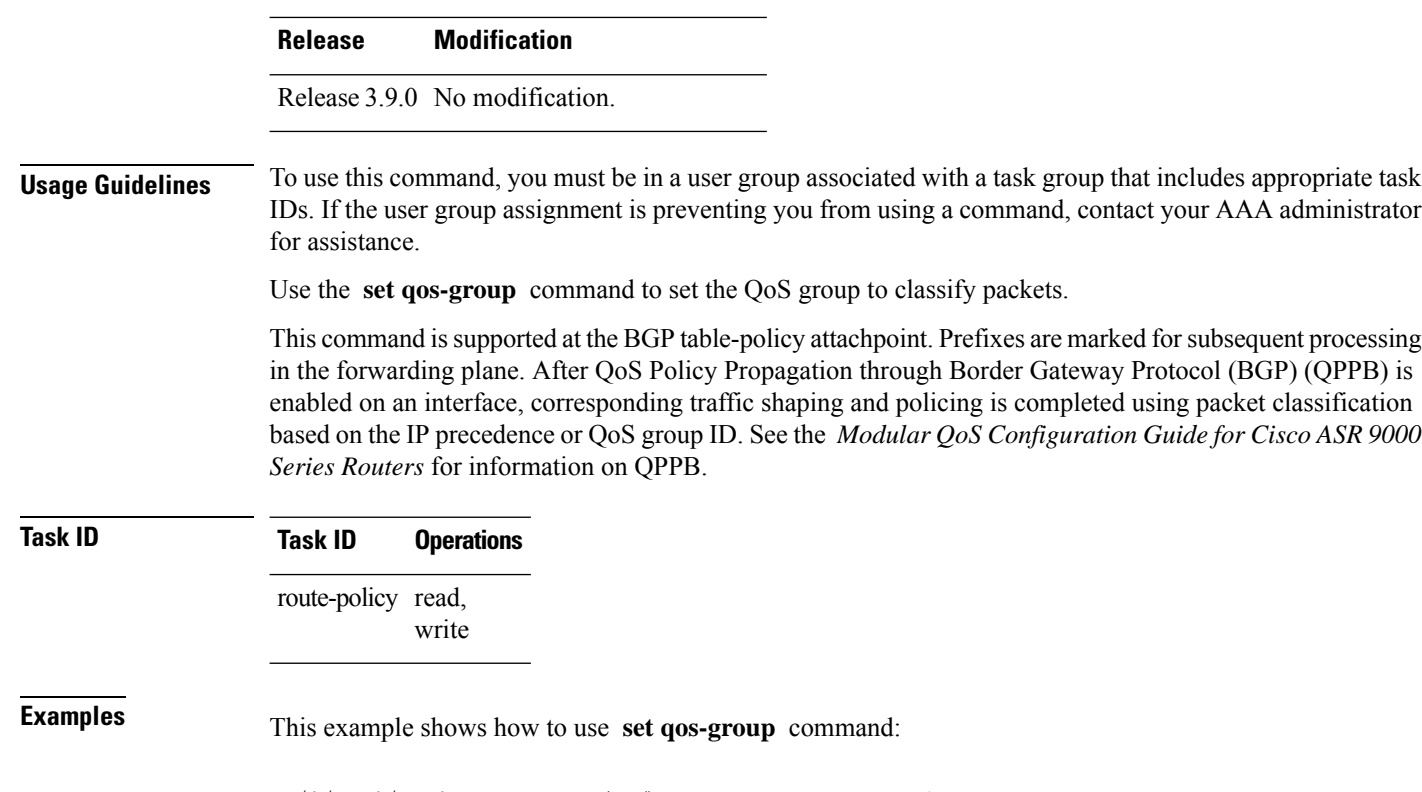

RP/0/RSP0/CPU0:router(config)# **route-policy policy\_1** RP/0/RSP0/CPU0:router(config-rpl)# **set qos-group 12** RP/0/RSP0/CPU0:router(config-rpl)# **end-policy**

# **set rib-metric**

To set the Routing Information Base (RIB) metric attribute value for a table policy, use the **set rib-metric** command in route-policy configuration mode:

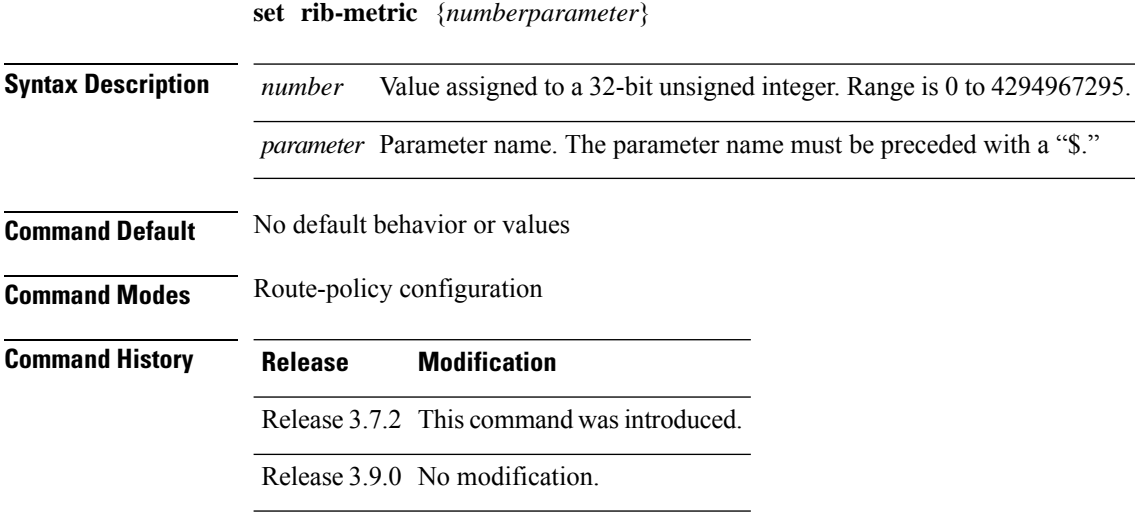

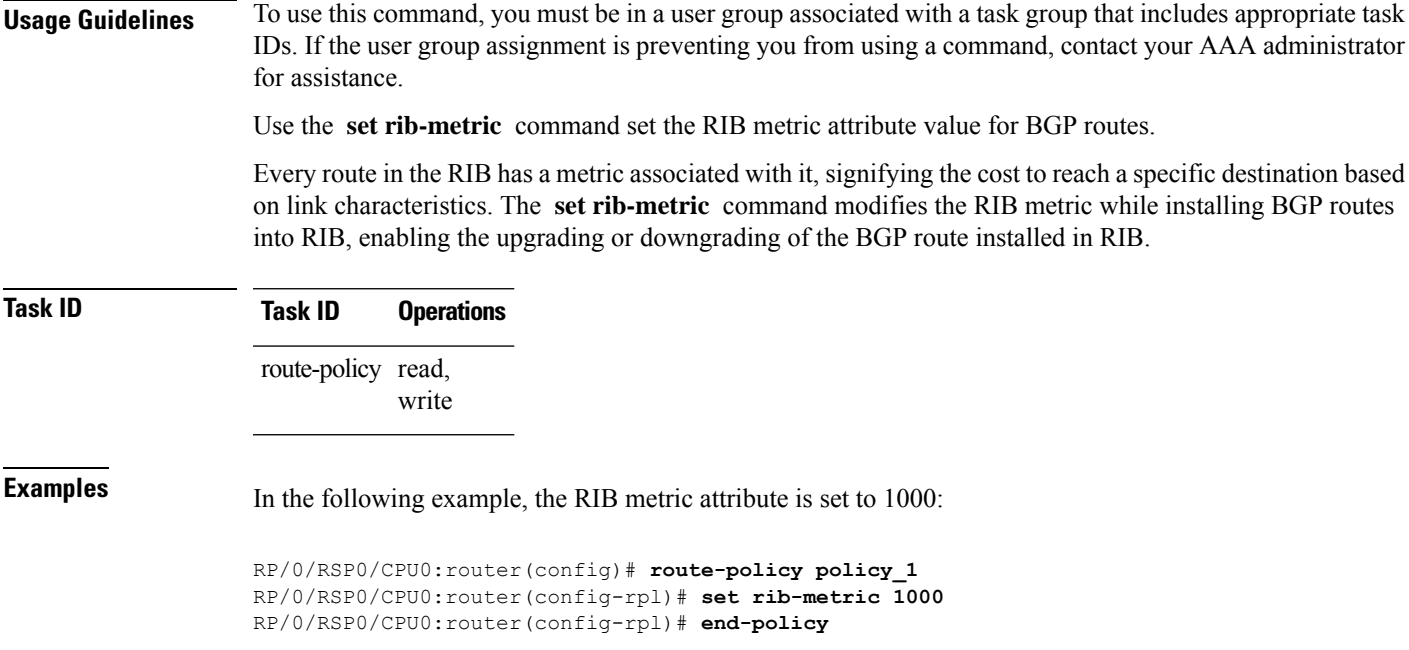

# **set rip-metric**

 $\overline{\phantom{a}}$ 

To set Routing Information Protocol (RIP) metric attributes, use the **set rip-metric** command in route-policy configuration mode.

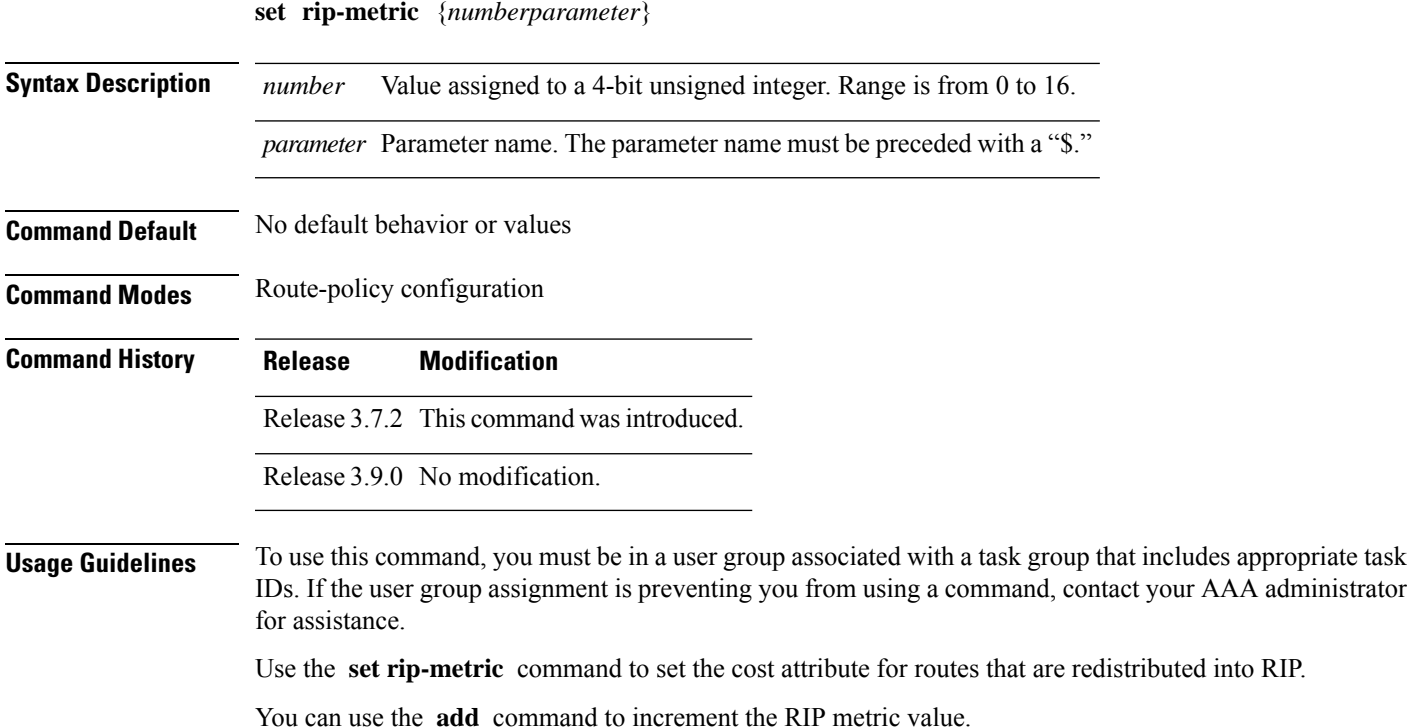

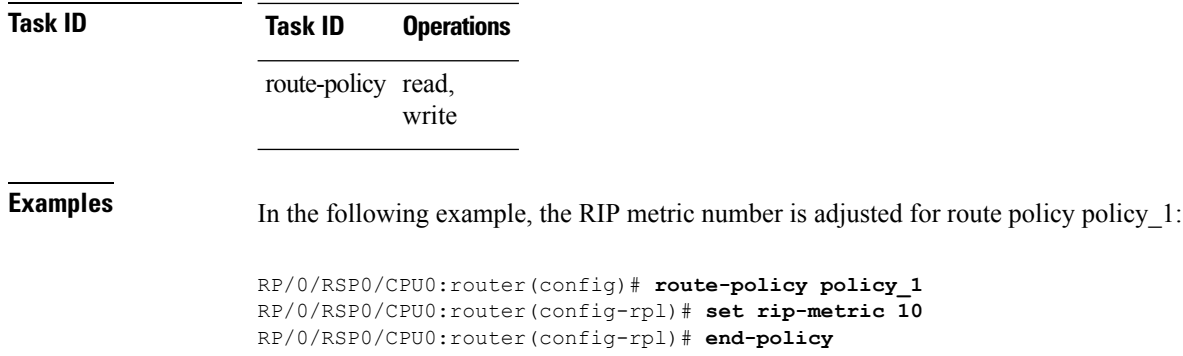

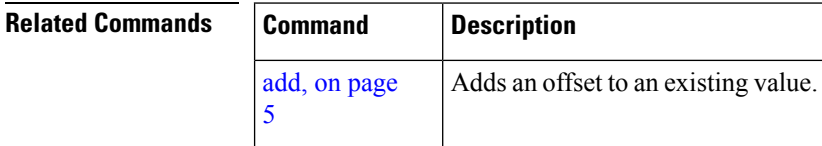

# **set rip-tag**

To set a route tag attribute for Routing Information Protocol (RIP) routes, use the **set rip-tag** command in route-policy configuration mode.

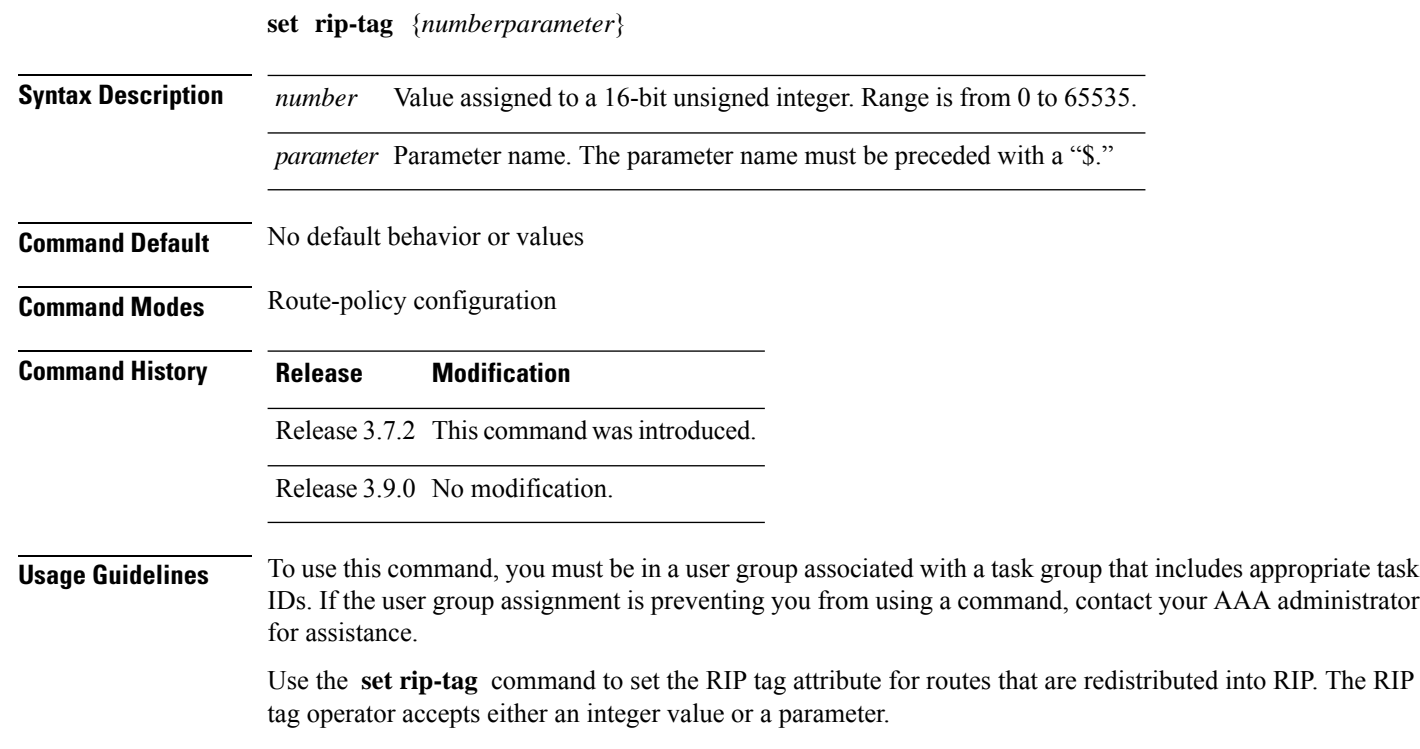

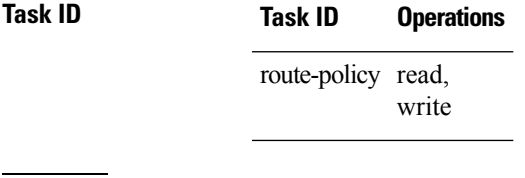

**Examples** In the following example, the RIP tag is adjusted for route policy policy\_1:

RP/0/RSP0/CPU0:router(config)# **route-policy policy\_1** RP/0/RSP0/CPU0:router(config-rpl)# **set rip-tag 1000** RP/0/RSP0/CPU0:router(config-rpl)# **end-policy**

# **set rpf-topology**

To set reverse-path forwarding (RPF) to any default or nondefault tables for particular sources and groups, use the **set rpf-topology** command in routing policy configuration mode.

**set rpf-topology** [**vrf** *vrf-name*] {**ipv4** | **ipv6**} {**unicast** | **multicast***parameter*} **topology** *table-name*

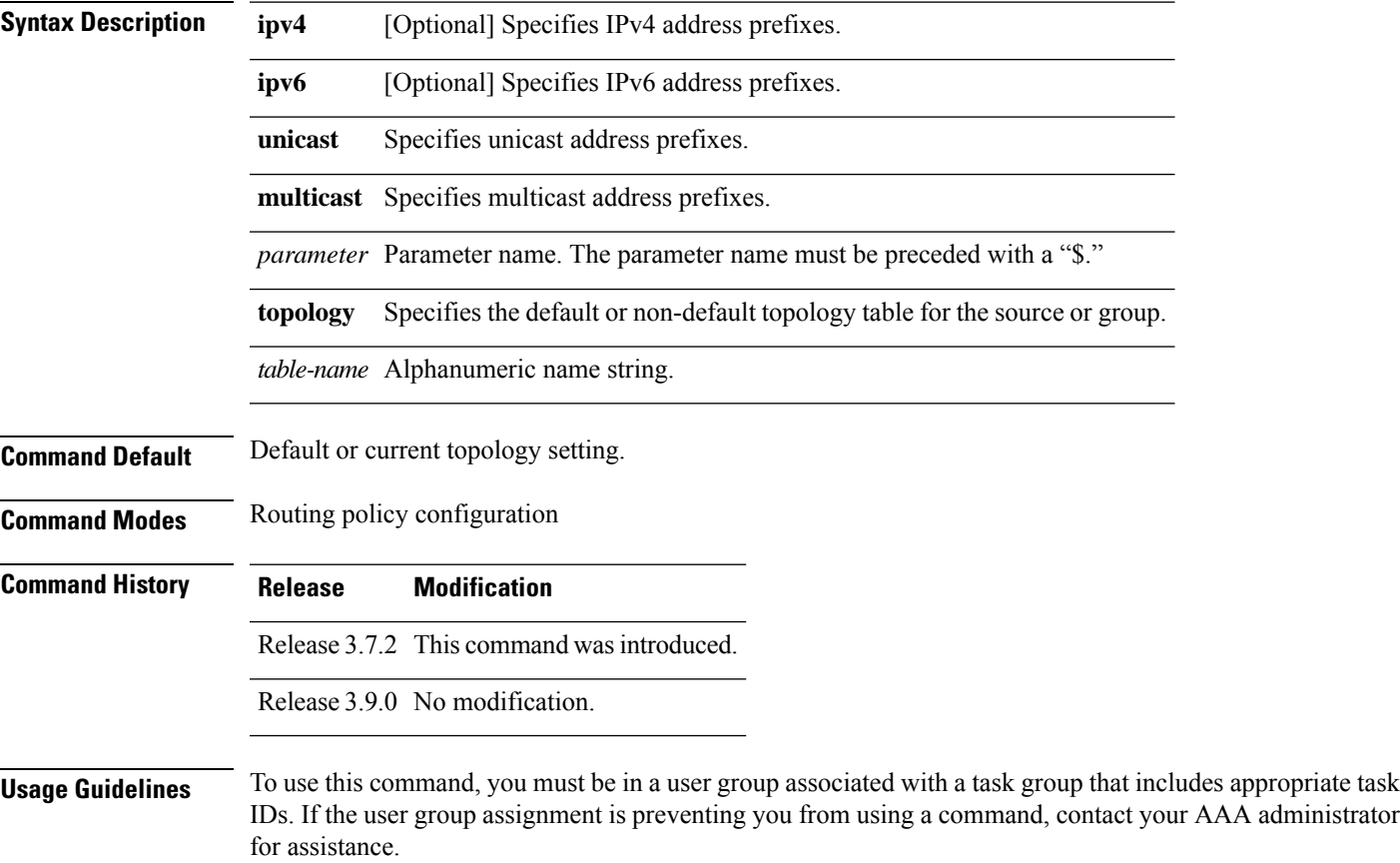

administrator

**Task ID Task ID Operations** multicast read **Examples** The following example shows how to execute the **set rpf-topology** command: RP/0/RSP0/CPU0:router# **config** RP/0/RSP0/CPU0:router(config)# **route-policy green** RP/0/RSP0/CPU0:router(config-rpl)# **set rpf-topology ipv6 multicast topology t12** The following example shows the use of **set rpf-topology** command in the context of creating an RPF for a topology table in multiple topologies: route-policy mt4-p1 if destination in (225.0.0.1, 225.0.0.11) then set rpf-topology ipv4 multicast topology t201 elseif destination in (225.0.0.2, 225.0.0.12) then set rpf-topology ipv4 multicast topology t202 elseif destination in (225.0.0.3, 225.0.0.13) then pass endif end-policy ! route-policy mt4-p3 if destination in (225.0.0.8) then set rpf-topology ipv4 multicast topology t208 elseif destination in (225.0.0.9) then set rpf-topology ipv4 multicast topology t209 elseif destination in (225.0.0.10) then set rpf-topology ipv4 multicast topology t210 else drop endif end-policy !

#### **Related Commands**

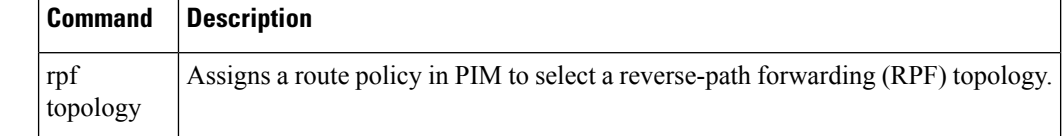

#### **set rtset route-limit**

To set limits on paths in the inbound neighbor policy in BGP, particularly when acting as a route-reflector, use the **set rtset route-limit** command in the global configuration mode. If such a path is accepted, BGP adds a flag to the path, BPATH\_RTSET\_NET\_COUNT, to indicate that the path is subjected to the limit.

To remove a limit, use the **no** form of this command.

**set rtset route-limit**

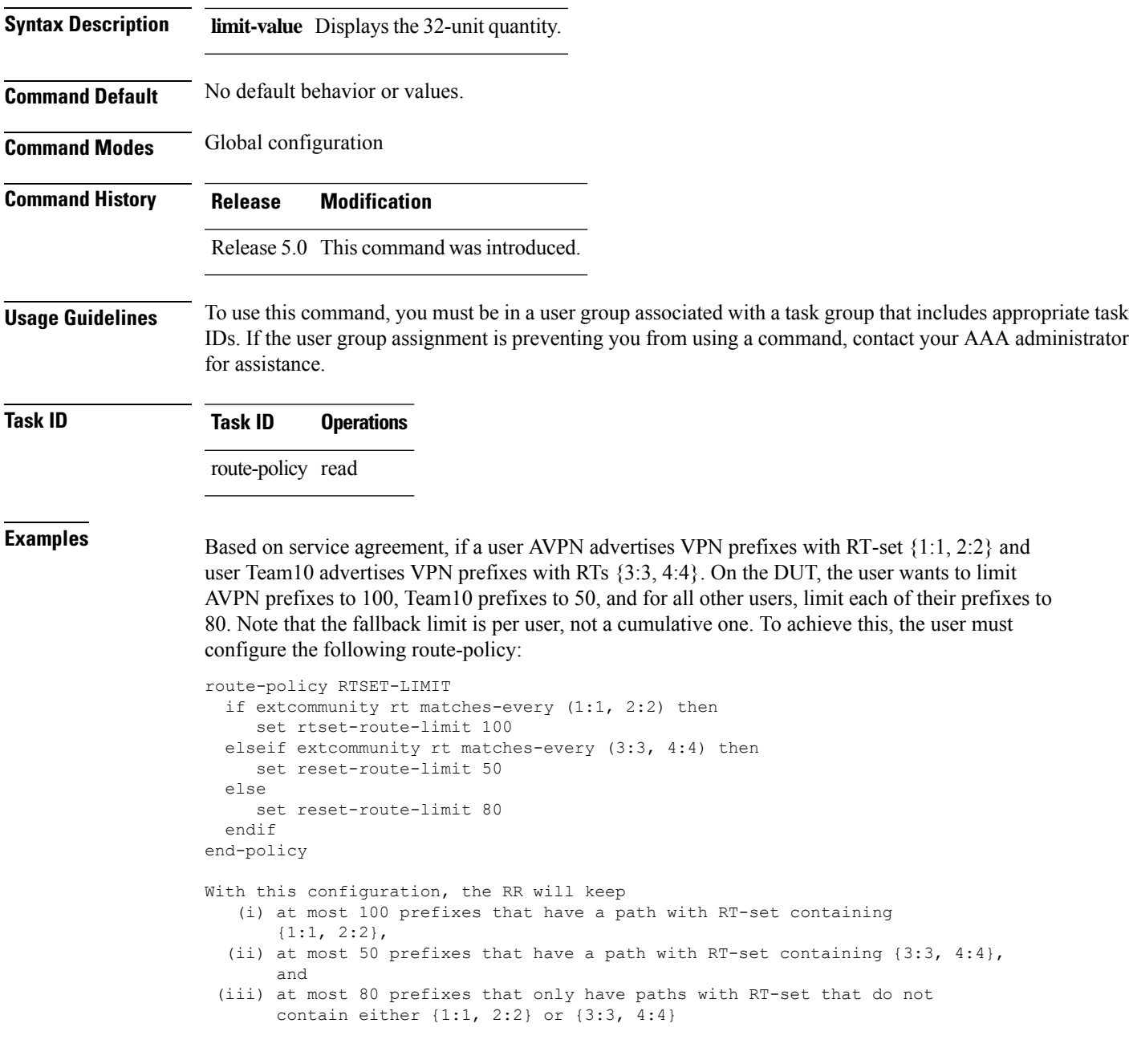

# **set spf-priority**

To set OSPF Shortest Path First (SPF) priority, use the set spf-priority command in route-policy configuration mode.

**set spf-priority** {**critical** | **high** | **medium**}

**Syntax Description critical** Sets critical priority for SPF

Routing Information Base (RIB) during Shortest Path

First (SPF) run.

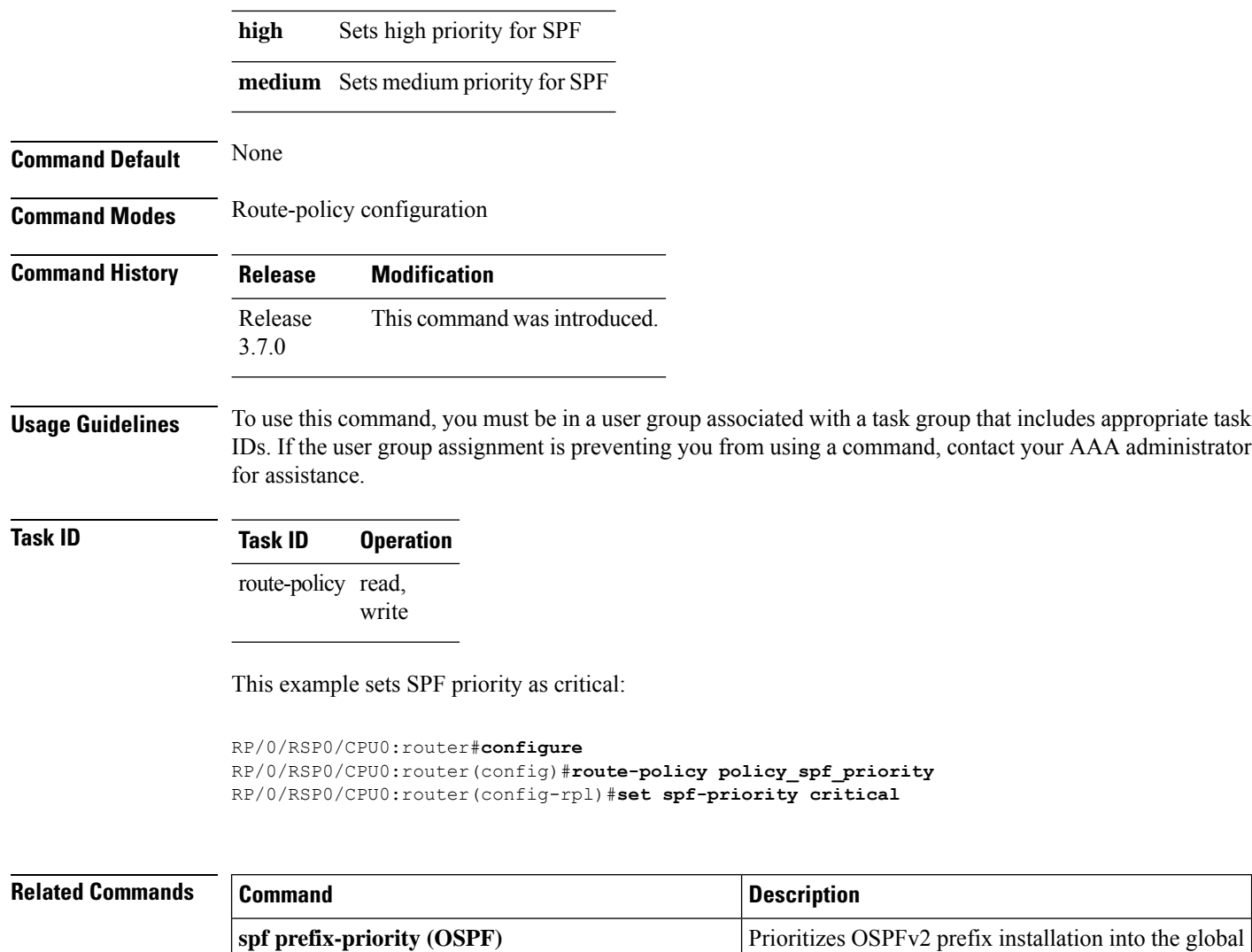

# **set tag**

To set the tag attribute, use the **set tag** command in route-policy configuration mode.

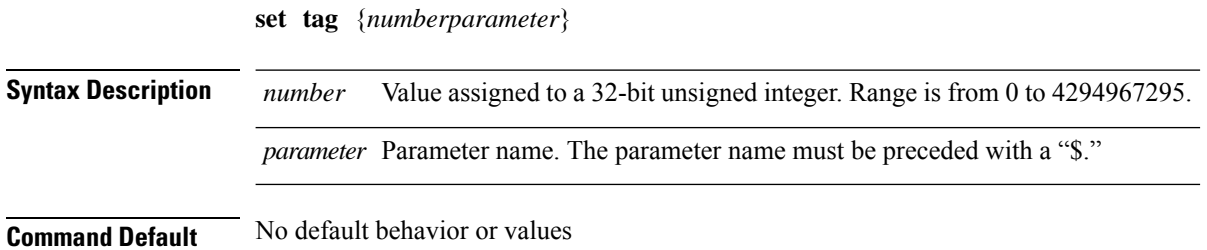

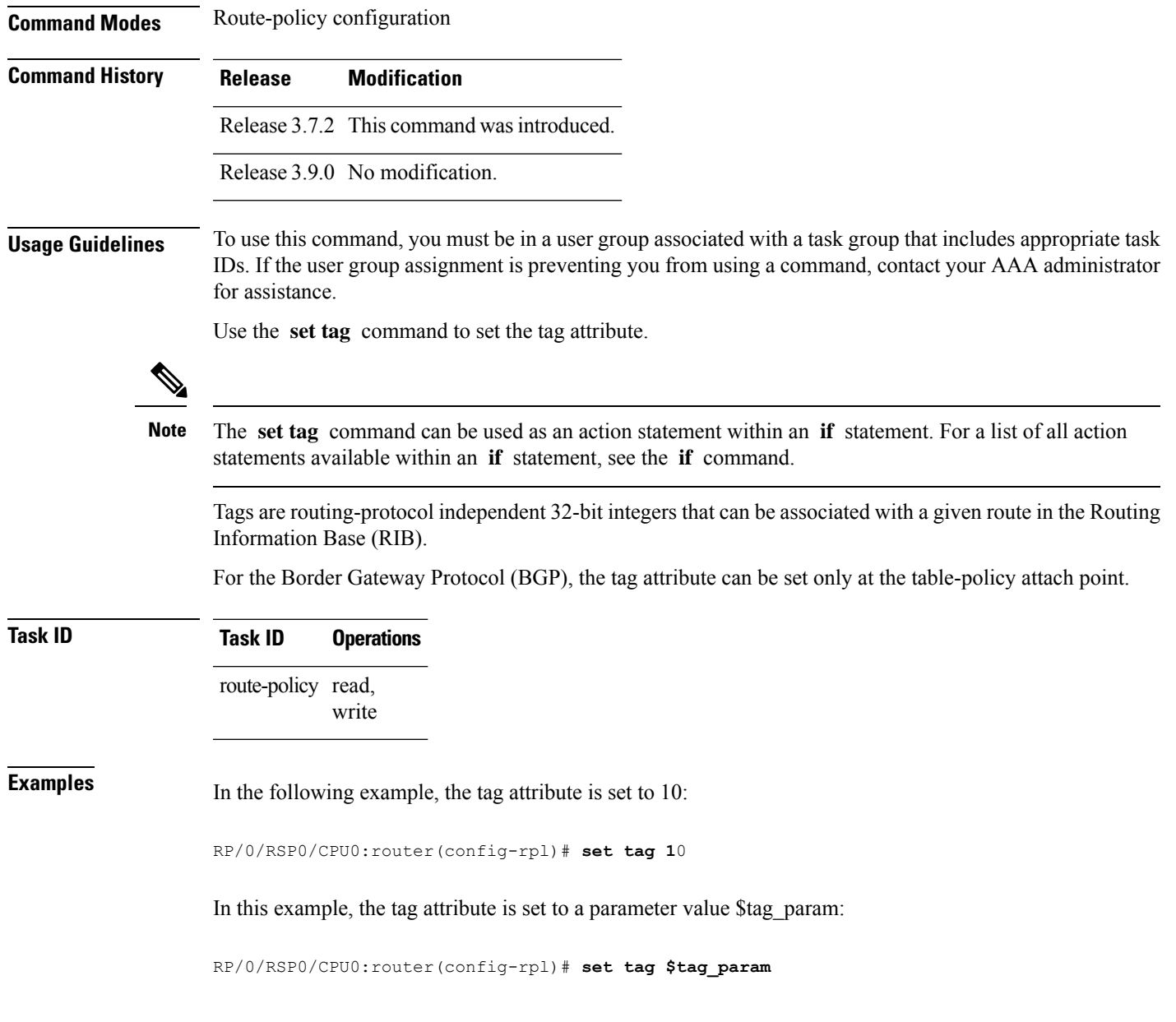

# **set traffic-index**

To set the traffic index attribute, use the **set traffic-index** command in route-policy configuration mode.

**set traffic-index** {*numberparameter* | **ignore**} **Syntax Description** *number* Integer value assigned to the traffic index attribute. Range is 1 to 63. *parameter* Parameter name. The parameter name must be preceded with a "\$." **ignore** Specifies that Border Gateway Protocol (BGP) policy accounting is not done.

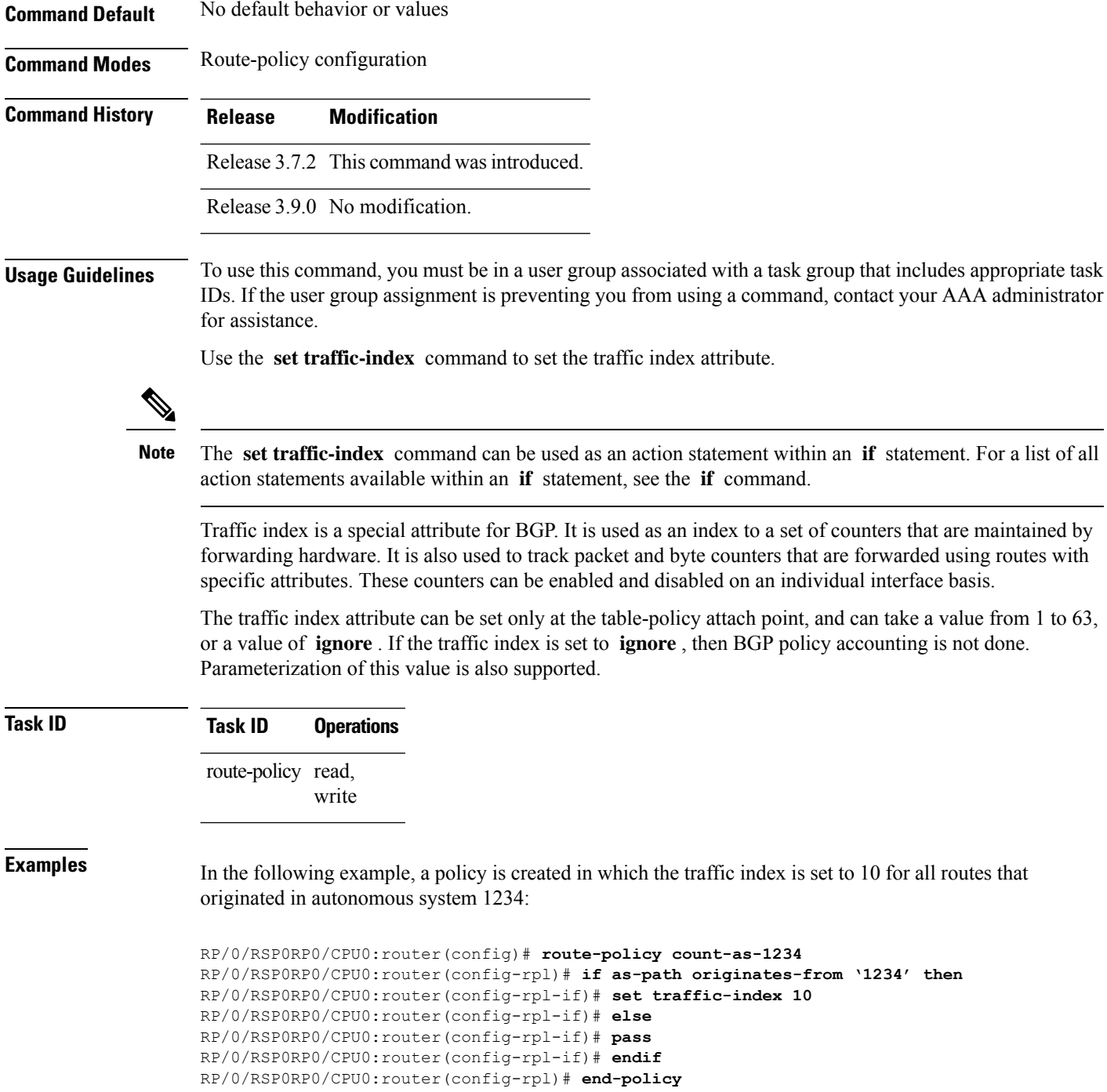

This policy could then be attached using the BGP **table-policy** command. The counters could then be enabled on various interfaces with the appropriate commands.

# **set vpn-distinguisher**

To change the Border Gateway Protocol (BGP) VPN distinguisher attribute, use the **set vpn-distinguisher** command in route-policy configuration mode.

**set vpn-distinguisher** {*numberparameter*}

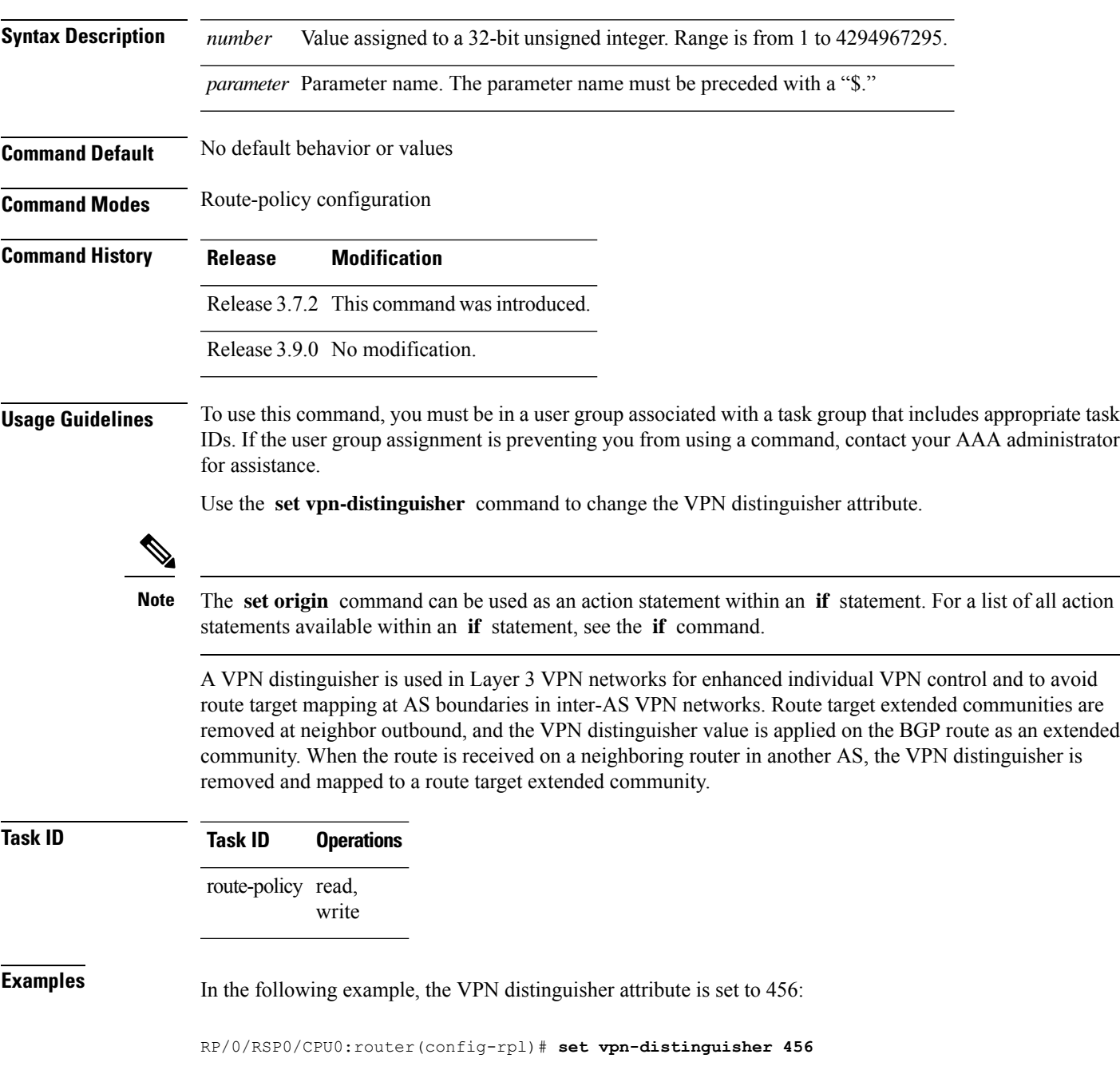

### **set weight**

To set the weight value for Border Gateway Protocol (BGP) routes, use the **set weight** command in route-policy configuration mode.

**set weight** {*numberparameter*}

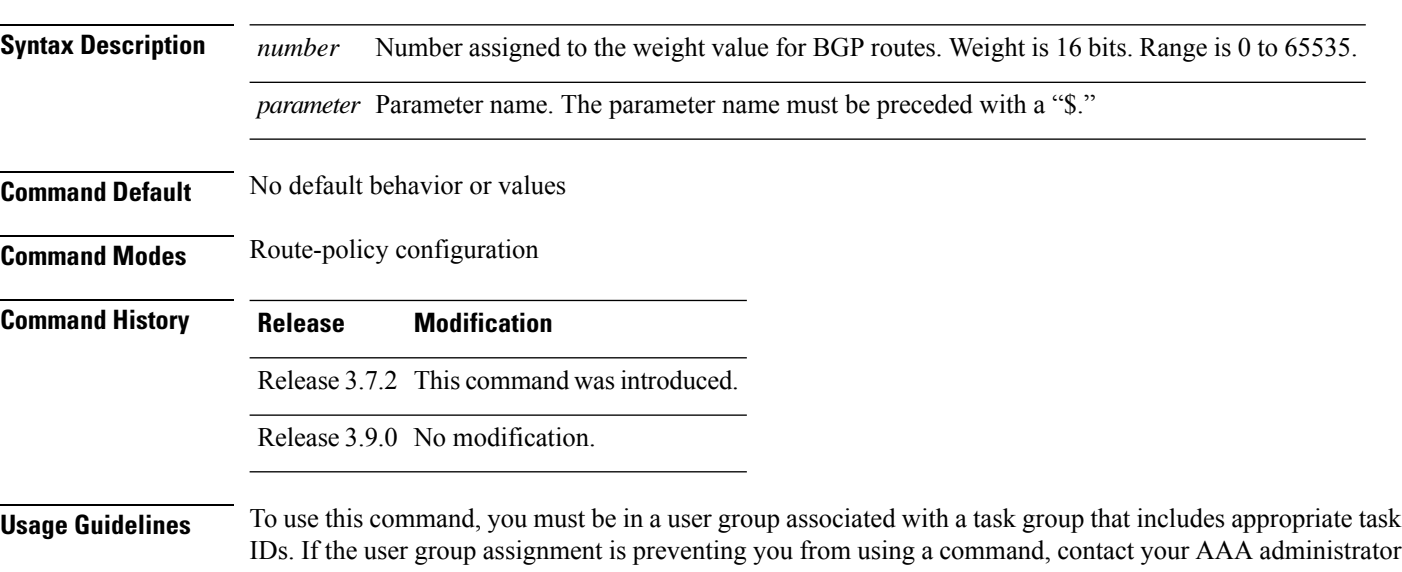

IDs. If the user group assignment is preventing you from using a command, contact your AAA administrator for assistance.

Use the **set weight** command to set the weight value for BGP routes.

The **set weight** command can be used as an action statement within an **if** statement. For a list of all action statements available within an **if** statement, see the **if** command. **Note**

A weight is a value that can be applied to a route to override the BGP local preference. This is not a BGP attribute announced to BGP peer routers. RPL can be used to set the weight value.

Given two BGP routes with the same network layer reachability information (NLRI), a route with a higher weight is selected, no matter what the values of other BGP attributes may be. However, weight only has significance on the local router. It is not sent from one BGP speaker to another, even within the same autonomous system.

On Cisco routers, if a BGP route is sourced by the local router, its weight is automatically set to 32768; if the BGProute is learned from another router, its weight is automatically set to 0. Thus, by default, locally sourced routes are preferred over BGP learned routes.

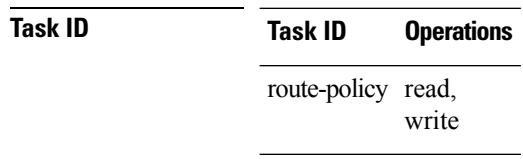

**Examples** In the following example, the weight of the route is set to 10 and then to a parameter value \$weight\_param:

```
RP/0/RSP0/CPU0:router(config-rpl)# set weight 10
RP/0/RSP0/CPU0:router(config-rpl)# set weight $weight_param
```
### **show rpl**

To display system-wide RPL configuration, use the **show rpl** command in EXEC mode.

**show** [**running-config**] **rpl** [{**maximum** {**lines** *configuration-limit* | **policies** *policies-limit*} | **editor** {**emacs** | **nano** | **vim**}}]

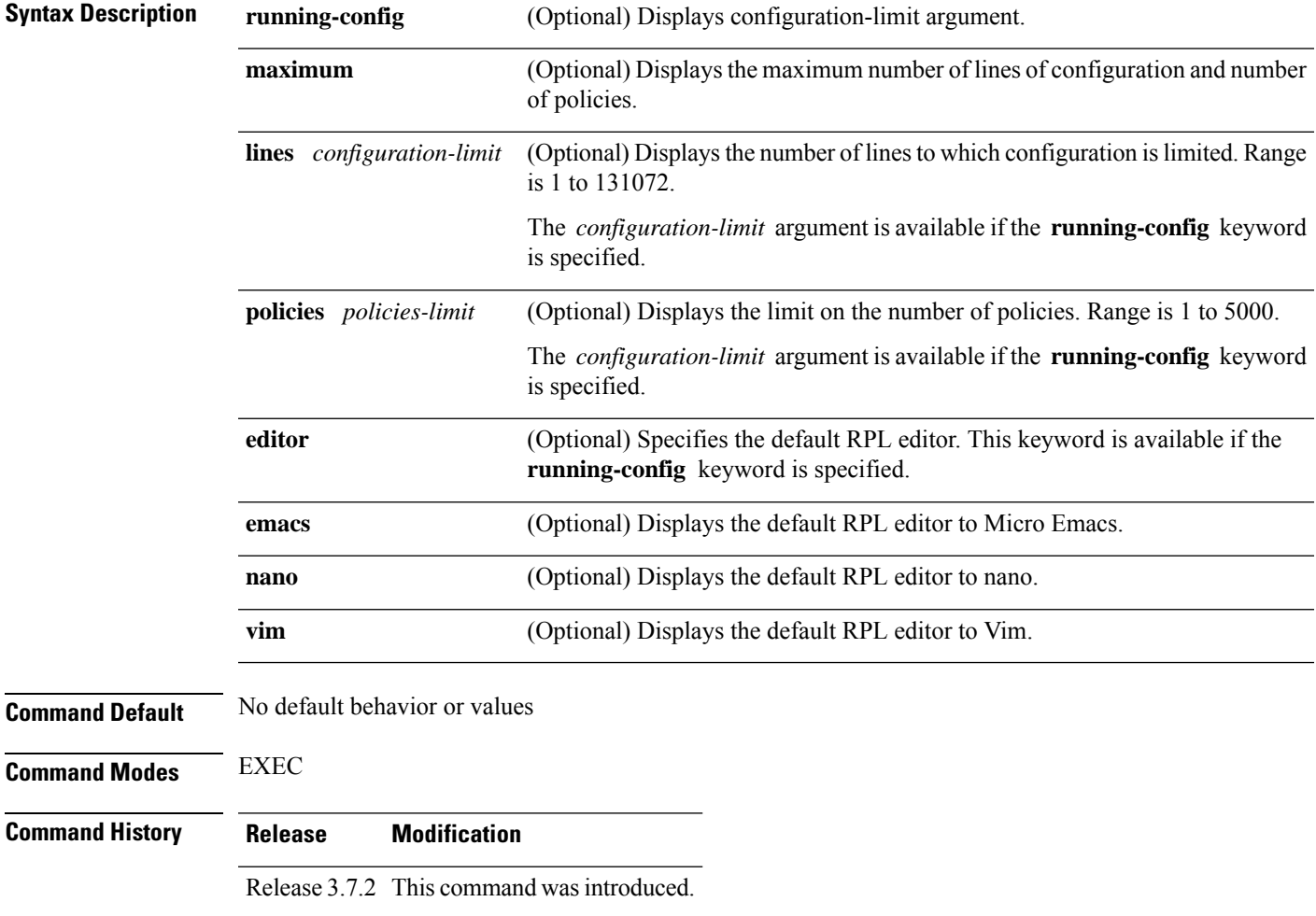

Release 3.9.0 No modification.

#### **Usage Guidelines** To use this command, you must be in a user group associated with a task group that includes appropriate task IDs. If the user group assignment is preventing you from using a command, contact your AAA administrator for assistance.

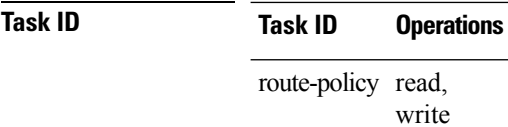

**Examples** The following shows the output of the **show running-config rpl** command:

```
RP/0/RSP0/CPU0:router# show running-config rpl
extcommunity-set rt ext_comm_set_rt_ex1
 1.2.3.4:34
end-set
!
prefix-set prefix_set_ex1
 10.0.0.0/16 ge 16 le 32,
  0.0.0.0/0 ge 25 le 32,
 0.0.0.0/0
end-set
!
route-policy policy_2
  if destination in prefix_set_ex1 then
    if (community matches-any com_set_exl) then
     set community (10:666) additive
    endif
   if (extcommunity rt matches-any ext_comm_set_rt_ex1) then
     set community (10:999) additive
    endif
 endif
end-policy
!
```
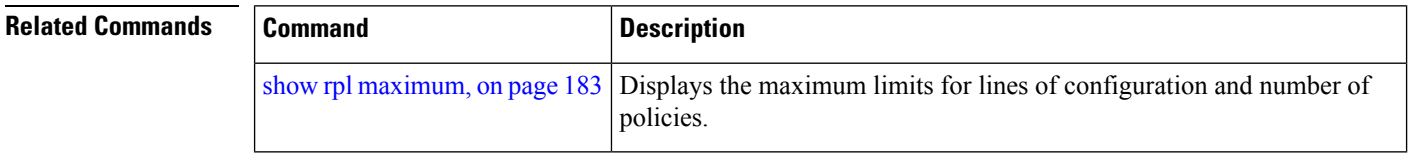

#### **show rpl active as-path-set**

To display the AS path sets that are referenced by at least one policy that is being used at an attach point, use the **show rpl active as-path-set** command in EXEC mode.

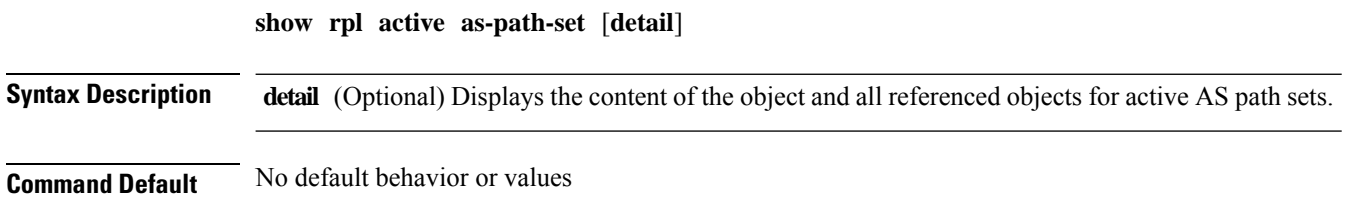

 $\mathbf I$ 

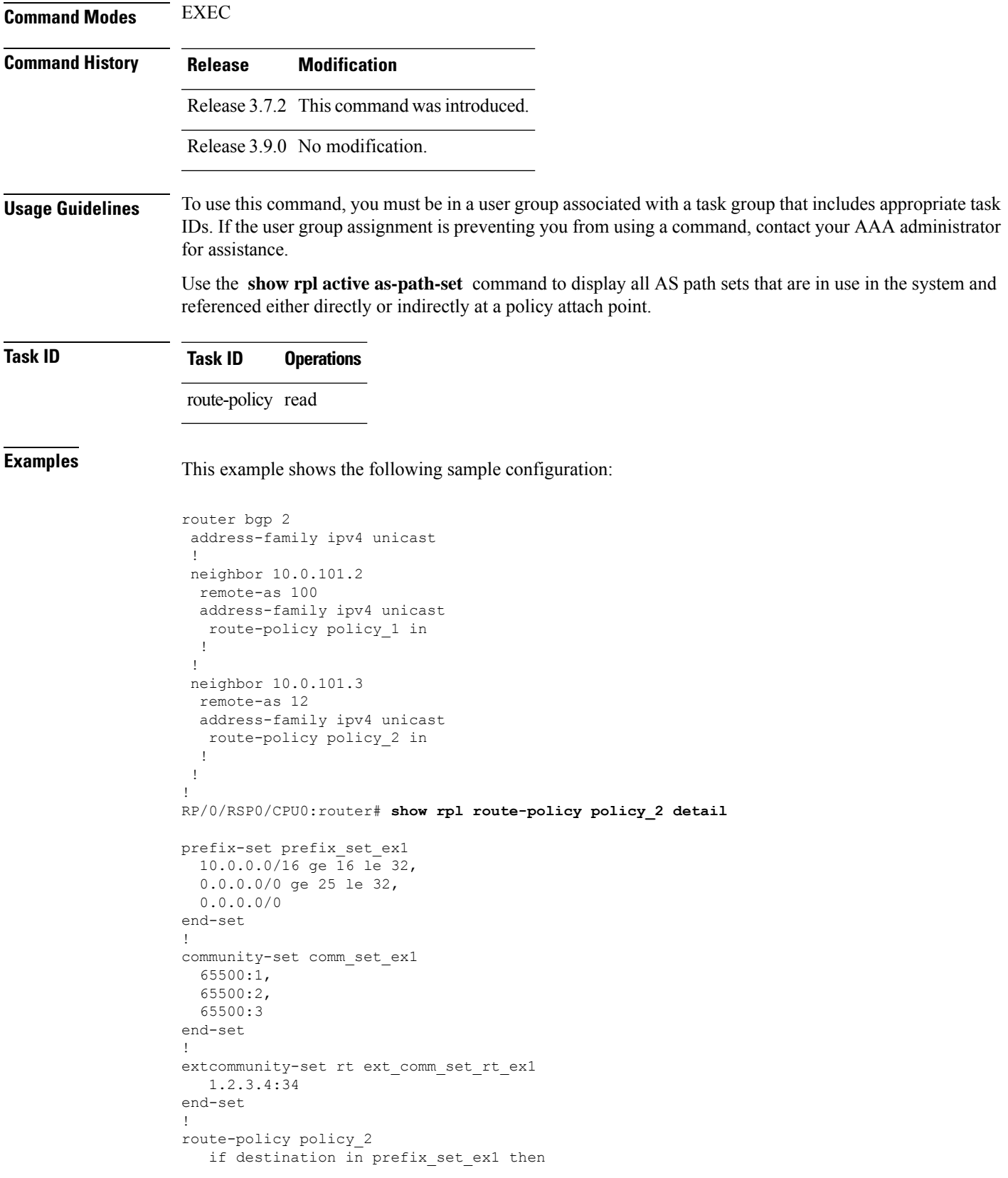

```
if (community matches-any comm_set_ex1) then
       set community (10:666) additive
     endif
     if (extcommunity rt matches-any ext comm set rt ex1) then
      set community (10:999) additive
     endif
   endif
end-policy
!
RP/0/RSP0/CPU0:router# show rpl route-policy policy_1 detail
prefix-set prefix_set_ex1
 10.0.0.0/16 ge 16 le 32,
 0.0.0.0/0 ge 25 le 32,
 0.0.0.0/0
end-set
!
as-path-set as_path_set_ex1
  ios-regex '^_655--$',
  ios-regex '^_65501_$'
end-set
!
route-policy policy_1
 if (destination in prefix set ex1) then
   set local-preference 100
  endif
 if (as-path in as_path_set_ex1) then
   set community (10:333) additive
  endif
end-policy
!
```
Given this sample configuration, the **show rpl active as-path-set** command displays the following information:

```
RP/0/RSP0/CPU0:router# show rpl active as-path-set
ACTIVE -- Referenced by at least one policy which is attached
INACTIVE -- Only referenced by policies which are not attached
UNUSED -- Not attached (directly or indirectly) and not referenced
The following as-path-sets are ACTIVE
-------------------------------------
```
as path set ex1

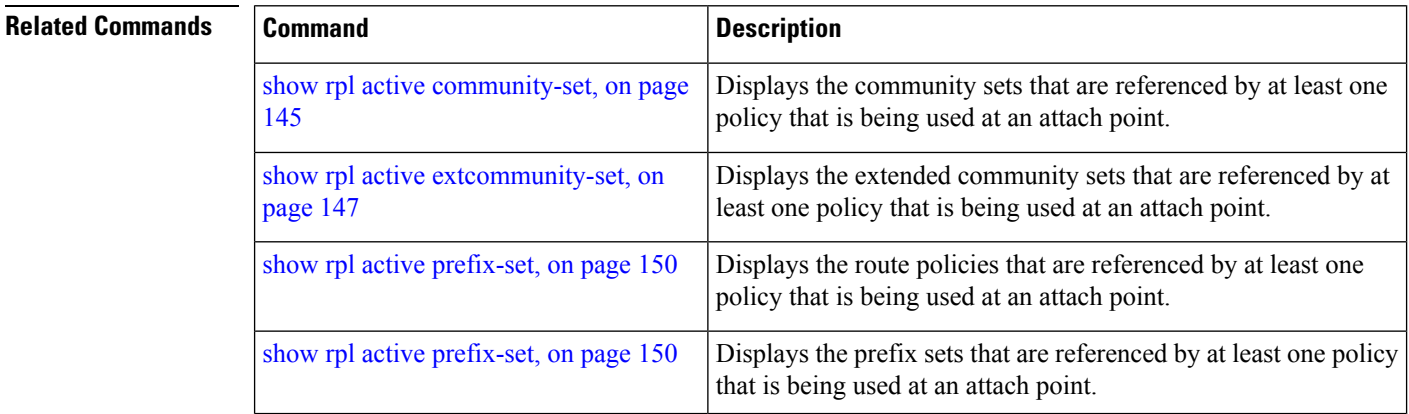
# <span id="page-144-0"></span>**show rpl active community-set**

To display the community sets that are referenced by at least one policy that is being used at an attach point, use the **show rpl active community-set** command in EXEC mode.

**show rpl active community-set** [**detail**]

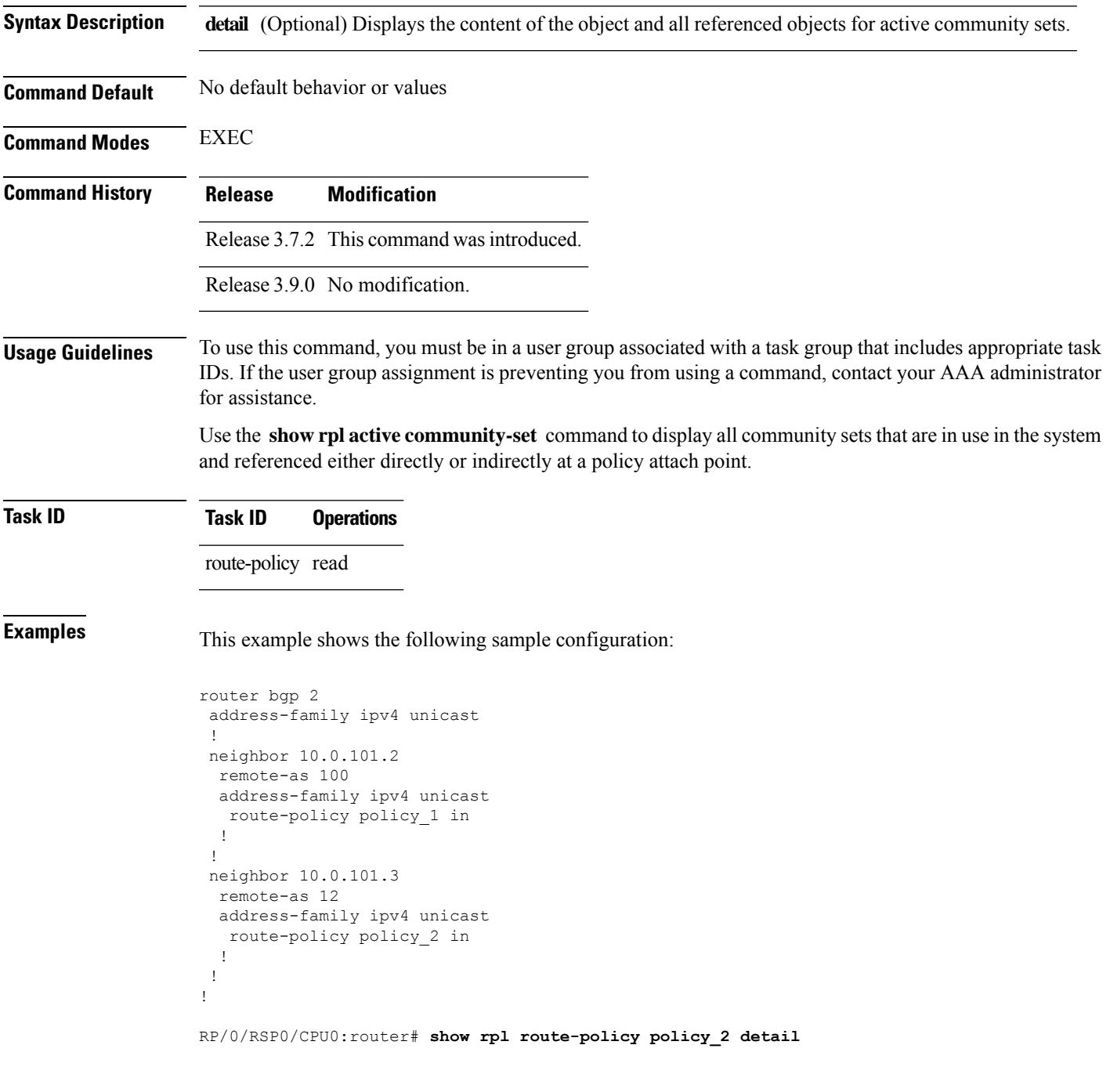

```
prefix-set prefix_set_ex1
 10.0.0.0/16 ge 16 le 32,
  0.0.0.0/0 ge 25 le 32,
 0.0.0.0/0
end-set
!
community-set comm_set_ex1
 65500:1,
 65500:2,
 65500:3
end-set
!
extcommunity-set rt ext comm_set_rt_ex1
  1.2.3.4:34
end-set
!
route-policy policy_2
  if destination in prefix_set_ex1 then
    if (community matches-any comm_set_ex1) then
      set community (10:666) additive
     endif
    if (extcommunity rt matches-any ext comm set rt ex1) then
      set community (10:999) additive
    endif
   endif
end-policy
!
RP/0/RSP0/CPU0:router# show rpl route-policy policy_1 detail
prefix-set prefix_set_ex1
 10.0.0.0/16 ge 16 le 32,
  0.0.0.0/0 ge 25 le 32,
 0.0.0.0/0
end-set
!
as-path-set as_path_set_ex1
  ios-regex '^_655--$',
  ios-regex '^_65501_$'
end-set
!
route-policy policy_1
 if (destination in prefix set ex1) then
   set local-preference 100
  endif
 if (as-path in as_path_set_ex1) then
   set community (10:333) additive
 endif
end-policy
!
```
Given this sample configuration, the **show rpl active community-set** command displays the following information:

RP/0/RSP0/CPU0:router# **show rpl active community-set** ACTIVE -- Referenced by at least one policy which is attached INACTIVE -- Only referenced by policies which are not attached UNUSED -- Not attached (directly or indirectly) and not referenced

The following community-sets are ACTIVE

---------------------------------------

comm\_set\_ex1

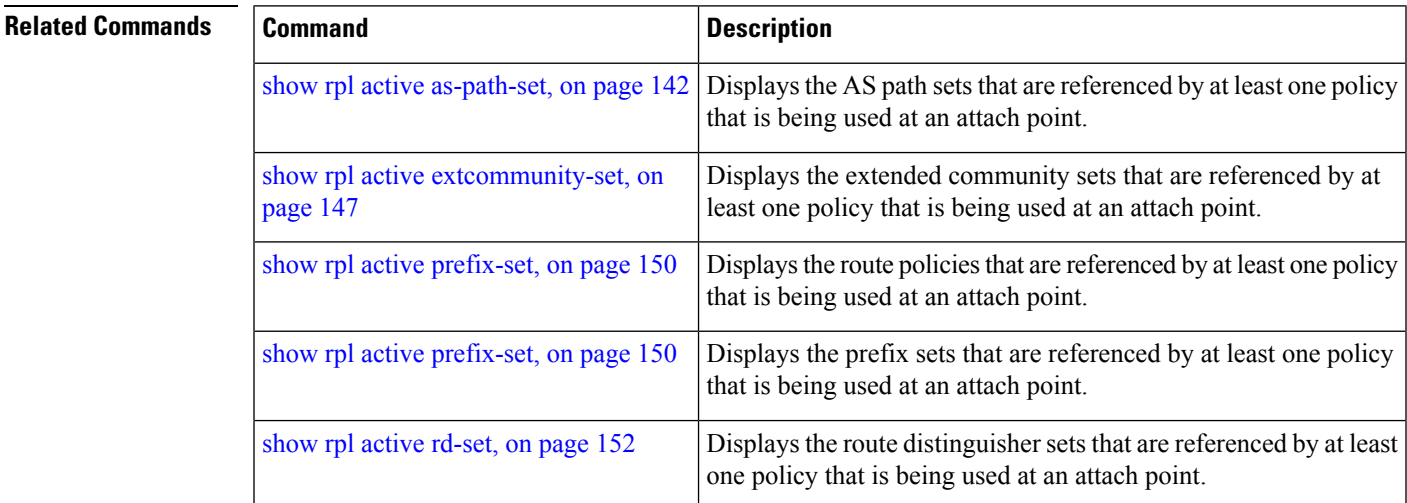

## <span id="page-146-0"></span>**show rpl active extcommunity-set**

To display the extended community sets for cost, route target (RT), and Site-of-Origin (SoO) that are referenced by at least one route policy used at an attach point, use the **show rpl active extcommunity-set** command in EXEC mode.

#### **show rpl active extcommunity-set** [{**cost** | **rt** | **soo**}] [**detail**]

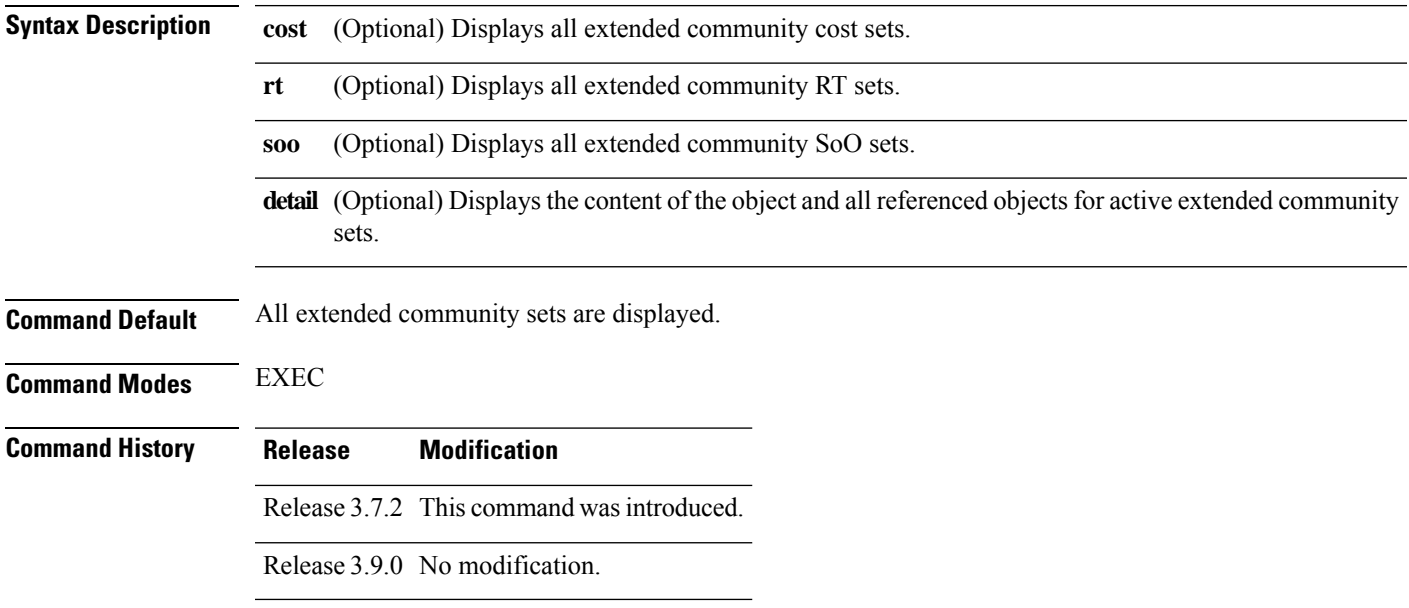

#### **Usage Guidelines** To use this command, you must be in a user group associated with a task group that includes appropriate task IDs. If the user group assignment is preventing you from using a command, contact your AAA administrator for assistance.

Use the **show rpl active extcommunity-set** command to display all extended community sets that are in use in the system and referenced either directly or indirectly at a policy attach point.

#### **Task ID Task ID Operations**

route-policy read

**Examples** This example shows the following sample configuration:

```
router bgp 2
address-family ipv4 unicast
 !
neighbor 10.0.101.2
 remote-as 100
 address-family ipv4 unicast
  route-policy policy_1 in
 !
 !
neighbor 10.0.101.3
 remote-as 12
 address-family ipv4 unicast
  route-policy policy_2 in
 !
 !
!
RP/0/RSP0/CPU0:router# show rpl route-policy policy_2 detail
prefix-set prefix_set_ex1
  10.0.0.0/16 ge 16 le 32,
  0.0.0.0/0 ge 25 le 32,
 0.0.0.0/0
end-set
!
community-set comm_set_ex1
 65500:1,
  6550000265500:3
end-set
!
extcommunity-set rt ext comm_set_rt_ex1
   1.2.3.4:34
end-set
!
route-policy policy_2
   if destination in prefix set ex1 then
    if (community matches-any comm_set_ex1) then
      set community (10:666) additive
     endif
     if (extcommunity rt matches-any ext comm set rt ex1) then
       set community (10:999) additive
     endif
   endif
end-policy
!
```

```
RP/0/RSP0/CPU0:router# show rpl route-policy policy_1 detail
prefix-set prefix_set_ex1
 10.0.0.0/16 ge 16 le 32,
  0.0.0.0/0 ge 25 le 32,
 0.0.0.0/0
end-set
!
as-path-set as path set ex1
  ios-regex '^_655--$',
  ios-regex '^_65501_$'
end-set
!
route-policy policy_1
 if (destination in prefix_set_ex1) then
   set local-preference 100
  endif
 if (as-path in as_path_set_ex1) then
   set community (10:333) additive
 endif
end-policy
!
```
Given this sample configuration, the **show rpl active extcommunity-set** command displays the following information:

```
RP/0/RSP0/CPU0:router# show rpl active extcommunity-set
ACTIVE -- Referenced by at least one policy which is attached
INACTIVE -- Only referenced by policies which are not attached
UNUSED -- Not attached (directly or indirectly) and not referenced
The following extcommunity-sets are ACTIVE
------------------------------------------
ext_comm_set_rt_ex1
```
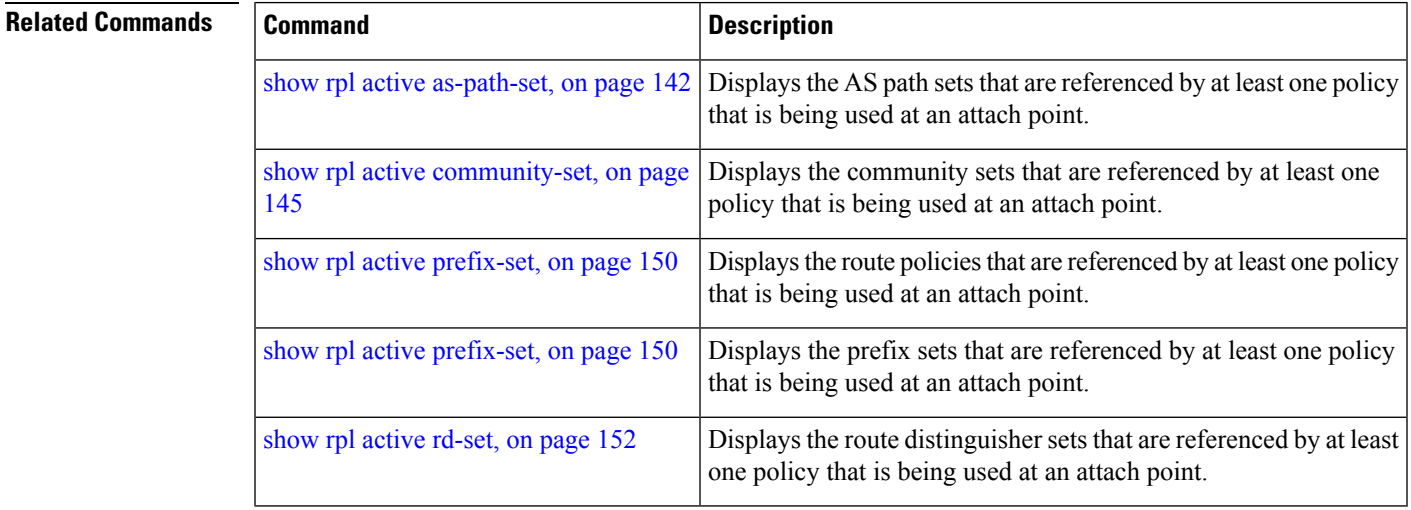

## <span id="page-149-0"></span>**show rpl active prefix-set**

To display the prefix sets that are referenced by at least one policy that is being used at an attach point, use the **show rpl active prefix-set** command in EXEC mode.

**show rpl active prefix-set** [**detail**]

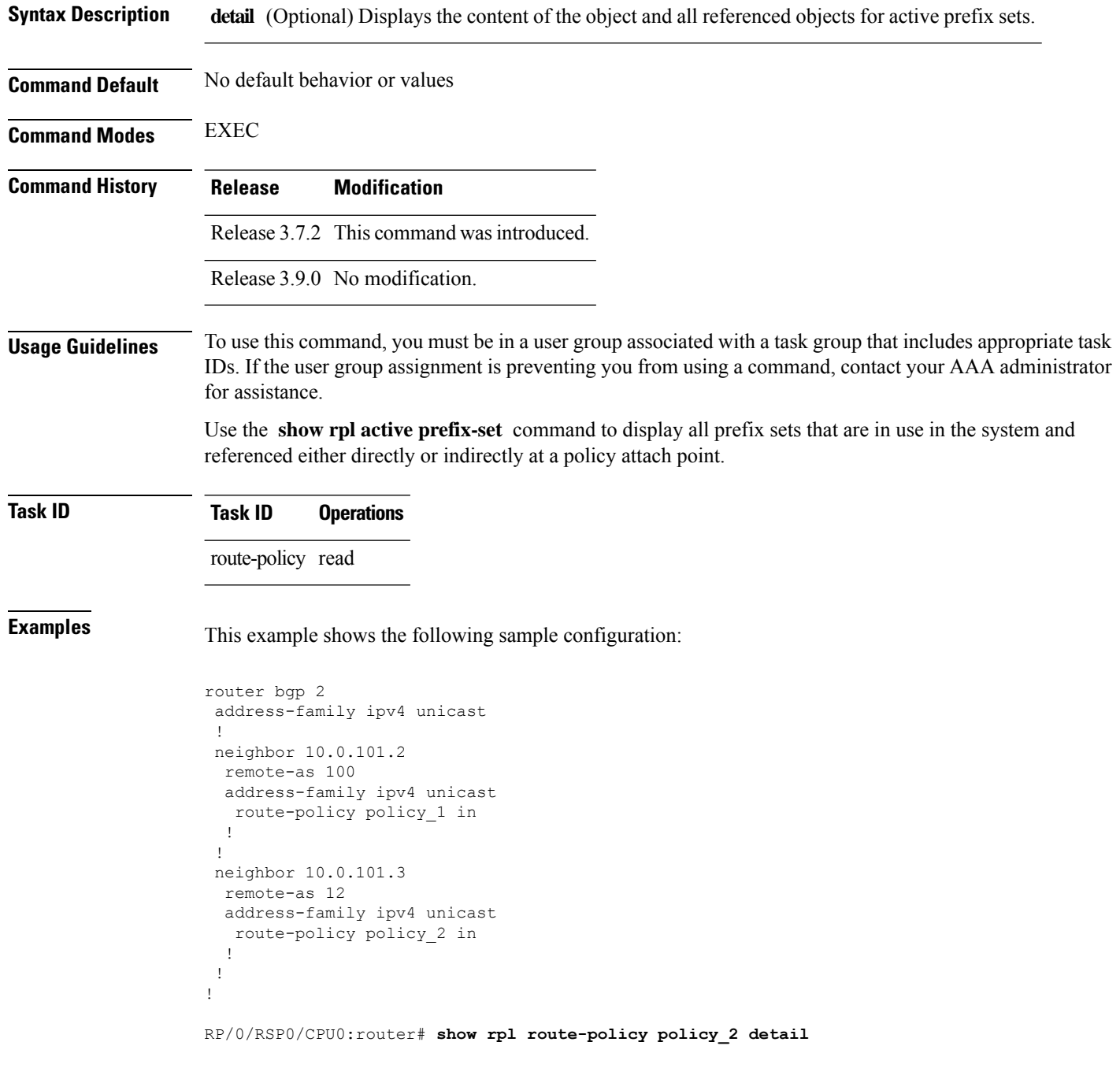

П

```
prefix-set prefix_set_ex1
  10.0.0.0/16 ge 16 le 32,
  0.0.0.0/0 ge 25 le 32,
 0.0.0.0/0
end-set
!
community-set comm_set_ex1
 65500:1,
  65500:2,
  65500:3
end-set
!
extcommunity-set rt ext comm_set_rt_ex1
  1.2.3.4:34
end-set
!
route-policy policy_2
   if destination in prefix set ex1 then
    if (community matches-any comm_set_ex1) then
       set community (10:666) additive
     endif
    if (extcommunity rt matches-any ext_comm_set_rt_ex1) then
      set community (10:999) additive
     endif
   endif
end-policy
!
RP/0/RSP0/CPU0:router# show rpl route-policy policy_1 detail
prefix-set prefix_set_ex1
 10.0.0.0/16 ge 16 le 32,
 0.0.0.0/0 ge 25 le 32,
 0.0.0.0/0
end-set
!
as-path-set as path set ex1
  ios-regex '^_655--$',
  ios-regex '^_65501_$'
end-set
!
route-policy policy_1
 if (destination in prefix set ex1) then
   set local-preference 100
  endif
 if (as-path in as path set ex1) then
   set community (10:333) additive
  endif
end-policy
!
```
The following example displays active prefix sets:

------------------------------------

RP/0/RSP0/CPU0:router# **show rpl active prefix-set** ACTIVE -- Referenced by at least one policy which is attached INACTIVE -- Only referenced by policies which are not attached UNUSED -- Not attached (directly or indirectly) and not referenced The following prefix-sets are ACTIVE

prefix\_set\_1

**Related Commands** 

|  | <b>Command</b>                                     | <b>Description</b>                                                                                                    |
|--|----------------------------------------------------|----------------------------------------------------------------------------------------------------|
|  | show rpl active as-path-set, on page 142           | Displays the AS path sets that are referenced by at least one policy<br>that is being used at an attach point.             |
|  | show rpl active community-set, on page<br>145      | Displays the community sets that are referenced by at least one<br>policy that is being used at an attach point.           |
|  | show rpl active extcommunity-set, on<br>page 147   | Displays the extended community sets that are referenced by at<br>least one policy that is being used at an attach point.  |
|  | show rpl route-policy attachpoints, on<br>page 198 | Displays the route policies that are referenced by at least one<br>policy that is being used at an attach point.           |
|  | show rpl active rd-set, on page 152                | Displays the route distinguisher sets that are referenced by at least<br>one policy that is being used at an attach point. |

## <span id="page-151-0"></span>**show rpl active rd-set**

**show rpl active rd-set** [**detail**]

To display the route distinguisher (RD) sets that are referenced by at least one policy that is being used at an attach point, use the **show rpl active rd-set** command in EXEC mode.

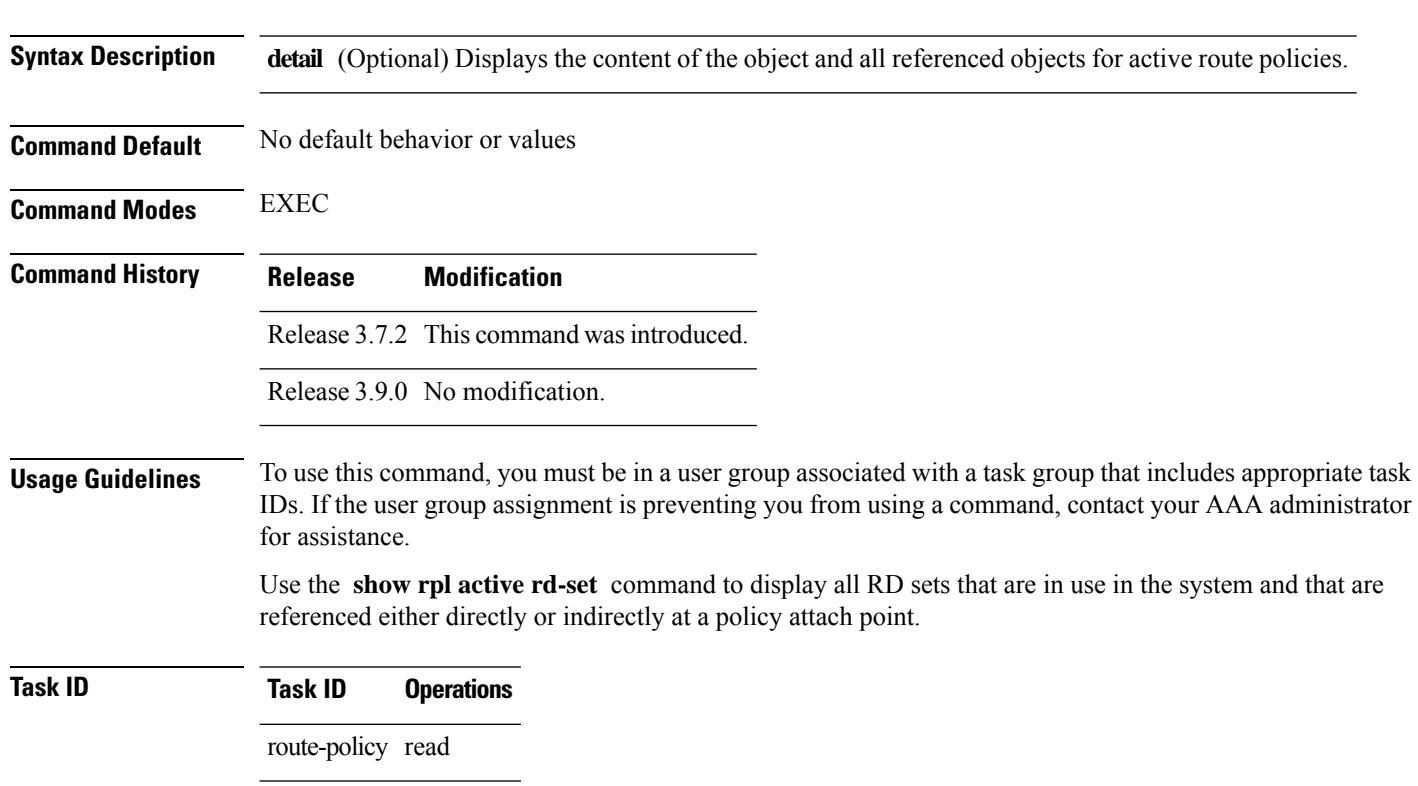

Ш

**Examples** This example shows the following sample configuration:

```
rd-set rdset1
   10:151,
   100.100.100.1:153,
  100.100.100.62/31:63
end-set
!
rd-set rdset2
   10:152,
   100.100.100.1:154,
  100.100.100.62/31:89
end-set
!
route-policy rdsetmatch
   if rd in rdset1 then
     set community (10:112)
   elseif rd in rdset2 then
    set community (10:223)
   endif
end-policy
!
router bgp 10
 bgp router-id 10.0.0.1
  address-family vpnv4 unicast
neighbor 10.10.10.1
   remote-as 10
   address-family ipv4 unicast
   route-policy rdsetmatch in
   !
  !
```
Given this sample configuration, the **show rpl active rd-set** command displays the following information:

RP/0/RSP0/CPU0:router# **show rpl active rd-set**

ACTIVE -- Referenced by at least one policy which is attached INACTIVE -- Only referenced by policies which are not attached UNUSED -- Not attached (directly or indirectly) and not referenced

```
The following rd-sets are ACTIVE
------------------------------------------
     rdset1
     rdset2
```
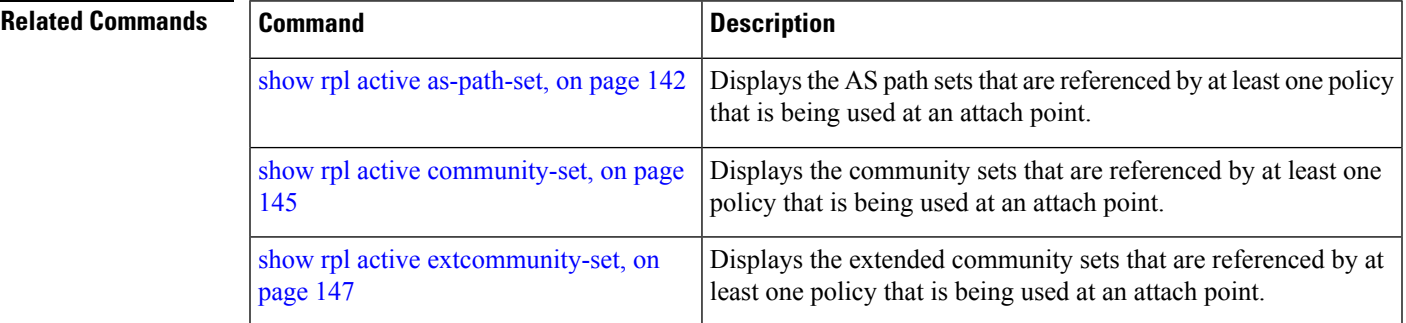

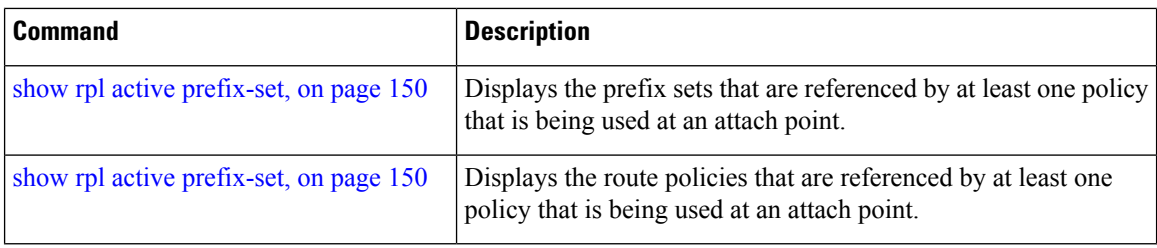

# **show rpl active route-policy**

To display the route policies that are referenced by at least one policy that is being used at an attach point, use the **show rpl active route-policy** command in EXEC mode.

**show rpl active route-policy** [**detail**]

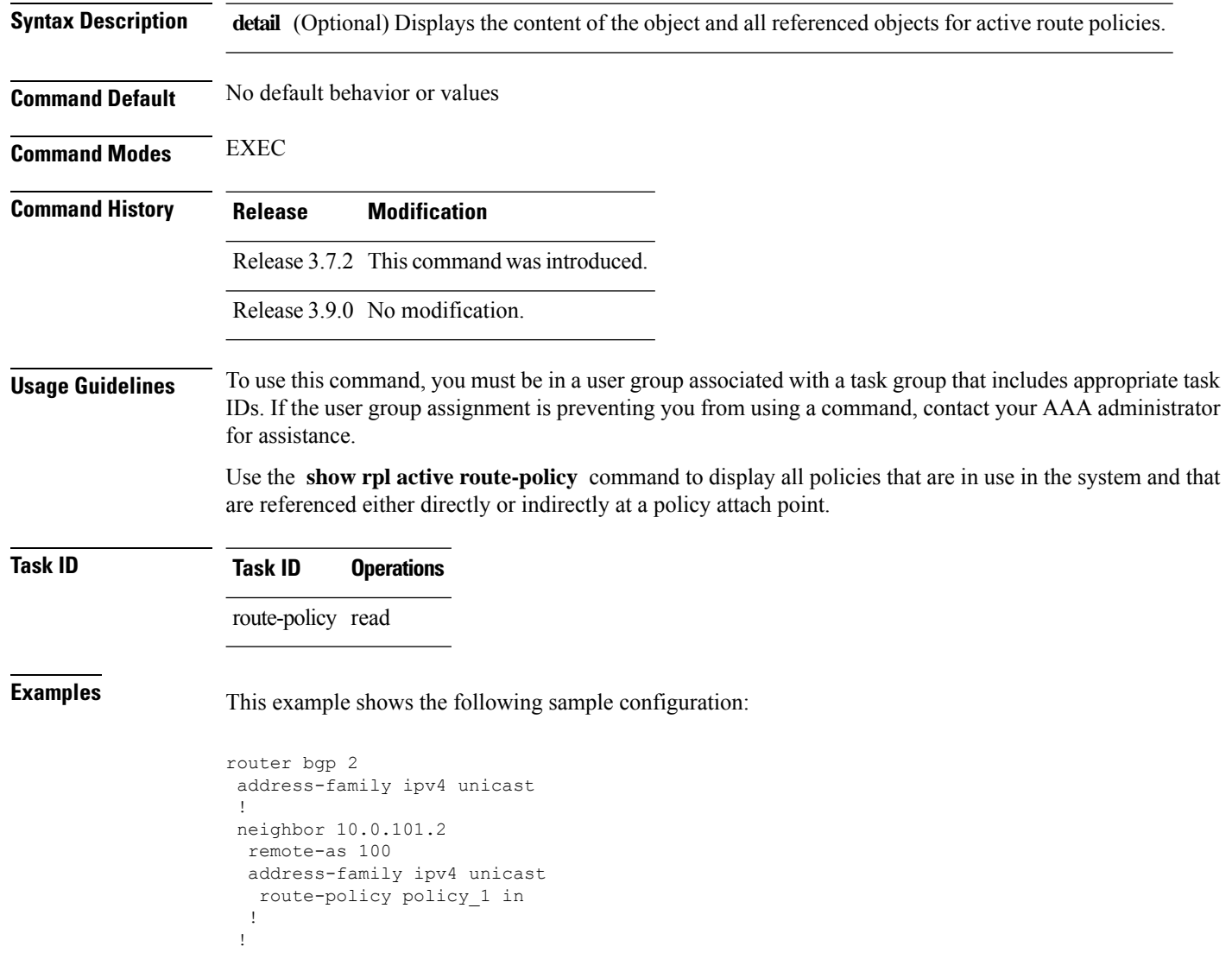

Ш

policy\_2

```
neighbor 10.0.101.3
 remote-as 12
 address-family ipv4 unicast
  route-policy policy_2 in
 !
 !
!
RP/0/RSP0/CPU0:router# show rpl route-policy policy_1
route-policy policy_1
 if (destination in prefix set ex1) then
   set local-preference 100
  endif
 if (as-path in as path set ex1) then
   set community (10:333) additive
  endif
end-policy
!
RP/0/RSP0/CPU0:router# show rpl route-policy policy_2
route-policy policy_2
   if destination in prefix set ex1 then
     if (community matches-any comm_set_ex1) then
      set community (10:666) additive
     endif
     if (extcommunity rt matches-any ext comm set rt ex1) then
      set community (10:999) additive
     endif
   endif
end-policy
!
```
Given thissample configuration, the **show rpl active route-policy** command displaysthe following information:

```
RP/0/RSP0/CPU0:router# show rpl active route-policy
ACTIVE -- Referenced by at least one policy which is attached
INACTIVE -- Only referenced by policies which are not attached
UNUSED -- Not attached (directly or indirectly) and not referenced
The following policies are (ACTIVE)
-----------------------------------
policy_1
```
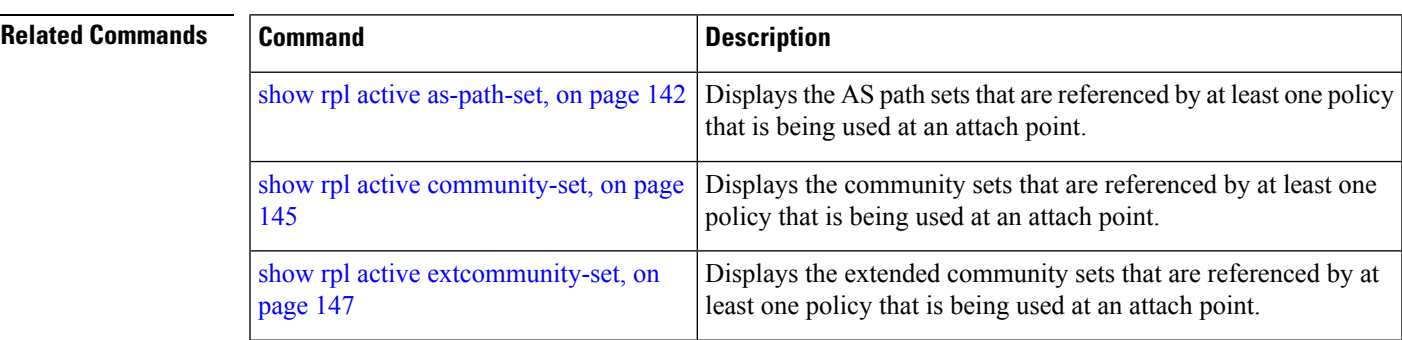

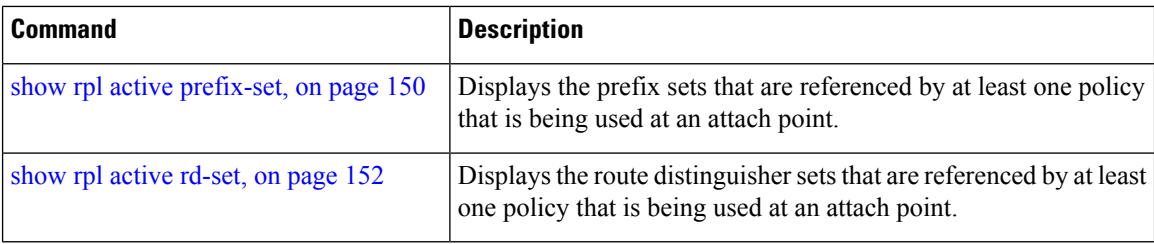

# <span id="page-155-0"></span>**show rpl as-path-set**

To display the contents of AS path sets, use the **show rpl as-path-set** command in EXEC mode.

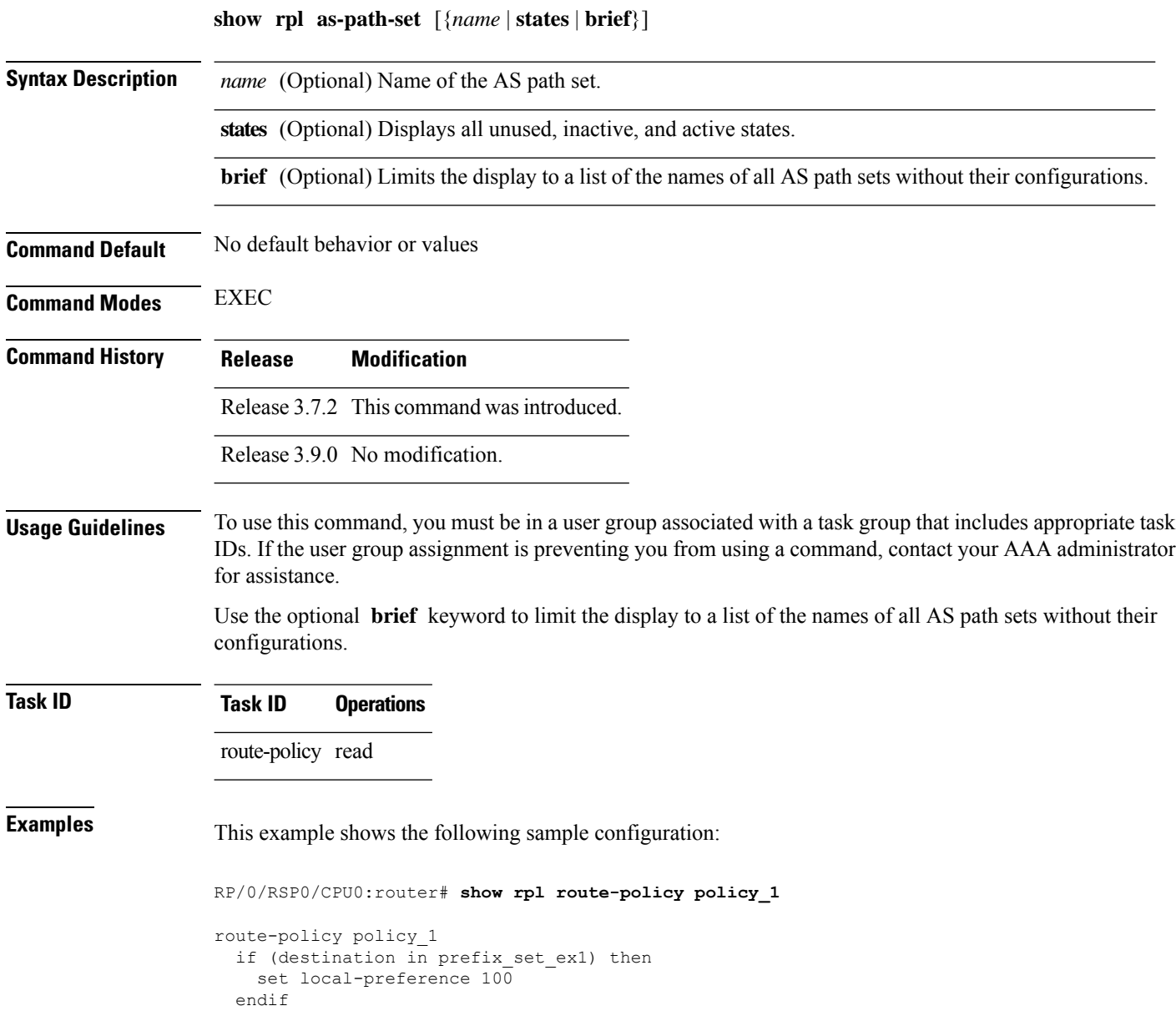

Ш

```
if (as-path in as path set ex1) then
   set community (10:333) additive
 endif
end-policy
```
Given this sample configuration, the **show rpl as-path-set as\_path\_set\_ex1** command displays the following information:

RP/0/RSP0/CPU0:router# **show rpl as-path-set as\_path\_set\_ex1**

```
as-path-set as path set ex1
  ios-regex '^_65500_$',
  ios-regex '^_65501_$'
end-set
```
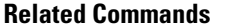

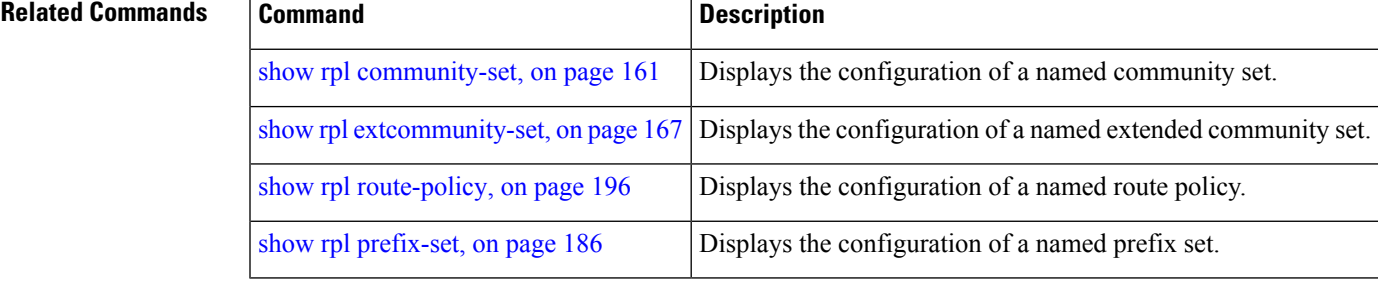

### <span id="page-156-0"></span>**show rpl as-path-set attachpoints**

To display all of the policies used at an attach point that reference the named AS path set, use the **show rpl as-path-set attachpoints** command in EXEC mode.

**show rpl as-path-set** *name* **attachpoints**

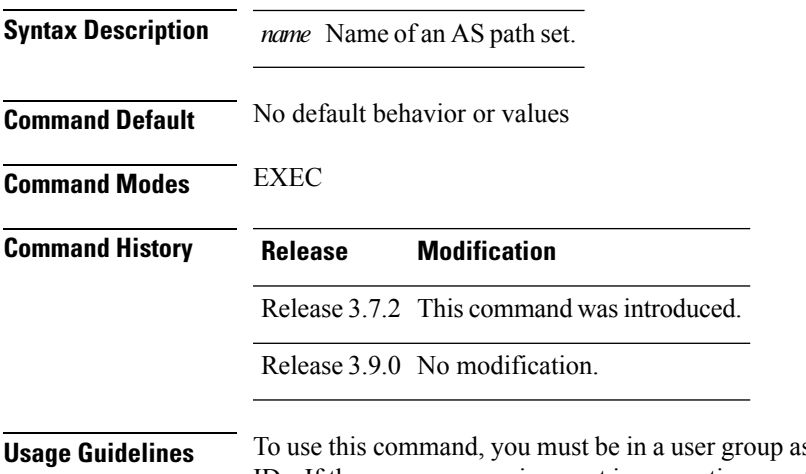

ssociated with a task group that includes appropriate task IDs. If the user group assignment is preventing you from using a command, contact your AAA administrator for assistance.

Use the **show rpl as-path-set attachpoints** command to display all policies used at an attach point that reference the named set either directly or indirectly.

The AS path set name is required.

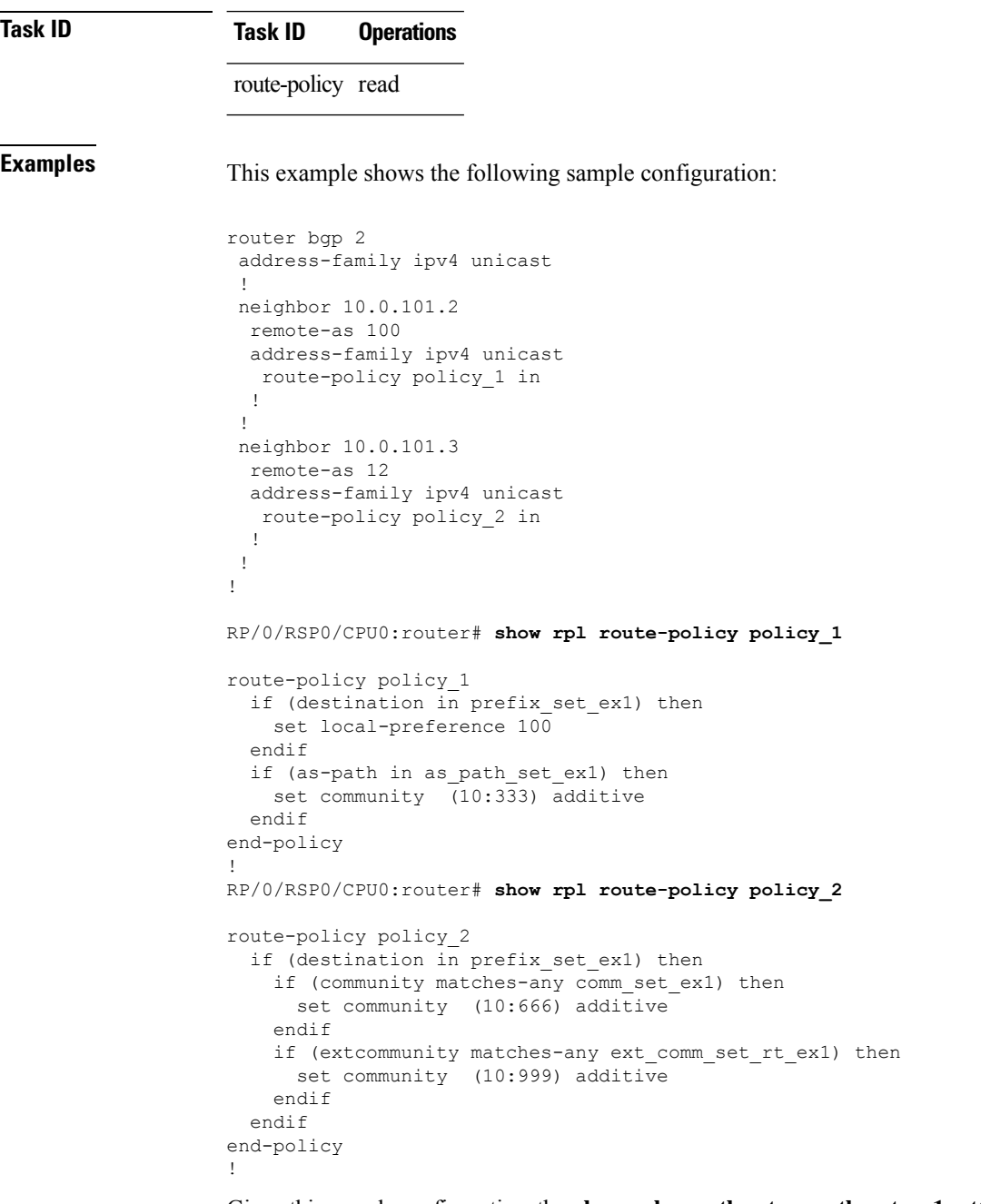

Given thissample configuration, the **show rpl as-path-set as\_path\_set\_ex1 attachpoints** command displays the following information:

RP/0/RSP0/CPU0:router# **show rpl as-path-set as\_path\_set\_ex1 attachpoints** BGP Attachpoint:Neighbor

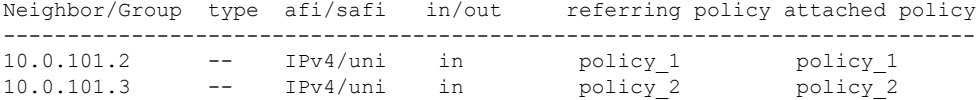

This table describes the significant fields shown in the display.

**Table 3: show rpl as-path-set attachpoints Field Descriptions**

| <b>Field</b>              | <b>Description</b>                                                 |
|---------------------------|--------------------------------------------------------------------|
| <b>BGP</b><br>Attachpoint | Location of the attach point.                                      |
| Neighbor/Group            | IP address of the attach point on the neighbor.                    |
| type                      | Displays the address family mode.                                  |
| afi/safi                  | Address family identifier or subsequent address family identifier. |
| in/out                    | Import or export policy.                                           |
| referring policy          | Policy that refers to the AS path set.                             |
| attached policy           | Policy used at the attach point.                                   |

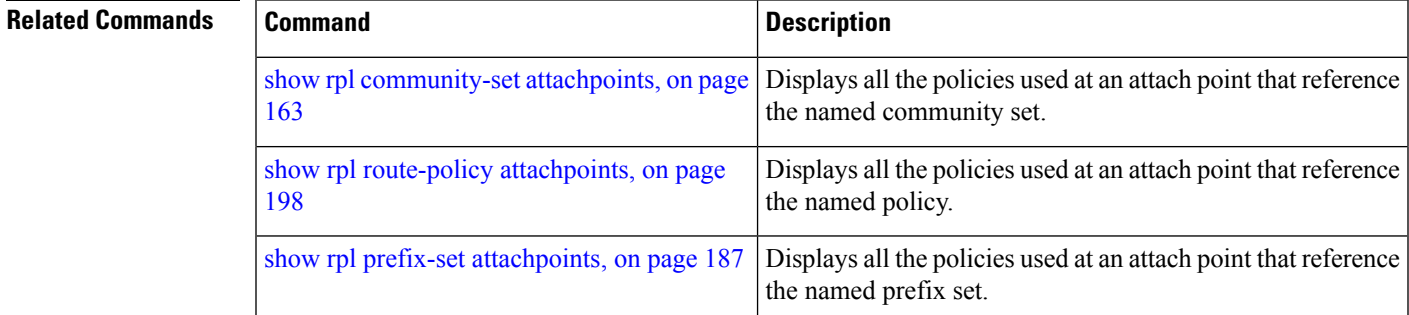

### <span id="page-158-0"></span>**show rpl as-path-set references**

To list all of the policies that reference the named AS path set, use the **show rpl as-path-set references** command in EXEC mode.

**show rpl as-path-set** *name* **references** [**brief**]

**Syntax Description** *name* Name of the prefix set.

(Optional) Limits the output to just the brief table and not the detailed information for the named AS path set. **brief**

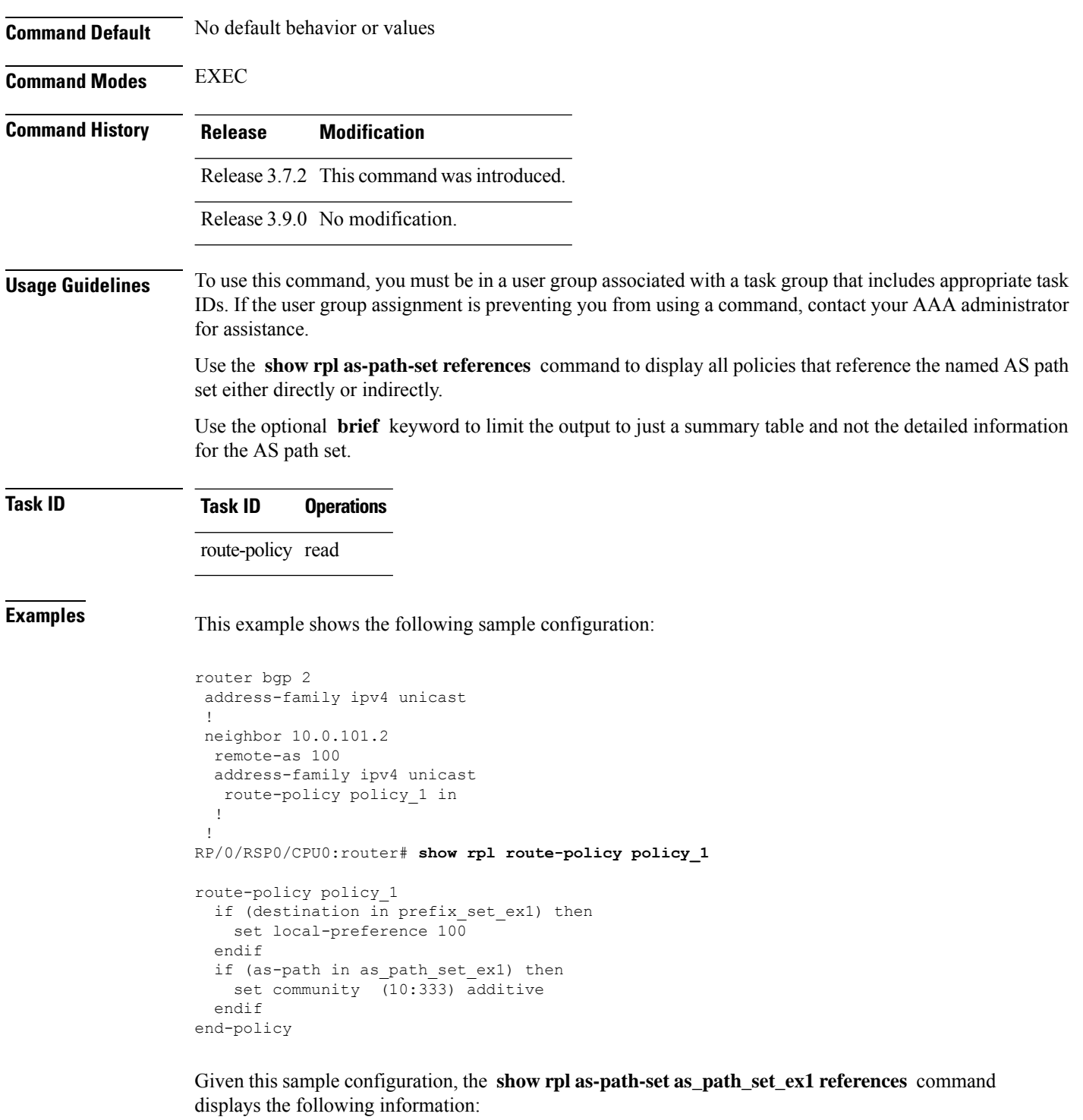

RP/0/RSP0/CPU0:router# **show rpl as-path-set as\_path\_set\_ex1 references** Usage Direct -- Reference occurs in this policy Usage Indirect -- Reference occurs via an apply statement Status UNUSED -- Policy is not in use at an attachpoint (unattached)

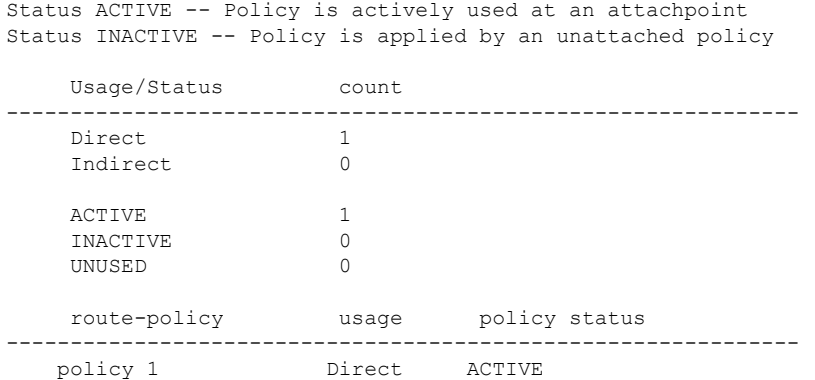

This table describes the significant fields shown in the display.

**Table 4: show rpl as-path-set references Field Descriptions**

| <b>Field</b> | <b>Description</b>                                                                           |  |
|--------------|----------------------------------------------------------------------------------------------|--|
|              | Usage/Status   Displays the usage and status of all policies that reference the AS path set. |  |
|              | Values for usage are Direct or Indirect.                                                     |  |
|              | Values for policy status are ACTIVE, INACTIVE, or UNUSED.                                    |  |
| count        | Number of policies that match each usage and status option.                                  |  |
|              | route-policy   Name of the route policies that reference the AS path set.                    |  |
| usage        | Type of usage for the policy.                                                                |  |
|              | policy status Status of the policy.                                                          |  |

### <span id="page-160-0"></span>**Related Commands**

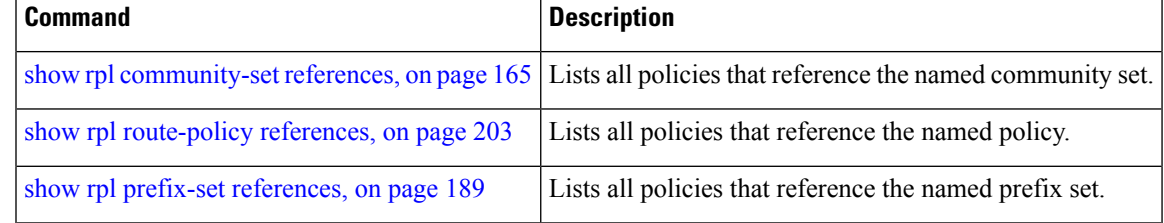

### **show rpl community-set**

To display the configuration of community sets, use the **show rpl community-set** command in EXEC mode.

**show rpl community-set** [{*name* | **states** | **brief**}]

**Syntax Description** *name* (Optional) Name of the community set.

**states** (Optional) Shows all unused, inactive, and active states.

I

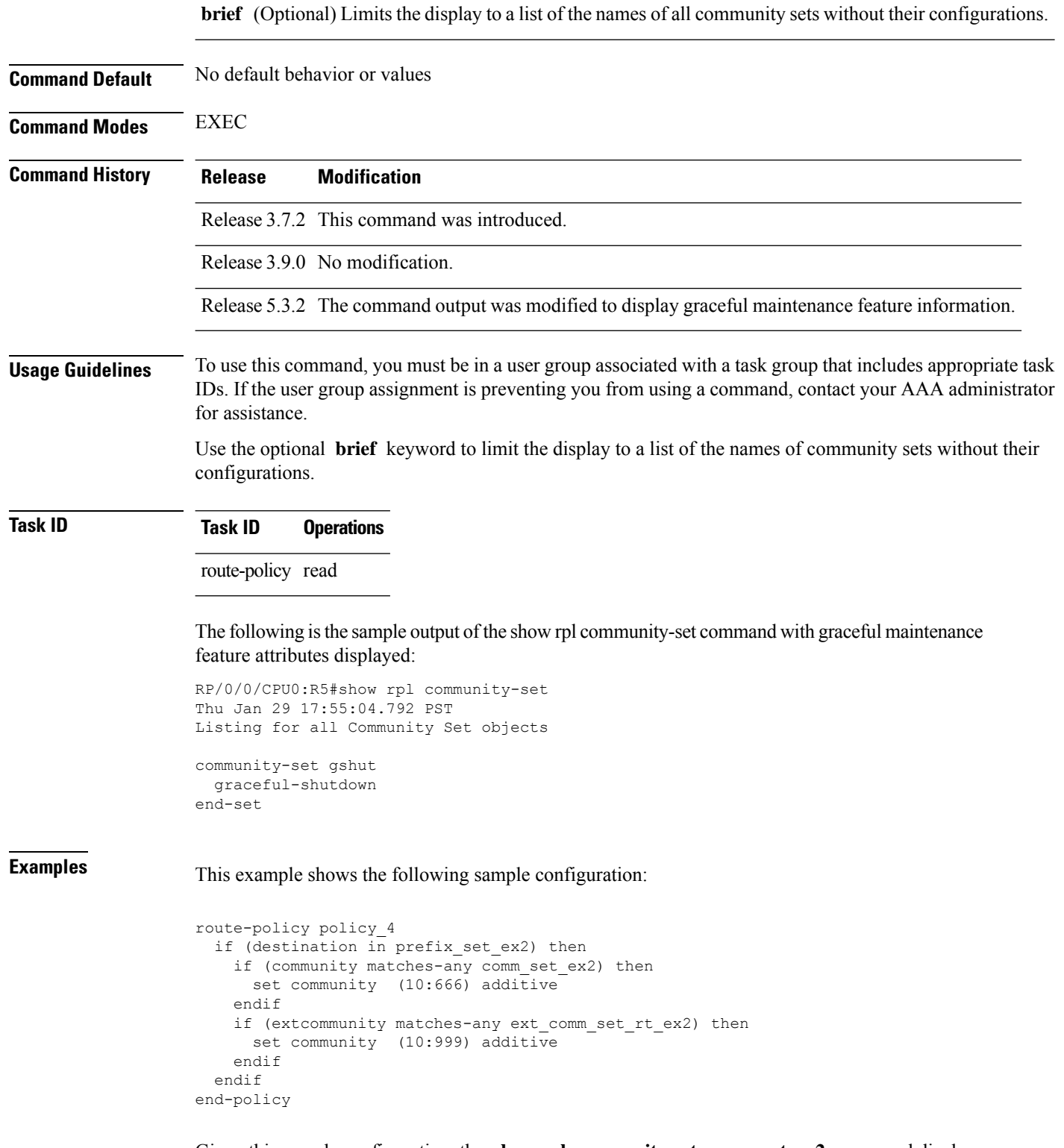

Given this sample configuration, the **show rpl community-set comm\_set\_ex2** command displays the following information:

RP/0/RSP0/CPU0:router# **show rpl community-set comm\_set\_ex2**

```
community-set comm_set_ex2
  65501:1,
  65501:2,
  65501:3
end-set
```
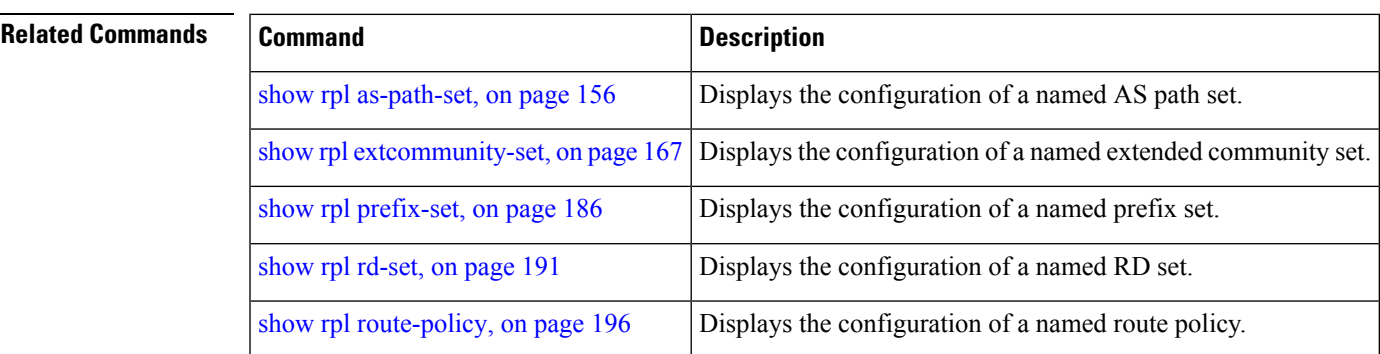

# <span id="page-162-0"></span>**show rpl community-set attachpoints**

To display all the policies used at an attach point that reference the named community set, use the **show rpl community-set attachpoints** command in EXEC mode.

**show rpl community-set** *name* **attachpoints**

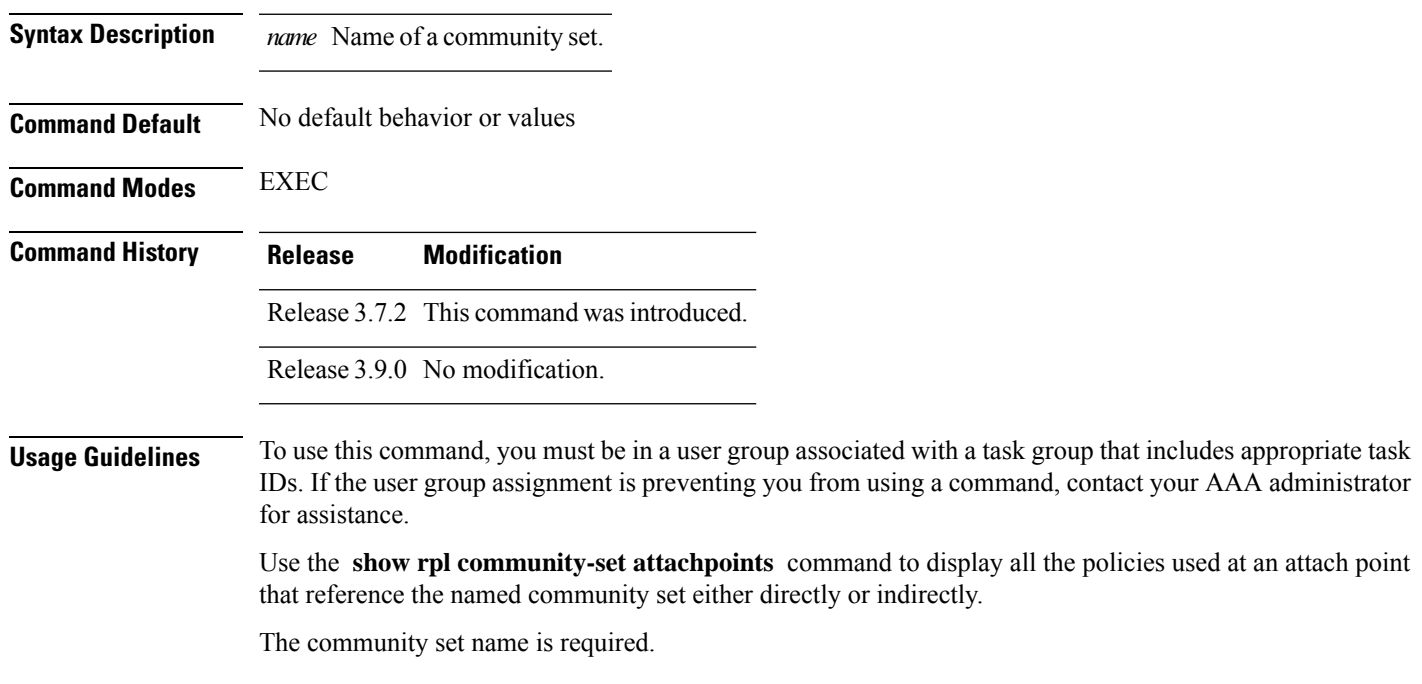

**Routing Policy Language Commands**

### **Task ID Task ID Operations**

route-policy read

**Examples** This example shows the following sample configuration:

```
router bgp 2
address-family ipv4 unicast
 !
neighbor 10.0.101.3
 remote-as 12
 address-family ipv4 unicast
  route-policy policy_2 in
  !
 !
!
!
route-policy policy_2
   if destination in prefix_set_ex1 then
     if (community matches-any comm_set_ex1) then
      set community (10:666) additive
     endif
     if (extcommunity rt matches-any ext comm set rt ex1) then <<<<<
       set community (10:999) additive
     endif
   endif
end-policy
!
```
Given this sample configuration, the **show rpl community-set attachpoints** command displays the following information:

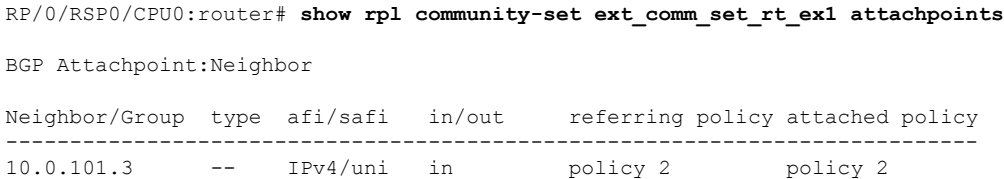

This table describes the significant fields shown in the display.

| <b>Field</b>              | <b>Description</b>                                                 |
|---------------------------|--------------------------------------------------------------------|
| <b>BGP</b><br>Attachpoint | Location of the attach point.                                      |
|                           | Neighbor/Group   IP address of the attach point on the neighbor.   |
| type                      | Displays the address family mode.                                  |
| afi/safi                  | Address family identifier or subsequent address family identifier. |
| in/out                    | Import or export policy.                                           |

**Table 5: show rpl community-set attachpoints Field Descriptions**

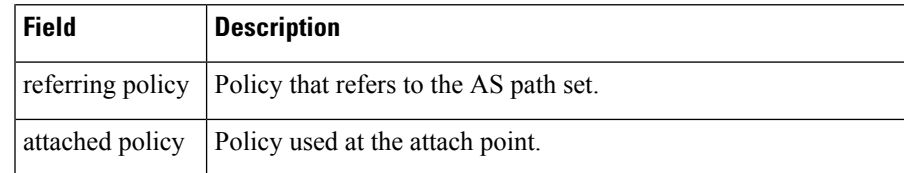

#### **Related Commands**

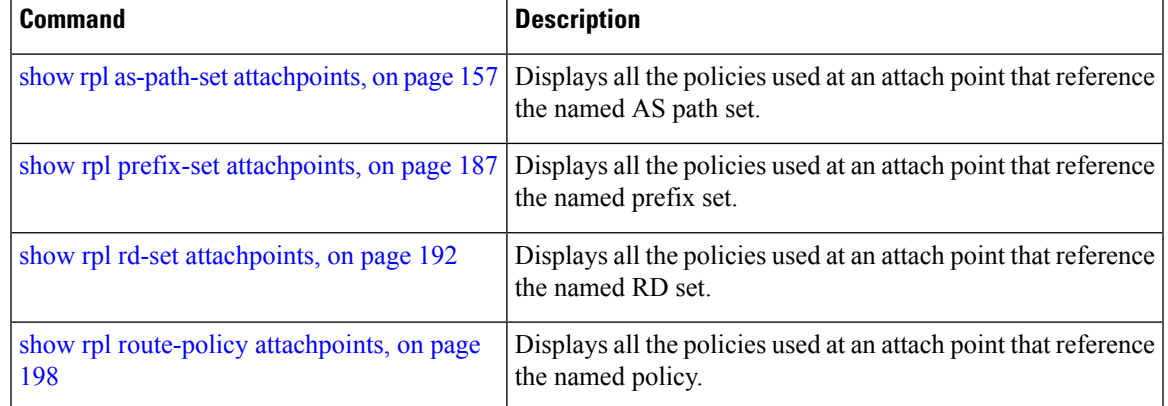

# <span id="page-164-0"></span>**show rpl community-set references**

To list all the policies that reference the named community set, use the **show rpl community-set references** command in EXEC mode.

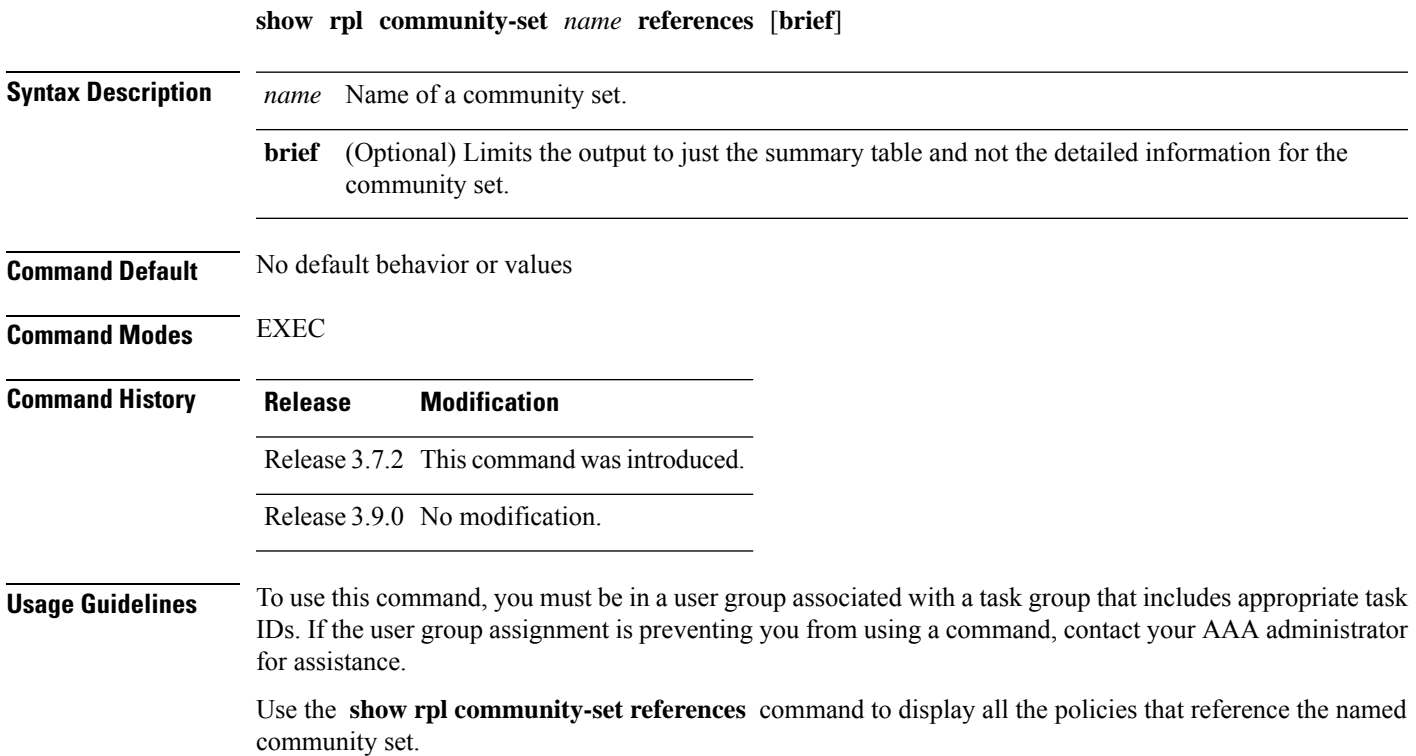

Use the optional **brief** keyword to limit the output to just a summary table and not the detailed information for the community set.

#### **Task ID Task ID Operations**

route-policy read

**Examples** This example shows the following sample configuration:

```
router bgp 2
address-family ipv4 unicast
!
neighbor 10.0.101.3
 remote-as 12
 address-family ipv4 unicast
  route-policy policy_2 in
 !
!
!
route-policy policy_2
 if (destination in prefix_set_ex1) then
    if (community matches-any comm_set_ex1) then
      set community (10:666) additive
    endif
    if (extcommunity matches-any ext_comm_set_rt_ex1) then
     set community (10:999) additive
   endif
  endif
end-policy
```
Given this sample configuration, the **show rpl extcommunity-set comm\_set\_ex1 references** command displays the following information:

```
RP/0/RSP0/CPU0:router# show rpl extcommunity-set comm_set_ex1 references
Usage Direct -- Reference occurs in this policy
Usage Indirect -- Reference occurs via an apply statement
Status UNUSED -- Policy is not in use at an attachpoint (unattached)
Status ACTIVE -- Policy is actively used at an attachpoint
Status INACTIVE -- Policy is applied by an unattached policy
    Usage/Status count
--------------------------------------------------------------
   Direct 1
    Indirect 0
    ACTIVE 1
    INACTIVE 0
    UNUSED 0
```
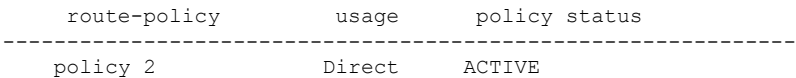

This table describes the significant fields shown in the display.

**Table 6: show rpl community-set references Field Descriptions**

| <b>Field</b> | <b>Description</b>                                                              |  |
|--------------|---------------------------------------------------------------------------------|--|
| Usage/Status | Displays the usage and status of all policies that reference the community set. |  |
|              | Values for usage are Direct or Indirect.                                        |  |
|              | Values for status are ACTIVE, INACTIVE, and UNUSED.                             |  |
| count        | Number of policies that match each usage and status option.                     |  |
| route-policy | Name of the route policies that reference the community set.                    |  |
| usage        | Type of usage for the policy.                                                   |  |
|              | policy status Status of the policy.                                             |  |

#### **Related Commands**

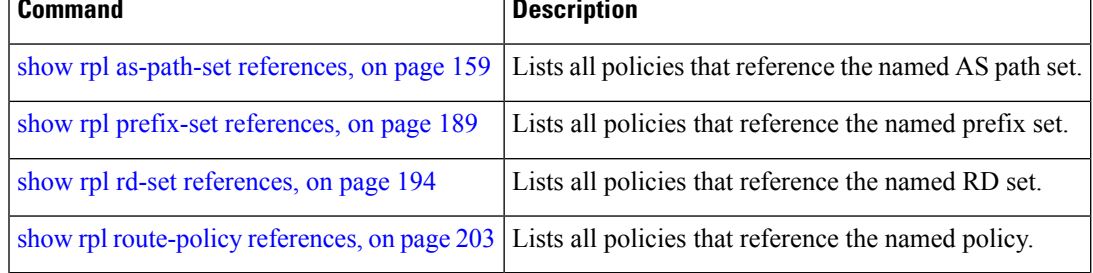

### <span id="page-166-0"></span>**show rpl extcommunity-set**

To display the configuration of extended community sets, use the **show rpl extcommunity-set** command in EXEC mode.

**show rpl extcommunity-set** [*name* [{**attachpoints** | **references**}]] [{**cost** | **rt** | **soo**}] [*name*] [**brief**] [**states**]

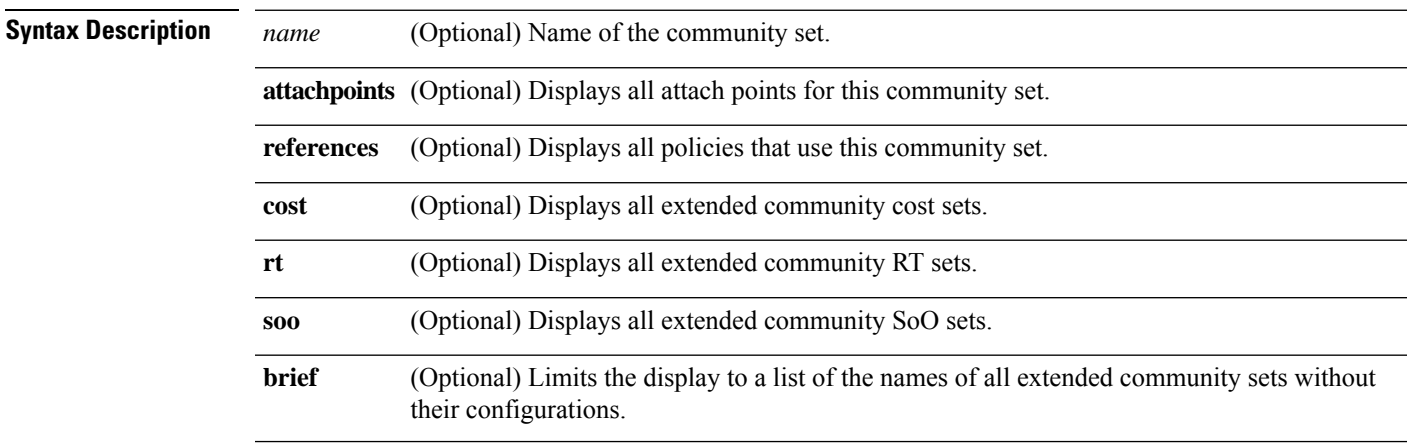

I

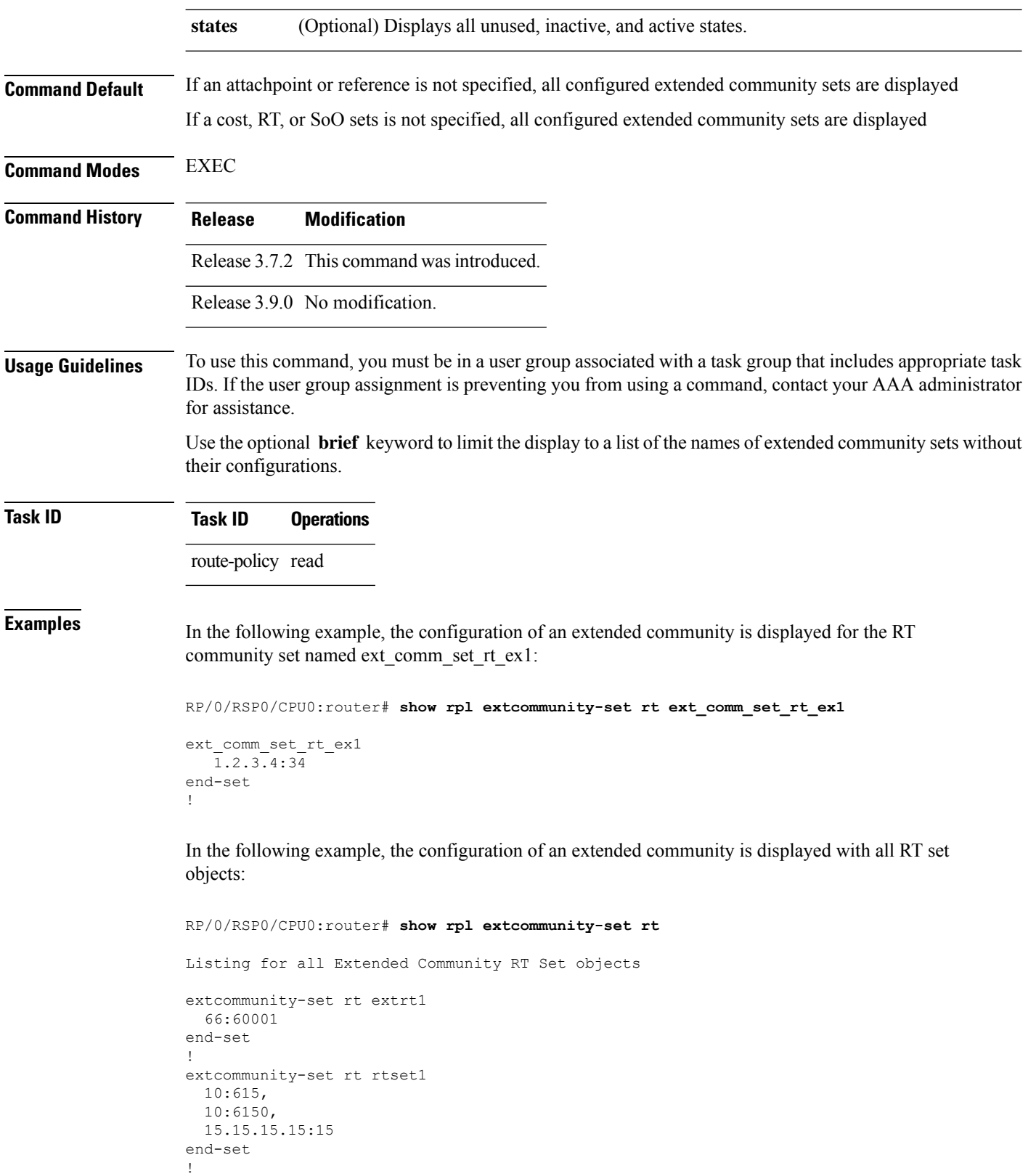

```
extcommunity-set rt rtset3
```

```
11:11,
 11.1.1.1:3
end-set
!
extcommunity-set rt extsoo1
 66:70001
end-set
!
extcommunity-set rt rtsetl1
 100:121,
 100:122,
  100:123,
 100:124,
 100:125,
 100:126,
 100:127,
  100:128,
  7.7.7.7:21
end-set
!
```
In the following example, the configuration of an extended community is displayed with all cost set objects:

```
RP/0/RSP0/CPU0:router# show rpl extcommunity-set cost
Listing for all Extended Community COST Set objects
extcommunity-set cost costset1
 IGP:90:914,
 Pre-Bestpath:91:915
end-set
!
extcommunity-set cost costset2
 IGP:92:916,
 Pre-Bestpath:93:917,
 IGP:94:918,
 Pre-Bestpath:95:919
end-set
!
```
In the following example, the configuration of an extended community is displayed with all SoO set objects:

```
Extended Community SOO Set objects
extcommunity-set soo sooset1
 10:151,
 100.100.100.1:153
end-set
!
extcommunity-set soo sooset3
 11:11,
 11.1.1.1:3
end-set
!
```
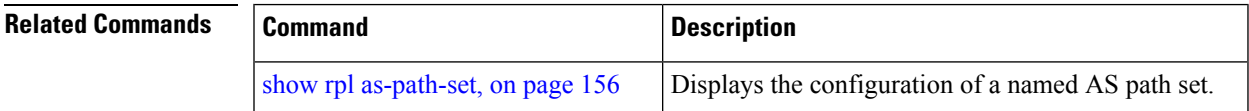

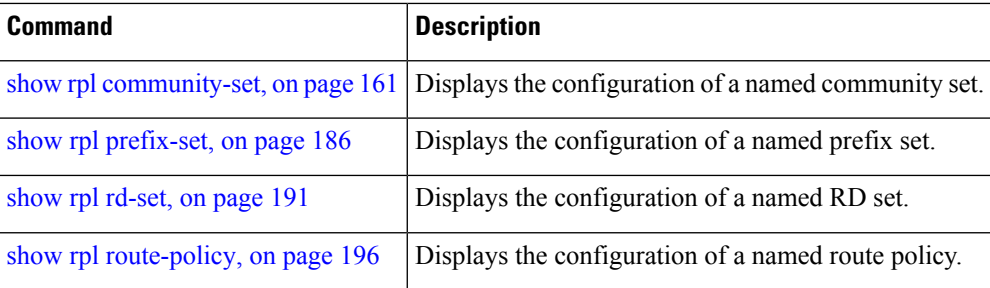

# <span id="page-169-0"></span>**show rpl inactive as-path-set**

To display the AS path sets that are referenced by a policy but not in any policy that is used at an attach point, use the **show rpl inactive as-path-set** command in EXEC mode.

**show rpl inactive as-path-set** [**detail**]

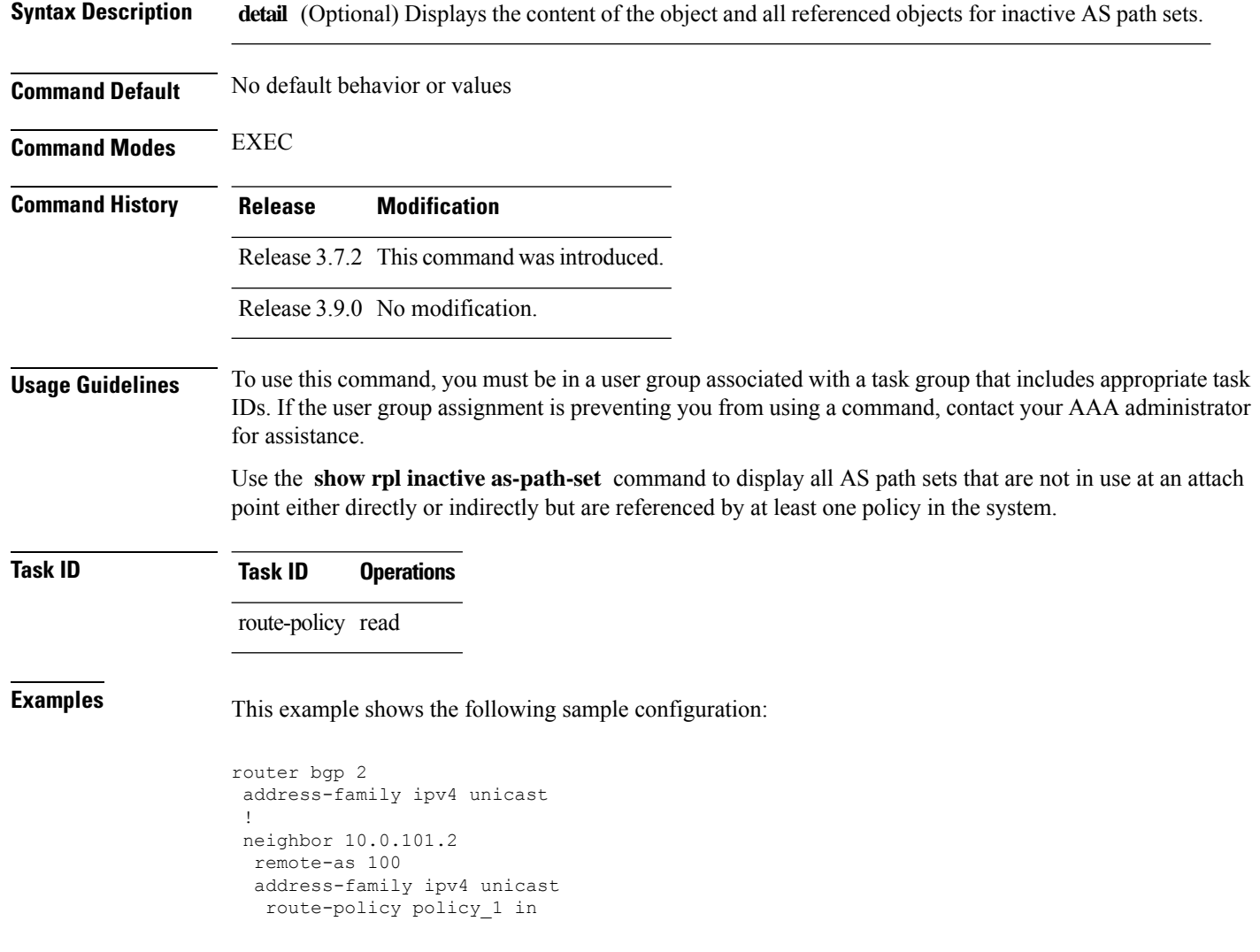

Ш

```
!
 !
neighbor 10.0.101.3
 remote-as 12
 address-family ipv4 unicast
  route-policy policy_2 in
  !
 !
!
route-policy sample
 if (destination in sample) then
   drop
 endif
end-policy
!
route-policy policy_1
 if (destination in prefix set ex1) then
   set local-preference 100
  endif
  if (as-path in as path set ex1) then
   set community (10:333) additive
  endif
end-policy
!
route-policy policy_2
   if destination in prefix set ex1 then
     if (community matches-any comm_set_ex1) then
      set community (10:666) additive
     endif
     if (extcommunity rt matches-any ext_comm_set_rt_ex1) then
      set community (10:999) additive
     endif
   endif
end-policy
!
route-policy policy_3
  if (destination in prefix_set_ex2) then
   set local-preference 100
  endif
  if (as-path in as path set ex2) then
   set community (10:333) additive
 endif
end-policy
!
route-policy policy_4
  if (destination in prefix_set_ex2) then
    if (community matches-any comm_set_ex2) then
     set community (10:666) additive
    endif
   if (extcommunity matches-any ext_comm_set_rt_ex2) then
     set community (10:999) additive
   endif
  endif
end-policy
!
route-policy policy_5
  apply sample1
 apply policy 3
end-policy
```
Given thissample configuration, the **show rplinactive as-path-set** command displaysthe following information:

RP/0/RSP0/CPU0:router# **show rpl inactive as-path-set**

ACTIVE -- Referenced by at least one policy which is attached INACTIVE -- Only referenced by policies which are not attached UNUSED -- Not attached (directly or indirectly) and not referenced

The following as-path-sets are INACTIVE -------------------------------------- as path set ex2

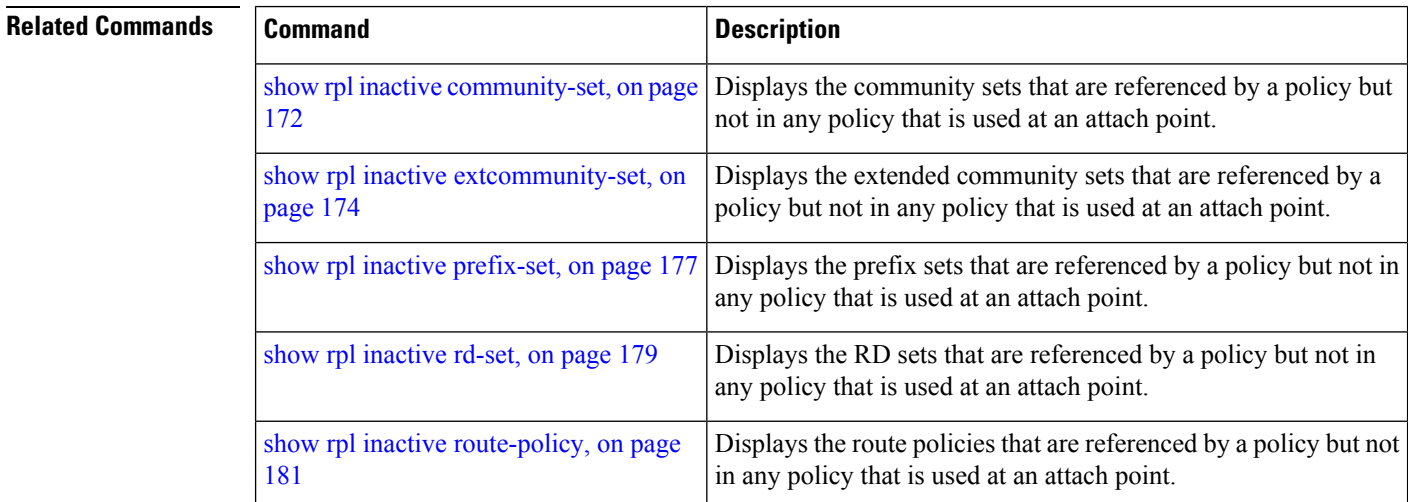

### <span id="page-171-0"></span>**show rpl inactive community-set**

To display the community sets that are referenced by a policy but not any policy that is used at an attach point, use the **show rpl inactive community-set** command in EXEC mode.

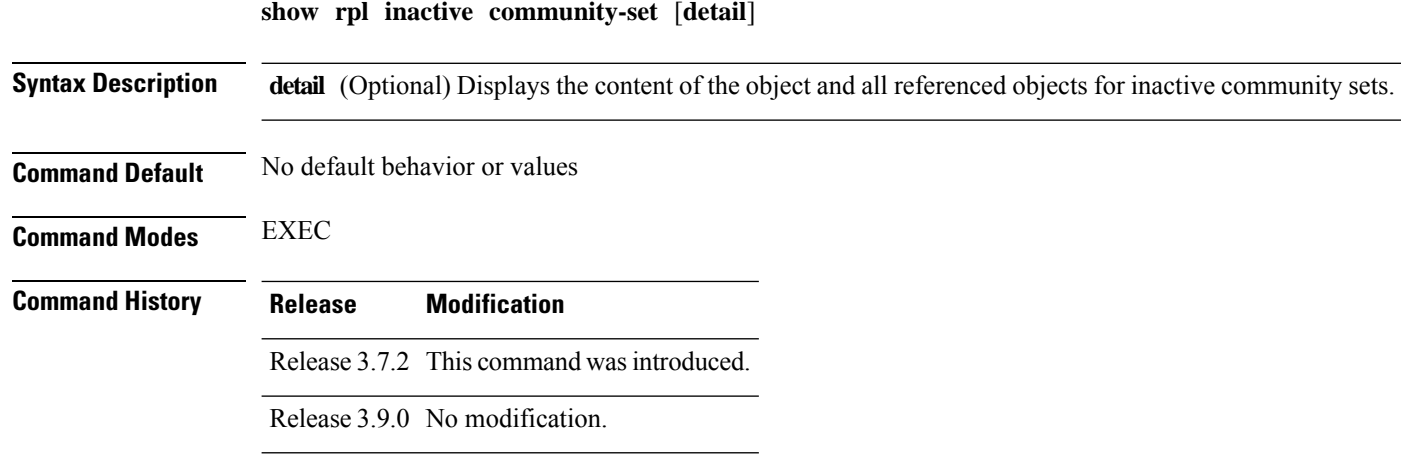

#### **Usage Guidelines** To use this command, you must be in a user group associated with a task group that includes appropriate task IDs. If the user group assignment is preventing you from using a command, contact your AAA administrator for assistance.

Use the **show rpl inactive community-set** command to display all community sets that are not in use at an attach point either directly or indirectly but are referenced by at least one policy in the system.

#### **Task ID Task ID Operations**

route-policy read

Ш

**Examples** This example shows the following sample configuration:

```
router bgp 2
address-family ipv4 unicast
 !
neighbor 10.0.101.2
 remote-as 100
 address-family ipv4 unicast
  route-policy policy_1 in
  !
 !
 neighbor 10.0.101.3
 remote-as 12
 address-family ipv4 unicast
  route-policy policy_2 in
 !
 !
!
route-policy sample2
  if (destination in sample2) then
   drop
  endif
end-policy
!
route-policy policy_1
  if (destination in prefix_set_ex1) then
   set local-preference 100
  endif
  if (as-path in as_path_set_ex1) then
   set community (10:333) additive
  endif
end-policy
!
route-policy policy_2
   if destination in prefix set ex1 then
     if (community matches-any comm set ex1) then
       set community (10:666) additive
     endif
     if (extcommunity rt matches-any ext_comm_set_rt_ex1) then
       set community (10:999) additive
     endif
   endif
end-policy
!
route-policy policy_3
  if (destination in prefix_set_ex2) then
   set local-preference 100
  endif
  if (as-path in as_path_set_ex2) then
```

```
set community (10:333) additive
  endif
end-policy
!
route-policy policy_4
 if (destination in prefix_set_ex2) then
    if (community matches-any comm_set_ex2) then
     set community (10:666) additive
   endif
   if (extcommunity matches-any ext_comm_set_rt_ex2) then
     set community (10:999) additive
   endif
  endif
end-policy
!
route-policy policy_5
 apply sample2
  apply policy_3
end-policy
```
Given this sample configuration, the **show rpl inactive community-set** command displays the following information:

RP/0/RSP0/CPU0:router# **show rpl inactive community-set**

ACTIVE -- Referenced by at least one policy which is attached INACTIVE -- Only referenced by policies which are not attached UNUSED -- Not attached (directly or indirectly) and not referenced

```
The following community-sets are INACTIVE
------------------------------------------
comm_set_ex2
```
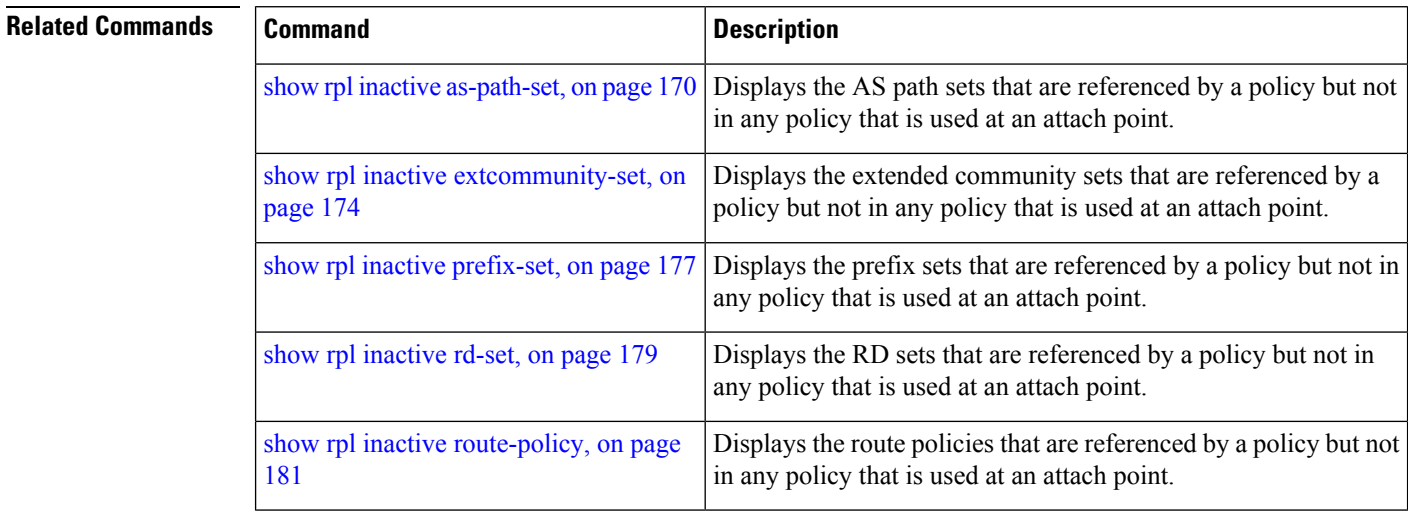

### <span id="page-173-0"></span>**show rpl inactive extcommunity-set**

To display the extended community sets that are referenced by a policy but not in any policy that is used at an attach point, use the **show rpl inactive extcommunity-set** command in EXEC mode.

I

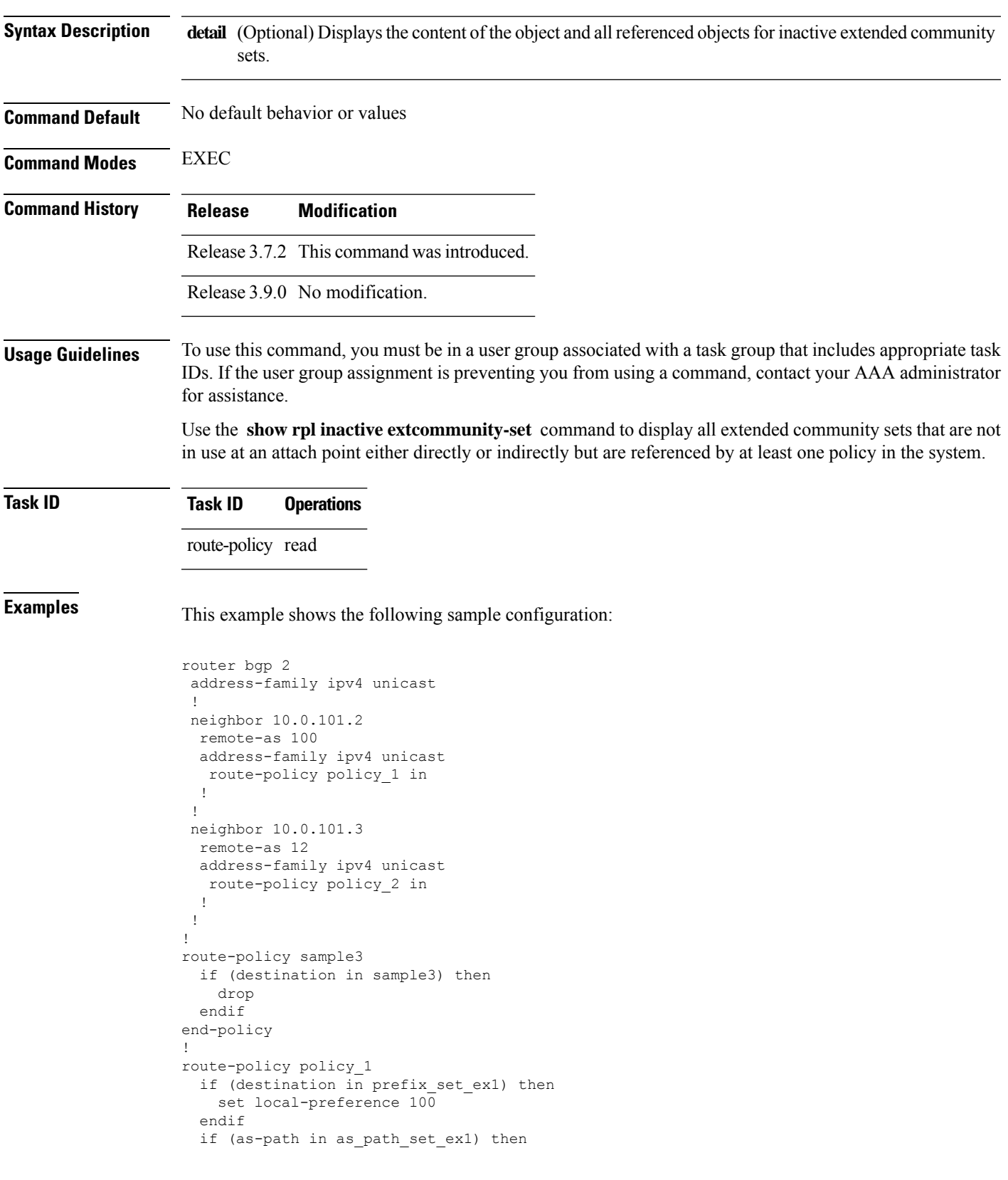

### **show rpl inactive extcommunity-set** [**detail**]

```
set community (10:333) additive
 endif
end-policy
!
route-policy policy_2
  if destination in prefix_set_ex1 then
     if (community matches-any comm_set_ex1) then
      set community (10:666) additive
     endif
     if (extcommunity rt matches-any ext_comm_set_rt_ex1) then
      set community (10:999) additive
    endif
   endif
end-policy
!
route-policy policy_3
 if (destination in prefix_set_ex2) then
   set local-preference 100
  endif
 if (as-path in as path set ex2) then
   set community (10:333) additive
  endif
end-policy
!
route-policy policy_4
  if (destination in prefix set ex2) then
   if (community matches-any comm_set_ex2) then
     set community (10:666) additive
    endif
   if (extcommunity matches-any ext_comm_set_rt_ex2) then
     set community (10:999) additive
   endif
  endif
end-policy
!
route-policy policy_5
 apply sample3
 apply policy_3
end-policy
```
Given this sample configuration, the **show rpl inactive extcommunity-set** command displays the following information:

```
RP/0/RSP0/CPU0:router# show rpl inactive extcommunity-set
ACTIVE -- Referenced by at least one policy which is attached
INACTIVE -- Only referenced by policies which are not attached
UNUSED -- Not attached (directly or indirectly) and not referenced
The following extcommunity-sets are INACTIVE
--------------------------------------------
ext_comm_set_rt_ex2
```
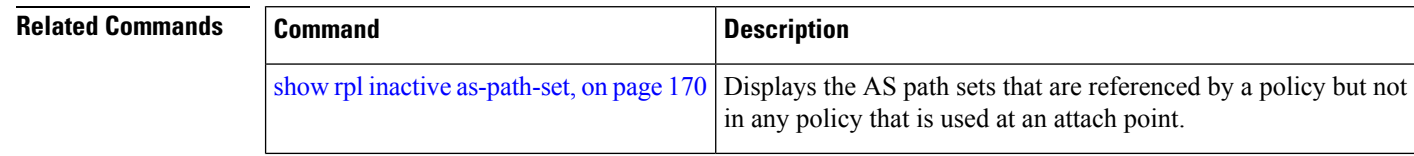

П

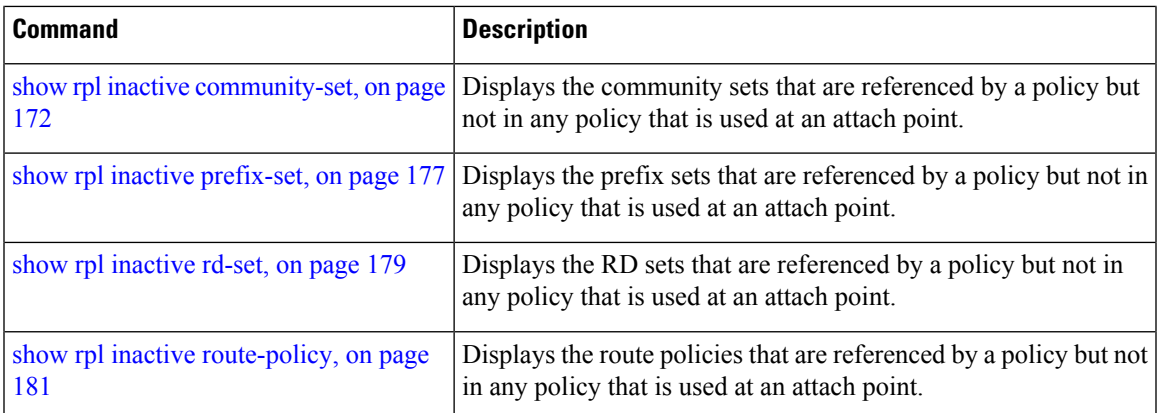

### <span id="page-176-0"></span>**show rpl inactive prefix-set**

**show rpl inactive prefix-set** [**detail**]

To display the prefix sets that are referenced by a policy but not in any policy that is used at an attach point, use the **show rpl inactive prefix-set** command in EXEC mode.

**Syntax Description detail** (Optional) Displays the content of the object and all referenced objects for inactive prefix sets. **Command Default** No default behavior or values **Command Modes** EXEC **Command History Release Modification** Release 3.7.2 This command was introduced. Release 3.9.0 No modification. **Usage Guidelines** To use this command, you must be in a user group associated with a task group that includes appropriate task IDs. If the user group assignment is preventing you from using a command, contact your AAA administrator for assistance. Use the **show rpl inactive prefix-set** command to display all prefix sets that are not in use at an attach point either directly or indirectly but are referenced by at least one policy in the system. **Task ID Task ID Operations** route-policy read **Examples** This example shows the following sample configuration: router bgp 2 address-family ipv4 unicast

```
!
neighbor 10.0.101.2
 remote-as 100
 address-family ipv4 unicast
  route-policy policy_1 in
 !
 !
neighbor 10.0.101.3
 remote-as 12
 address-family ipv4 unicast
  route-policy policy_2 in
 !
 !
!
route-policy sample4
 if (destination in sample4) then
   drop
 endif
end-policy
!
route-policy policy_1
 if (destination in prefix_set_ex1) then
   set local-preference 100
  endif
 if (as-path in as path set ex1) then
   set community (10:333) additive
 endif
end-policy
!
route-policy policy_2
  if destination in prefix set ex1 then
    if (community matches-any comm_set_ex1) then
      set community (10:666) additive
     endif
    if (extcommunity rt matches-any ext_comm_set_rt_ex1) then
     set community (10:999) additive
    endif
  endif
end-policy
!
route-policy policy_3
 if (destination in prefix set ex2) then
   set local-preference 100
 endif
  if (as-path in as path set ex2) then
   set community (10:333) additive
 endif
end-policy
!
route-policy policy_4
 if (destination in prefix set ex2) then
   if (community matches-any comm_set_ex2) then
     set community (10:666) additive
   endif
   if (extcommunity matches-any ext_comm_set_rt_ex2) then
     set community (10:999) additive
   endif
 endif
end-policy
!
route-policy policy_5
 apply sample4
 apply policy_3
```
Ш

end-policy

Given this sample configuration, the **show rpl inactive prefix-set** command displays the following information:

RP/0/RSP0/CPU0:router# **show rpl inactive prefix-set**

ACTIVE -- Referenced by at least one policy which is attached INACTIVE -- Only referenced by policies which are not attached UNUSED -- Not attached (directly or indirectly) and not referenced

```
The following prefix-sets are INACTIVE
--------------------------------------
sample4
prefix_set_ex2
```
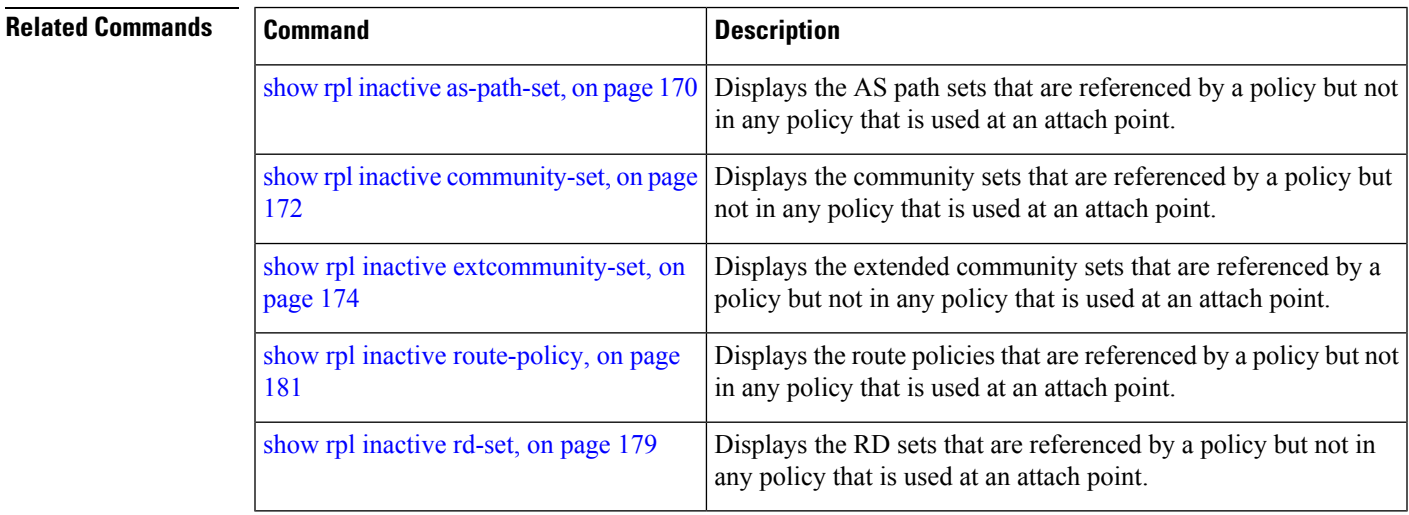

### <span id="page-178-0"></span>**show rpl inactive rd-set**

To display the route distinguisher (RD) sets that are referenced by a policy but not in any policy that is used at an attach point, use the **show rpl inactive rd-set** command in EXEC mode.

#### **show rpl inactive rd-set** [**detail**]

**Syntax Description detail** (Optional) Displays the content of the object and all referenced objects for inactive RD sets. **Command Default** No default behavior or values **Command Modes** EXEC **Command History Release Modification** Release 3.7.2 This command was introduced.

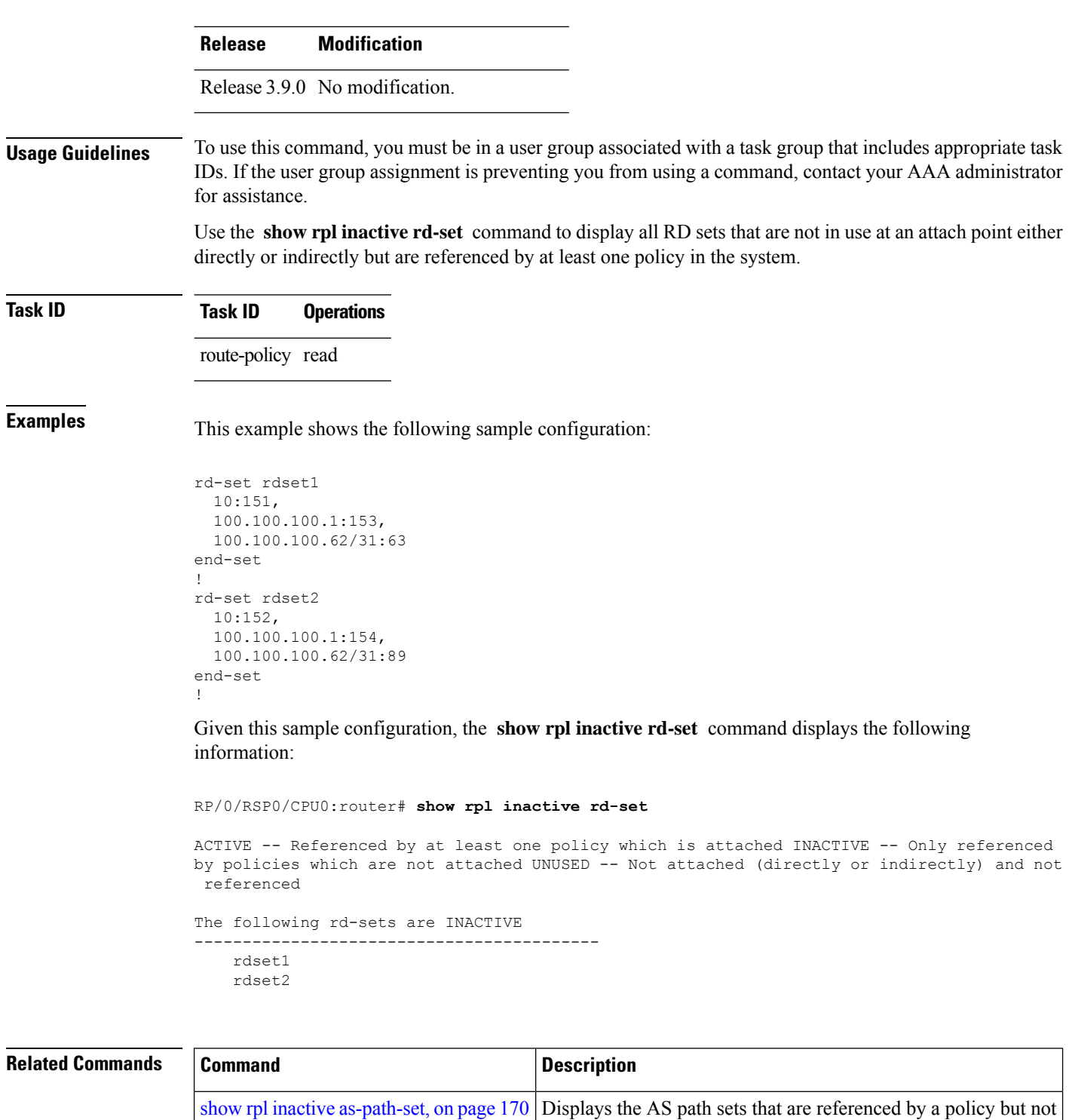

in any policy that is used at an attach point.

not in any policy that is used at an attach point.

Displays the community sets that are referenced by a policy but

show rpl inactive [community-set,](#page-171-0) on page

[172](#page-171-0)
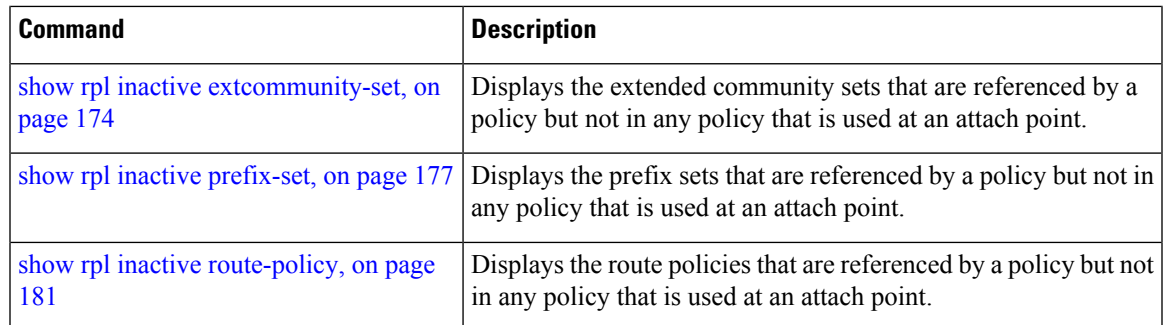

# <span id="page-180-0"></span>**show rpl inactive route-policy**

To display the route policies that are referenced by a policy but not in any policy that is used at an attach point, use the **show rpl inactive route-policy** command in EXEC mode.

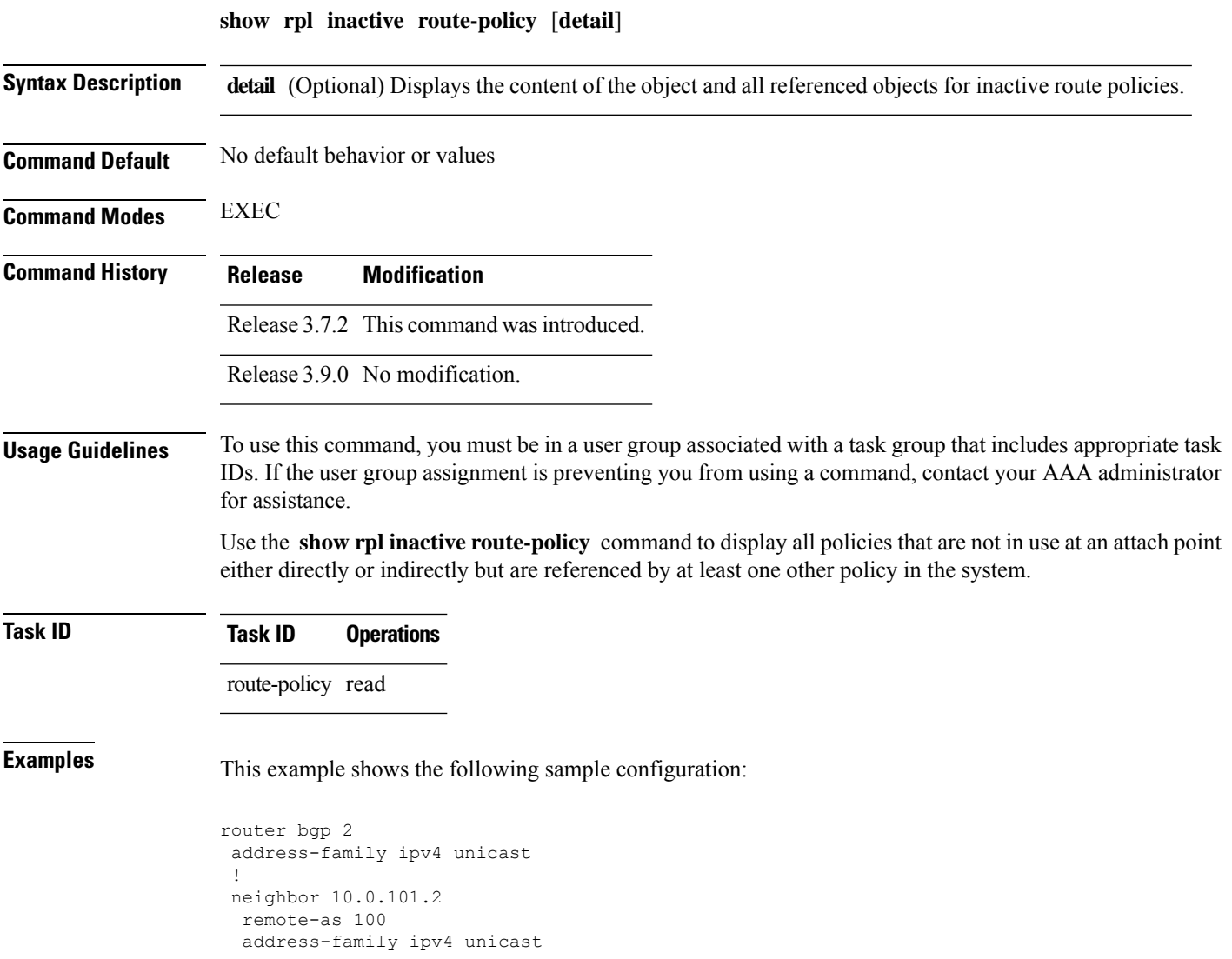

```
route-policy policy_1 in
 !
 !
neighbor 10.0.101.3
 remote-as 12
 address-family ipv4 unicast
  route-policy policy_2 in
 !
!
!
route-policy sample3
 if (destination in sample3) then
   drop
 endif
end-policy
!
route-policy policy_1
 if (destination in prefix set ex1) then
   set local-preference 100
 endif
 if (as-path in as path set ex1) then
   set community (10:333) additive
  endif
end-policy
!
route-policy policy_2
  if destination in prefix_set_ex1 then
    if (community matches-any comm_set_ex1) then
      set community (10:666) additive
     endif
    if (extcommunity rt matches-any ext comm set rt ex1) then
      set community (10:999) additive
    endif
  endif
end-policy
!
route-policy policy_3
 if (destination in prefix set ex2) then
   set local-preference 100
  endif
 if (as-path in as_path_set_ex2) then
  set community (10:333) additive
 endif
end-policy
!
route-policy policy_4
 if (destination in prefix_set_ex2) then
   if (community matches-any comm_set_ex2) then
     set community (10:666) additive
    endif
   if (extcommunity matches-any ext comm set rt ex2) then
     set community (10:999) additive
   endif
 endif
end-policy
!
route-policy policy_5
 apply sample3
 apply policy_3
end-policy
```
Given thissample configuration, the **show rplinactive route-policy** command displaysthe following information:

```
RP/0/RSP0/CPU0:router# show rpl inactive route-policy
ACTIVE -- Referenced by at least one policy which is attached
INACTIVE -- Only referenced by policies which are not attached
UNUSED -- Not attached (directly or indirectly) and not referenced
The following policies are (INACTIVE)
-------------------------------------
```

```
sample3
policy_3
```
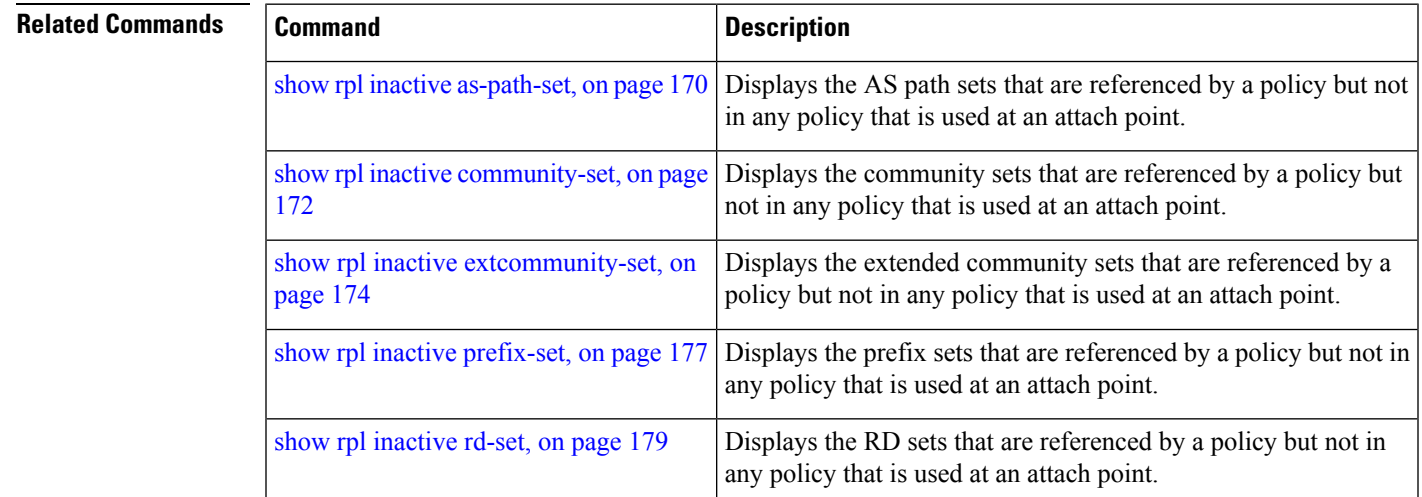

### **show rpl maximum**

To display the maximum limitsfor lines of configuration and number of policies, use the **show rpl maximum** command in EXEC mode.

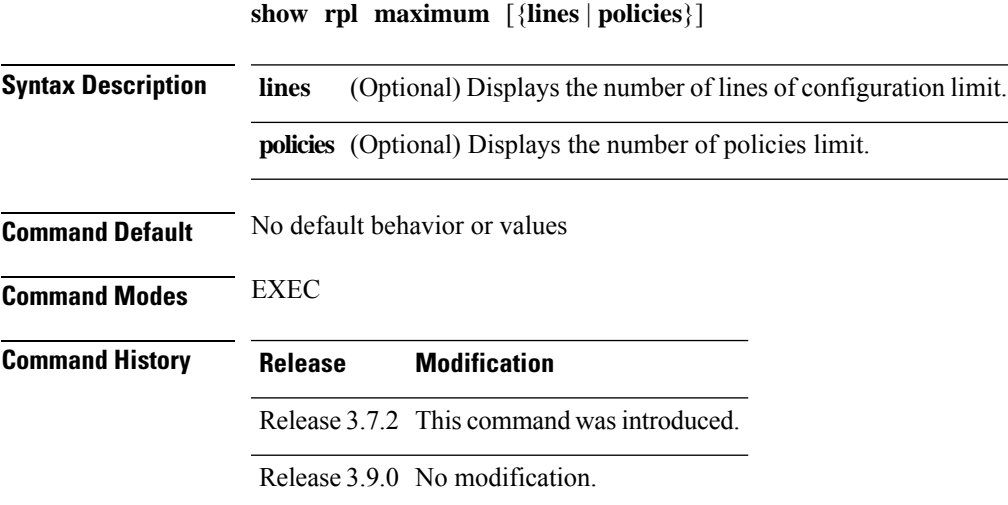

#### **Usage Guidelines** To use this command, you must be in a user group associated with a task group that includes appropriate task IDs. If the user group assignment is preventing you from using a command, contact your AAA administrator for assistance.

Use the **show rpl maximum** command to display the current total, current limit, and maximum limit for lines of configuration and policies.

Use the optional **lines** keyword to limit the display to the number of lines of configuration limits. Use the optional **policies** keyword to limit the display to the number of policies limits.

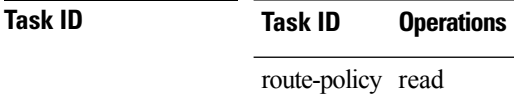

**Examples** The following example shows sample output from the **show rpl maximum** command:

RP/0/RSP0/CPU0:router# **show rpl maximum**

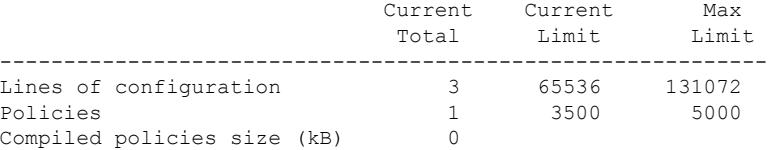

<span id="page-183-0"></span>Table 7: show rpl maximum Field [Descriptions,](#page-183-0) on page 184 describes the significant fields shown in the display.

#### **Table 7: show rpl maximum Field Descriptions**

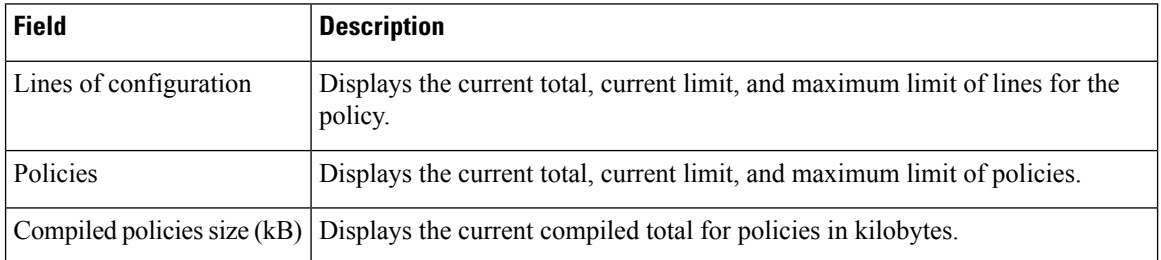

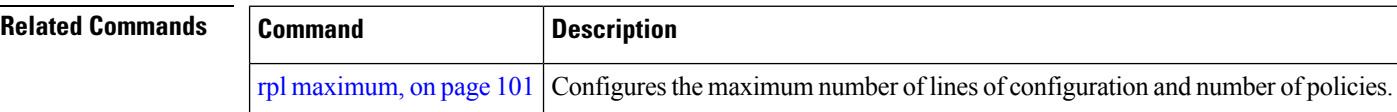

### **show rpl policy-global references**

To display policy-global definitions, use the **show rpl policy-global references** command in EXEC mode.

**show rpl policy-global references** [**brief**]

**Syntax Description brief** (Optional) Limits the display to a list of the policy names.

 $\mathbf l$ 

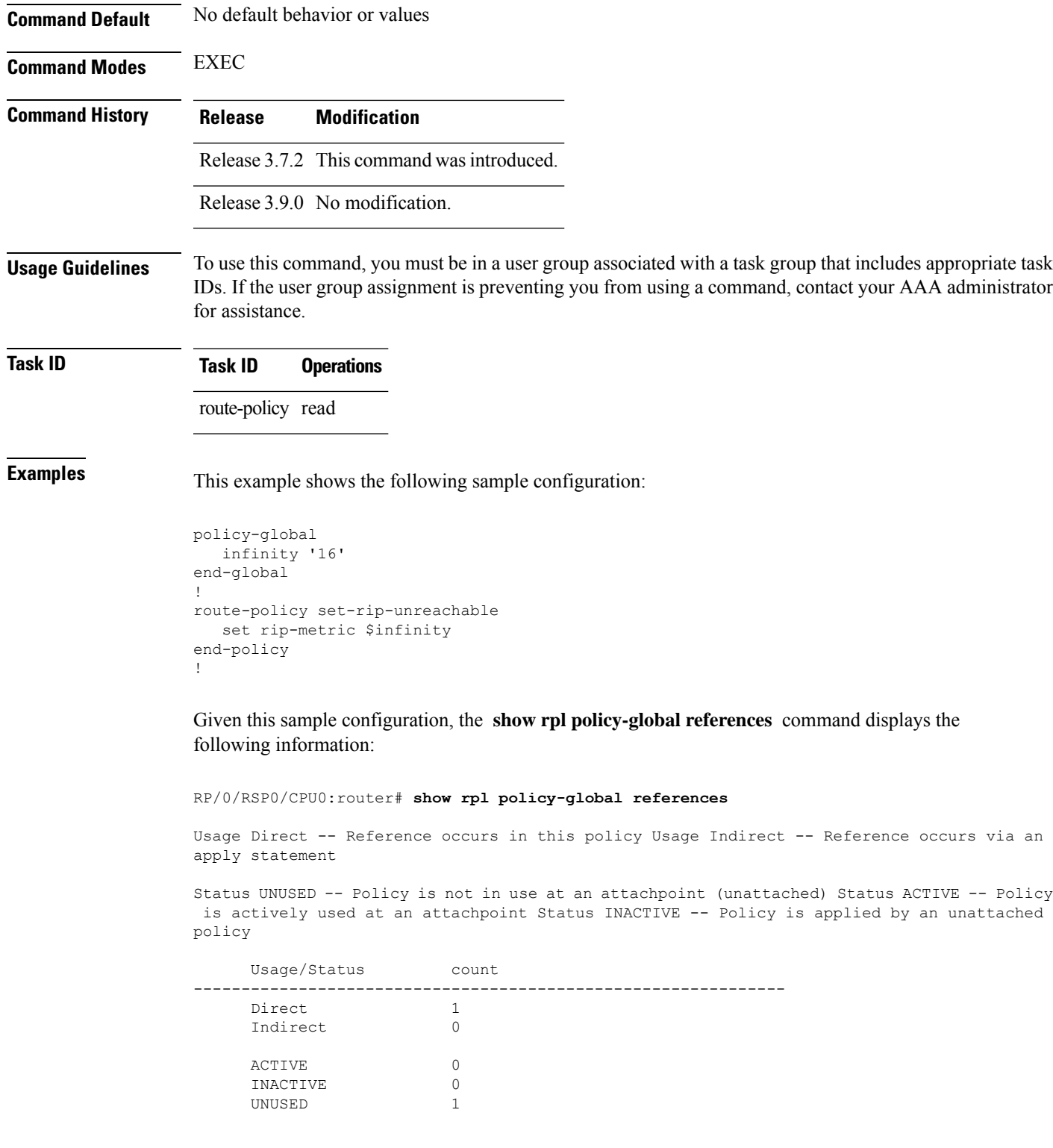

Usage Status Route-policy -------------------------------------------------------------- Direct UNUSED set-rip-unreachable

**show rpl prefix-set** [{*name* | **states** | **brief**}]

# <span id="page-185-0"></span>**show rpl prefix-set**

To display the configuration of prefix sets, use the **show rpl prefix-set** command in EXEC mode.

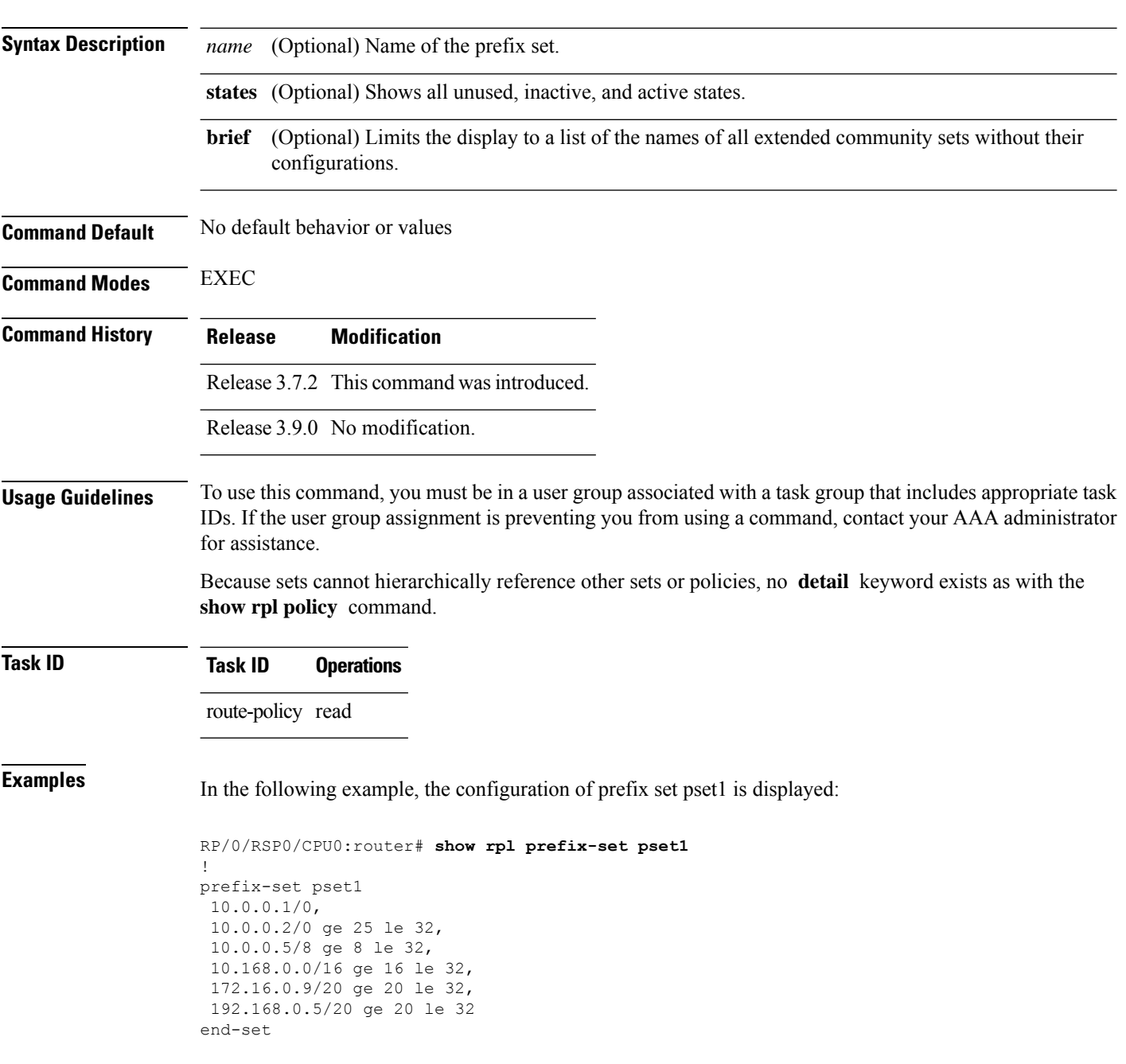

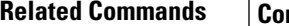

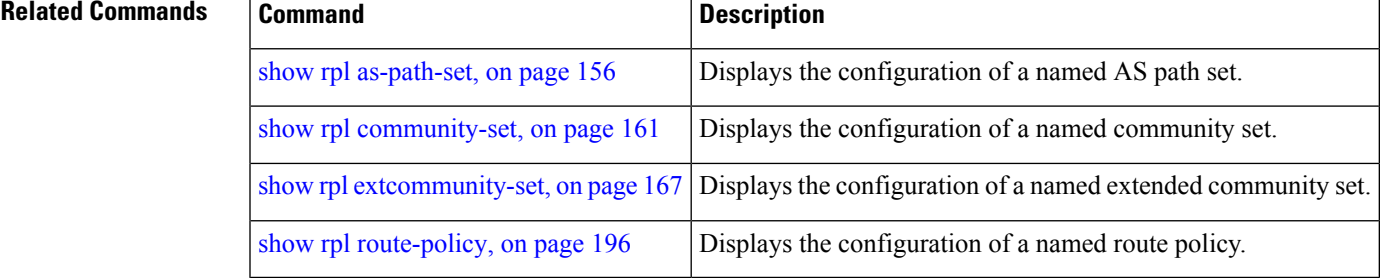

# <span id="page-186-0"></span>**show rpl prefix-set attachpoints**

To display all the policies used at an attach point that reference the named prefix set, use the **show rpl prefix-set attachpoints** command in EXEC mode.

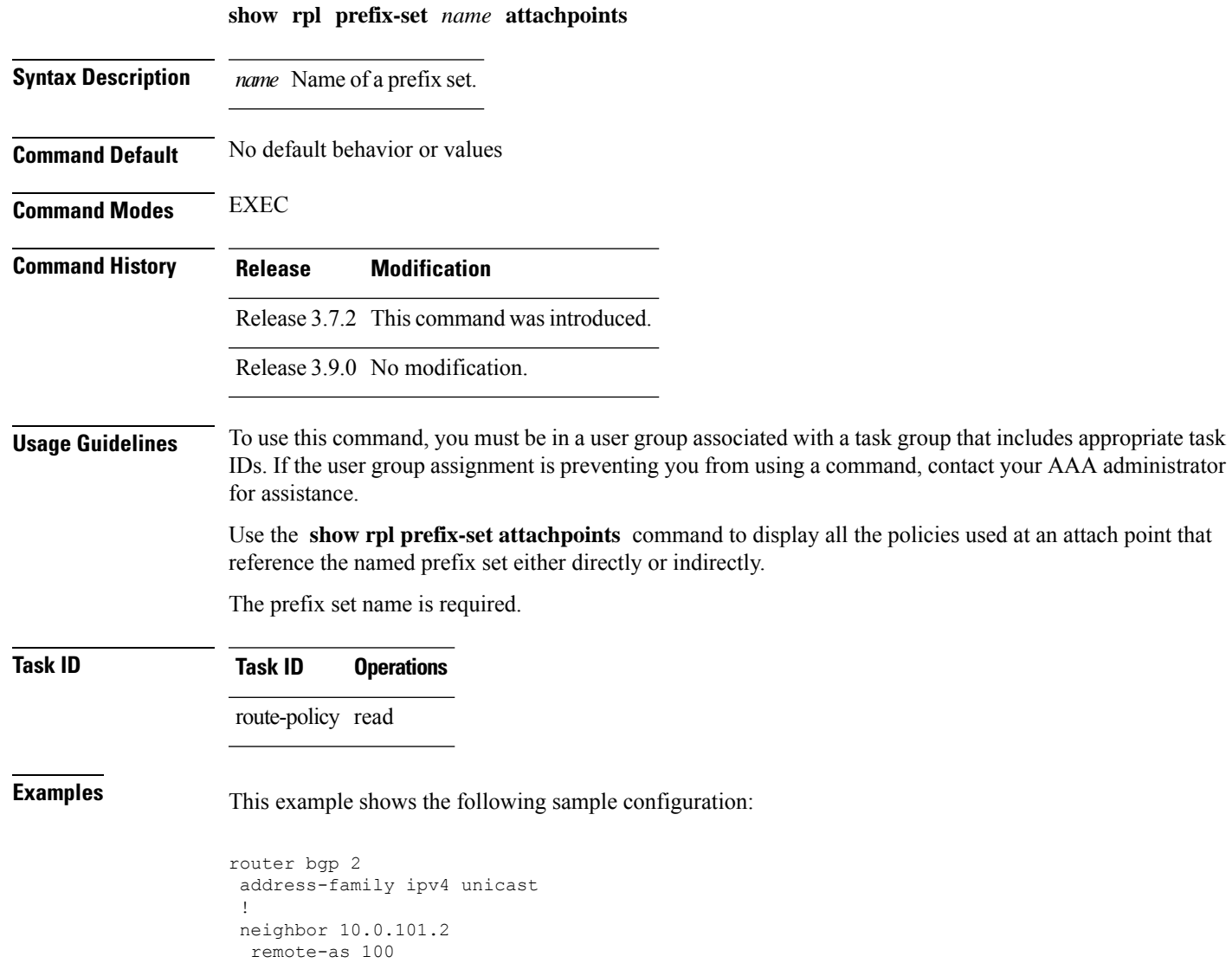

```
address-family ipv4 unicast
  route-policy policy_1 in
  !
 !
neighbor 10.0.101.3
 remote-as 12
 address-family ipv4 unicast
  route-policy policy_2 in
 !
 !
!
route-policy policy_1
 if (destination in prefix set ex1) then
   set local-preference 100
  endif
 if (as-path in as_path_set_ex1) then
   set community (10:333) additive
  endif
end-policy
!
route-policy policy_2
 if (destination in prefix_set_ex1) then
    if (community matches-any comm set ex1) then
     set community (10:666) additive
   endif
   if (extcommunity matches-any ext_comm_set_rt_ex1) then
     set community (10:999) additive
    endif
  endif
end-policy
```
Given this sample configuration, the **show rpl prefix-set prefix\_set\_ex1 attachpoints** command displays the following information:

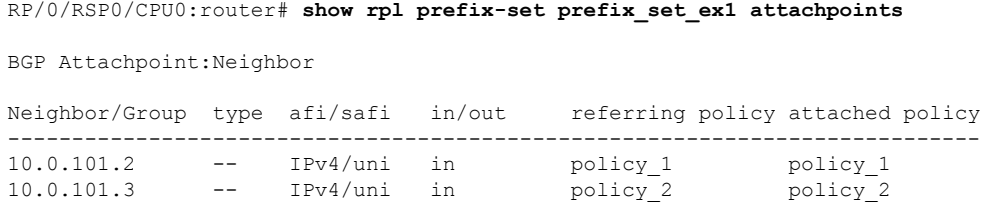

This table describes the significant fields shown in the display.

**Table 8: show rpl prefix-set attachpoints Field Descriptions**

| <b>Field</b>              | <b>Description</b>                                                 |
|---------------------------|--------------------------------------------------------------------|
| <b>BGP</b><br>Attachpoint | Location of the attach point.                                      |
|                           | Neighbor/Group   IP address of the attach point on the neighbor.   |
| type                      | Address family mode.                                               |
| afi/safi                  | Address family identifier or subsequent address family identifier. |
| in/out                    | Import or export policy.                                           |

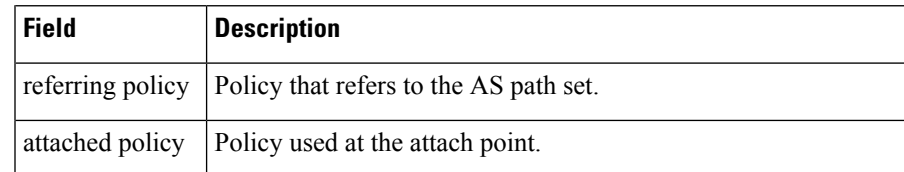

#### **Related Commands**

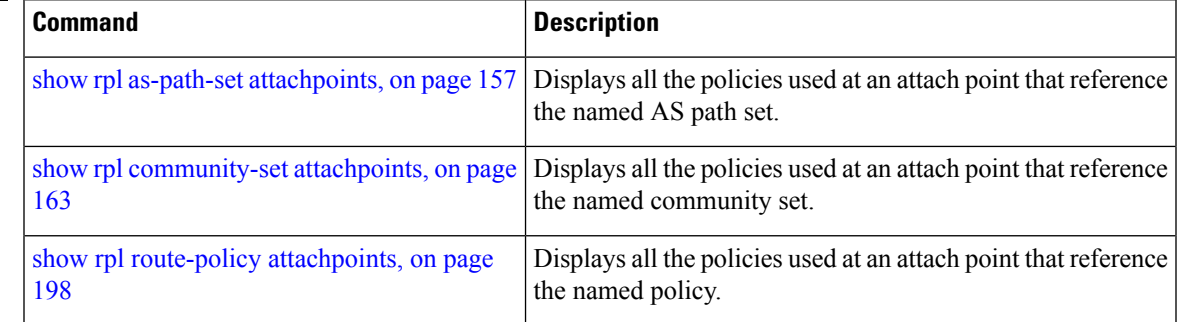

# <span id="page-188-0"></span>**show rpl prefix-set references**

To list all the policies that reference the named prefix set, use the **show rpl prefix-set references** command in EXEC mode.

#### **show rpl prefix-set** *name* **references** [**brief**]

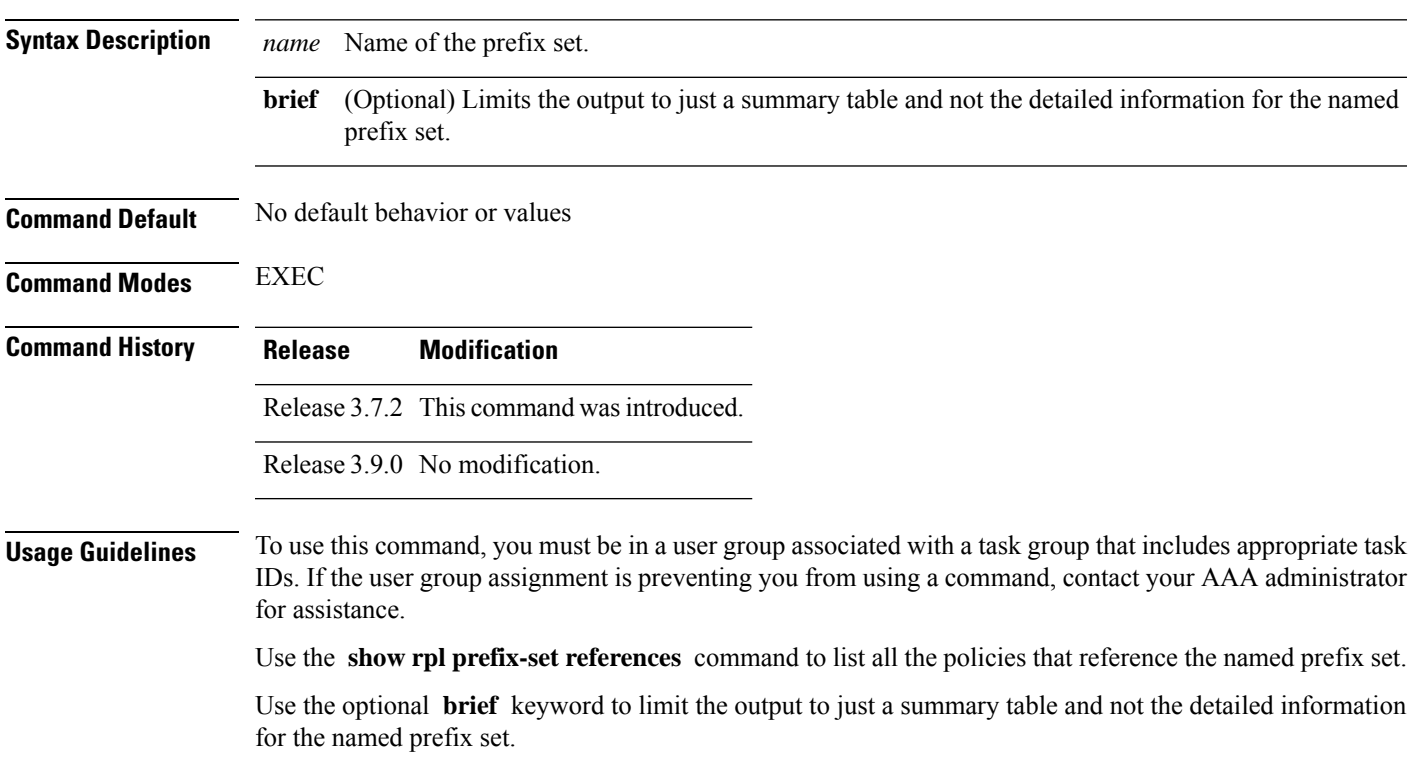

**Task ID Task ID Operations**

route-policy read

**Examples** This example shows the following sample configuration:

```
prefix-set ten-net
10.0.0.0/16 le 32
end-set
prefix-set too-specific
0.0.0.0/0 ge 25 le 32
end-set
route-policy example-one
if destination in ten-net then
 drop
else
 set local-preference 200
 apply set-comms
endif
end-policy
route-policy set-comms
set community (10:1234) additive
end-policy
route-policy example-three
if destination in too-specific then
 drop
else
 apply example-one
 pass
endif
end-policy
```
The following example displays information showing the usage and status of each policy that references the prefix set ten-net. The **brief** keyword limits the display to just a summary table and not the detailed information for the prefix set.

```
RP/0/RSP0/CPU0:router# show rpl prefix-set ten-net references brief
Usage Direct -- Reference occurs in this policy
Usage Indirect -- Reference occurs via an apply statement
Status UNUSED -- Policy is not in use at an attachpoint (unattached)
Status ACTIVE -- Policy is actively used at an attachpoint
Status INACTIVE -- Policy is applied by an unattached policy
    Usage/Status count
-------------------------------------------------------------
    Direct 1
    Indirect 1
    ACTIVE 0
    INACTIVE 1
    UNUSED 1
```
This table describes the significant fields shown in the display.

#### **Table 9: show rpl prefix-set name references Field Descriptions**

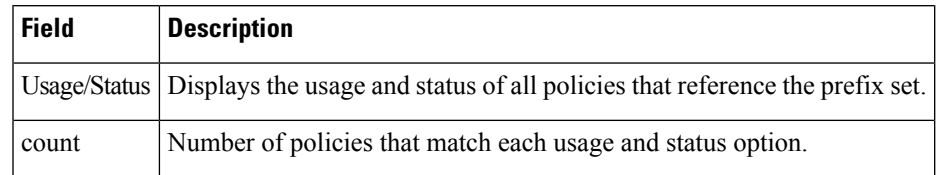

#### **Related Commands**

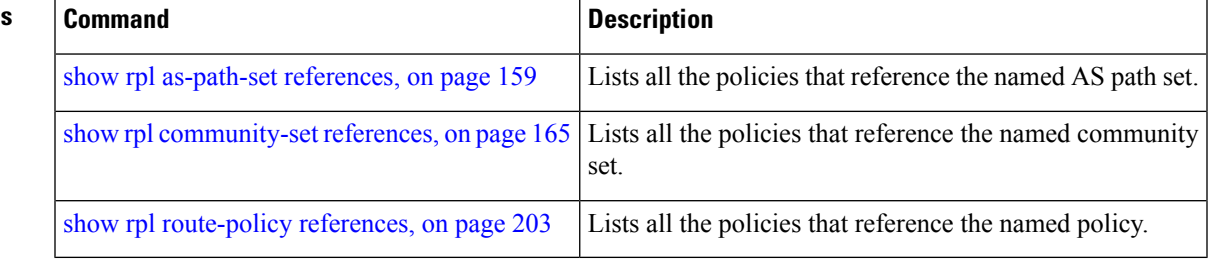

# **show rpl rd-set**

To display the configuration of route distinguisher (RD) sets, use the **show rpl rd-set** command in EXEC mode.

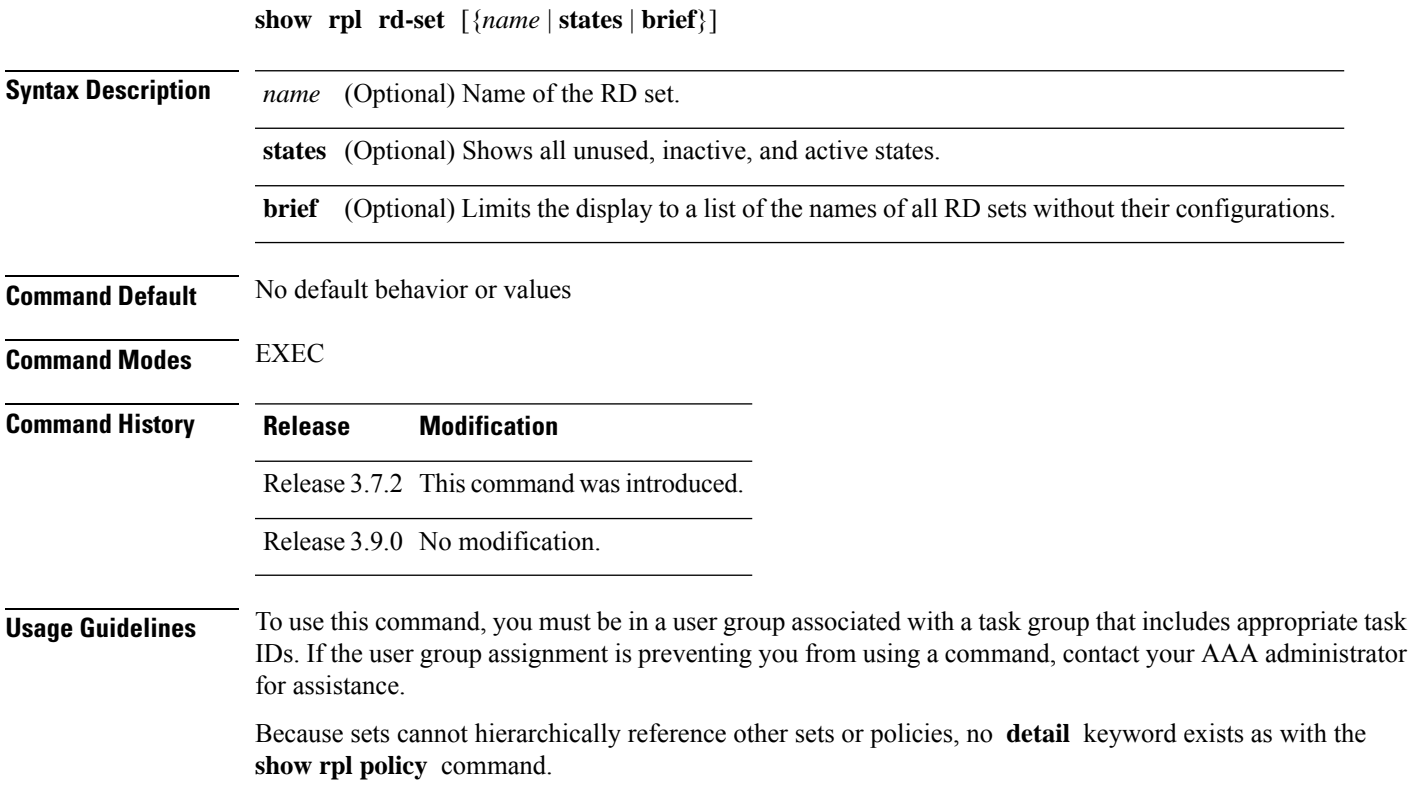

**Routing Policy Language Commands**

**Task ID Task ID Operations** route-policy read **Examples** In the following example, the configuration of RD set rdset1 is displayed: RP/0/RSP0/CPU0:router# **show rpl rd-set rdset1** rd-set rdset1

10:151, 100.100.100.1:153, 100.100.100.62/31:63 end-set

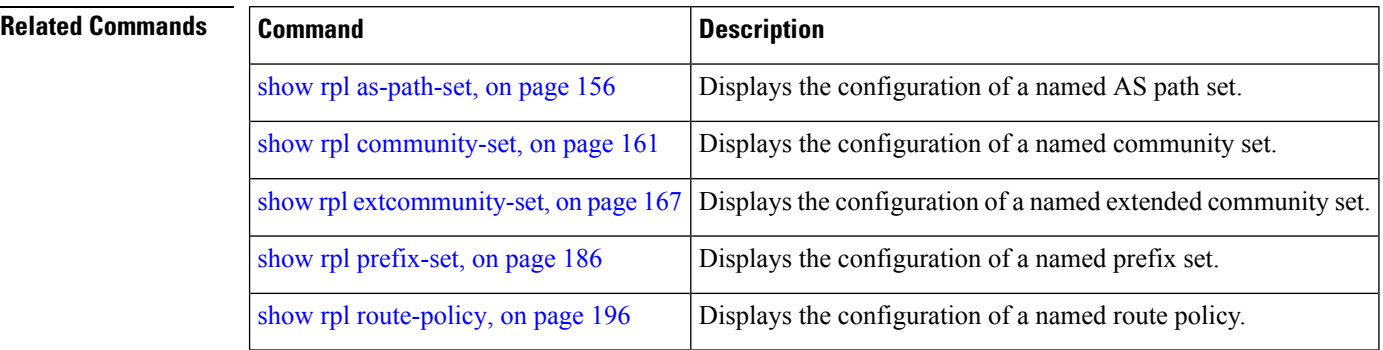

### **show rpl rd-set attachpoints**

To display all the policies used at an attach point that reference the named route distinguisher (RD) set, use the **show rpl rd-set attachpoints** command in EXEC mode.

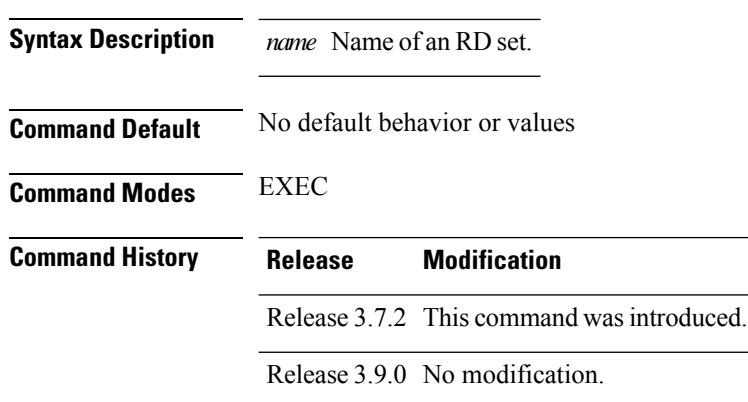

**show rpl rd-set** *name* **attachpoints**

#### **Usage Guidelines** To use this command, you must be in a user group associated with a task group that includes appropriate task IDs. If the user group assignment is preventing you from using a command, contact your AAA administrator for assistance.

Use the **show rpl rd-set attachpoints** command to display all the policies used at an attach point that reference the named RD set either directly or indirectly.

#### **Task ID Task ID Operations**

route-policy read

П

**Examples** This example shows the following sample configuration:

```
route-policy rdsetmatch
 if rd in rdset1 then
    set community (10:112)
  elseif rd in rdset2 then
   set community (10:223)
  endif
end-policy
router bgp 10
address-family vpnv4 unicast
 exit
neighbor 10.0.101.1
 remote-as 11
 address-family vpnv4 unicast
   route-policy rdsetmatch in
!
```
Given this sample configuration, the **show rpl rd-set rdset1 attachpoints** command displays the following information:

```
RP/0/RSP0/CPU0:router# show rpl rd-set rdset attachpoints
BGP Attachpoint: Neighbor
Neighbor/Group type afi/safi in/out vrf name
   --------------------------------------------------
10.0.101.1 -- IPv4/vpn in default
```
This table describes the significant fields shown in the display.

**Table 10: show rpl rd-set attachpoints Field Descriptions**

| <b>Field</b> | <b>Description</b>                                                              |
|--------------|---------------------------------------------------------------------------------|
|              | Neighbor/Group   BGP neighbor or neighbor group where the specified RD is used. |
| afi/safi     | BGP address family or subaddress family where the RD set is used.               |
| in/out       | Direction                                                                       |
| vrf name     | VRF name where the RD set is used.                                              |

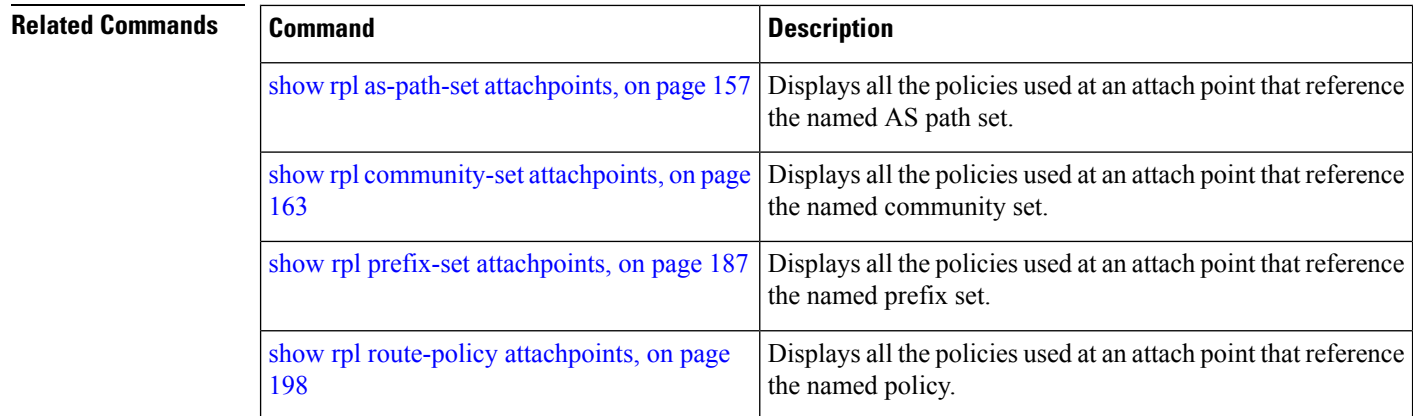

# **show rpl rd-set references**

To list all the policies that reference the named route distinguisher (RD) set, use the **show rpl rd-set references** command in EXEC mode.

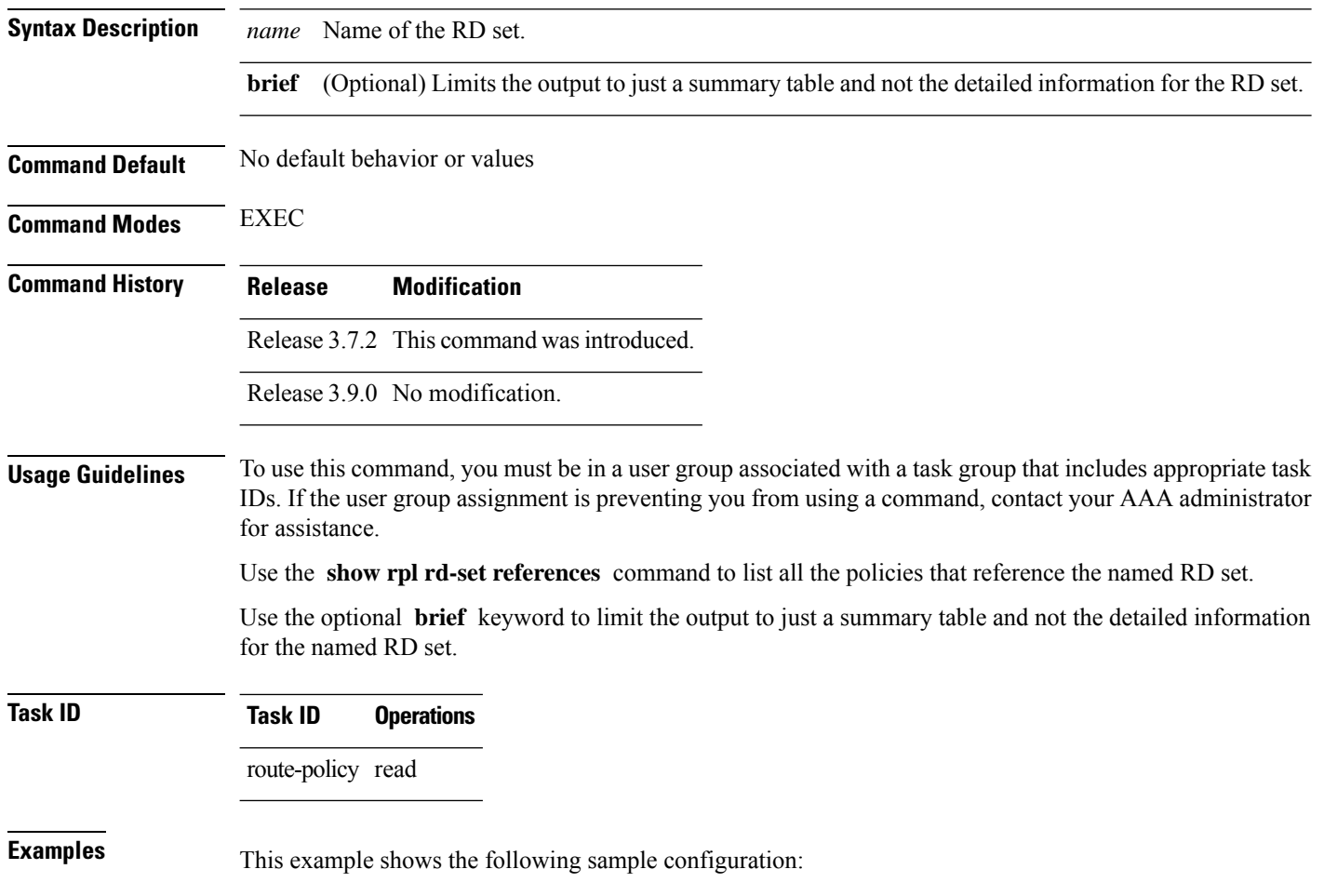

**show rpl rd-set** *name* **references** [**brief**]

Ш

```
route-policy rdsetmatch
 if rd in rdset1 then
   set community (10:112)
  elseif rd in rdset2 then
   set community (10:223)
  endif
end-policy
!
router bgp 10
address-family vpnv4 unicast
 !
neighbor 10.0.101.1
 remote-as 11
 address-family vpnv4 unicast
  route-policy rdsetmatch in
  !
```
Given this sample configuration, the **show rpl rd-set rdset1 references** command displays the following information:

RP/0/RSP0/CPU0:router# **show rpl rd-set rdset1 references** Usage Direct -- Reference occurs in this policy Usage Indirect -- Reference occurs via an apply statement Status UNUSED -- Policy is not in use at an attachpoint (unattached) Status ACTIVE -- Policy is actively used at an attachpoint Status INACTIVE -- Policy is applied by an unattached policy Usage/Status count -------------------------------------------------------------- Direct 1 Indirect 0 ACTIVE 1<br>
INACTIVE 0 **INACTIVE** UNUSED 0 route-policy usage policy status ------------------------------------------------------------- rdsetmatch Direct ACTIVE

This table describes the significant fields shown in the display.

**Table 11: show rpl rd-set name references Field Descriptions**

| <b>Field</b>     | <b>Description</b>                            |
|------------------|-----------------------------------------------|
|                  | route-policy   Name of the route policy.      |
| usage            | Type of reference usage for the route policy. |
| policy<br>status | Status of the route policy.                   |

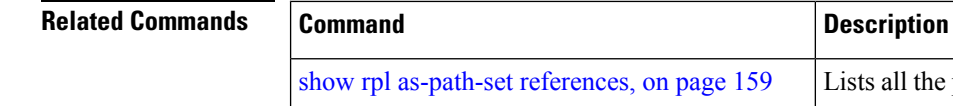

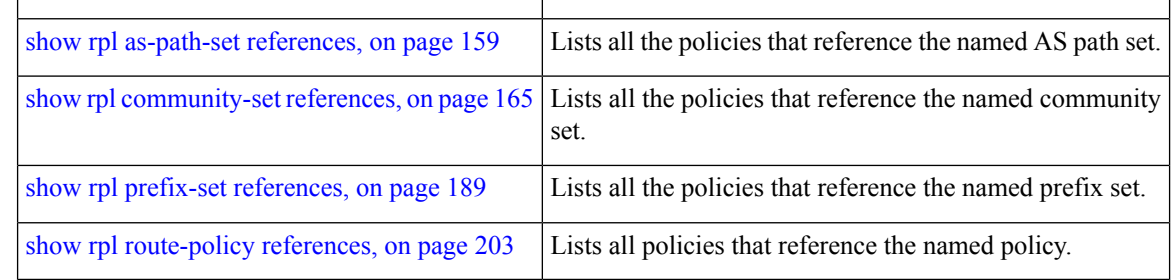

# <span id="page-195-0"></span>**show rpl route-policy**

To display the configuration of route policies, use the **show rpl route-policy** command in EXEC mode.

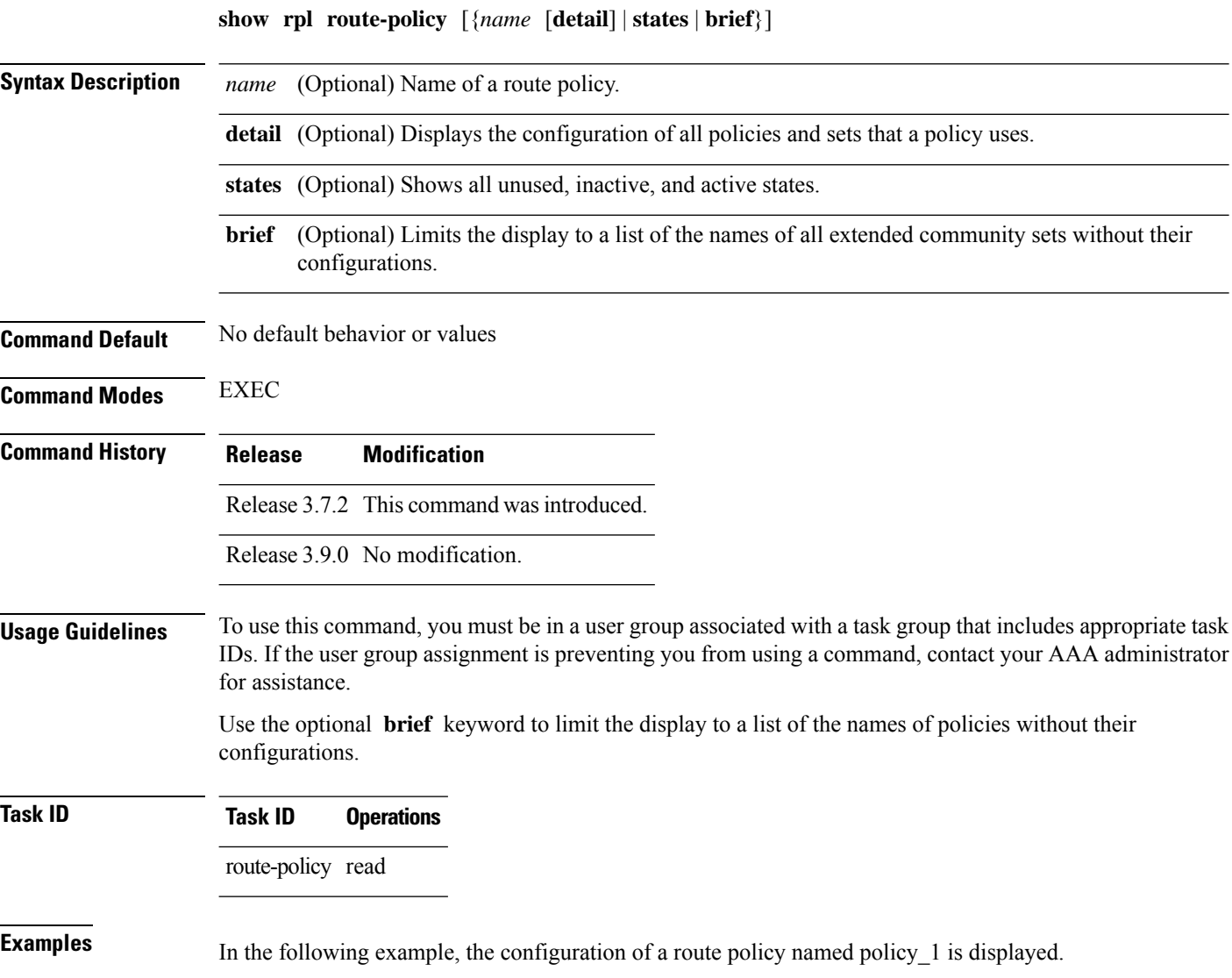

Ш

```
RP/0/RSP0/CPU0:router# show rpl route-policy policy_1
route-policy policy_1
  if destination in prefix set 1 and not destination in sample1 then
   if as-path in aspath set 1 then
      set local-preference 300
      set origin igp
    elseif as-path in as_allowed then
      set local-preference 400
      set origin igp
   else
      set origin igp
   endif
  else
   drop
  endif
  set med 120
  set community (8660:612) additive
 apply set_lpref_from_comm
end-policy
```
If the optional **detail** keyword is used, all routing policy language (RPL) policies and sets that route policy policy\_1 uses are displayed, as shown in the following example.

```
RP/0/RSP0/CPU0:router# show rpl route-policy policy_1 detail
!
prefix-set sample1
  0.0.0.0/0,0.0.0.0/0 ge 25 le 32,
 10.0.0.0/8 ge 8 le 32,
 192.168.0.0/16 ge 16 le 32,
  224.0.0.0/20 ge 20 le 32,
  240.0.0.0/20 ge 20 le 32
end-set
!
prefix-set prefix_set_1
10.0.0.1/24 ge 24 le 32,
10.0.0.5/24 ge 24 le 32,
 172.16.0.1/24 ge 24 le 32,
172.16.5.5/24 ge 24 le 32,
172.16.20.10/24 ge 24 le 32,
 172.30.0.1/24 ge 24 le 32,
10.0.20.10/24 ge 24 le 32,
172.18.0.5/24 ge 24 le 32,
 192.168.0.1/24 ge 24 le 32,
192.168.20.10/24 ge 24 le 32,
192.168.200.10/24 ge 24 le 32,
192.168.255.254/24 ge 24 le 32
end-set
!
as-path-set as_allowed
  ios-regex '.* _1239_ .*',
  ios-regex '.* _3561_ .*',
  ios-regex '.* _701_ .*',
  ios-regex '.* _666_ .*',
  ios-regex '.* _1755_ .*',
  ios-regex '.* _1756_ .*'
end-set
!
as-path-set aspath_set_1
```

```
ios-regex '_9148_',
  ios-regex '_5870_',
 \frac{1}{10}s-regex '_2408_',
 ios-regex '<sup>2531</sup>',
 ios-regex \overline{197},
 ios-regex \sqrt{2992}end-set
!
route-policy set_lpref_from_comm
 if community matches-any (2:50) then
    set local-preference 50
  elseif community matches-any (2:60) then
   set local-preference 60
  elseif community matches-any (2:70) then
   set local-preference 70
  elseif community matches-any (2:80) then
   set local-preference 80
  elseif community matches-any (2:90) then
   set local-preference 90
  endif
end-policy
!
route-policy policy_1
  if destination in prefix_set_1 and not destination in sample1 then
    if as-path in aspath set 1 then
      set local-preference 300
      set origin igp
    elseif as-path in as allowed then
      set local-preference 400
      set origin igp
    else
      set origin igp
    endif
  else
    drop
 endif
 set med 120
  set community (8660:612) additive
 apply set_lpref_from_comm
end-policy
```
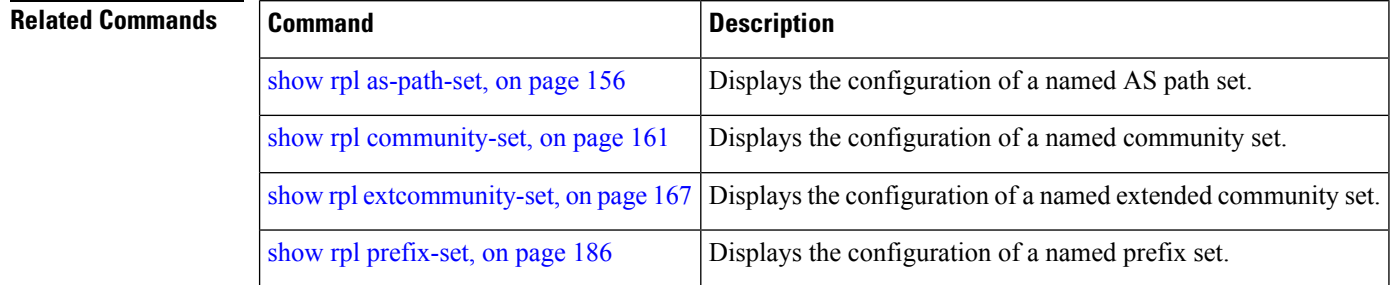

# <span id="page-197-0"></span>**show rpl route-policy attachpoints**

To display all the policies used at an attach point that reference the named policy, use the **show rpl route-policy attachpoints** command in EXEC mode.

 $\mathbf l$ 

### **show rpl route-policy** *name* **attachpoints**

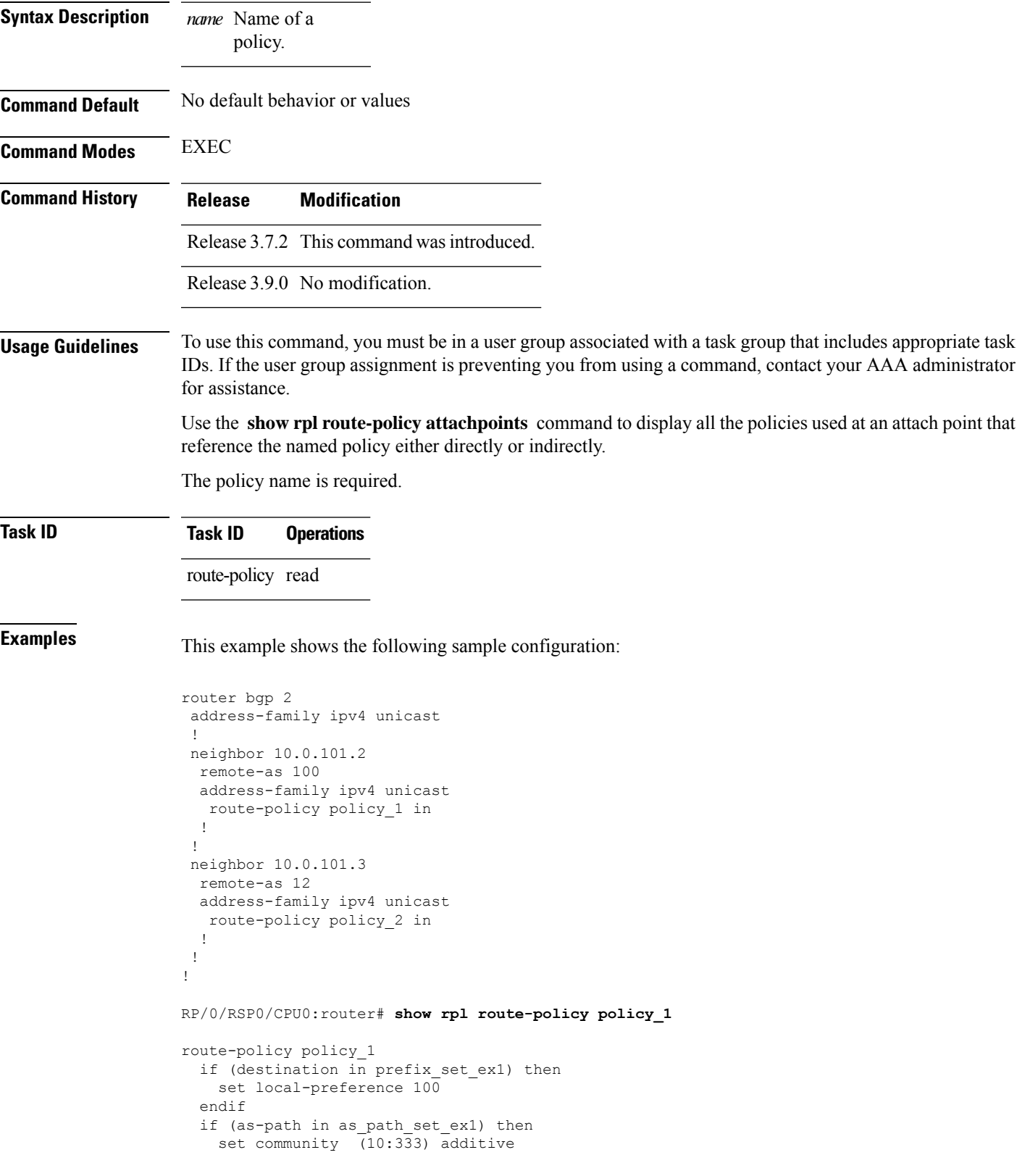

```
endif
end-policy
!
RP/0/RSP0/CPU0:router# show rpl route-policy policy_2
route-policy policy_2
 if (destination in prefix set ex1) then
   if (community matches-any comm_set_ex1) then
    set community (10:666) additive
   endif
   if (extcommunity matches-any ext_comm_set_rt_ex1) then
     set community (10:999) additive
   endif
 endif
end-policy
!
```
The following command displays the route policy attach points for policy 2:

RP/0/RSP0/CPU0:router# **show rpl route-policy policy\_2 attachpoints** BGP Attachpoint: Neighbor Neighbor/Group type afi/safi in/out vrf name -------------------------------------------------- 10.0.101.2 -- IPv4/uni in default<br>10.0.101.2 -- IPv4/uni out default -- IPv4/uni out default

This table describes the significant fields shown in the display.

**Table 12: show rpl route-policy attachpoints Field Descriptions**

| <b>Field</b>              | <b>Description</b>                                                     |
|---------------------------|------------------------------------------------------------------------|
| <b>BGP</b><br>Attachpoint | Location of the attach point.                                          |
|                           | Neighbor/Group $\vert$ IP address of the attach point on the neighbor. |
| type                      | Displays the address family mode.                                      |
| afi/safi                  | Address family identifier or subsequent address family identifier.     |
| vrf name                  | Name of the VPN routing and forwarding (VRF) instance.                 |

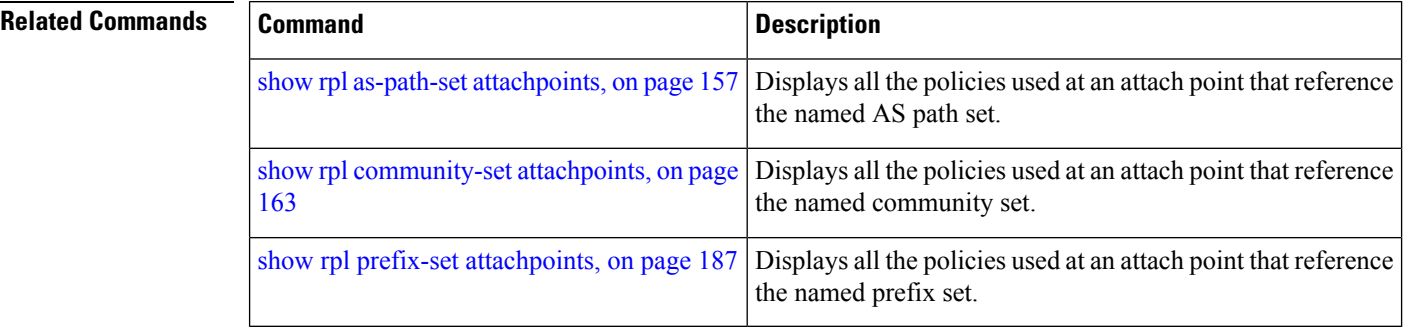

# **show rpl route-policy inline**

To display all policies and sets that a policy uses expanded inline, use the **show rpl route-policy inline** command in EXEC mode.

**show rpl route-policy** *name* **inline**

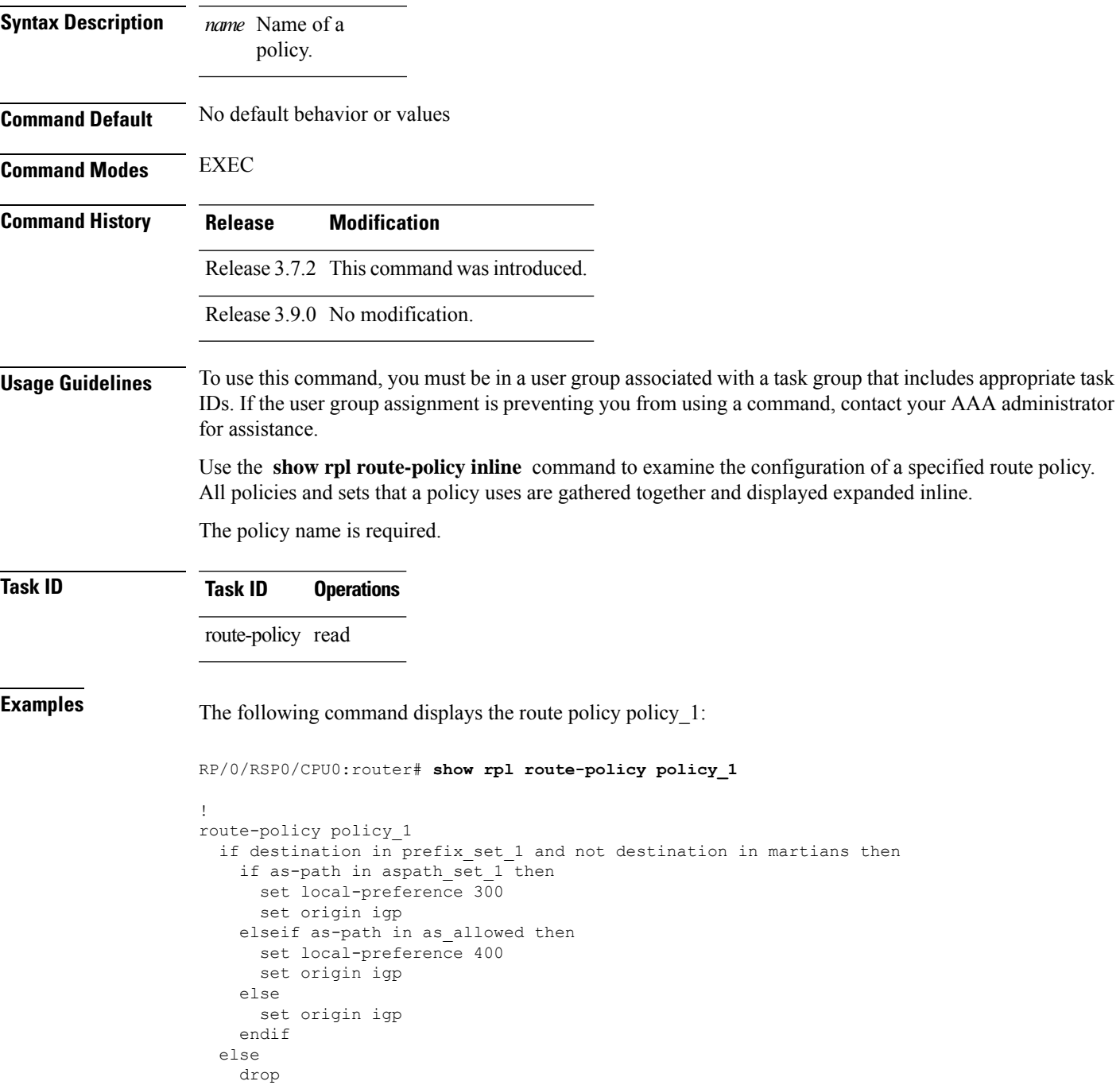

```
endif
  set med 120
 set community (8660:612) additive
 apply set_lpref_from_comm
end-policy
```
The following command displays the route policy policy 1 and all the other sets or policies it refers too inline. Adding the inline keyword causes the configuration to be displayed inline for all RPL objects that the route-policy policy\_1 uses.

```
RP/0/RSP0/CPU0:router#show rpl policy policy_1 inline
```

```
route-policy policy_1
 if destination in (91.5.152.0/24 ge 24 le 32, 91.220.152.0/24 ge 24 le 32, 61.106.52.0/24
ge 24 le 32, 222.168.199.0/24
 ge 24 le 32, 93.76.114.0/24 ge 24 le 32, 41.195.116.0/24 ge 24 le 32, 35.92.152.0/24 ge
24 le 32, 143.144.96.0/24 ge 24
 le 32, 79.218.81.0/24 ge 24 le 32, 75.213.219.0/24 ge 24 le 32, 178.220.61.0/24 ge 24 le
32, 27.195.65.0/24 ge 24 le 32)
 and not destination in (0.0.0.0/0, 0.0.0.0/0 ge 25 le 32, 10.0.0.0/8 ge 8 le 32,
192.168.0.0/16 ge 16 le 32, 224.0.0.0/20
 ge 20 le 32, 240.0.0.0/20 ge 20 le 32) then
   if as-path in (ios-regex ' 9148 ', ios-regex ' 5870 ', ios-regex ' 2408 ', ios-regex
'_2531_', ios-regex '_197_',
ios-regex '_2992_') then
     set local-preference 300
     set origin igp
   elseif as-path in
 (ios-regex '.* _1239_ .*', ios-regex '.* _3561_ .*', ios-regex '.* _701_ .*', ios-regex
\cdot 666 .*', ios-regex '.* 1755..*',
ios-regex '.* _1756_ .*') then
     set local-preference 400
     set origin igp
   else
     set origin igp
   endif
 else
   drop
  endif
 set med 120
 set community (8660:612) additive
  # apply set_lpref_from_comm
  if community matches-any (2:50) then
   set local-preference 50
 elseif community matches-any (2:60) then
   set local-preference 60
  elseif community matches-any (2:70) then
   set local-preference 70
  elseif community matches-any (2:80) then
   set local-preference 80
 elseif community matches-any (2:90) then
   set local-preference 90
 endif
  # end-apply set_lpref_from_comm
end-policy
```
# <span id="page-202-0"></span>**show rpl route-policy references**

To list all the policies that reference the named policy, use the **show rpl route-policy references** command in EXEC mode.

**show rpl route-policy** *name* **references** [**brief**]

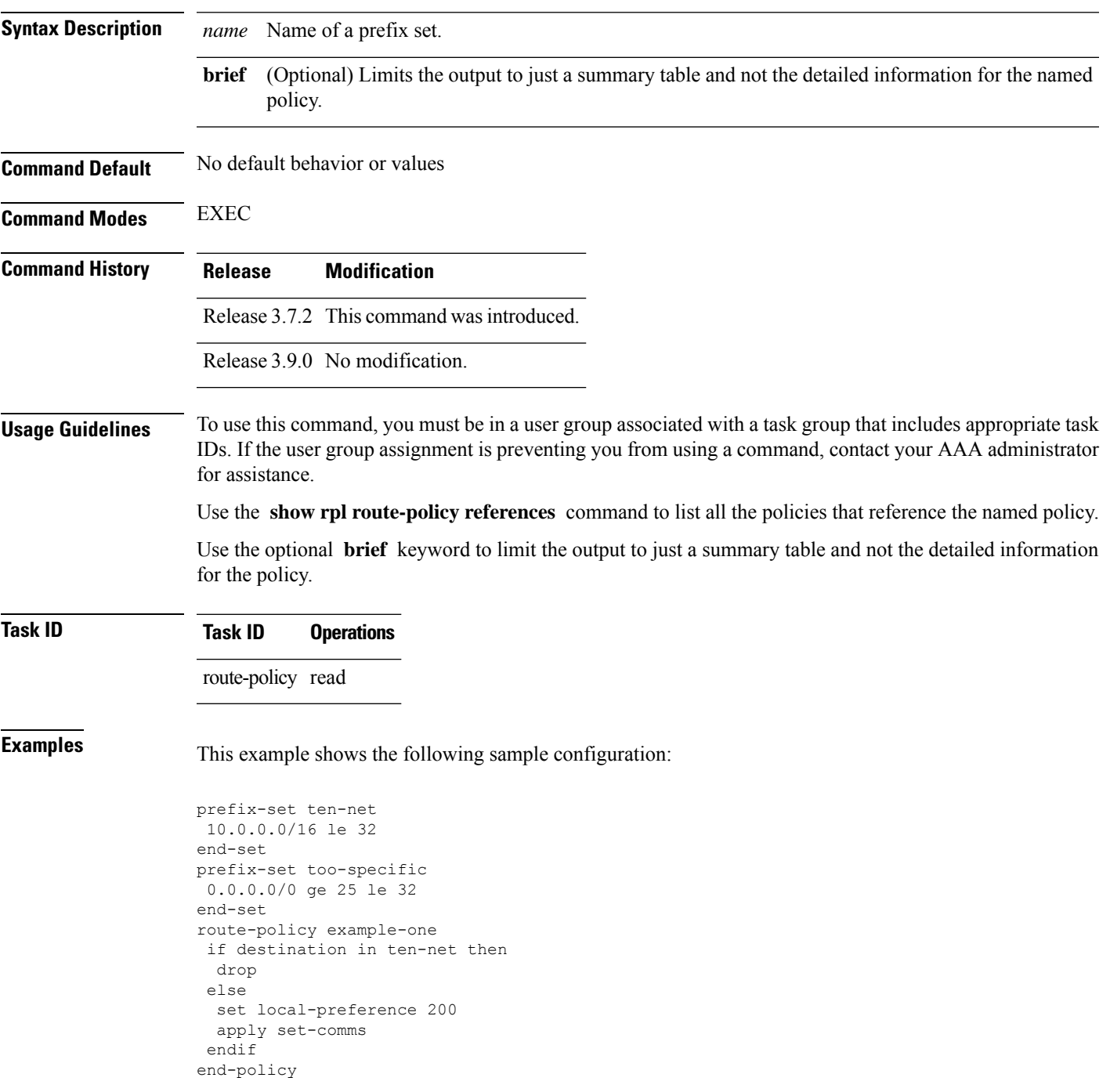

```
route-policy set-comms
set community (10:1234) additive
end-policy
route-policy example-three
if destination in too-specific then
 drop
else
 apply example-one
 pass
endif
end-policy
```
The following command displays information about the policy set-comms and how it is referenced:

RP/0/RSP0/CPU0:router# **show rpl route-policy set-comms references**

Usage Direct -- Reference occurs in this policy Usage Indirect -- Reference occurs via an apply statement

Status UNUSED -- Policy is not in use at an attachpoint (unattached) Status ACTIVE -- Policy is actively used at an attachpoint Status INACTIVE -- Policy is applied by an unattached policy

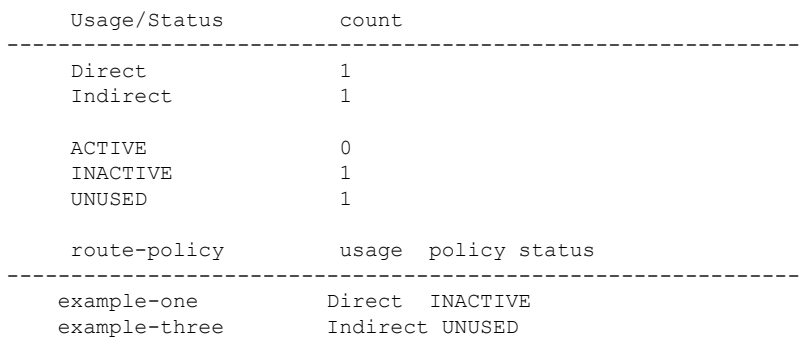

The direct usage indicates that the route policy example-one directly applies the policy set-comms, that is, example-one has a line in the form apply set-comms. The usage Indirect indicates that the route policy example-three does not directly apply the route policy set-comms. However, the route policy example-three does apply the policy example-one, which in turn appliesthe policy set-comms, so there is an indirect reference from example-three to the route policy set-comms.

The status column indicates one of three states. A policy is active if it is in use at an attach point. In the example provided, neither example-one nor example-three is in use at an attach point, which leavestwo possible states: UNUSED or INACTIVE. The route policy example-one isinactive because it has some other policy (example-three) that references it, but neither example-one nor any of the policies that reference it (example-one) are in use at an attach point. The route policy example-three has a status of unused because it is not used at an attach point and no other route policies in the system refer to it.

This table describes the significant fields shown in the display.

**Table 13: show rpl route-policy references Field Descriptions**

| <b>Field</b> | <b>Description</b>                                                                              |  |
|--------------|-------------------------------------------------------------------------------------------------|--|
|              | Usage/Status Displays the usage and status of all policies that reference the specified policy. |  |
|              | Values for usage are Direct or Indirect.                                                        |  |
|              | Values for status are ACTIVE, INACTIVE, and UNUSED.                                             |  |
| count        | Number of policies that match each usage and status option.                                     |  |
|              | route-policy One name for multiple policies that reference the specified policy.                |  |
| usage        | Type of usage for the policy.                                                                   |  |
|              | policy status Status of the policy.                                                             |  |

#### **Related Commands**

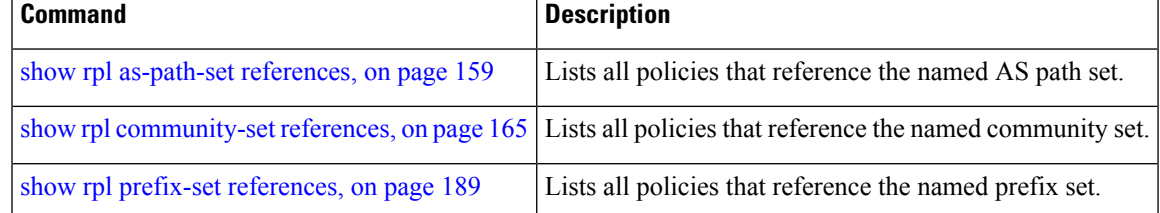

### **show rpl route-policy uses**

To display information about a specified named policy, use the **show rpl route-policy uses** command in EXEC mode.

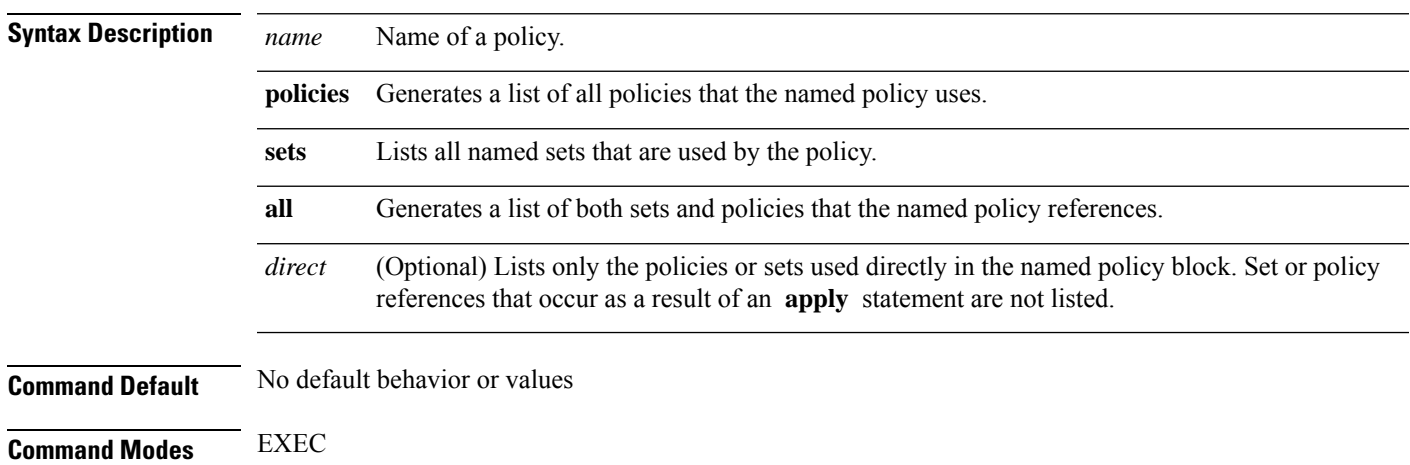

**show rpl route-policy** *name* **uses** {**policies** | **sets** | **all**} [**direct**]

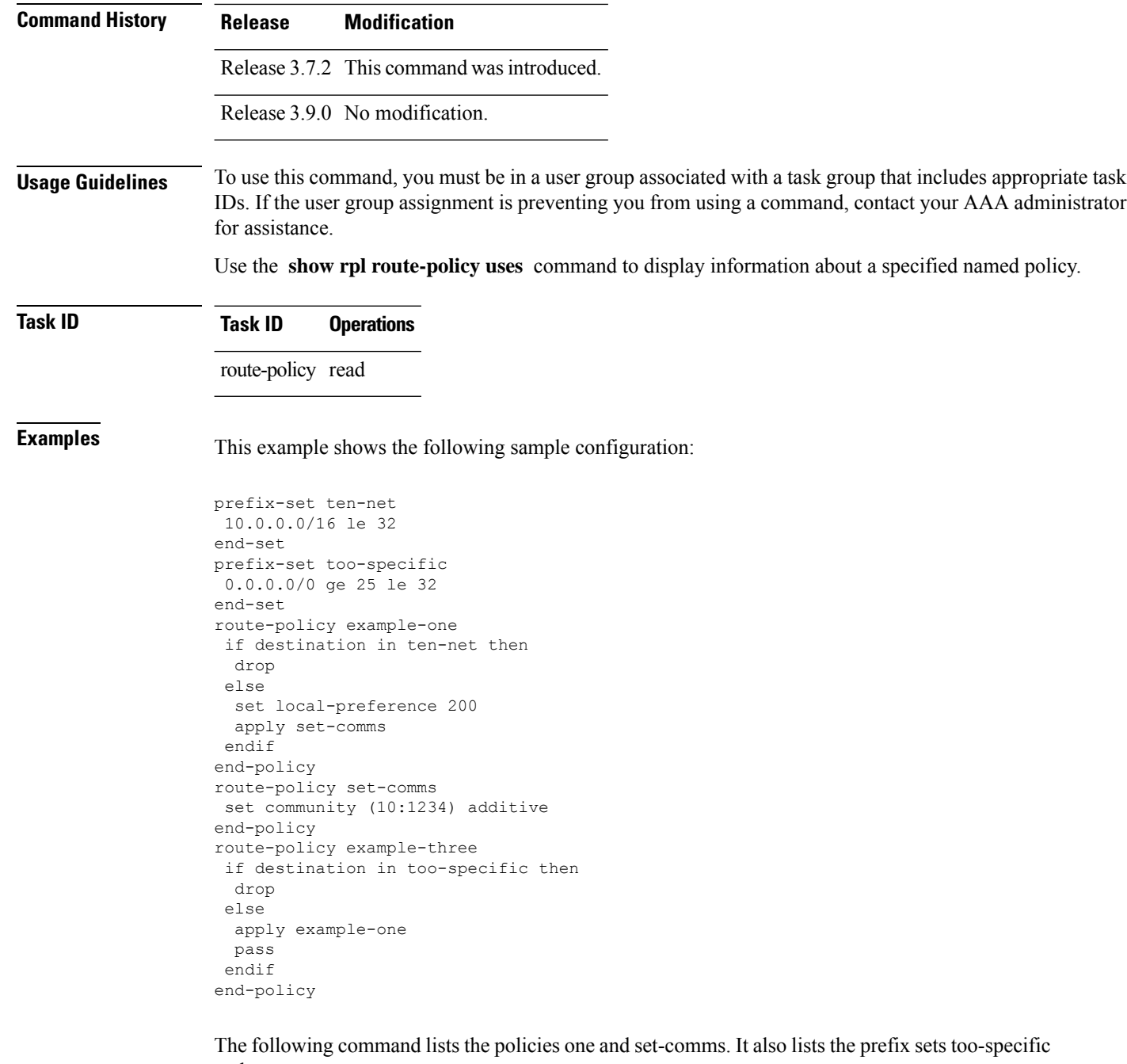

and ten-net.

RP/0/RSP0/CPU0:router# **show rpl route-policy example-three uses all** Policies directly and indirectly applied by this policy: --------------------------------------------------------- example-one set-comms Sets referenced directly and indirectly ---------------------------------------- (via applied policies) in this policy:

П

type prefix-set: ten-net too-specific

The sets example-one and set-comms are listed as policies that are used by the policy example-three. The policy example-one is listed because route policy example-three uses it in an **apply** statement. The policy set-comms is also listed because example-one applies it. Similarly, the prefix-set too-specific is used directly in the **if** statement in the policy example-three, and the prefix-set ten-net is used in the policy example-one. The optional **direct** keyword can be used to limit the output to just those sets and policies that are used within the example-three block itself, as shown in the following example:

```
RP/0/RSP0/CPU0:router# show rpl route-policy example-three uses all direct
Policies directly applied by this policy:
------------------------------------------
    example-one
Sets used directly in this policy
------------------------------------
type prefix-set:
    too-specific
```
As can be seen in the output, the route policy set-comms and the prefix set ten-net are no longer included in the output when the **direct** keyword is used. The **direct** form of the command considers only those sets or policies used in the specified route policy and any additional policies or sets that may be used if you follow the hierarchy of **apply** statements.

This table describes the significant fields shown in the display.

**Table 14: show rpl route-policy uses Field Descriptions**

| <b>Field Description</b>                                                          |
|-----------------------------------------------------------------------------------|
| type Displays the type used in the policy configuration.                          |
| Values for type are prefix-set, community-set, extcommunity-set, and as-path-set. |

### <span id="page-206-0"></span>**show rpl unused as-path-set**

To display the ASpath sets that are defined but not used by a policy at an attach point or referenced in a policy using an **apply** statement, use the **show rpl unused as-path-set** command in EXEC mode.

**show rpl unused as-path-set** [**detail**]

**Syntax Description detail** (Optional) Displays the content of the object and all referenced objects for unused AS path sets. **Command Default** No default behavior or values **Command Modes** EXEC

 $\mathbf I$ 

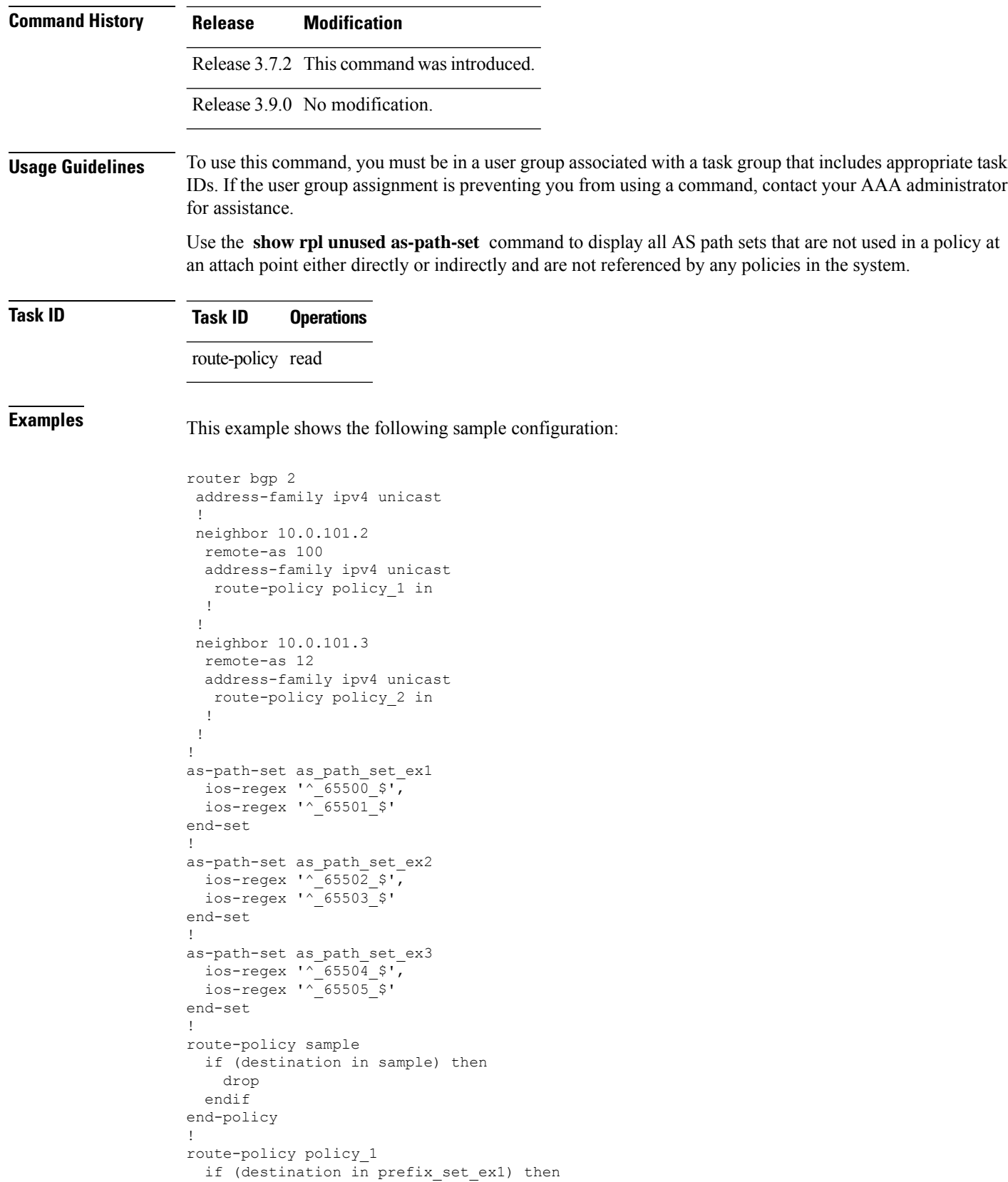

Ш

```
set local-preference 100
  endif
  if (as-path in as path set ex1) then
   set community (10:333) additive
  endif
end-policy
!
route-policy policy_2
 if (destination in prefix set ex1) then
    if (community matches-any comm_set_ex1) then
     set community (10:666) additive
    endif
   if (extcommunity matches-any ext_comm_set_rt_ex1) then
     set community (10:999) additive
   endif
  endif
end-policy
!
route-policy policy_3
 if (destination in prefix set ex2) then
   set local-preference 100
  endif
  if (as-path in as path set ex2) then
   set community (10:333) additive
 endif
end-policy
!
route-policy policy_4
 if (destination in prefix_set_ex2) then
   if (community matches-any comm_set_ex2) then
     set community (10:666) additive
    endif
   if (extcommunity matches-any ext_comm_set_rt_ex2) then
     set community (10:999) additive
   endif
 endif
end-policy
!
route-policy policy_5
 apply sample
 apply policy_3
end-policy
```
Given thissample configuration, the **show rplunusedas-path-set** command displaysthe following information:

```
RP/0/RSP0/CPU0:router# show rpl unused as-path-set
ACTIVE -- Referenced by at least one policy which is attached
INACTIVE -- Only referenced by policies which are not attached
UNUSED -- Not attached (directly or indirectly) and not referenced
The following as-path-sets are UNUSED
-------------------------------------
as path set ex3
```
**Related Commands** show rpl unused [community-set,](#page-209-0) on page 210 Displays the community sets that are not referenced at all.

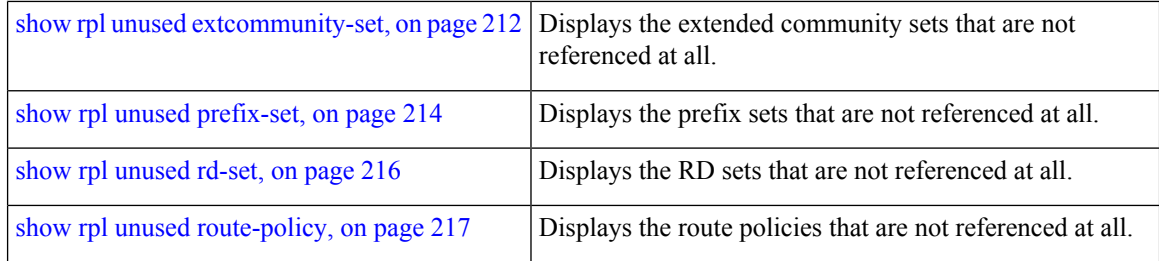

### <span id="page-209-0"></span>**show rpl unused community-set**

To display the community sets that are defined but not used by a policy at an attach point or referenced in a policy using an **apply** statement, use the **show rpl unused community-set** command in EXEC mode.

**show rpl unused community-set** [**detail**] **Syntax Description detail** (Optional) Displays the content of the object and all referenced objects for unused community sets. **Command Default** No default behavior or values **Command Modes** EXEC **Command History Release Modification** Release 3.7.2 This command was introduced. Release 3.9.0 No modification. **Usage Guidelines** To use this command, you must be in a user group associated with a task group that includes appropriate task IDs. If the user group assignment is preventing you from using a command, contact your AAA administrator for assistance. Use the **show rpl unused community-set** command to display all the community sets that are not used in a policy at an attach point either directly or indirectly and are not referenced by any policies in the system. **Task ID Task ID Operations** route-policy read **Examples** This example shows the following sample configuration: router bgp 2 address-family ipv4 unicast ! neighbor 10.0.101.2 remote-as 100 address-family ipv4 unicast route-policy policy\_1 in !

!

```
neighbor 10.0.101.3
 remote-as 12
 address-family ipv4 unicast
  route-policy policy_2 in
 !
 !
!
community-set comm_set_ex1
  65500:1,
  65500:2,
 65500:3
end-set
!
community-set comm_set_ex2
 65501:1,
  65501:2,
 65501:3
end-set
!
community-set comm_set_ex3
  65502:1,
 65502:2,
 65502:3
end-set
!
route-policy sample
 if (destination in sample) then
   drop
 endif
end-policy
!
route-policy policy_1
 if (destination in prefix_set_ex1) then
   set local-preference 100
  endif
 if (as-path in as path set ex1) then
   set community (10:333) additive
  endif
end-policy
!
route-policy policy_2
 if (destination in prefix set ex1) then
    if (community matches-any comm_set_ex1) then
     set community (10:666) additive
   endif
   if (extcommunity matches-any ext comm set rt ex1) then
     set community (10:999) additive
   endif
  endif
end-policy
!
route-policy policy_3
 if (destination in prefix_set_ex2) then
   set local-preference 100
  endif
 if (as-path in as path set ex2) then
   set community (10:333) additive
  endif
end-policy
!
route-policy policy_4
 if (destination in prefix set ex2) then
```

```
if (community matches-any comm_set_ex2) then
      set community (10:666) additive
    endif
   if (extcommunity matches-any ext comm set rt ex2) then
     set community (10:999) additive
    endif
  endif
end-policy
!
route-policy policy_5
 apply sample
  apply policy_3
end-policy
```
Given this sample configuration, the **show rpl unused community-set** command displays the following information:

RP/0/RSP0/CPU0:router# **show rpl unused community-set** ACTIVE -- Referenced by at least one policy which is attached INACTIVE -- Only referenced by policies which are not attached UNUSED -- Not attached (directly or indirectly) and not referenced The following community-sets are UNUSED -------------------------------------- comm\_set\_ex3

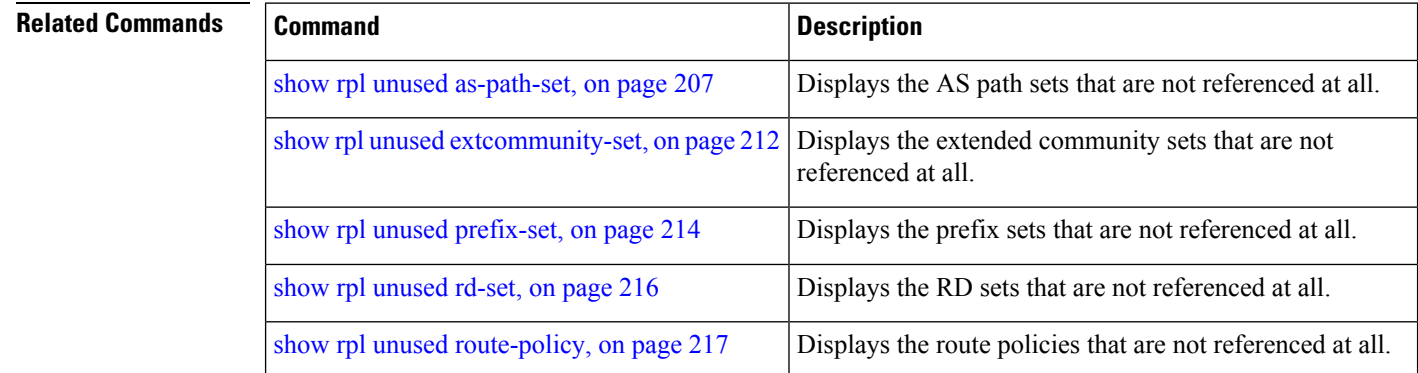

### <span id="page-211-0"></span>**show rpl unused extcommunity-set**

To display the extended community sets that are defined but not used by a policy at an attach point or referenced in a policy using an **apply** statement, use the **show rpl unused extcommunity-set** command in EXEC mode.

**show rpl unused extcommunity-set** [{**cost** | **detail** | **rt** | **soo**}]

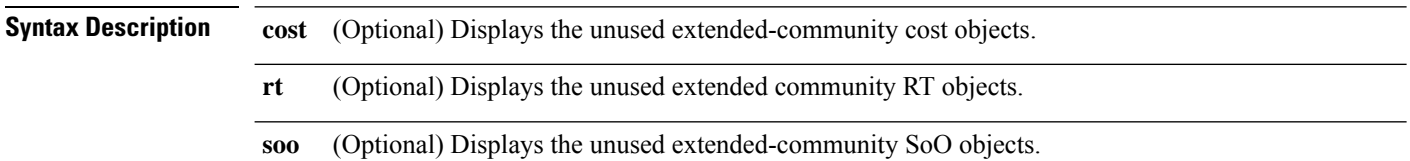

 $\mathbf l$ 

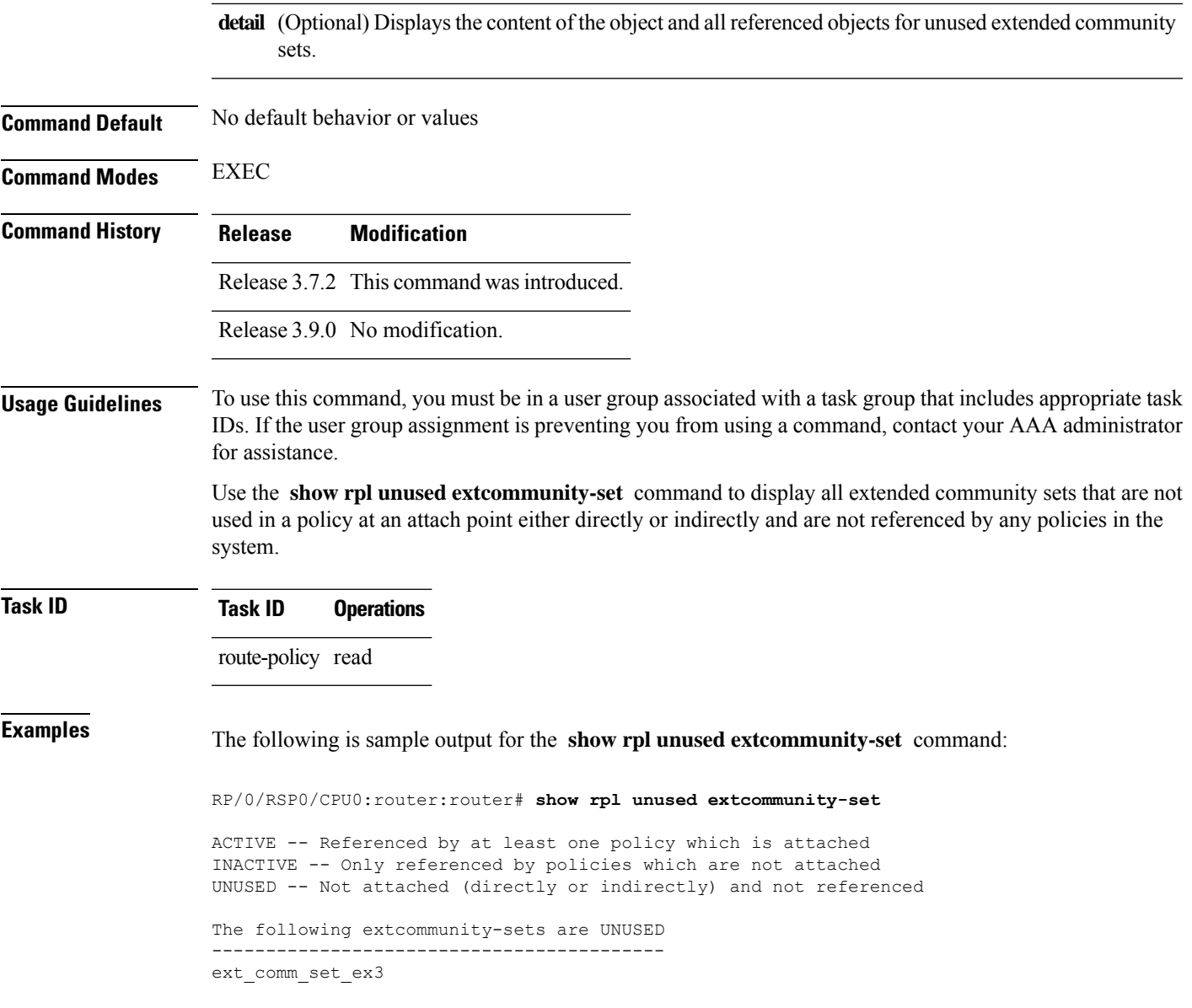

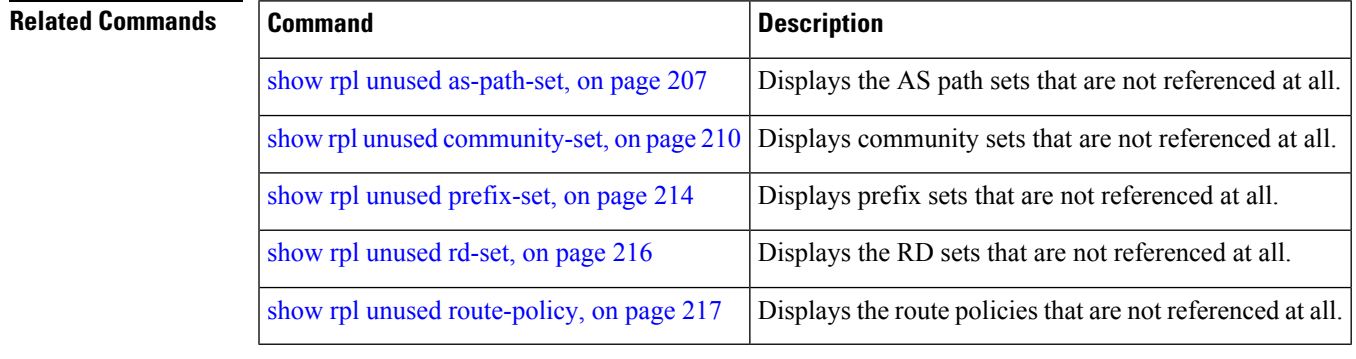

### <span id="page-213-0"></span>**show rpl unused prefix-set**

To display the prefix sets that are defined but not used by a policy at an attach point or referenced in a policy using an **apply** statement, use the **show rpl unused prefix-set** command in EXEC mode.

**show rpl unused prefix-set** [**detail**]

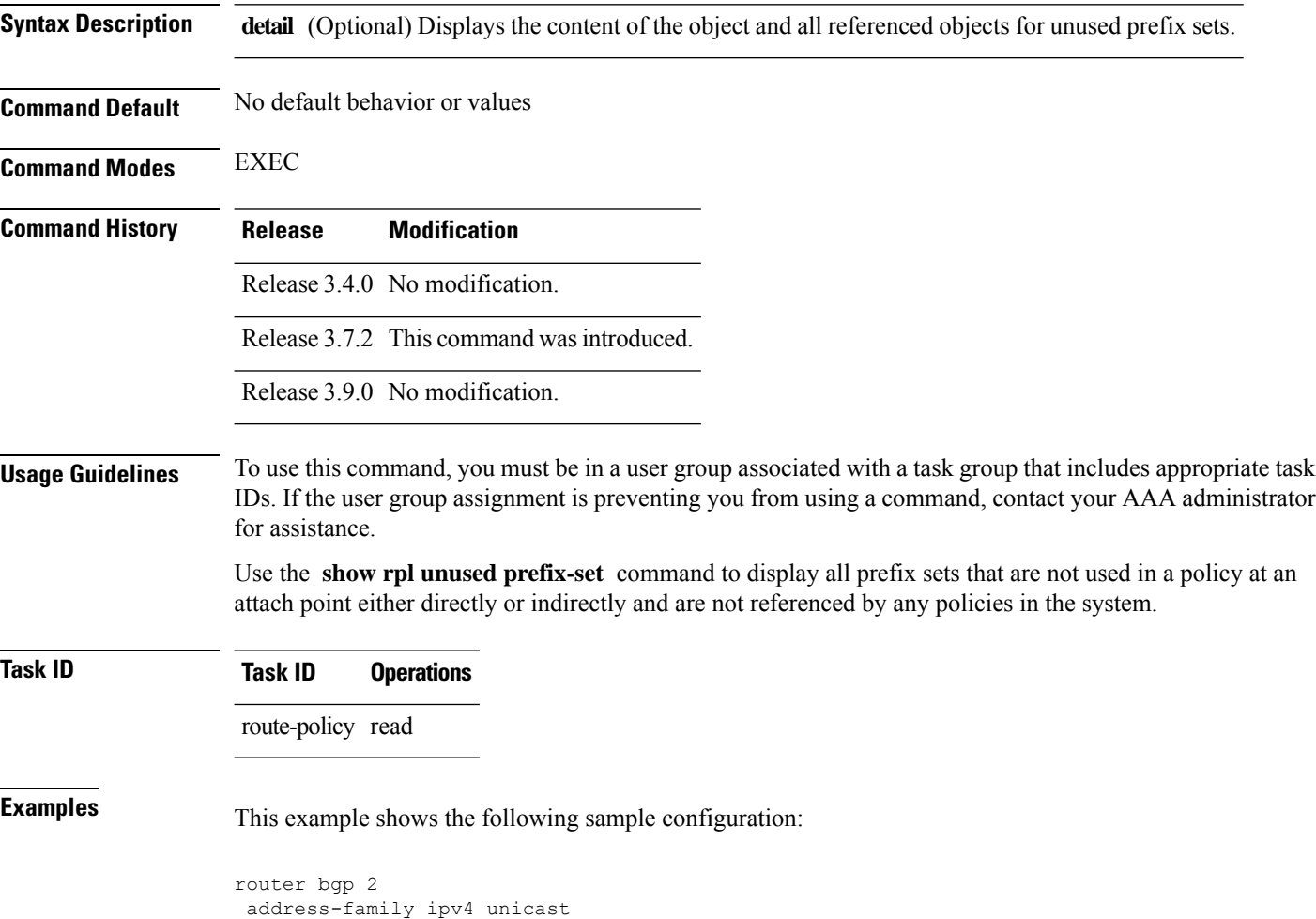

```
!
neighbor 10.0.101.2
remote-as 100
 address-family ipv4 unicast
  route-policy policy_1 in
 !
!
neighbor 10.0.101.3
remote-as 12
 address-family ipv4 unicast
  route-policy policy_2 in
 !
!
!
```

```
prefix-set sample
  0.0.0.0/0,
  0.0.0.0/0 ge 25 le 32,
 10.0.0.0/8 ge 8 le 32,
  192.168.0.0/16 ge 16 le 32,
  224.0.0.0/20 ge 20 le 32,
  240.0.0.0/20 ge 20 le 32
end-set
!
prefix-set prefix_set_ex1
 10.0.0.0/16 ge 16 le 32,
  0.0.0.0/0 ge 25 le 32,
 0.0.0.0/0
end-set
!
prefix-set prefix_set_ex2
  220.220.220.0/24 ge 24 le 32,
  220.220.120.0/24 ge 24 le 32,
 220.220.130.0/24 ge 24 le 32
end-set
!
prefix-set prefix_set_ex3
  221.221.220.0/24 ge 24 le 32,
  221.221.120.0/24 ge 24 le 32,
 221.221.130.0/24 ge 24 le 32
end-set
!
route-policy sample
 if (destination in sample) then
   drop
 endif
end-policy
!
route-policy policy_1
 if (destination in prefix set ex1) then
   set local-preference 100
  endif
  if (as-path in as_path_set_ex1) then
   set community (10:333) additive
  endif
end-policy
!
route-policy policy_2
 if (destination in prefix set ex1) then
    if (community matches-any comm set ex1) then
      set community (10:666) additive
    endif
   if (extcommunity matches-any ext_comm_set_rt_ex1) then
     set community (10:999) additive
    endif
  endif
end-policy
!
route-policy policy_3
 if (destination in prefix set ex2) then
   set local-preference 100
  endif
  if (as-path in as path set ex2) then
   set community (10:333) additive
  endif
end-policy
!
route-policy policy_4
 if (destination in prefix set ex2) then
```

```
if (community matches-any comm_set_ex2) then
      set community (10:666) additive
    endif
    if (extcommunity matches-any ext comm set rt ex2) then
     set community (10:999) additive
    endif
  endif
end-policy
!
route-policy policy_5
 apply sample
  apply policy_3
end-policy
                 --------------------------
ext_comm_set_ex3
```
Given this sample configuration, the **show rpl unused prefix-set** command displays the following information:

```
RP/0/RSP0/CPU0:router# show rpl unused prefix-set
```
ACTIVE -- Referenced by at least one policy which is attached INACTIVE -- Only referenced by policies which are not attached UNUSED -- Not attached (directly or indirectly) and not referenced

```
The following prefix-sets are UNUSED
------------------------------------
prefix_set_ex3
```
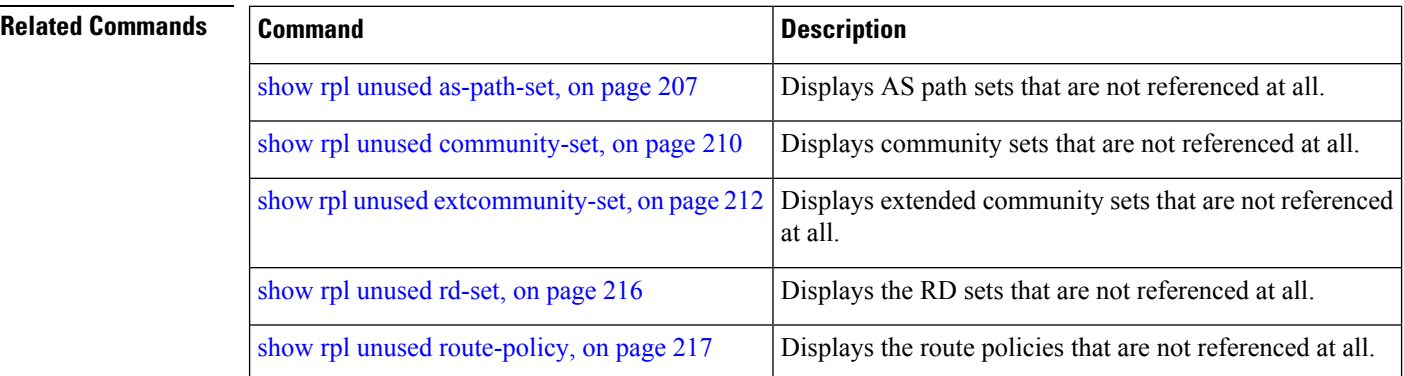

### <span id="page-215-0"></span>**show rpl unused rd-set**

To display the route distinguisher (RD) sets that are defined but not used by a policy at an attach point or referenced in a policy using an **apply** statement, use the **show rplunusedrd-set** command in EXEC mode.

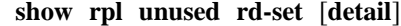

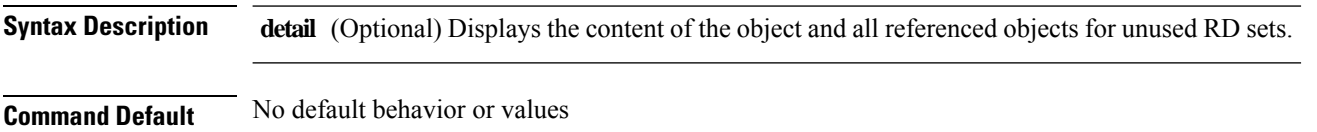
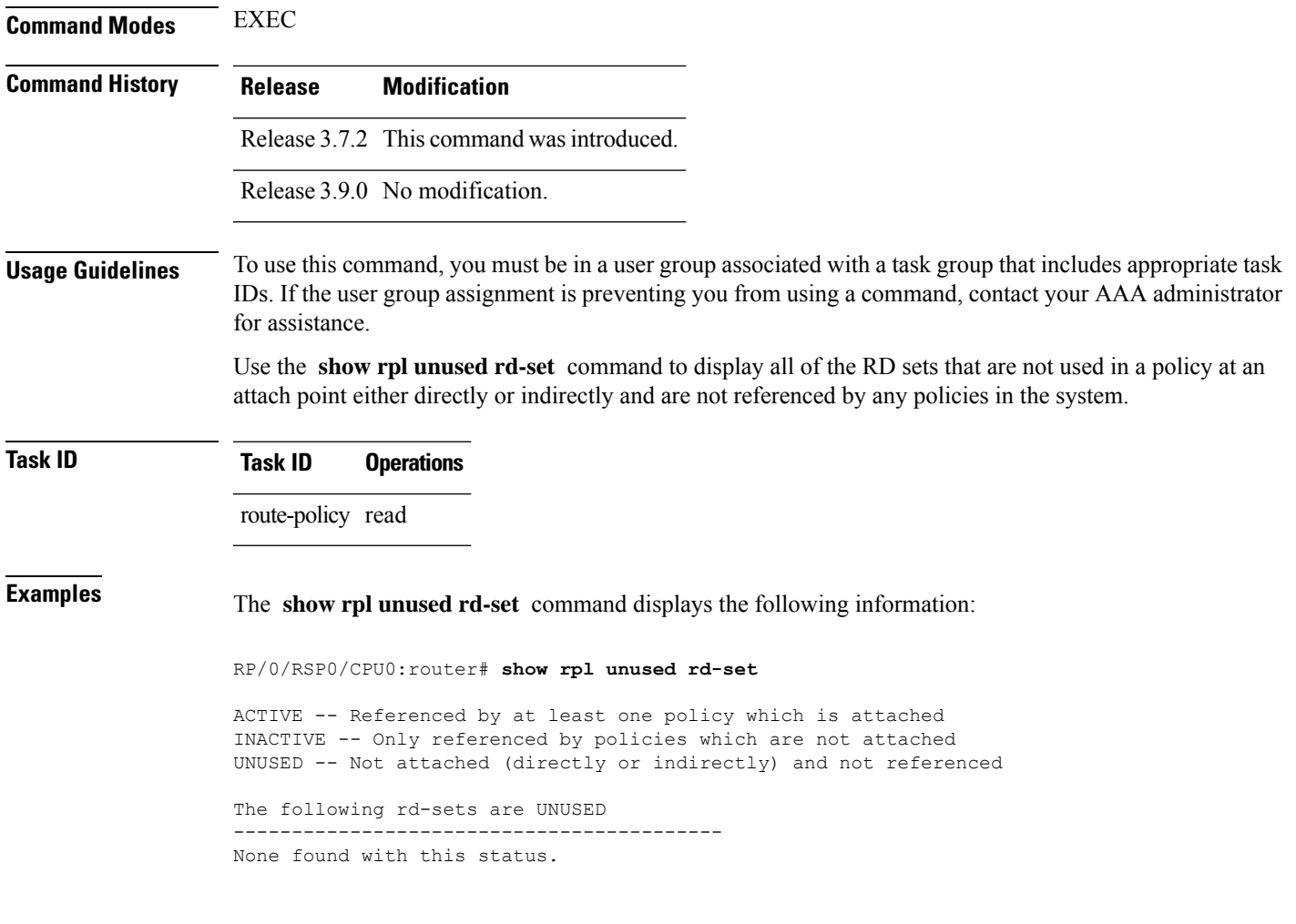

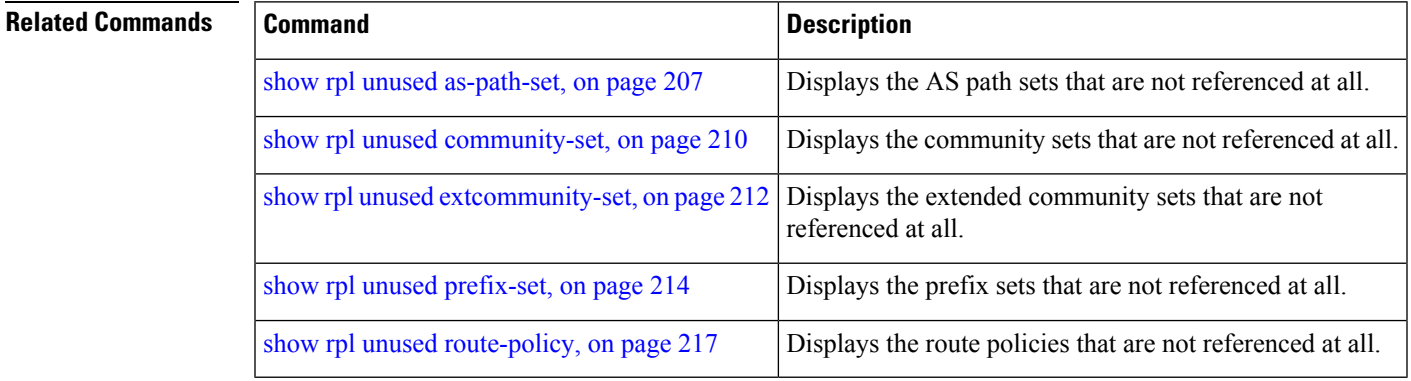

# <span id="page-216-0"></span>**show rpl unused route-policy**

To display the route policies that are defined but not used at an attach point or referenced using an **apply** statement, use the **show rpl unused route-policy** command in EXEC mode.

L

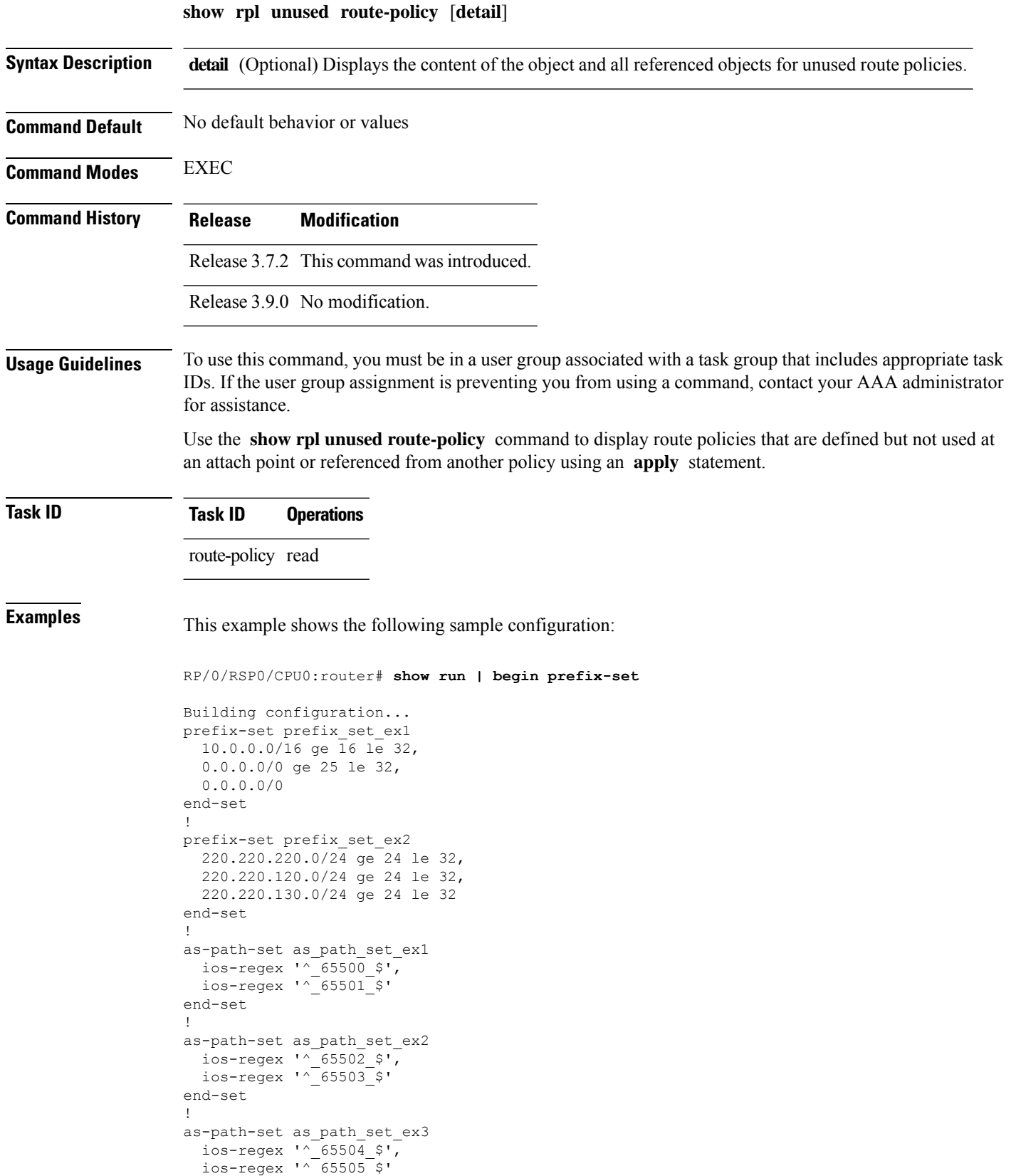

Ш

end-set

```
!
community-set comm_set_ex1
 65500:1,
  65500:2,
  65500:3
end-set
!
community-set comm_set_ex2
 65501:1,
  65501:2,
 65501:3
end-set
!
extcommunity-set rt ext comm_set_rt_ex1
 1.2.3.4:34
end-set
!
extcommunity-set rt ext_comm_set_rt_ex2
 2.3.4.5:36
end-set
!
route-policy sample
 if (destination in sample) then
   drop
 endif
end-policy
!
route-policy policy_1
 if (destination in prefix_set_ex1) then
   set local-preference 100
  endif
 if (as-path in as path set ex1) then
   set community (10:333) additive
  endif
end-policy
!
route-policy policy_2
 if (destination in prefix set ex1) then
   if (community matches-any comm_set_ex1) then
     set community (10:666) additive
   endif
   if (extcommunity rt matches-any ext comm set rt ex1) then
     set community (10:999) additive
   endif
  endif
end-policy
!
route-policy policy_3
 if (destination in prefix set ex2) then
   set local-preference 100
  endif
  if (as-path in as path set ex2) then
   set community (10:333) additive
  endif
end-policy
!
route-policy policy_4
 if (destination in prefix set ex2) then
   if (community matches-any comm_set_ex2) then
      set community (10:666) additive
    endif
   if (extcommunity rt matches-any ext_comm_set_rt_ex2) then
      set community (10:999) additive
```

```
endif
  endif
end-policy
!
route-policy policy_5
 apply sample
 apply policy_3
end-policy
!
route ipv4 0.0.0.0/0 10.91.37.129
route ipv4 10.91.36.0/23 10.91.37.129
route ipv4 10.91.38.0/24 10.91.37.129
end
```
In the following example, route policies that are defined but not used at an attach point or referenced from another policy using an **apply** statement are displayed using the **show rplunusedroute-policy** command.

RP/0/RSP0/CPU0:router# **show rpl unused route-policy**

ACTIVE -- Referenced by at least one policy which is attached INACTIVE -- Only referenced by policies which are not attached UNUSED -- Not attached (directly or indirectly) and not referenced

The following policies are (UNUSED) ---------------------------------- policy\_1 policy\_2 policy\_4 policy\_5

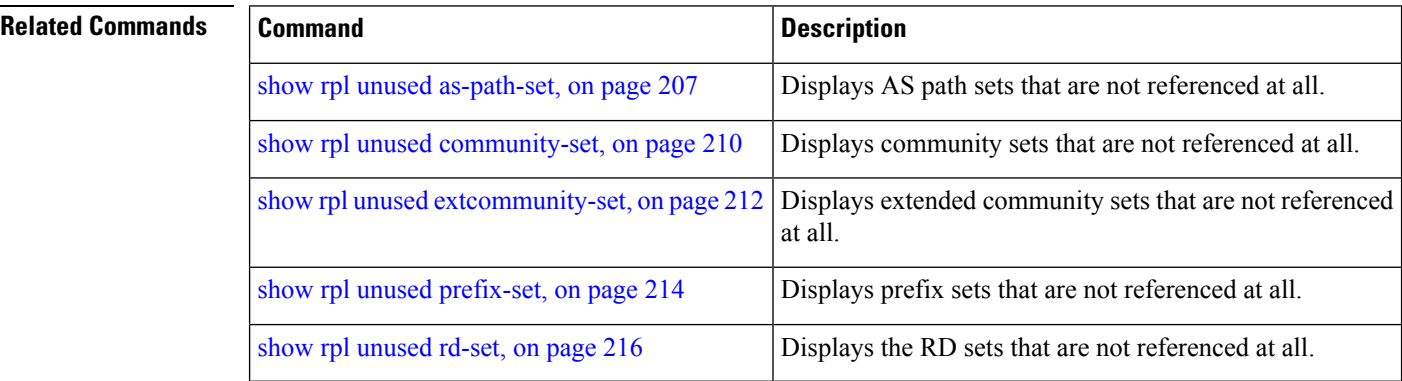

## **source in**

To test the source of a Border Gateway Protocol (BGP) route against the address contained in either a named or an inline prefix set, use the **source in** command in route-policy configuration mode.

**source in** {*prefix-set-nameinline-prefix-setparameter*}

**Syntax Description** *prefix-set-name* Name of a prefix set.

 $\mathbf{l}$ 

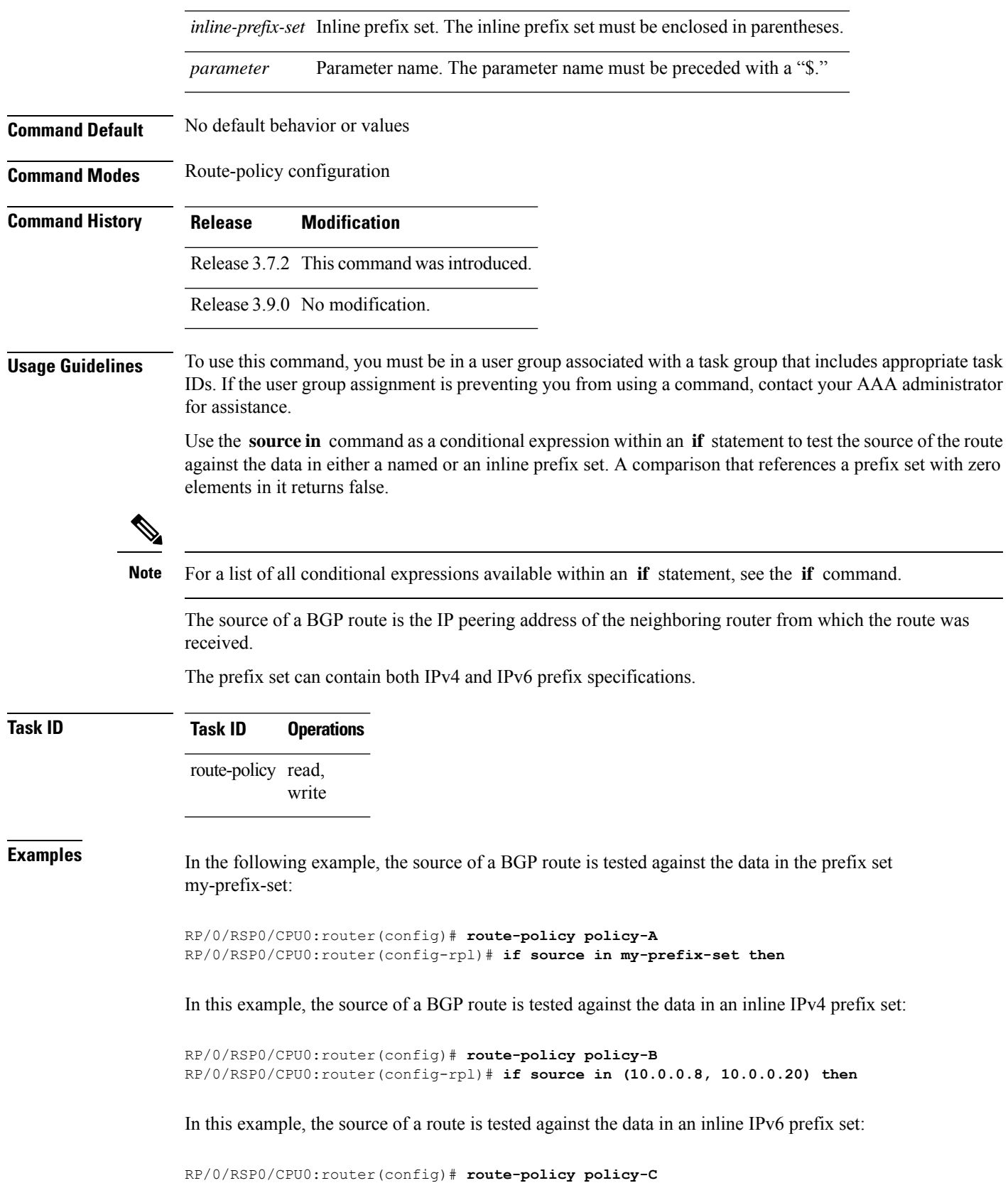

RP/0/RSP0/CPU0:router(config-rpl)# **if source in (2001:0:0:1::/64, 2001:0:0:2::/64) then**

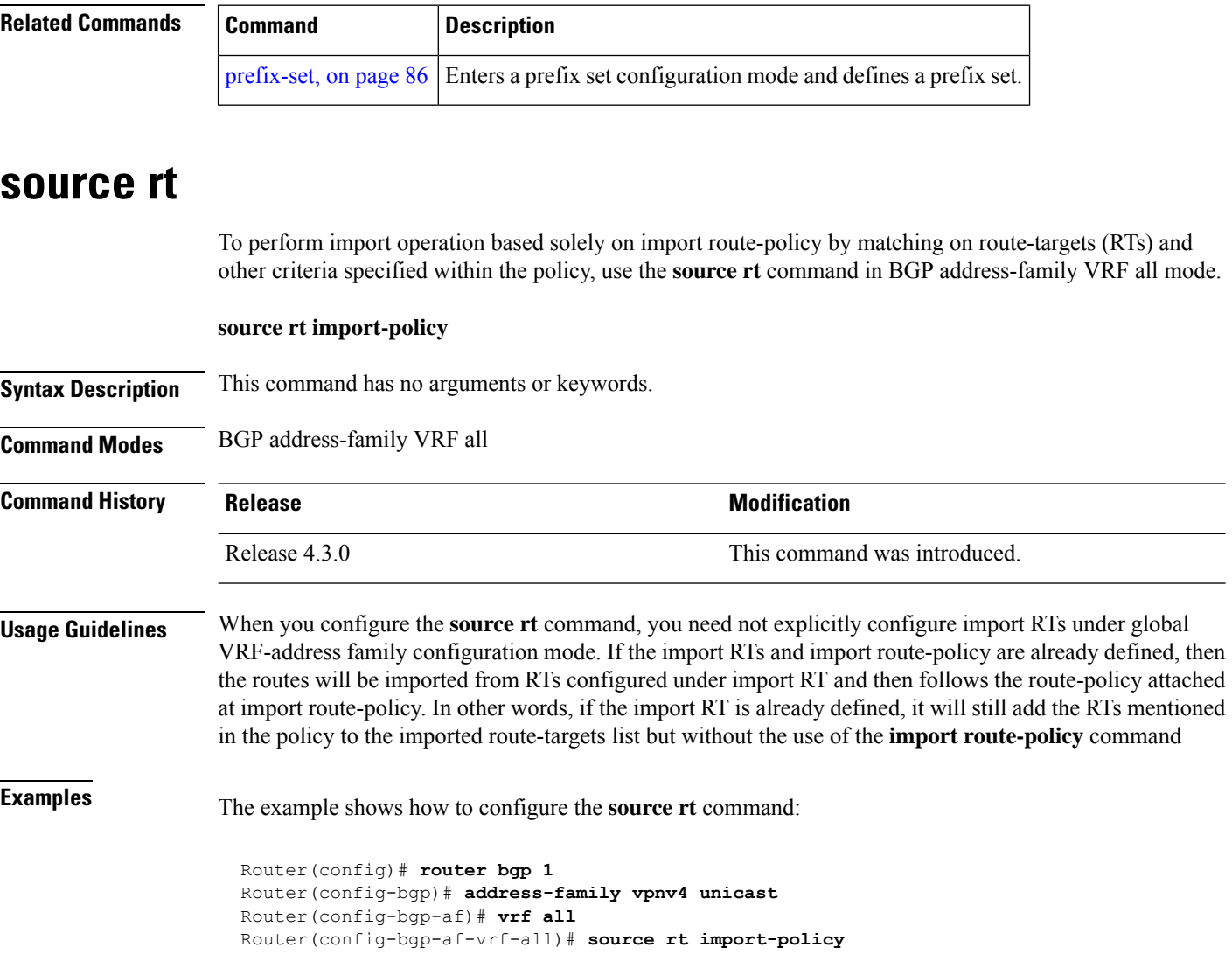

### <span id="page-221-0"></span>**suppress-route**

To indicate that a given component of a BGP aggregate should be suppressed, use the **suppress-route** command in route-policy configuration mode.

**suppress-route**

**Syntax Description** This command has no arguments or keywords.

**Command Default** No default behavior or values

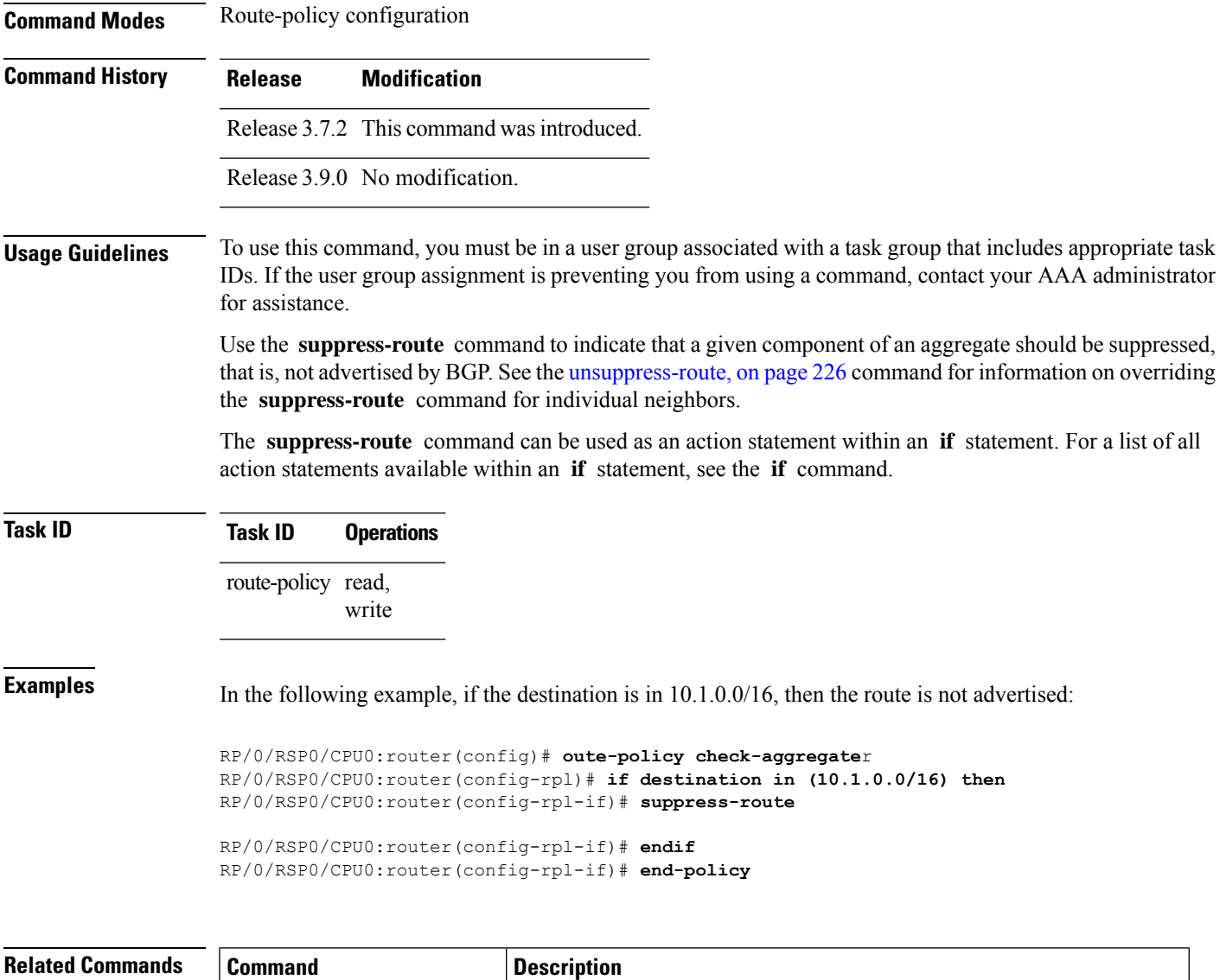

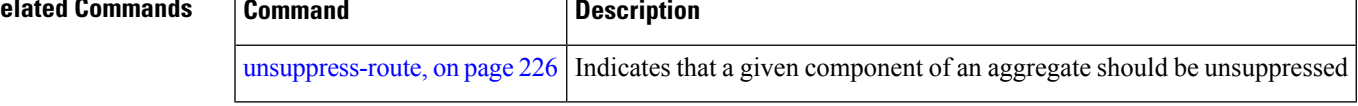

# **tag**

I

To match a specific tag value, use the **tag** command in route-policy configuration mode.

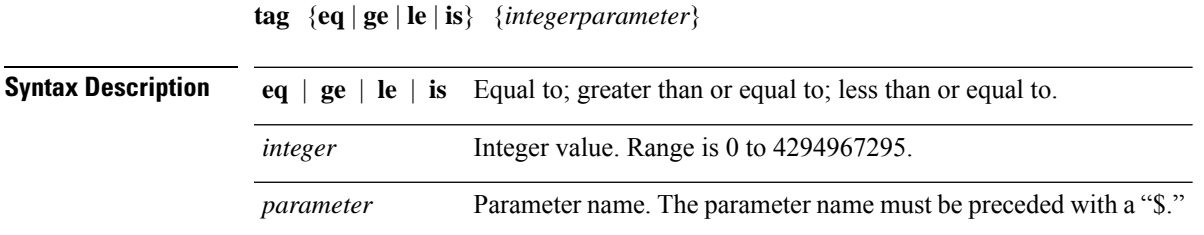

 $\mathbf I$ 

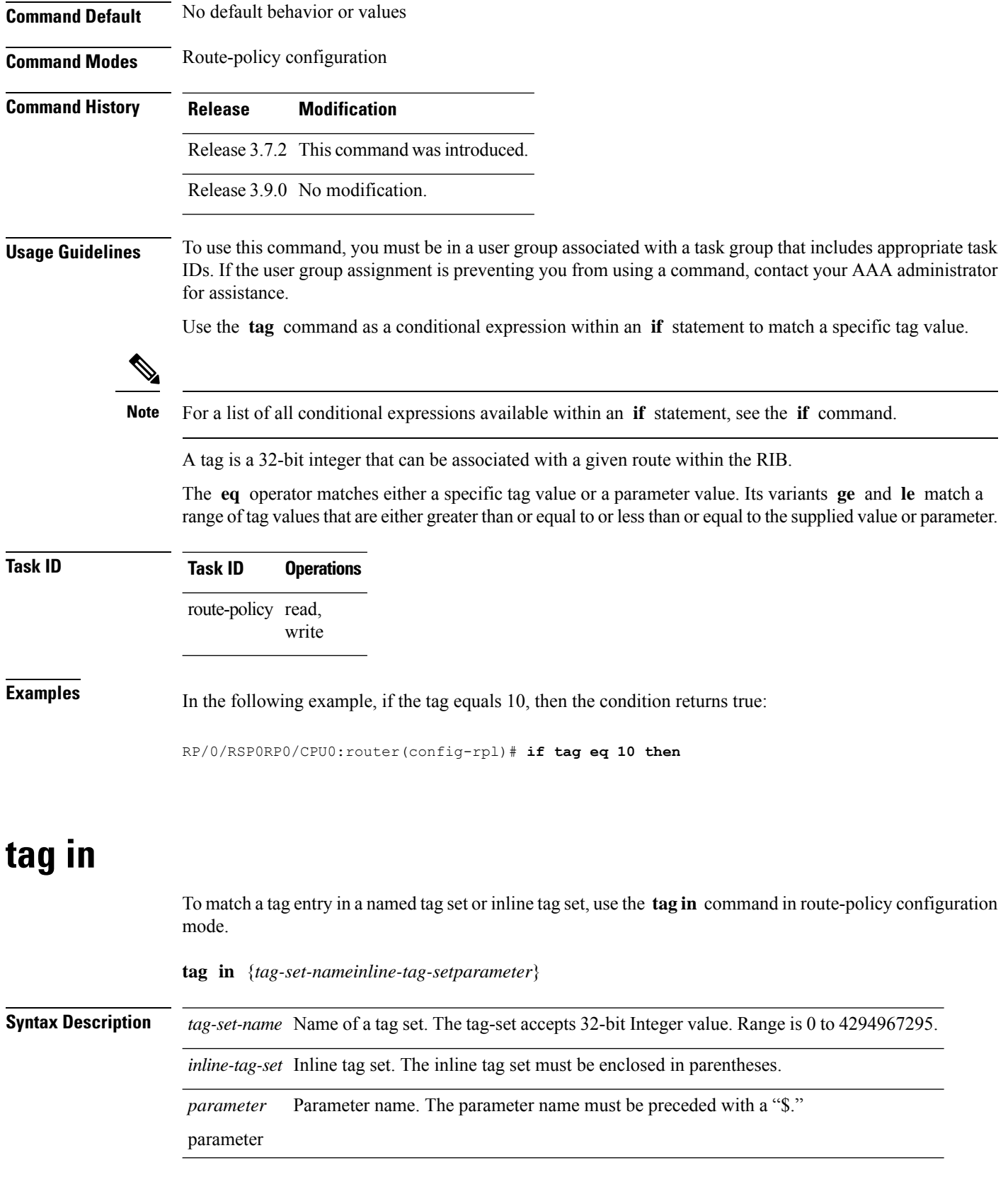

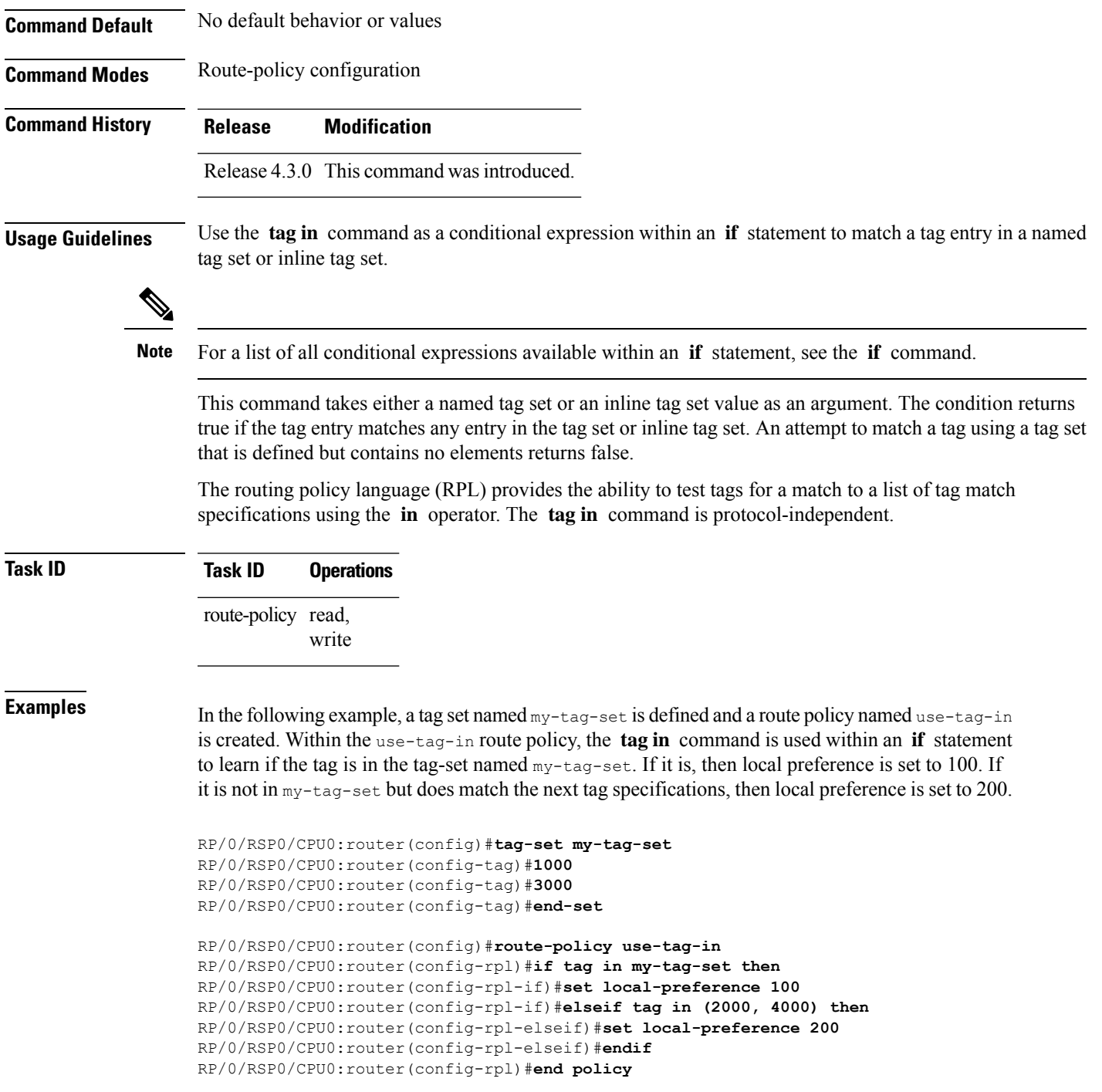

### **tag-set**

I

To enter tag set configuration mode and define a tag set, use the **tag-set** command in global configuration mode. To remove a named tag set, use the **no** form of this command.

**tag-set** *name* **no tag-set** *name* **Syntax Description** *name name* **Name of a tag set. Name of a tag set. Name of a tag set. Command Default** None **Command Modes** Global configuration **Command History Release Modification** Release 4.3.0 This command was introduced. **Usage Guidelines** Use the **tag-set** command to enter tag set configuration mode and define a tag set. A tag-set is a 32-bit integer that can be associated with a given route within the RIB. **Task ID Task ID Operations** route-policy read, write **Examples** In the following example, a tag set named my-tag-set is defined and a route policy named use-tag-in is created. Within the use-tag-in route policy, the **tag in** command is used within an **if** statement to learn if the tag is in the tag-set named  $my$ -tag-set. If it is, then local preference is set to 100. If it is not in my-tag-set but does match the next tag specifications, then local preference is set to 200. RP/0/RSP0/CPU0:router(config)#**tag-set my-tag-set** RP/0/RSP0/CPU0:router(config-tag)#**1000** RP/0/RSP0/CPU0:router(config-tag)#**3000** RP/0/RSP0/CPU0:router(config-tag)#**end-set** RP/0/RSP0/CPU0:router(config)#**route-policy use-tag-in** RP/0/RSP0/CPU0:router(config-rpl)#**if tag in my-tag-set then** RP/0/RSP0/CPU0:router(config-rpl-if)#**set local-preference 100** RP/0/RSP0/CPU0:router(config-rpl-if)#**elseif tag in (2000, 4000) then** RP/0/RSP0/CPU0:router(config-rpl-elseif)#**set local-preference 200** RP/0/RSP0/CPU0:router(config-rpl-elseif)#**endif** RP/0/RSP0/CPU0:router(config-rpl)#**end policy**

#### <span id="page-225-0"></span>**unsuppress-route**

To indicate that a given component of a BGP aggregate should be unsuppressed, use the **unsuppress-route** command in route-policy configuration mode.

#### **unsuppress-route**

**Syntax Description** This command has no arguments or keywords.

 $\mathbf{l}$ 

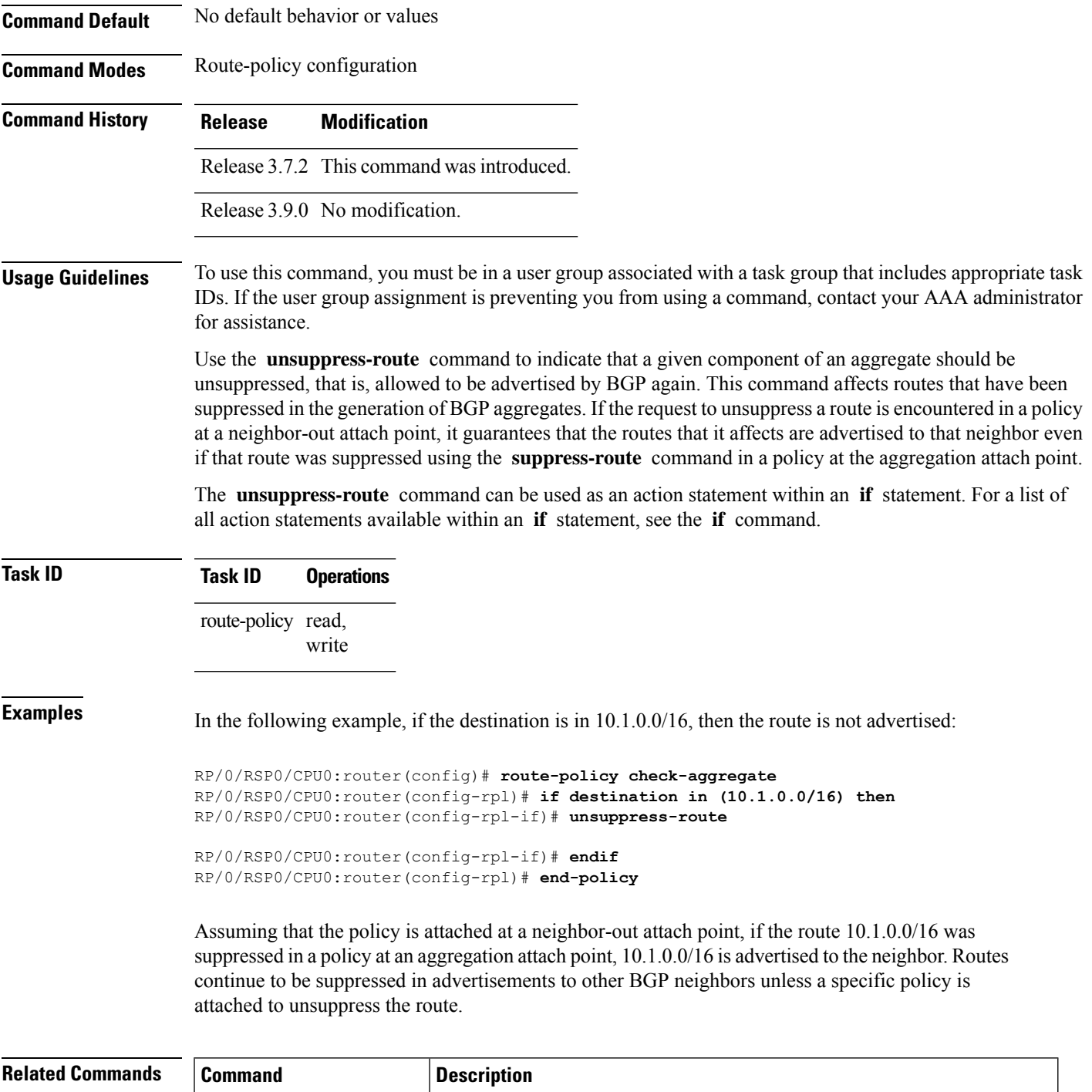

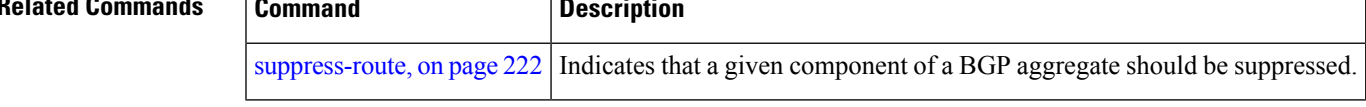

# **var globalVarN**

To assign a value to route-policy global variable "globalVar1, globalVar2, globalVar3, globalVar4, and globalVar5", use the **var globalVar***N* command in route-policy configuration mode.

**var globalVarN** *{number | parameter}*

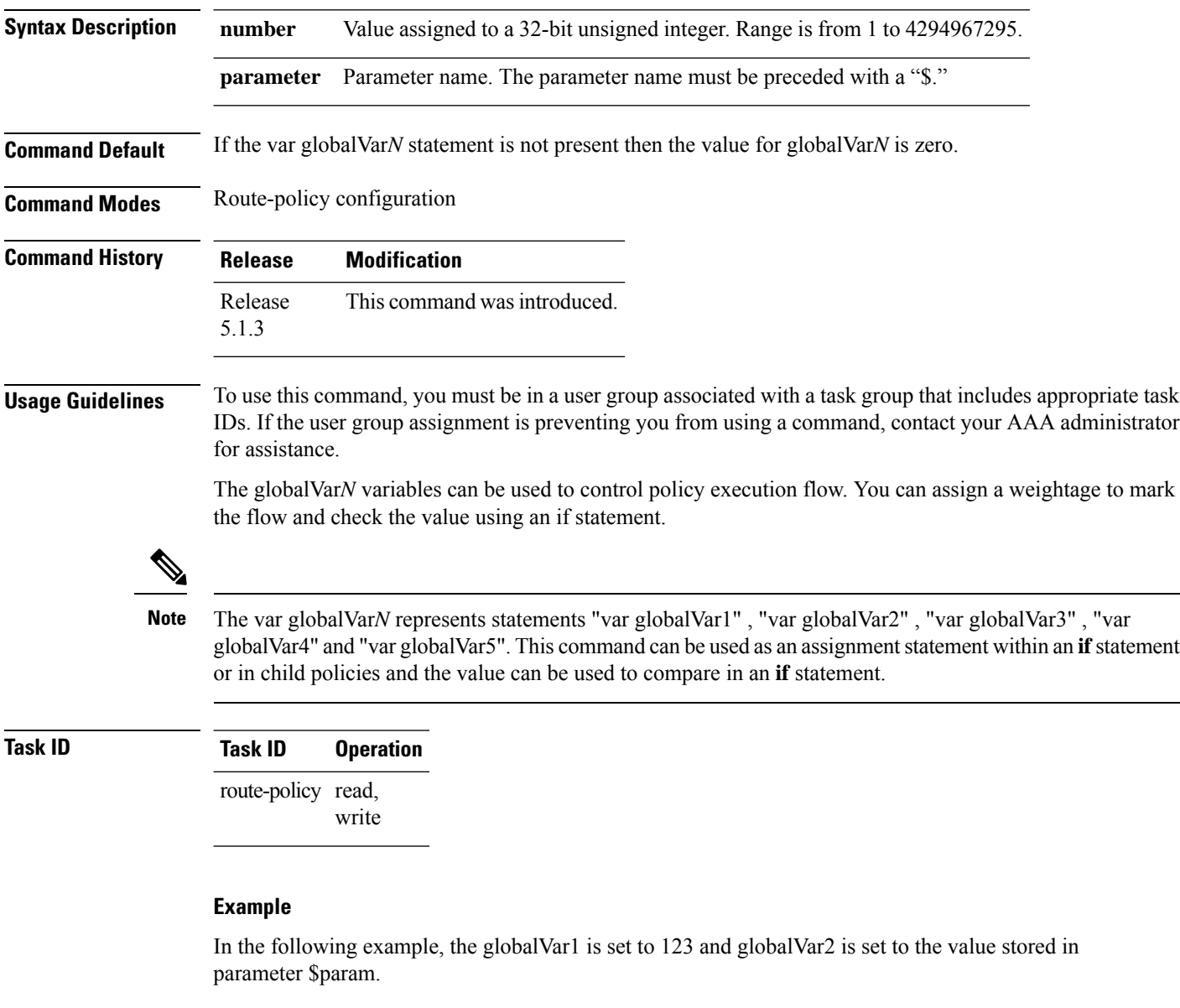

```
RP/0/0/CPU0:ios(config-rpl)#var globalVar1 123
RP/0/0/CPU0:ios(config-rpl)#var globalVar2 $param
```
# **vpn-distinguisher is**

To match a specific Border Gateway Protocol (BGP) VPN distinguisher, use the **vpn-distinguisher is** command in route-policy configuration mode.

**vpn-distinguisher is** {*numberparameter*}

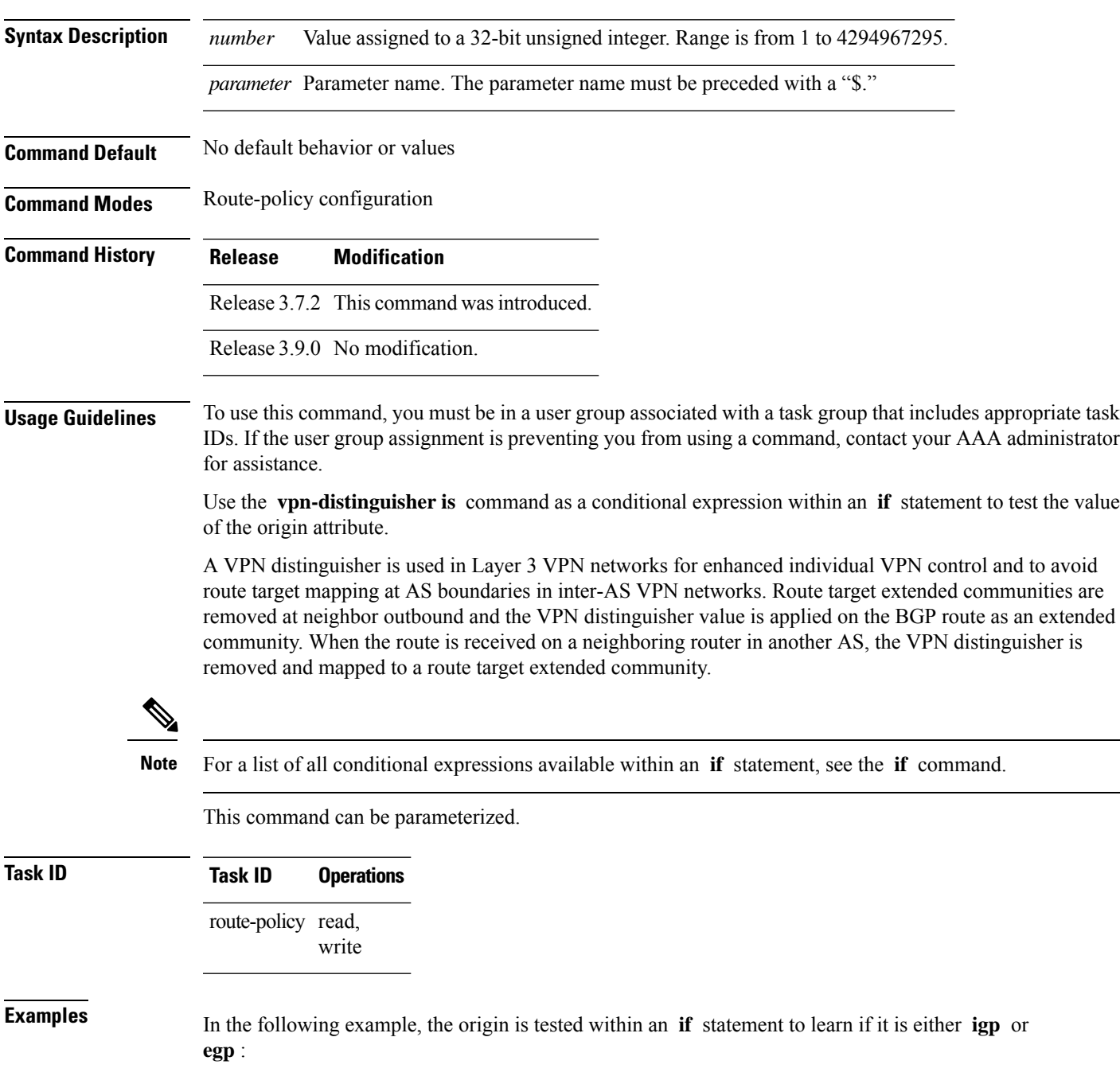

RP/0/RSP0/CPU0:router(config-rpl)# **if origin is igp or origin is egp then**

In the following example, a parameter is used to match a specific origin type:

```
RP/0/RSP0/CPU0:router(config)# route-policy bar($origin)
RP/0/RSP0/CPU0:router(config-rpl)# if origin is $origin then
RP/0/RSP0/CPU0:router(config-rpl-if)# set med 20
RP/0/RSP0/CPU0:router(config-rpl-if)# endif
RP/0/RSP0/CPU0:router(config-rpl)#
```